#### **200-200 1 1 1 1 1 200 200 200 200 THE R. P. LEWIS CO., LANSING MICH.**

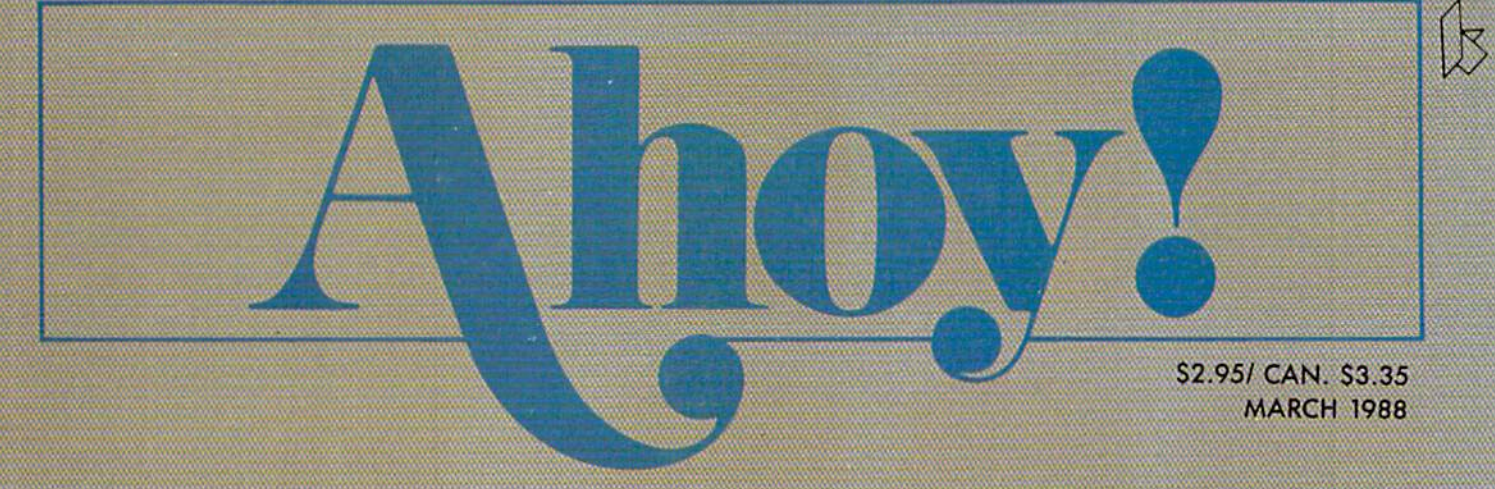

# ...CATCH THE COMMODORE WAVE!

**VEE KLOROS** FIVE BATTLEFIELD<br>FRENZY

**AMIGA HAM MODE PUT 4096**<br>COLORS ONSCREEN!

**SYNTHESIZING WAVEFORMS STUDIES IN SOUND PHENOMENA** 

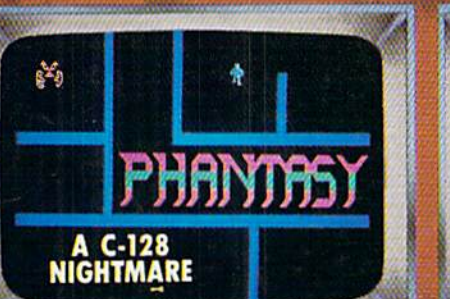

 $\overline{0}$ 

**PROGRAM PURIFICATION 3-D GRAMHIC DROUGRON ENHANCE YOUR IMAGE** AND MORE FOR THE COMMODORE

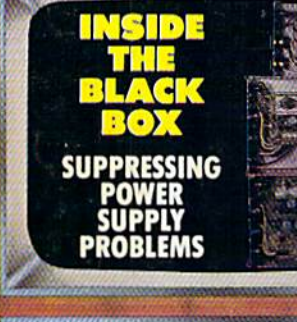

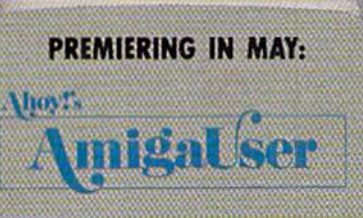

**DETAILS ON PAGE 4!** 

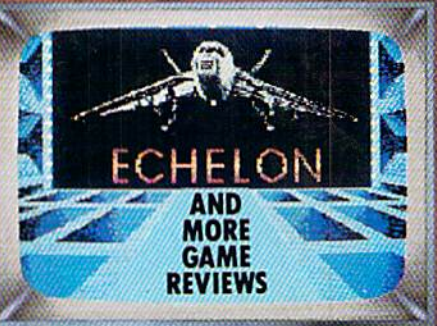

# New Insights, New Laughs,<br>New Adventures, New Productivity. **Yours Every Month. From UPTIME**

"Last Night I Shot a Round of Golf and Created a Mailing List in my Pajamas." UPHME subscribers say the funniest things. They tell us UPTIME makes the most of their leisure time and helps them get the most from their personal computers. There's one more thing they tell us. UPTIME gives them value. With 8 programs on every disk, a subscription to UPTIME builds a software library quickly and affordably. No wonder it's the best selling disk monthly in America.

Man Cannot Live by Games Alone. Nor by busi-

ness software. Today there's a disk monthly offering more variety, change, and a fascinating mix of programs and information guaranteed to keep you up past your bedtime.

**Every Disk Delivers the** Best in educational, finance and home management programs directly to you.

Look for us in Waldenbooks, **B.** Dalton and other book and computer stores in your area.

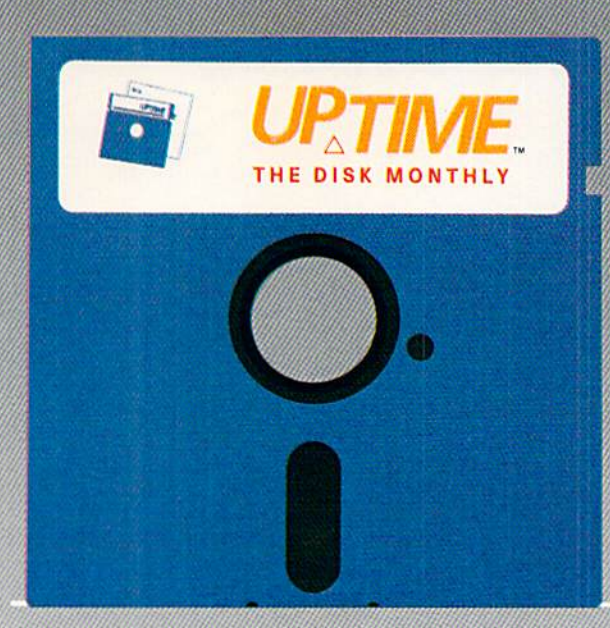

700

UpTime. A Masterful Mix. With the younger members of the family in mind. UPTIME delivers games, adventures, fascinating puzzles and intriguing mysteries. (OK, you can play too!) Add to that valuable UPTIME. reviews and news, and you've got one highly entertaining disk monthly.

You'd Expect to Pay More, But Right Now...a oneyear subscription to UPTIME delivers quality programs for less than one dollar each.

Your Guarantee, If, for any reason, you decide

UPTIME isn't for you, simply cancel. We will refund the subscription balance with no questions asked.

**Start Your Subscription** with the very next UPTIME.

Call Toll Free and place your order today or mail the coupon below.

Also available for Apple II, Macintosh and IBM & compatible PCs.

Here's an example of a typical issue of UPTIME:

- Apartment of Mystery
- $\triangleright$  Color Tiles
	-
- Blackjack Ouad-Link
- Word Master 128 Taxable Income
- Data Cruncher/Data Uncruncher

### **UPTIME Subscribers Say:**

- "I think it is a fantastic idea! Keep it up!" SNOWFLAKE. AZ
- "I have just received my single issue of UPTIME. I love it! Please send me a full year." NORTH HALEDON, NJ

For immediate service call Toll Free 1-800-437-0033 or mail coupon to: Uptime, P.O. Box 299, Newport, Rhode Island 02840 Telephone: 401-849-4925

Yes, this family is ready for entertainment, education and home management programming, too!

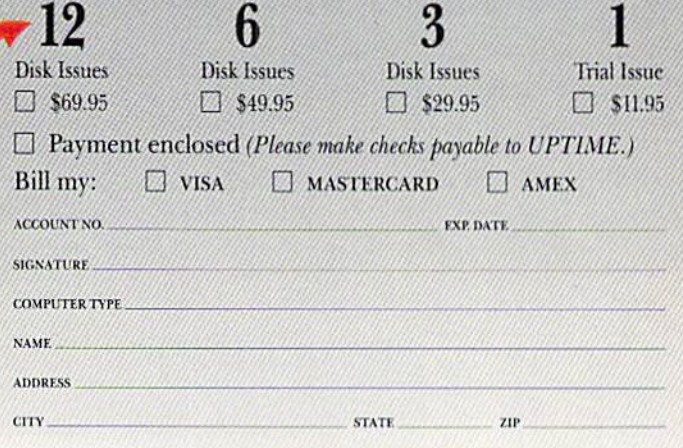

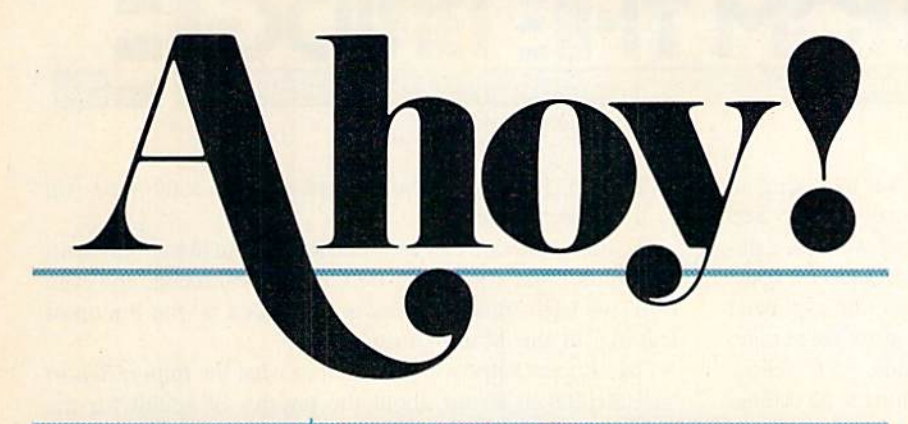

### CONTENTS

### DEPARTMENTS

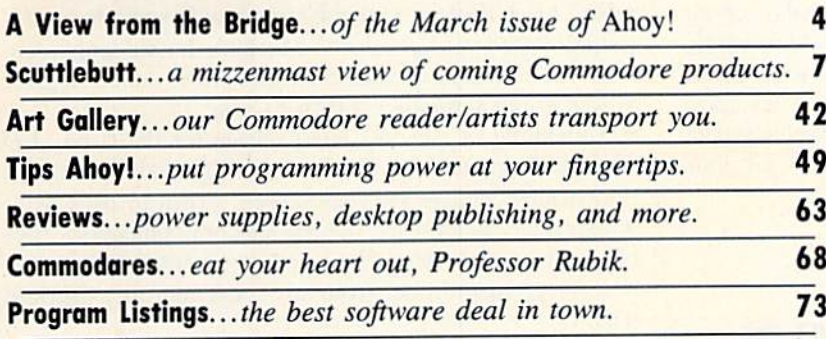

### **FEATURES**

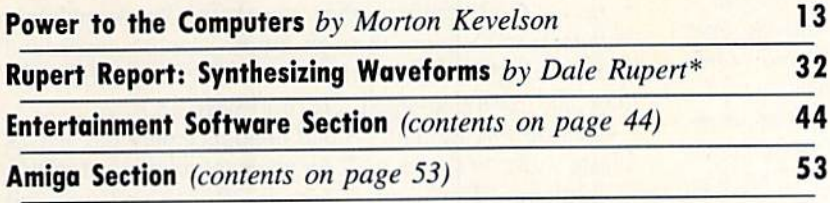

\*Includes programs: Waveform Synthesis and Hear the Beats  $(for the C-128)$ 

### PROGRAMS

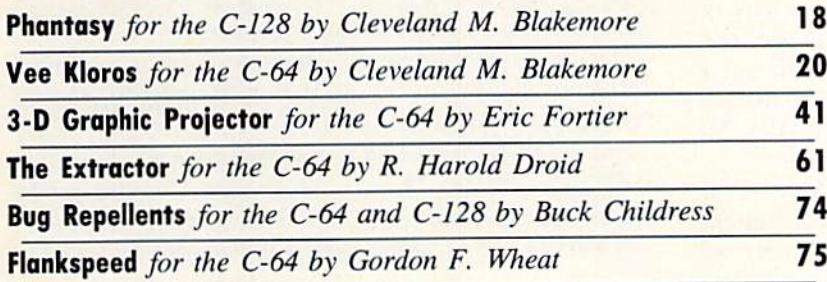

Cover art by James Regan; photography by COMSTOCK, Michael R. Davila, and Morton Kevelson

President Michael Schneider

> Publisher/Editor David Altikas

Art and Production Director Laura Pallini

> Managing Editor Michael R. Davila

**Senior Editor** Cleveland M. Blakemore

> **Technical Editors** David Barron Bob Uoret

**Consulting Editors** Morton Kevelson Tim Moriarty Dale Rupert

Entertainment Editor Arnie Katz

Art Production Christopher Carter

Circulation Director W. Charles Squires

Advertising Director Lynne Dominick

Director of Promotion Mark Kammerer

Promotion Art Director Stacy Weinberg

> **Controller** Dan Tunick

Advertising Representative JE Publishers' Representative 6855 Santa Monica Blvd., Suite 200 Los Angeles, CA 90038 (213) 467-2266 Boston (617)437-7628 Dallas (214) 660-2253 New York (212) 724-7767 Chicago (312) 445-2489 Denver (303) 595-4331 San Francisco (415) S64-3252

ISSUE NO. <sup>51</sup> MARCH <sup>1988</sup>

Ahoy! (ISSN #8750-4383) is published monthly by Ion International Inc., 45 W. 34th St., Suite 500, New York, NY 10001. Subscription rate: 12 issues for \$23.00, 24 issues for \$44.00 (Canada \$30.00 and \$55.00 respectively). Second class postage paid at New York, NY 10001 and additional mailing offices. <sup>©</sup> 1988 by Ion International Inc. All rights reserved. <sup>o</sup> under Universal International and Pan American Copyright conventions. Reproduction of editorial or pictorial content in any manner is prohibited. No responsibility can be accepted for unsolicited material. Postmaster, send address changes to Ahoy!, 45 W. 34th Street, Suite 500, New York, NY 10001. Direct all address changes or matters concerning your<br>subscription to Ahoy!, P.O. Box #341, Mt. Morris, II.<br>61054 (phone: 815-734-4151). All editorial inquiries and products for review should be sent to Ahoy!, 45 W. 34th St., Suite 500, New York, NY 10001.

o understand the changes about to occur in Ahoy!, visit your local record store. See how much of the floor space that was once de voted to vinyl albums is now occupied by com-

**PROM THE BRIDE** 

pact discs. If a turntable remains your favorite music-playing hardware, you may be outraged. But the store owner, no matter how eager he is to please you and your fellow record-buyers, wouldn't remain in business long if he catered to your dwindling numbers. His store's future-in fact, its present-is in the new CD technology to which more and more of his customers are upgrading every day.

In the same way. we'd love to keep bringing you C-64 and 128 users *Ahoy!* every month, as it has been our privilege to do for more than four years. But during the past year, two facts have become increasingly clear. Fact one: like it or not, the C-64 and C-128 are headed the way of the vinyl record album--to a sizeable but unexpanding niche. Fact two: the Amiga is destined to do for the home computer market what the CD did for the record industry-revitalize it. expand it, and raise it to levels of quality and achievement never before approached. And here to chronicle it all, four times a year, will be Ahoy!'s AmigaUser.

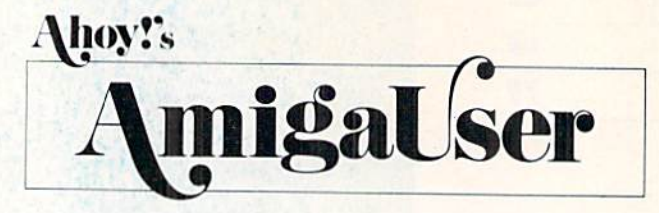

We could have simply increased Ahoy!'s amount of Amiga coverage proportionate to 64/128 coverage, but neither Ami ga nor 64/128 users would have been happy with half magazine for their \$2.95. By turning Ahoy! entirely over to the Amiga on a quarterly basis, no one is forced to pay for a lot of material that's irrelevant to his needs.

Naturally, the many Amiga owners who've written us re questing more space will be pleased-but we have a hunch that many 64 and 128 users will welcome the change as well. We publish so many programs and features per month, we're told, that the average reader can't keep up. With eight C-64/128 issues spread out over a year, many readers can start getting a lot more out of each issue. And of course, the one-third decrease in pages per annum wili make us even more selective than before about what goes in. If you've always considered Ahoy! the cream of the crop, you'll soon find it to be the cream of the cream!

If you're presently a subscriber, you'll receive only the 64 and 128 issues of *Ahoy!*, spread out over a greater period of time, unless you tell us otherwise. If you'd like to receive all 12 issues, or just the issues of Ahoy!'s AmigaUser, write to our subscription service at *Ahoy!*, P.O. Box 341. Mt. Morris. IL 61054-9925 or call 815-734-4151.

The first issue of *Ahoy!'s AmigaUser* will be May, on sale April 5. to be followed by August and November editions. We hope that even the die-hardest 64 and <sup>128</sup> users will

pick it up. If nothing you've seen yet has convinced you to upgrade, let us try!

We must reiterate that as excited as we are about our Amiga venture, *Ahoy!* for the C-64/128 user will retain, and even raise, its high standards – as is evidenced by the lineup of features in the March Ahoy!:

• Dale Rupert helps you put together what the Rupert Report has taught you so far about the physics of sound for the purpose of Synthesizing Waveforms, or graphically combining simple waves to generate the same waveforms as the Commodore computers. (Turn to page 32.)

Having torn open, dissected, analyzed, and photographed every other device that can plug into a Commodore. Morton Kevelson had nowhere left to turn except to - the power supply. Actually, the inner workings of that little black box com prise a much-neglected but vital aspect of Commodore computing. When you've finished Morton's double-length feature, you'll finally understand the mysterious cube that gives Power to the Computer. (Turn to page 13.)

• Something of a mini-CAD package for the C-64, 3-D Graphic Projector lets you create, modify, and rotate threedimensional images on your screen. (Turn to page 41.)

Especially helpful for ridding telecommunications files of unwanted characters. The Extractor allows you to remove lines or groups of lines from any sequential file. (Turn to page 61.)

After dropping "about S500 worth" of quarters into the coin slot of Xevious, Cleve Biakemore knew he'd grow up and get revenge someday. Someday is now, with the arrival of Cleve's Vee Kloros, packing a respectable percentage of the arcade classic's excitement into a magazine-length shootem-up. (Turn to page 20,)

As for C-128 gamers, they can share Cleve's midnight Phantasy and wander through a nine-screen wraparound maze in search of keys to enable them to open their bedroom door and return to sleep. (Turn to page 18.)

Because this month's special announcement has left us a little short on space, we'll let you explore the rest of this issue alone. Meet us back here in 30 days and we'll tell you how you can win a trip to Paris, courtesy of Firebird  $1$ and  $\Delta$ hoy!  $-David$   $\Delta$ Ilikas

### BONUS PROGRAM!

John Fedor's Lazer Maze is one of the finest programs we've ever had the sad duty to reject. It's not that we weren't enthralled by the dual screen action game-it was simpiy too long to even consider printing.

However, so desirous is John of getting his master piece to the audience it was intended for that he's agreed to let us place it on the flip side of this month's Ahoy! Disk (see page 23 to order). If you enjoy Lazer Maze and would like to recieve two pages of playing tips plus two pages of printed listings for adding new mazes, send a stamped and self addressed envelope and a \$1.00 bill to John Fedor. 73 Brook Lane, Lindenhurst. IL 60046.

# THE MONTHLY SOFTWARE COLLECTION FOR COMMODORE — ONLY 50.05

### Lots of Great Software Every Month

Loadstar" is a collection of exciting new Commodore programs, published monthly on 5l/i-inch diskettes. Disk issues contain quality, ready-to-run Commodore 64 and 128 software; home and business, education, music, graphics, animation, utilities, tutorials, games, and bonus programs from popular software developers.

Loadstar provides an endless number of things to do with your Commodore. Subscribers enjoy more than a hundred programs every year for pennies each, including C-64 and C-128 programs from Commodore Magazine. At only S6.65 per issue. Loadstar is your best software value.

### The Best of Loadstar Yours FREE

Loadstar will deliver three months of software, fora total of S19.95. That's only S6.65 per month. Order now and we will include The Best of Loadstar #3 absolutely FREE! The Bést of Loadstar #3 is a double-sided disk filled with the finest programs published in Loadstar issues. You can't lose.

### Satisfaction Guaranteed

As Loadstar subscriber, you will get software variety to make your Commodore investment pay off - plus the convenience of home delivery and our unconditional money-back guarantee. If you are not 100% satisfied with your first issue of Loadstar, you may return it for a full \$19.95 refund. The Best of Loadstar is yours to keep.

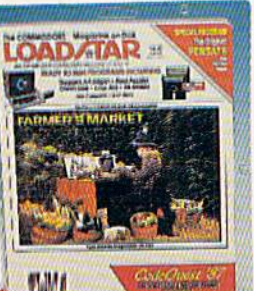

### Commodore Microcomputers Review by Steve Levin

"... highly recommend loadstar. If you can afford only one disk service, make it Loadstar..."

### Loadstar Subscribers Say...

"Loadstar contains a variety of programs that are usually not available anywhere else. The format is great!"

"Being user-friendly is a big plus for LOADSTAR, and what a value!"

"I have recommended LOADSTAR to my friends and they love it."

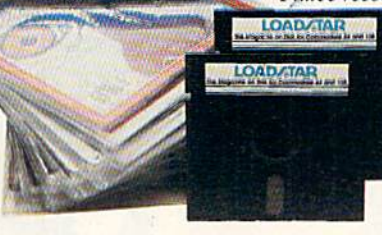

Every issue of Loadstar contains ready-to-run software for everyone in the family. For example, Loadstar Issue  $#40$  is contained on two disks and features all of the following programs:

- . All Smiles . Ohms Law . Farmer's Market
- · Error Aid · Pixel Puzzler · Dugan's Art Depot
- Print Shop Composite Beginning Bytes
- · Byte by Byte · Bit by Bit · Lullaby
- · Gensprite · Seq Edit · Join Four · Big League
- . Matches . Math Help . Window Demo 128
- Auto-Answer Disabler Sound Synthesizer
- plus the complete arcade game Pensate from Penguin/Polarware, and regular monthly features

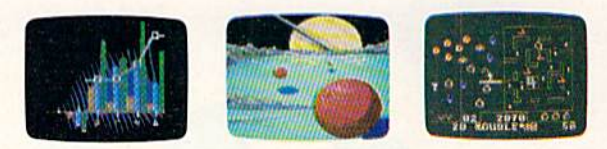

Available at Waldenbooks, B. Dalton Booksellers, and fine bookstores everywhere (cover price \$9.95). Apple and IBM PC versions also available.

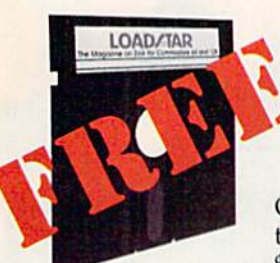

### 3-Month Trial Subscription plus **FREE Best of Loadstar** Disk #3

Order your 3-month Loadstar trial subscription today for just \$19.95 postage-paid. Act now

and we will include our latest Best of Loadstar disk ABSOLUTELY FREE with your first issue.

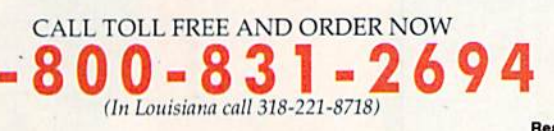

YES! Please rush The Best of Loadstar disk #3 with the first issue of my 3-month Loadstar trial subscription. Only S19.95 postage paid! (Overseas \$27.95)

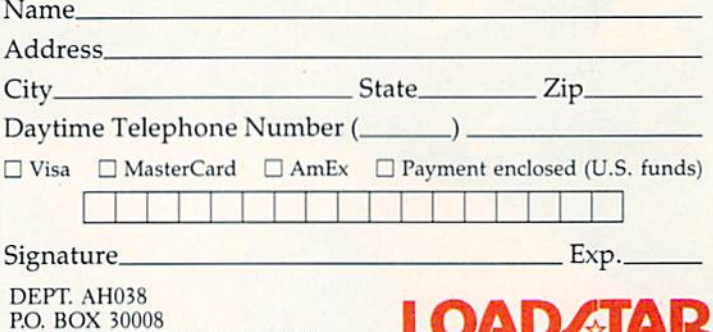

Reader Service No. 107

SHREVEPORT, LA 71130-0008

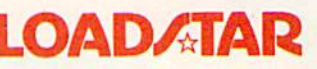

# **EDA COMES TO EA**

Now you can have the same quality software that for millennia has been available throughout the universe. With titles like THE GRAPHICS<br>TRANSFORMER, MOVING PICTURES, QUACKDAS and LEXCHECK, that have been number one sellers guaranteed quality software without the hassle of using products that have not been fried by at least two other species. Of course with our 1987 line<br>including NEOFONT, 1541 AUNTIE BUMP BOARD, THE MANDELBROT POSTER, and EN

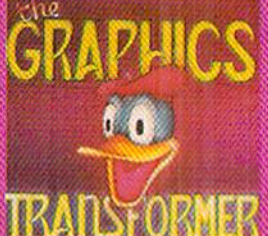

### THE GRAPHICS TRANSFORMER -<br>\$34.95<br>(C-64/Q-128)

 $\star\star\star\star\star$  (Megagalactic Software Weekly)

THE CHAPTICS TRANSFORMER is<br>the greatest graphics utility since the re-<br>trase of OMN-PANT. It allows you to<br>quickly and easily convert between ALL<br>of the popular drawing group ants lover 25<br>supported), and does other neato as well I highly recommend it to all soft

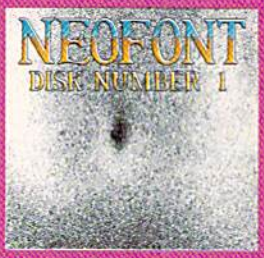

# NEOFONT - \$29.95<br>|C-64-0-128.GEOS compatible)<br>|+ 4 C-128.GEOS compatible<br>|Art & Design)

Art & Design)<br>
NETOMT is the most attistic and<br>
NETOMT is the most attistic and<br>
well designed collection of fords for the<br>
GEOS operating system, it contains over<br>
23 atteries formly sub-<br>
some REAL art (and simply sub-<br>

P.O. Box 1052, Yreka, CA 96097<br>(916) 642-3431

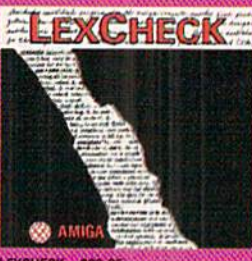

LEXCHECK - \$29.95 S \$ \$ \$ \$ (Business Software &<br>Galaxian Report)

(LexDeck) will help you do fevery.<br>Thing) that you need to do with your<br>footd-processing) programs it will read<br>adv spelleness! all of your documents<br>(law) the following (law) that it is not been determined.

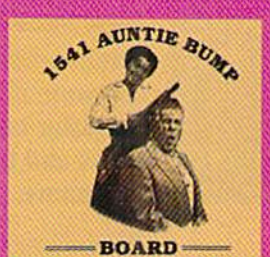

1541 AUNTIE BUMP BOARD - \$49.95

 $\star \star \star \star \star$  (Buyit Magazine)

Its augmong that the generic mortal species hadn't come up with a device<br>to ELIMINATE the damaging knock in the<br>1544 does free below a color, After tobaling<br>at the spin board. It is come to fine tooking<br>at the critical bo

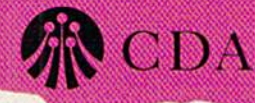

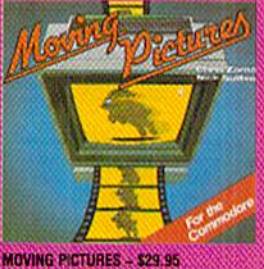

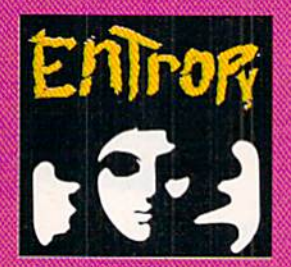

ENTROPY - \$29.95<br>
(Amga C-64-C-125 compatible)<br>
7.7.7.7.7.7.7.7.1.7.1 (The Highnings Guide of C-125)<br>
Galaxian Software)<br>
adventure game : You have been called that<br>
so many abstract company called the contained to one pla

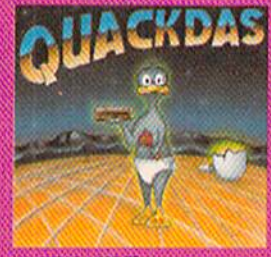

**QUACKDAS - \$39.95**<br>  $(C-64.C.)28$  model<sup>4</sup>541/1521 mode)<br>  $\star \star \star \star \star$  (Operating Systems & Internalization the gradity of the systems of<br>
SAVE 3 at well as LDAD's like throws to the<br>
SAVE's at well as LDAD's like throws to

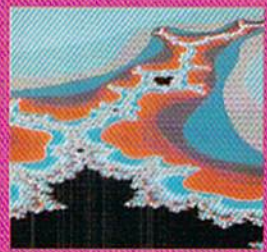

THE MANDELBROT POSTER - \$9.95 \* \* \* \* \* \* (Fractagalactic &<br>Surter Weekly)

what can you say about a software<br>company that markets posters. The fa-<br>bee Mandelbrot Set is now captured on<br>paper (where available — some restriction)<br>flors might apply, using the highest restriction cert expension of th

Please include \$3.00 s/h<br>California residents add 6% sales tax

Dealers Inquiries Invited

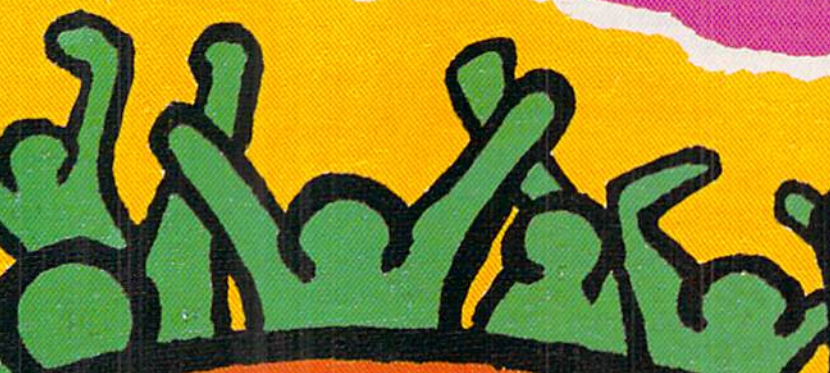

### PAPERCLIP III . AMIGA MEMORY EXPANSION . KEYBOARD TUTOR . BIBLE FOR C-128 · VIDEO DIGITIZER · NEWSLETTER PROGRAM · GAMES FROM FIREBIRD, SSI, EA, INFOCOM, FREE SPIRIT . DISK BBS, DIVER'S LOG UPDATES . SPEECH DIAGNOSIS . AMIGA ACCOUNTING . PRINTER

**CCUTTLEBUTT** 

### SPIRITED SOFTWARE

Free Spirit Software has informed us that a number of their programs are being sold without their consent by Key punch Software, Inc. These games in clude four of the arcade titles repor ted on this month—Pebbles, Alien Pan ic, Journey, and Gladiator-plus four text games as yet unreleased by Free Spirit-Yukon, Stalag 23, Shifting Sands, and On the Run. Free Spirit owns the exclusive rights to these pro grams, which are copyrighted; neither Free Spirit nor the programs' authors gave permission to Keypunch to pub lish these programs.

Legal action has been filed for dam ages and an injunction against Key punch Software. A swift judgment can be expected-so blatant was Key punch's thievery that they didn't even bother removing the authors' names from the title screens. But in the mean time, the responsibility of every hon est software consumer is clear. Buy Free Spirit software from Free Spirit. To make following your conscience easy, until the injunction goes into ef fect Free Spirit will sell the four ar cade games (see GAME RELEASES for description) on one disk for S9.95. and the four text games on one disk for \$9.95.

And, as we always do in a case like this, we ask that concerned readers spread the word via users groups and bulletin boards.

Free Spirit Software, Inc., 312-352- 7323 (see address list, page 12).

### EXPANDED SPECTRUM

Spectrum Electronic Network, the "offline" BBS service on a disk, has added several new SIGs and released a new operating system that supports full color text display and more pow erful E-mail editing. As reported in the May 1987 Scuttlebutt, the collection of C-64/128 forums, user-written features, and E-mail is sent on disk to subscrib ers once a month for \$6.00. A one-time payment of S16.95 buys the operating system software, support utilities, and the first two monthly disks.

Spectrum Electronic Network (see address list, page 12).

### SEIKOSHA PRINTER

With a 100 character per second draft quality mode and a built-in tear bar. Seikosha's SP-185AI printer (S385) is designed for rapid. Telex-type interof fice communication. Other features in clude a 9-pin print head, 10 inch carriage, and noise level below 52 dBA. The printer is available in serial and parallel versions.

Seikosha America Inc., 201-529- 4655 (see address list, page 12).

#### RECHARGED

Electronic Arts has released two products in its Batteries Included line of C-64 productivity software:

PaperClip III contains all the word processing features of versions  $I$  and  $II$ , plus new editing features like Instant Phrases (assign commonly used words or phrases to a specific key) and column editing. Its S49.95 list price

also represents a reduction over previous versions.

Outrageous Pages permits the design and layout of newsletters, certificates, and the like, with 50 fonts and 80 dif ferent pieces of clip art. Autoflow margins ailow the user to wrap text around or within art. A number of templates are included for quick production of coupons, name tags, and other items. The price is \$49.95, but until April 1 owners of any other C-64/128 graphics program {Print Shop, Certificate Mak er, etc.) can send a check for \$25 plus \$3 shipping, along with the manual cover of their current program, and re ceive Outrageous Pages. Address orders to Electronic Arts, Outrageous Pages Upgrade Offer. P.O. Box 7530, San Mateo. CA 94403.

Electronic Arts, 415-571-7171 (see ad dress list, page 12).

### AMIGA ACCOUNTANT

The Amiga version of The Accountant offers numerous advantages over the C-128 program, including HELP windows for every input field and <sup>10</sup> check registers including Payroll, all based on a 1 megabyte system. The program also includes Accounts Pay able and Payroll check writing. Point-

Seikosha's SP-185AI printer is designed for interoffice communica tion, with built-in tear bar and 100 cps draft mode. READER **SERVICE** NO. 171

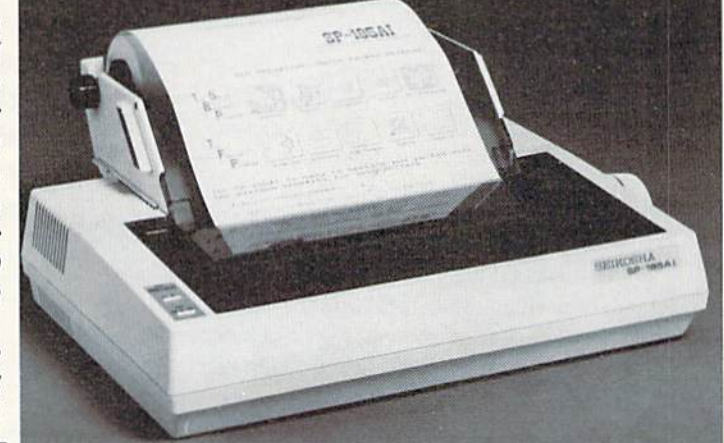

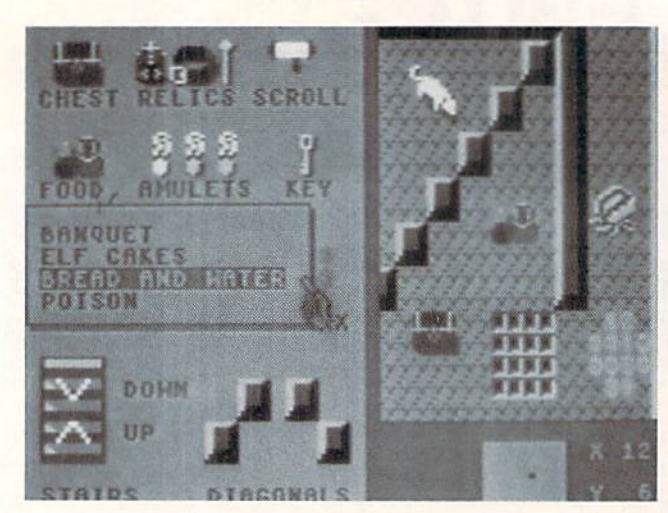

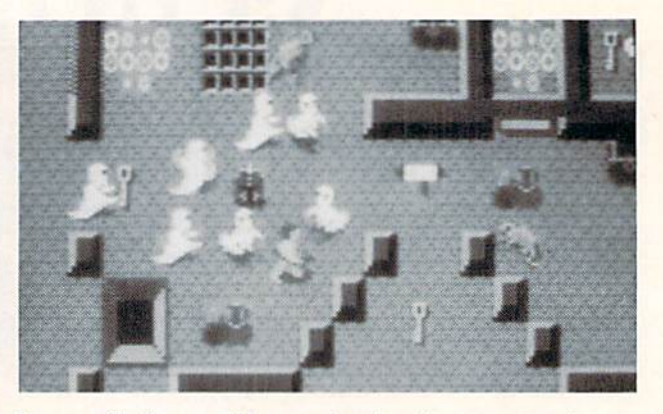

Demon Stalkers: JOO maze levels, plus construction set. READER SERVICE NO. <sup>170</sup>

of-Saic Invoicing utilizing an Invoice generator, and a batch system for Sales Journals and Purchase Journals.

An Inventory Control and a Cash Register and Inventory System for use with The Accountant will be released later in the year. All upgrades will be available to registered owners for post age and handling with membership in the Update Club.

KFS Software, Inc. (see address list. page 12).

#### GAME RELEASES

Two new C-64 trilogies from Fire bird, each S24.95:

Silicon Dreams casts the gamer as 23rd century colonizer of the planet Eden. The three scenarios are Snow ball (on the way to Eden, you are awak ened from hibernation by a ship malfunction), Return to Eden (the ship's vengeful crew makes your journey to the Robot City of Enoch hazardous), and Worm in Paradise (solve ihe proh-

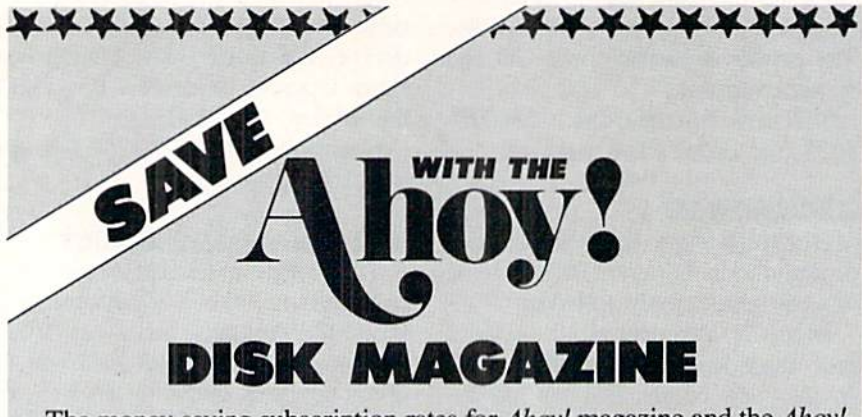

The money-saving subscription rates for Ahoy! magazine and the Ahoy! program disk are now even lower!

If you subscribe to the Ahoy! Disk Magazine magazine and disk pack aged together—you'll receive the two at substantial savings over the indi vidual subscription prices!

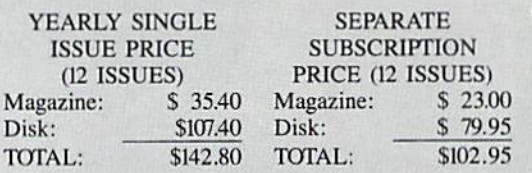

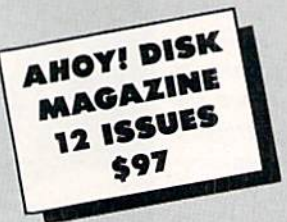

Use the postpaid card bound between pages 66 and 67 of this magazine to subscribe. (Canadian and foreign prices arc higher.)

The Ahoy! Disk Magazine is also available at Waldenbooks and B. Dalton's bookstores, as well as other fine software outlets.

\*\*\*\*\*\*\*\*\*\*\*\*\*\*\*\*\*\*\*\*\*\* 8 AHOY!

lems plaguing the Robot City).

Jewels of Darkness, occurring in the Land of the Demon Lord, consists of Colossal Adventure (rescue elves im prisoned in the Demon Lord's dun geons). Adventure Quest (as an appren tice magician, defeat the Demon Lord), and Dungeon Adventure (after beating the Demon Lord, set out toward glory and greater riches).

Firebird, 201-444-5700 (see address list, page 12).

Six new C-64 releases from Free Spirit:

The graphic adventure Torchbearer documents the quest for the Torch of Truth, stolen years ago by an evil wiz ard and hidden in the Kingdom of Pastoria. Armed with the last of the mysterious luckstones. you"ll study magic, increase your strength, and speak with townspeople as you search the island's dungeons and sanctuaries.

In the Super Bike motorcycle com petition, the rider races the clock in Motocross, Enduro, Supercross, or Tri als, steering over and around obstacles like brick walls, logs, and wager holes.

Pebbles requires the player to mine through 18 different playfields, collecting diamonds and avoiding rocks.

To avert *Alien Panic*, the player must trap monsters by digging holes, waiting for the monsters to fall in, and burying them. Contact with the crea tures, which carry a deadly virus, must be avoided.

You must guide a spaceship on its Journey to the bottom of a cavern while avoiding the defenses built into the walls.

In Gladiator Combat, you challenge another player or the computer to a duel to the death. Selection of weapons and armor is a key element: heavier armor provides more protection but slows the player down, while bigger weapons arc more difficult to swing but do greater damage.

Super Bike is priced at S14.95. Torchbearer at \$29.95, and the other four titles at \$9.95 for all four (see SPIRI-TED SOFTWARE, page 7). Shipping is free.

Free Spirit Software, Inc., 312-352- 7323 (sec address list, page 12).

Based on the videodisc arcade game, Dragon's Lair (\$24.95) contains two C-64 adventures on one double-sided disk. In the first, Dragon's Lair, you must overcome snapping skulls, fiery chasms, and phantom knights to rescue Princess Daphne from Singe the Dra gon. In Escape from Singe's Castle deadly boulders and the treacherous Throne Room stand between you and the Lizard King, from whom you must seize a fortune in gold.

Owners of SSI's President Elect— 1988 Edition can compete for SI ,988 in prize money by selecting the win ners in 1988's primaries and elections. Entries for the Pre-Primary phase must be postmarked by February 12, and entries for the Campaign phase by Oc tober 28. In each phase, the player whose Democratic and Republican candidates come closest to matching the actual election results will win \$994. Complete contest rules are pack aged with the program, or can be obtained by writing to SSI.

Strategic Simulations Inc., 415-961- 6716 (see address list, page 12).

Sherlock: The Riddle of the Crown Jewels (S34.95) casts you as Watson as you work with Sherlock Holmes to find the missing gems in time for the Queen's Jubilee. \$34.95 for the C-64; a \$39.95 Amiga version with sound will be available in mid-March.

Infbcom, 617-492-6000 (sec address list, page 12).

Demon Stalkers: The Raid on Doomfane (\$29.95) provides action adventure fans with 100 levels of dungeon mazes, plus a construction set for creating unlimited original ones. One or two C-64 gamers must find and battle the demon Calvrak, hiding at the bot tom of a 99-level catacomb guarded by rats, snappers, dervishes, mad mages, and ghosts. The menu-driven construc tion set. containing over 200 design op tions, permits the creation of dungeon games from scratch, or the modifica tion of any of the existing levels in the game.

Electronic Arts. 415-571-7171 (sec ad dress list, page 12).

Two new releases in Epyx's Maxx-Out! line of C-64 software for young er gamers, each \$24.95:

Spiderbot concerns three chemical reactors approaching meltdown and the SpiderDroid called upon to defuse them. He must first enlist the aid of creatures roaming the jungle outside the citadel. With that done, he must cope with impassable lasers and elec tromagnets, and robot guards.

Coil Cop patrols a toy factory where he is the only plaything to survive a takeover by a master computer that is building evil toys. Using a maze of underground pipes, he must collect the pieces of a program that will stop the computer, while avoiding adversaries like Gerald the Gremlin and the Blue Meanie.

Epyx, Inc.. 415-366-0606 (see ad dress list, page 12).

### WRITTEN IN LISP?

A program that will assist teachers in identifying possible speech or language problems in children, and in communicating effectively with a speech/language specialist, has been developed by Hilltop Speech and Lan guage Services. The C-64 disk contains a speech screening guide, speech/language test request form with parent au thorization section, and parents' guide to "10 Ways to Improve Speech Skills at Home." Price is S15.

Hilltop Speech and Language Ser vices (sec address list, page 12).

### DIVER'S LOG UPDATE

Improvements reflected in Version 1.1 of The Computer Diver's Log (see July '87 Scuttlebutt) include log search by main activity (photography, spearfishing, etc.) and a checklist generator that allows you to create and store on disk checklists of items to pack for each type of diving you do. Price of the pro gram for the  $C-64$  or  $C-128$  (in  $128$ ) mode) is \$37.95; CA residents add \$2.27 sales tax.

PC Fuel Co.. 415-349-9702 (see ad dress list, page 12}.

### AMIGA EXPANSION

Memory expansion products for the Amiga from Pacific Peripherals:

### EWS SAVE OVER 35%

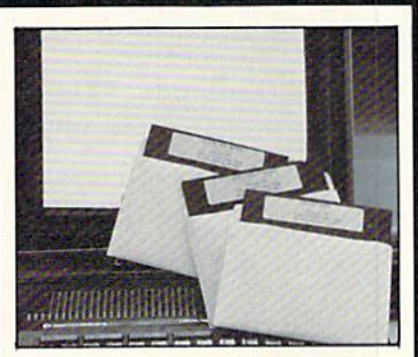

### PLUS 4" SOFTWARE

Turn your home computer into a household finance organizer, learning center, and entertainment center. The Plus 4<sup>T\*</sup> Software Package contains three floppy diskettes compatable with the Com modore8 Plus 4" computer. Due to special arrangements with the manu facturer, you save.

**Software Package Contains: Fun and** Games disk with more than 20 imaginative games tor the whole family to enjoy, plus music and graphics selec tions. The second disk is Utilities/ Finance. It can help you organize and maintain files, lists and information. The Finance section is designed to help you organize your personal and home fin ances and investments. The third disk is Education. A fun way for students to learn more about math, language, geography, science, history and more.

Compute the Savings! You don't need a computer to figure out this is an exceptional value...one that everyone in the family will enjoy.

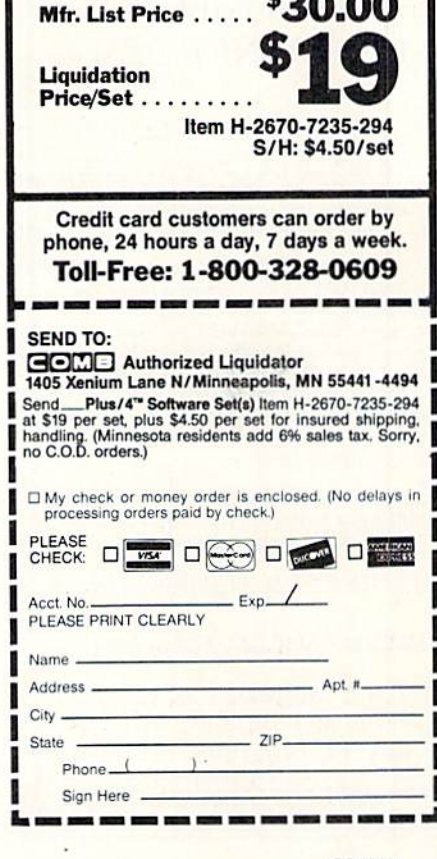

#### WE WON'T PAY YOUR TAXES!

But TAX MASTER will help you compute them more<br>QUICKLY and EASILY. Be the Master of your Income Taxes with TAX MASTER, now available for your 1987<br>Federal Income Taxes for the C64/C128 with single, twin, or dual disk drive and optional printer

- . NEW Tax laws are covered.
- FORMS 1040, 4562, & Schedules A, B, C, D, E, and F. PERFORMS all arithmetic CORRECTLY.
- 
- **EASY CHANGE** of any entry with automatic RECAL-<br>CULATION of the entire form.
- TRANSFERS numbers between forms
- . CALCULATES your taxes and REFUND. Tax tables are included.<br>SAVES all your data to disk for future changes.
- PRINTS the data from each form
- **CALCULATOR** function is built in.

DISCOUNT coupon toward the purchase of next year's updated program is included.

TAX MASTER ....... (DISK ONLY) ....... ONLY \$30.00

### **TIRED OF SWITCHING CABLES?** VIDEO MASTER 128 provides continuous 80 column color<br>(RGBI), 80 column monochrome, and audio out. Switch between<br>80 column monochrome and 40 column color for composite<br>monitor. Use up to 4 monitors at oncel Includes compos

VIDEO MASTER 128 ........for Commodore 128 ........ \$39.95

### FED UP WITH SYNTAX ERRORS?

HELP MASTER 64 provides Instant On-Line Help screens for all<br>69 BASIC commands when you need them. Takes no BASIC<br>RAM, No interference with loading, saving, editing, or running<br>BASIC programs. Includes 368 page BASIC refer HELP MASTER 64 ........... for Commodore 64 ........ \$24.95

### OTHER MASTER SOFTWARE ITEMS **RESET MASTER C64 reset switch with 2 serial ports \$24.95<br>CHIP BAVER KIT protects computer's chips from state \$5.95 kWHOTH BAVER MODEM MASTER user port extender \$29.95; with/reset \$34.95<br>Y-YESI 6-foot serial Y cable, 3 mai** Disk Notcher - lets you use both sides of disk  $$8.00$ <br> $$50.00$

**Send for Free Catalog** Sand To  $\Gamma$  all propose in US Dollars Surface and Solution of the All propose in US Dollars School and Solution and Solution of the Contract Department and Solution of the Contract Department and Solution of the Contract **MAQTER** 6 Hillery Ct.<br>Randalistown, MD 21133 VISA ea (301) 922-2962

### **LANDMARK** THE COMPUTER **REFERENCE BIBLE**

C64 and C128 versions on the same Program Disk! LANDMARK TCRB consists of the entire King James version, individual verse references, Words of Christ in color, and a Concordance of 3300+ words!

CONDUCT SEARCHES of the Bible! · MAKE TOPICAL FILES copying from Bible text and Search results also adding your own comments! Your LANDMARK files can also be converted for use with other programs like Paperclip and GEOS (with Writer's Workshop!) KEEP YOUR OWN PERSONAL BIBLE by outlining text in color, adding notes or comments, create supplimentary study files, even reference your own files or notes!

A GOOD Bible Program with your computer can GREATLY ENHANCE your study of the Bible! Our Brochure explains how!

LANDMARK TCRB is \$164.95

CALL or WRITE for our FREE Brochure!

P.A.V.Y. Software P.O. Box 1584 Ballwin, MO 63022 (314) 527-4505 DEALER INQUIRIES INVITED!

OBOS sad Write's Workshop are registered trademarks of Berkeley Softwarks.<br>"Spectly is a registered trademark of Detectes Included. Commodore 64321 are<br>"Pegistered trademarks of Colmmodore Business Mechines, Inc.

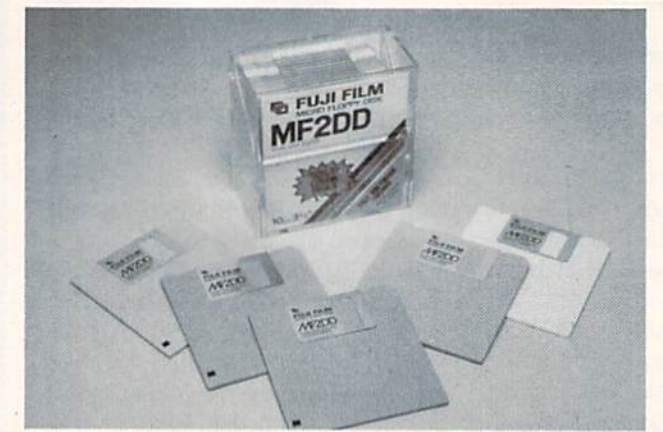

The Advantage (\$199), a 2 meg RAM expansion card for the 500, 1000, and 2000, autoconfigures with Amiga software and permits the user to install inexpensive 256 x 1 dynamic RAM.

The SubSystem (\$249) allows 500 and 1000 owners to use cards designed for the 2000 by providing two expansion slots and a space for an optional second floppy drive. The unit, 1½" tall. fits under the 500, raising it to the height of an ordinary typewriter.

OverDrive, a direct memory access SCSI interface for the 500, 1000, and 2000, offers compatibility with Macintosh external storage devices, as well as the ability to add a hard drive inside your Amiga and still use external devices. The card is \$249; with a 30 meg external drive, \$895; with 50 meg. \$1295.

Cage II (\$149), a two-slot expansion box for the 1000, uses standard Zorro cards and passes through the 86-pin bus for use with nonstandard applications. Power supply is included.

Pacific Peripherals (see address list, page 12).

### **DYNACOMP CATALOG**

Dynacomp's software catalog No. 32 is now available upon written request. featuring expanded education, business, investment, science/engineering, and public domain sections.

Dynacomp, Inc., 716-671-6160 (see address list, page 12).

### **BIBLE ON C-128**

Landmark, The Computer Reference Bible, is now available in Version 2.0, for the C-128. Like its C-64 predecessor, this version contains the entire text of the King James Bible, but adds a buffer, for a total of three areas in which to store text (main, reference, and buffer). The C-128 and C-64 ver-

Fuji's colored 31/2" disks come in 10 packs containing two disks each of green, blue, pink, gray, and ivory. Included is a free storage case. **READER SERVICE NO. 190** 

sions reside on the same disk and utilize the same text files (Bible and Concordance disks). Price of the complete system is \$164.95; Version 1.1 owners can upgrade for \$10.00.

P.A.V.Y. Software, 314-527-4505 (see address list, page 12).

### **MUSIC TEACHER**

The Fast Fingers Keyboard Lessons series (\$29.95 each) allows keyboard students to practice their playing with the aid of their C-64's. The screen shows an exercise in musical notation, the location of notes on the keyboard. and which fingers to use. With the aid of a MIDI interface, the prograam can test and grade your performance. Sound is generated by the computer and/or a MIDI keyboard. Volume One covers Major Scales Ascending and Descending, Major Arpeggios, and Major Triads.

Maximum Management, 516-536-0298 (see address list, page 12).

### **COLORED DISKS**

Fuji has released a line of 3½" disks in assorted colors-blue, green, pink, gray, and ivory-designed to facilitate the organization of disks by application or any other criteria. A box of 10 disks includes a plastic storage case.

Fuji Photo Film U.S.A., 800-367-3854 (see address list, page 12).

### **VIDEO DIGITIZER**

Perfect Vision (\$219.95) allows the Amiga user to capture an image from a VCR or video camera in 16 gray scales in 1/60 of a second. Color images can be captured from a color or black and white camera using the supplied color wheel. 320 x 200 and 320 x 400 HAM modes are supported, as are 16 and 32 color modes. Files can be saved in IFF format for use in any

### **NEWS**

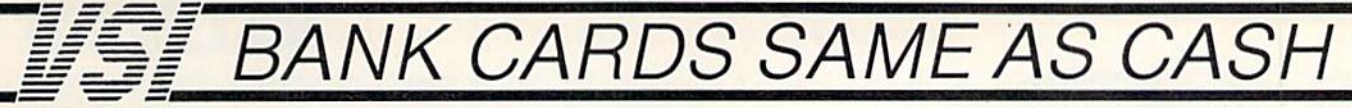

#### **DATA SWITCHES**

VSI switches let users share equipment, end costly duplication. Plan your own system; two computers to one disk drive and printer, or two printers to one computer, share a printer between a PC and a C128, Cable changing is a thing of the past, turn a knob etc. to switch from one device to another. Remember, if you need extra cables, we carry a broad selection.

#### **ONE YEAR WARRANTY** Compact Design, All Metal Case

- **Gold Plated Contacts**
- All Female Sockets, Rotary Switch
- **Anti-Skid Feet to Prevent Movement**
- Full Shielding Exceeds FCC Requirements

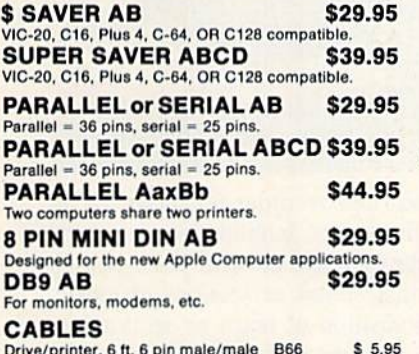

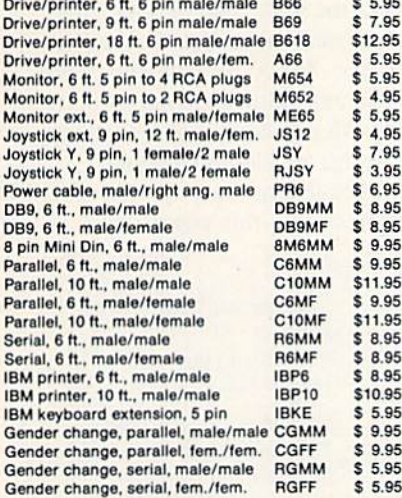

#### **PRINTER BUFFERS**

let you compute and print at the same time. The buffer stores the data, then sends it to the printer at the right speed while you go on with your work.

MW-256 DATA STUFFER 256k CALL VIC20.C64, 64C, SX64, C16, C128, + 4 compatible. **MICROSTUFFER, 64K, centronics**  $$69.95$ 

#### **INTELLIGENT BUFFER 256K,** centronics \$169.95

**INFORMATION:** For technical information or Oregon buyers phone: 503-246-0924

TO ORDER BY MAIL: We accept VISA, MASTER CARD. money orders, certified, and personal checks. Allow 21 days for personal checks to clear.

SHIPPING: \$3.00 per order, power supplies \$4.00, power center \$5.00, \$3.00 service charge on COD orders (cash only).

TERMS: All in stock items shipped within 48 hours. No ales tax or surcharge for credit cards. We CANNOT GUARANTEE COMPATIBILITY. All sales are final. Defective items replaced or repaired at our discretion. RA# required. Prices and items subject to change without notice.

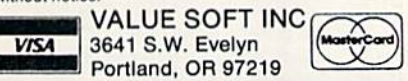

### **1200 EASY DATA MODEM**

Haves COMPATIBLE External 300/1200 Baud Supports Bell 103 & 212A Specs **Both Half & Full Duplex** Modes **Redial Last Number** Touch Tone & Pulse **Auto Busy Redial** Auto Dial, Auto Answer "AT" Commands & more Power Up Self Test

**FCC Registered** 

.95

95

 $.95$ 

.95

95

.95

.95

.95

 $Q<sub>5</sub>$ 

.95

 $.95$ 

 $\sqrt{}$ 

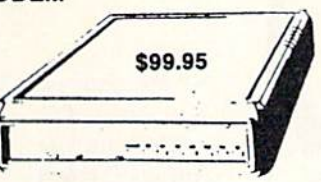

1200 FASY DATA MODEM PLUS C64 INTERFACE PACKAGE \$119.95

### **SPECIAL PURCHASE**

Chrome plated, heavy duty universal printer stand. Rubber feet, allows front, back, or bottom feed. For 80 or 132 column printers. Original price \$24.95, sale limited to quan-

#### **POWER SUPPLIES**

MAXTRON C-64, dependable heavy duty replacement. Output: 5V DC, 1.7A, 9V AC, 1.0A. UL Approved. 90 day warranty \$29.95 PHOENIX C-64, fused, repairable, all metal case. Output: 5V DC, 1.7A, 10V AC, 1.0A. UL approved. 1 year warranty \$39.95 PHOENIX C-128, fused, repairable, all metal case, 3 sockets, spike protection, EMI RFI filtering, lighted switch. Output: 5V DC, 6.0A, \$59.95

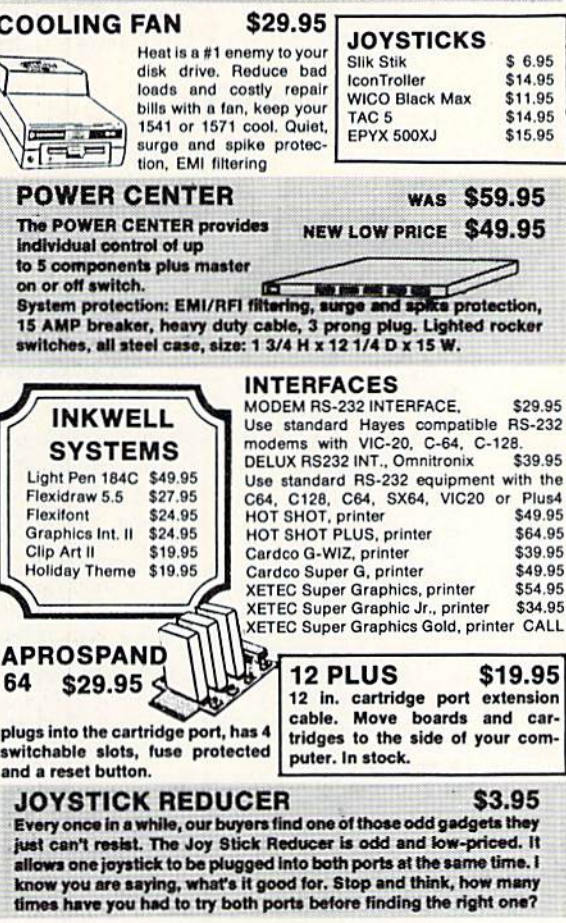

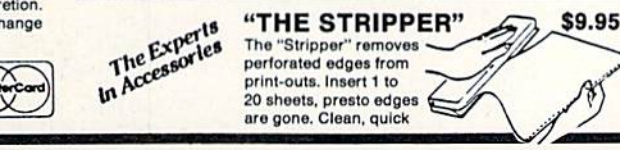

#### **SUNCOM ANIMATION** STATION C64

Touch the pad with the stylus or a finger tip, create magic with the Animation Station... Draw pictures, graphs, etc., Software with printer option included. Compatible with many other programs for keyboard, mouse, joystick or paddles

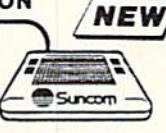

\$79.95

\$19.95

\$6.95

### **40/80 COL. CABLE**

One cable for both 40 or 80 columns on the C128. Flip a switch to change modes. Plugs to the back of the monitor for a sharp display. 16 colors in 40 column, black and white in 80. Not for RGB monitors or television sets.

#### **DISK DOUBLER** The original! All metal

Cuts an exact square notch in the disk. Same spot every time!

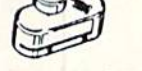

**READY RESET 64** \$11.95 **NEW** A reset button that you place where you want, not some out of the way place. Plugs into the serial port (of course the port is replaced for your disk drive), the button is on the end of a 15 inch cable.

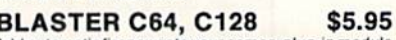

Add automatic firepower to your games, plug-in module that makes the fire button of your joystick have machine gun action. Adjustable speed control.

#### **DUST COVERS** C64/VIC20 or 1541 drive, anti static  $$5.95$ Buy one of ea. SAVE \$1.41 C64 set \$10.49 \$7.95 C128 or 1571 drive, anti static Buy one of ea. SAVE \$1.41 C128 set \$14.49  $$7.95$ 64C, anti static 1581, 3½ drive, anti static<br>1541C, NEW 5¼ drive, anti static \$7.95  $$7.95$ **BLACK BOOK of C128** \$15.95

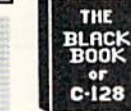

ion,

\$39.95

Plus4 \$49.95

\$64.95

\$39.95

\$49.95

car-

com-

any

ne?

The best friend a C128 user ever had .Includes C-64, C128, CPM, 1541, 1571. 261 pages of easy to find infor-<br>mation. 75 easy to read charts and tables. The Black Book of C128 is very much like a dictionary, always ready to answer your questions.

### PROTECTION REVEALED C 64 \$15.95

A beginners guide to software protection. Written to give you a fundamental understanding of a disk and BASIC protection. Identify what you are seeing when examining a disk. Become a master of illusion. Reveals countless tricks and tips that mystify the user. The book is 141 pages and includes a free disk of 21 utility programs.

### **SAM's BOOKS**

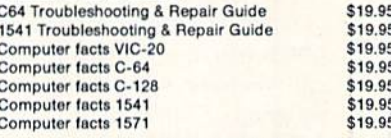

#### "TOUCH ME BUTTON" \$9.95

Static can KILL your COMPUTER and your PRO-GRAMS. Touch Me rids your system of harmful static like MAGIC before you touch your computer peripherals or other devices. The controlled electrical resistance of Touch Me, drains static charges harmlessly away to ground at low energy levels. Touch Me can add years of life to your equipment.

#### **GROUND FAULT IND.** \$5.95

Computer equipment is very sensitive to ungrounded household wiring. Disk drives have a bizarre way of mixing up data. The Ground Fault Indicator tells you if your outlet is properly grounded.

### **MISCELLANEOUS**

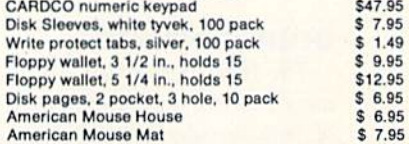

CALL TOLL FREE 1-800-544-SOFT

### **Now \$12.95** tities in stock.

10V AC, 2.OA. UL approved. 1 year warranty

### **NEWS**

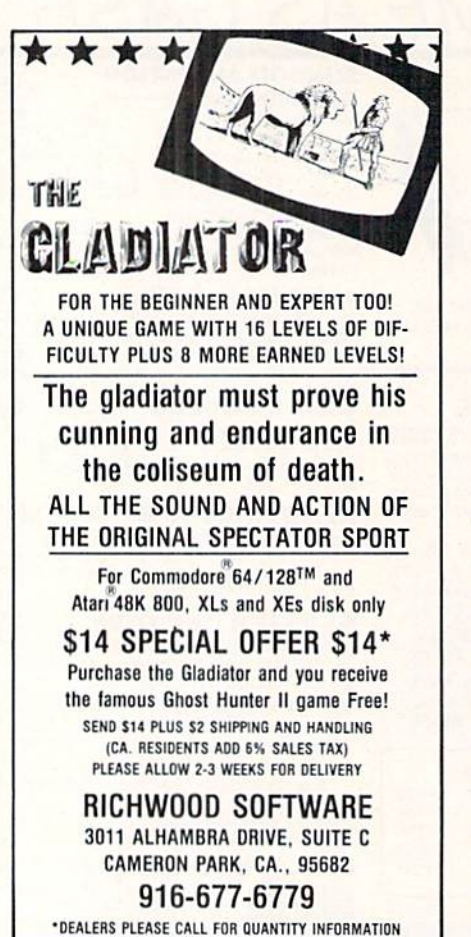

compatible paint or desktop publishing program,

SunRize Industries, 409-846-1311 (see address list, this page).

### MISSION BOOK

JET: 82 Challenging New Adventures contains 12 chapters of historical avia tion scenarios which the C-64 flight fan can recreate with SuhLOGIC's JET program. Each scenario contains de tails on aircraft performance, targets, objectives, and weaponry, plus infor mation on events leading up to each battle, guidance through it, screen images of the flight simulator in action, and a debriefing to help players rank their flight results. \$12,93 paperback. \$19.95 hardcover.

TAB Books Inc., 717-794-2191 (see address list, this page).

### DISK POCKETS

The NoLabelSystem eliminates the use of labels on computer disks (and of word breaks in product titles). In stead, a plastic window pocket is affixed to the disk and a card inserted in the pocket. As data on the disk chan-

As the data on your disk changes, the NoLabelSystem allows you to keep a writ ten record on the outside of the disk. **READER** SERVICE NO. <sup>191</sup>

ges. the insert card can be updated or replaced. A set of 100 pockets and cards costs \$22.45; or, a starter kit containing 25 of each is available for \$6.50. One free sample can be had by writing or calling the manufacturer.

Weber & Sons, 201-431-1128 or 800-225-0044 (see address list, this page).

### AMIGA PIANIST

The *Hotlicks* keyboard player lets Amiga users compose music with the aid of 20 channels for digitized instru

Dynacomp, Inc. 178 Phillips Road Webster, NY 14580 Phone; 716-671-6160

Electronic Arts 1820 Gateway Drive San Mateo, CA 94404 Phone: 415-571-7171

Epyx, Inc. 600 Galveston Drive P.O. Box 8020 Redwood City. CA 94063 Phone: 415-366-0606

Firebird Licensees 71 North Franklin Tpke. Waldwick, NJ 07463 Phone: 201-444-5700

Free Spirit Software 905 W. Hillgrove, Suite LaGrange, IL 60525 Phone: 312-352-7323

Fuji Photo Film U.S.A. 555 Taxter Road Elmsford, NY 10523 Phone; 800-367-3854

Hilltop Speech and **Language Services** 3330 Lewis Avenue Long Beach, CA 90807 Phone: 213-490-0210

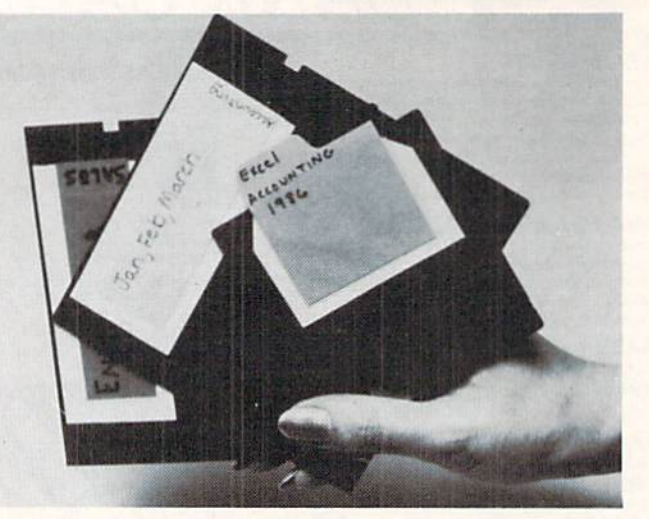

ments, tape recorder functions for re cording scores, built-in metronome and rhythm guides, cut and paste editing of single notes or sections of music, transposition of notes or sections up and down the scale, and onscreen dis play of the musical keyboard. The pro gram uses 8SVX instruments and SMUS scores, allowing compositions created with it to be played with many other Amiga music applications.

Infinity Software, Inc.. 415-420-1551 (see address list, this page).

### Companies **Mentioned** In **Scuttlebutt**

Infinity Software, Inc. I144-65th St., Studio Emeryville. CA 94608 Phone: 415-420-1551

Infocom, Inc. 125 CambridgePark Drive Cambridge. MA <sup>02140</sup> Phone: 617-492-6000

KFS Software, Inc. P.O. Box 107 1301 Seminolc Blvd. Largo, FL 34649-0107

PC Fuel Co. P.O. Box 3294 San Mateo. CA 94403 Phone: 415-349-9702

Pacific Peripherals P.O. Box 14575 Fremont, CA 94539 Phone; 415-651-1905

P.A.V.Y. Software P.O. Box 1584 Ballwin, MO 63022 Phone; 314-527-4505

Maximum Management P.O. Box 741 Rockville Center. NY <sup>11571</sup> Phone; 516-536-0298

Seikosha America Inc. <sup>1111</sup> MacArthur Blvd. Mahwah. NJ 07430 Phone: 201-529-4655

.Spectrum Electronic Network P.O. Box 4903

Panorama City, CA <sup>91412</sup> Strategic Simulations

1046 N. Rengsiorff Ave. Mountain View, CA 94043 Phone: 415-964-1353

**SunRize Industries** 3801 Old College Road Bryan, TX <sup>77801</sup> Phone: 409-846-1311

TAB Books P.O. Box 40 Blue Ridge Summit, PA 17214 Phone: 717-794-2191

Weber & Sons, Inc. 3468 Highway 9, R.D. #4 Freehold, NJ 07728 Phone: 800-225-0044 or 201-431-1128

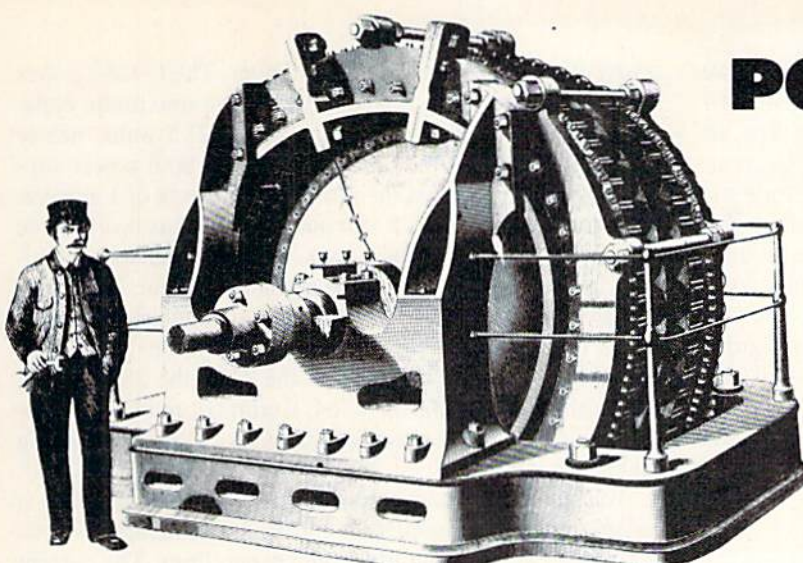

## POWER TO THE COMPUTERS

OR, The VIC 20, C-64, Plus/4, C-128, and Amiga 500 Really Get a Charge Out of This

### Text and Photos by Morton Kevelson

### INTRODUCTION RATINGS AND SPECIFICATIONS

hat do all the machines named above have in common? Among other things, they all have an external power supply. To most of us this power supply is a featureless box with a cable coming out of each end. One cable is fitted with a standard appliance power plug, while the other is terminated in a fitting which is unique to each computer. In all cases the power supply converts the raw. alternating current (AC), high voltage as provided by the local power

company, to a form palatable to the computer. In the ideal case we can ignore the power supply; how ever, it is not always prudent to do so. The power supply has definite limitations which should not be exceeded. Occasionally the power supply will fail, necessitating a costly replacement. We fee! that a better understanding of what

these boxes can and cannot do will be beneficial for all. To start with, we'll examine the markings on our own power supply. You may wish to retrieve your own unit from wherever you have stashed it and follow along at this point. Don't be concerned if the data on your supply does not match ours. Commodore has changed power supply sources on numerous occasions. Looking at one of our C-64 power supplies we see a line which looks something like this:

### INPUT : 117V 50/60 Hz 40 VA

This provides the ratings for the source side of the sup ply. The first number is the nominal line voltage, which in this case is 117 volts. Although it is not explicitly stated, a properly designed supply will tolerate at least a 5% and as much as a  $10\%$  voltage variation. This means that the supply voltage should be able to range from as low as  $105$ volts to as high as 129 volts without any undesirable ef fects. The 117 volt source is the nominal value for North American users. European users may obtain their electri city at 230 volts.

The second set of figures, 50/60 Hz, represents the al

lowable range of power line frequencies. Although we have spoken of the source voltage as a constant value, this is not the case. It is constantly changing in a uniform and cyclic manner. The instantaneous source voltage actually ranges from zero to a maximum of 165 volts. The voltage actually reverses polarity 50 times per second in Europe and 60 times per second in North America. The variation is sinusoidal with time and extremely uniform. The local power company goes to great pains to maintain the frequency at constant value. In fact instantaneous deviations from the proper fre quency are measured in fractions of a percent.

Although the power supply is able to operate over a frequency range of 50 to 60 Hz, the computer is set up for one or the other. We will go into this in greater detail below.

The nominal value of <sup>117</sup> volts is mathematically derived by calculating the root of the mean of the square (rms) of the sinusoidully varying voltage over the time it takes to complete a single cycle. The rms value is equivalent to the effective power which can be delivered by a constant (DC) voltage of that value.

The last number on the first line (40 VA) is related to the maximum power or the rate of energy consumption by the power supply. The VA stands for volt-amperes or the product of the input voltage and current. For our purposes we can consider VA synonymous with watts (W), the electrical unit of power or the rate of energy consumption. Watts are what the power company adds up on your monthly elec tric bill. The figure shown represents a maximum value for this power supply. Normal operation would be at a lower power level.

To find out the maximum costs of operating the compu ter, simply divide the value in watts or VA by 1000 and multiply the result by the number of hours the computer is on. This figure is the energy consumption of the com puter in kilowatt hours. This value is then multiplied by the cost per kilowatt hour in your area to oblain the actual operating cost. Using New York City as an example, where the cost per kilowatt hour is currently about <sup>15</sup> cents, we find we could leave our C-64 turned on for less than 14.4 cents per day. Most users will pay even less than that, as New York City's electric rates are the highest in the coun try. Of course the total operating cost should include the energy used by the disk drive, printer, and monitor. You will probably find that the operating cost of the monitor exceeds the combined operating costs of all the other com ponents in your system.

If you have a C-128 you will find a similar set of figures except for the input power rating. On our sample this was 70 VA. nearly double that of the C-64.

The second line on our C-64 sample power supply reads as follows:

### OUTPUT : 5VDC 7.5W 9VAC 6.7VA

Our C-128 power supply has an even more cryptic nota tion which consists of 5V followed by a hieroglyphic which looks like a solid line over a dashed line, followed by 4.3A 9V, a squiggly line, and 1A. All this tells us that both of these power supplies provide direct current (DC) at 5 volts and alternating current (AC) at 9 volts. The five volt output is carefully regulated and free of any significant fluc tuations. In the case of the  $C-64$  the 5 volts can supply a maximum power of 7.5 watts which translates to a maximum

current of 1.5 amperes to the computer. The C-128's power supply also provides 5 volts DC but at a maximum capacity of 4.3 amperes which translates to 2!.5 watts, nearly three times that of the C-64. In addition both power sup plies provide 9 volts AC at a maximum current of 1 ampere.

Although the  $C$ -128's 5 volt power supply has nearly three times the capacity of the C-64's, the computer uses a proportionally smaller part of the available current. The spare capacity was designed into the supply in anticipation of the extra current which would be needed by the <sup>1750</sup> RAM expansion module. In fact with the 1764. the 256K RAM expansion module for the C-64. Commodore actually pro vides a replacement power supply with a 2.5 ampere rating at 5 volts DC.

We would like to emphasize that for power supplies it is only the voltages which are constant. The ratings for pow er or current represent maximum capabilities. The current which is actually delivered by the power supply is determined by the size of the computer, the accessories which are connected to it, and possibly what the computer is doing at the time. A power supply with a particular current rating may always be replaced by another one with a higher current rating. The extra current capacity is simply not used until it is actually needed by the equipment.

Before we go on we would like to mention that the pow er supply on early models of the VIC 20 was nothing more

### ALTERNATE POWER SUPPLIES

ust what are your options when the computer's power supply is no longer capable of performing its duties? The obvious choice is to go to your lo cal Commodore service center and buy a replace-

ment unit. This is certainly a satisfactory solution; however, you will end up with the same thing you had before. We have also found exact replacement power supplies to be a bit pricey.

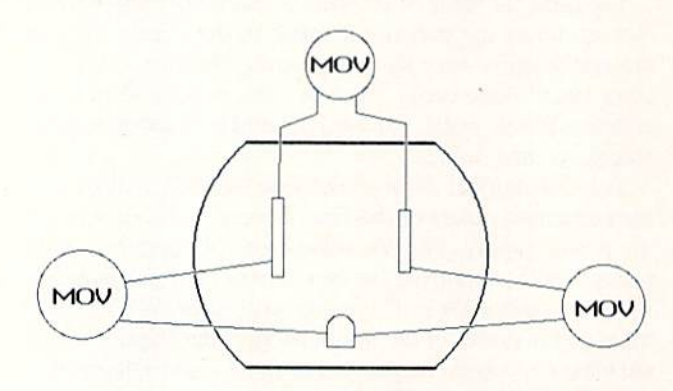

Power plug MOV connections

If you don't like to get your hands dirty, but want some thing better than the original, then you might consider a third party replacement power supply (see this issue's  $Re$ views section for some options). Third party units usually have a higher rating than the original. Unlike the original Commodore power supply, which is scaled in epoxy, third party units can usually be opened and serviced if required.

14 AHOY!

If you like to tinker and know something about electron ic construction, then for some time, effort, and a minimal investment you can assemble your computer's power supply needs from what is currently available in the "surplus" market.

A while back (Dec. '86 *Ahoy!*) we showed how to assemble a simple 5 volt power supply. That unit was adequate for powering small peripherals, such as a printer interface, but it lacked the capacity to supply current require ments of the entire computer. Here is an alternate solution to the power supply problem.

First check your present power supply. The chances are that it is the 5 volt section which is not working. The 9 volt AC part rarely fails, as it is nothing more than a trans former. If you still have a viable source of 9 volts AC, there is no reason not to use it. If you need a replacement for the entire power supply, you should start looking for a suitable transformer. The 1988 Radio Shack catalog lists an 18 volt, center tapped unit (cat. no. 273-1515, \$7.99), rated at 2 amperes. This will provide two 9 volt sources, of which one is simply ignored.

If you're willing to put up with a little clutter, a 5 volt replacement may be easily found. There is presently a glut of "surplus" IBM power supplies in the computer flea mar kets. The original IBM PCs came with power supplies rated at 65 watts. As the PC's were expanded with additional memory, disk drives, and hard cards, these supplies were found to be inadequate. A booming market developed for replacement supplies, which were typically rated at 135 watts, 150 watts, and most recently 200 watts. Of course once a PC's power supply was upgraded there was no use

than a 9 volt transformer. The conversion to 5 volts DC took place inside the computer itself. In later releases Com modore went to a uniform arrangement where all the power supplies on the 8 bit machines provided 5 volts DC and 9 volts AC. If you are looking at an Amiga 500 you will not find an output of 9 volts AC. You will notice that the Amiga 500 power supply provides +12 volts DC at 1 ampere and  $-12$  volts DC at 0.1 ampere as well as 5 volts DC at 4.3 ampere.

### WHERE IT GOES

We will now take a look at how the 5 volt DC and 9 volt AC supplies are utilized inside the C-64 and the C-128. Most of the machine runs off the 5 volt external power supply: in particular the microprocessor, the RAM, the ROM, the SID chip, and all the logic chips which glue the rest of the components together. In addition this same 5 volts is routed to all the external ports for use by add-on peripherals. The 5 volt supply is not available at the serial (disk drive) port and the video port. Thus any accessories which are pow ered from these ports, such as a printer interface with a wire to the cassette port or the joystick port, will place an additional burden on the external 5 volt supply.

The 9 volt AC supply is utilized in several ways. It is available at the user port for peripherals such as modems and other RS-232 devices. Internally the AC voltage is fed

### PC Power Supply Wiring Colors

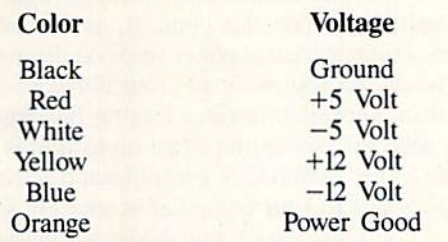

for the original, still functional unit. At a recent computer flea market we found 65 watt PC power supplies selling for as little as S15.

A "surplus" PC power supply looks like a hardware hacker's delight. These are all switching supplies with built-in fans and plenty of capacity for Commodore users. The unit we obtained had four connectors with wires for no fewer than five 5 volt supplies, one  $-5$  volt supply, three 12 volt supplies, and one  $-12$  volt supply. The capacities of the 5 volt lines were either 1.93 amperes or 0.6 amperes. We took a look inside the unit and noticed that all the wires for a single voltage originated from a single source. This gave our unit an effective capacity of 7 amperes at 5 volts, more than enough capacity to run two C-64's and a C-128.

If you examine the business end of a  $C$ -64 power supply, you will notice a round plug with four pins in oddly spaced intervals. A close look at the mating jack on the computer shows an industry standard seven pin DIN con nector. The sketch on the facing page shows the connec tions to the power supply plug as seen from its business end. You can use this sketch as guide for wiring up your own connector.

We took the easy way out by simply using the existing plug and cable on our defunct C-64 power supply. In spite io the CIA chip where it serves as the clock pulse for built-in time of day clocks. These clocks are not used directly by the operating system, but are of interest to programmers.

In the C-64 the 9 volts AC is also converted to a regulated 12 volt DC supply, an unregulated 9 volt DC supply, and a second regulated 5 volt supply. The C-128 does not have this second 5 volt supply. The 9 volts DC is used to power the motor of the cassette recorder.

In the Commodore 64 the 5 volt supply, which is derived from the 9 volts AC, is used to power the computer's clock, the VIC chip and its associated video circuitry. However, the RF modulator, which provides the TV signal, is pow ered from the external 5 volt supply. This information will prove useful when we diagnose C-64 power supply prob lems. In the Commodore 128, all of these sections run off the external 5 volt supply.

The only application for the internal <sup>12</sup> volts DC is to the SID chip. An ongoing project at Commodore's semicon ductor division is the development of a SID chip which will run off a single 5 volt DC supply, thereby eliminating the need for the 12 volt supply. The latest versions of ihe SID chip may already utilize the unregulated 9 volt DC supply. Computers with this version of the SID chip may not have the circuitry for the regulated 12 volt supply. This infor mation may prove useful if you ever need to replace the SID chip.  $\square$ 

of the epoxy we were able to pry off the bottom cover of our unit. Inside we found enough wire and space to splice in the wires from our PC supply and still be able to reclose the box. An alternative approach would be to carefully cut away the insulation of the C-64's power supply cable and splice in at that point.

On our unit we found a pair of black wires, a brown wire, and a blue wire as shown in the sketch. The black wires we left intact as they carried the 9 volts AC from the C-64's transformer. The brown wire turned out to.be the lead for the 5 volt supply, and the blue wire was the corresponding ground connection. Although we suspect that this color code scheme will hold for all C-64 power supplies, we cannot be certain. We advise that you check your own wiring before proceeding.

There remained a single obstacle to overcome before we could get our setup to work. We got no output from our PC supply till we noticed that one of the wires was labled

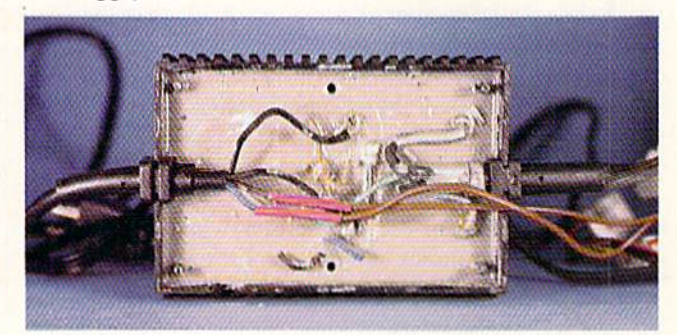

Inside the C-64's power supply. Our splice to the external 5 volt supply (red heat shrink tubing) is clearly visible. All the components are embedded in epoxy, but a careful examination will reveal a fuse just on the surface.

Power Good. When this wire was connected to one of the 5 volt output leads, everything worked fine. Apparently PC power supplies have a voltage sensor to verify that proper operation. We also noticed thai the PC power supply would automatically shut down its output whenever the C-64 was turned off. To reset the supply we had to turn off all power for several seconds.

The color code table on the preceding page will be useful if you intend to tinker with PC power supplies. Once

### ANALOG V. SWITCHING SUPPLY

t present there are two types of power supply designs which are used to provide a regulated DC voltage for use by electronic equipment. Both designs start with a high, unregulated DC voltage and end up with a lower, regulated DC voltage. For the end user, it makes very little difference which de sign is used. Either approach may be equally effective in providing a regulated source of electrical energy.

The analog design is the older of the two. Its operation consists of the continuous regulation of the output voltage with respect to the input voltage. The advantages of the analog design are a small number of components and a simple and reliable design which may be easily modified for different voltage and power requirements. The disadvan tage of the analog design is its low efficiency, which results in bulky and expensive heat dissipating components. In par ticular, as the power requirements increase, the analog sup ply needs larger transformers, power transistors, and heat sinks. These tend to get expensive as their size increases.

The switching design was developed to overcome the low efficiency of the traditional analog power supply. The reg ulating action of the switching design consists of the open ing and closing of an electronic switch which briefly permits the passage of an electrical power pulse which maintains the output voltage at a constant value. Since the regulating switch spends most of its time open and drops very littie voltage when it is closed, it dissipates less power than the equivalent component in the analog design. As a result the power transformer and the regulating elements in the switch ing design can be smaller and less expensive than the cor responding components of the analog design for the same output power level.

The disadvantages of the switching design are greater de sign complexity, increased component count, and a more critical design which cannot be easily modified.

The various economic tradeoffs result in analog designs being used for low power applications where the volume and weight of the power supply are of little consequence. Thus the C-64. C-I28, and Amiga 500, which all have low capacity externally encapsulated supplies, use analog de signs. The Amiga 1000 and 2000, which have higher capa city, internally mounted power supplies, use switching de signs with forced ventilation. From the point of view of the end user the tradeoff is in a possibly lower energy cost in exchange for an initially higher equipment cost.  $\Box$ 

again, these are the colors which we found on the output wires of our unit. We suspect that these are the standard colors adhered to in the PC world.

As with all construction projects, we must warn you to proceed at your own risk. Power line voltages are poten tially lethal. A wrong connection on the output can fry the computer. If you have any doubts about your abilities in this regard, we strongly recommend that you stick to com mercially finished products.  $\square$ 

### SURGE SUPPRESSION

D

ower line surges or electrical transients are the bane of electronic equipment. These anomalies may be caused by the opening or closing of electrical circuits anywhere on the power sys

tem. They may result from natural causes such as a light ning strike on or near a power line, or they may be noth ing more than the discharge of static electricity from the human body in contact with the keyboard. Surge voltages are measured in thousands of volts. Fortunately their durations are measured in microseconds or fractions of a microsecond.

The power line is frequently blamed as the source of damaging electrical transients. Manufacturers and distributors have capitalized upon this concept, as can be seen from numerous surge protected power strips on the market. Power strips which incorporate surge protection cost considerably more than equivalent devices lacking this feature.

The need for power line surge protection is difficult to ascertain. The likelihood of a significant electrical transient finding its way to your computer is strongiy linked to the physical configuration of your house wiring and the type of service supplied by your local power company. In general, urban environments, which are usually served by under ground systems, are less likely to have problems from surges. On the other hand rural systems, which may consist of long stretches of overhead power lines exposed to lightning, pre sent a greater possibility of damaging transients.

Unfortunately the magnitude or duration of a surge is impossible to predict. Along with this is the lack of agree ment on just what may be considered suitable or adequate surge protection. If you are able to do your own electrical maintenance, such as replacing electrical outlets or wall switches, you may be able to install what we feel is a reasonable amount of protection at minimal cost. Keep in mind that power line voltages are potentially lethal. Any equip ment which is being worked on should be completely deenergized by pulling its power cord or by opening the branch line's circuit breaker.

The most popular form of surge protection is the metal oxide varistor (MOV). This often takes the form of a  $1"$  diameter disklike device with two electrical connections. The electrical characteristics of this semiconductor device are such that it normally does not influence the circuit to which it is connected. When a voltage which exceeds the protec-Continued on page 30

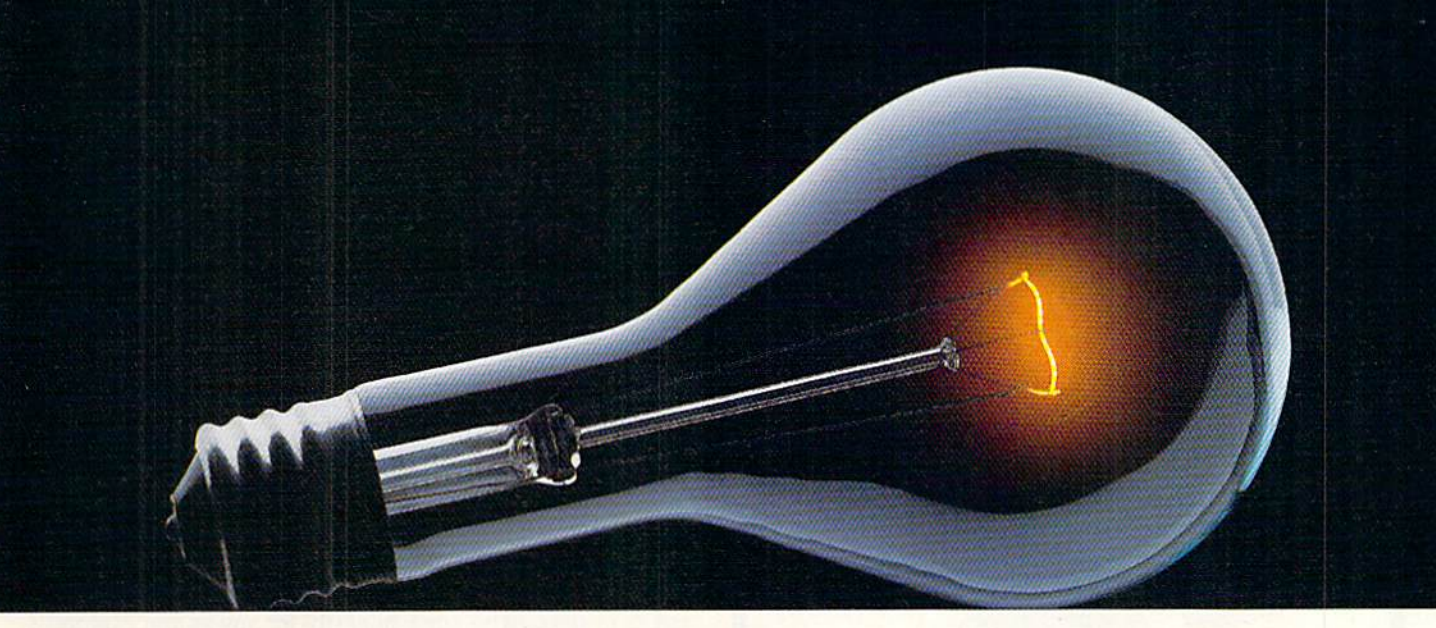

# COMPUSERVE. YOU DON'T HAVE TO KNOW HOW IT WORKS TO APPRECIATE ALL IT CAN DO.

CompuServe is computer inlormalion service. You subscribe to it. In relurn, you have access to an incredible amount of information, entertainment, communications and services. Here are a few of the hundreds of things you can do.

### COMMUNICATE

CB Simulator features <sup>72</sup> channels for "talking" with other subscribers. National Bulletin Boards let

you post messages where thousands will see them. Friends, relatives and

business associates can stay in touch through EasyFlex™ Electronic Mail.

More than 100 CompuServe Forums welcome participation in discussions on all sorts of topics. Software Forums help with online solutions to software problems. Hardware Support Forums cater to specific computers. There's even free software, and online editions of computer periodicals.

### HAVE FUN

Play all sorts of sports and entertainment trivia games, brain-teasing educational games plus TV-type game shows with "live enlertainment." Or, for the ultimate in excitement, get into an interac tive space adventure.

### SHOP

THE ELECTRONIC MALL™

takes you on a coast-to-coast shopping spree of nationally known merchants, without ever leaving home.

### SAVE ON TRIPS

With CompuServe's travel services you can scan flight availabilities, find airfare bargains and even book your own flights online. Plus, there are complete listings of over 28,000 hotels worldwide.

### BE INFORMED

CompuServe puts all of the latest news at your fingertips, including the AP news wire, the Washington Post, the St. Louis Post-Dispatch, specialized business and trade publications and more. Our executive news service will electronically find, "clip" and file news for you lo read whenever you'd like.

### INVEST WISELY

Get complete statistics on over 10,000 NYSE.AMEX and OTC securities. Historic trading statistics on over 90.000 stocks, bonds, funds, issues and options. Five years of daily commodity quotes. Updates on hundreds of companies worldwide. Standard & Poor's. Value Line. Over a dozen investment tools.

### So much for so little.

All you pay is a low, one-time cost for a Subscription Kit (suggested retail price \$39.95). The low cost, standard rate for online time is just 10¢ a minute, 24 hours a day. In most major metropolilan areas you can go online with a local phone call. Plus, you'll receive \$25.00 U.S. Introductory Usage Credit with the purchase of your CompuServe Subscription Kit.

### So easy the whole family can go online.

CompuServe is "menu-driven," so begin ners can simply read the menus (lists of

options) that appear on their screens, then type in their selections. If you ever get lost or confused, type H for help. Remember, you can always ask ques tions online through our feedback ser vice or phone our Customer Service Department.

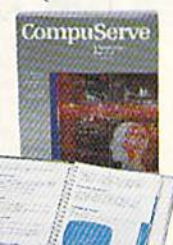

Before you can access CompuServe, you need a computer, a modem (to connect your computer to your phone) and, in some cases, some simple communications software. Now you're ready to order. For your low. one-time subscription fee, you'll receive:

- a complete, easy-to-understand, 200-page spiral-bound Users Guide
- your exclusive preliminary password
- a subscription to CompuServe's monthly
- magazine, Online Today
- a \$25.00 usage credit!

To buy a CompuServe Subscription Kit, see your nearest computer dealer. To receive our informative brochure or to order direct, write or call 800-848-8199 (in Ohio or Canada. Gl4-457-0802).

CompuServe. You don't have to know how it works to appreciate all it can do—for you.

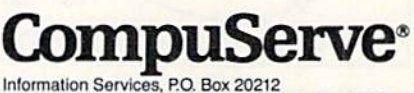

5000 Arlington Centre Blvd., Columbus, Ohio 43220

An H&H Block Company<br>EasyPlex and THE ELECTRONIC MALL

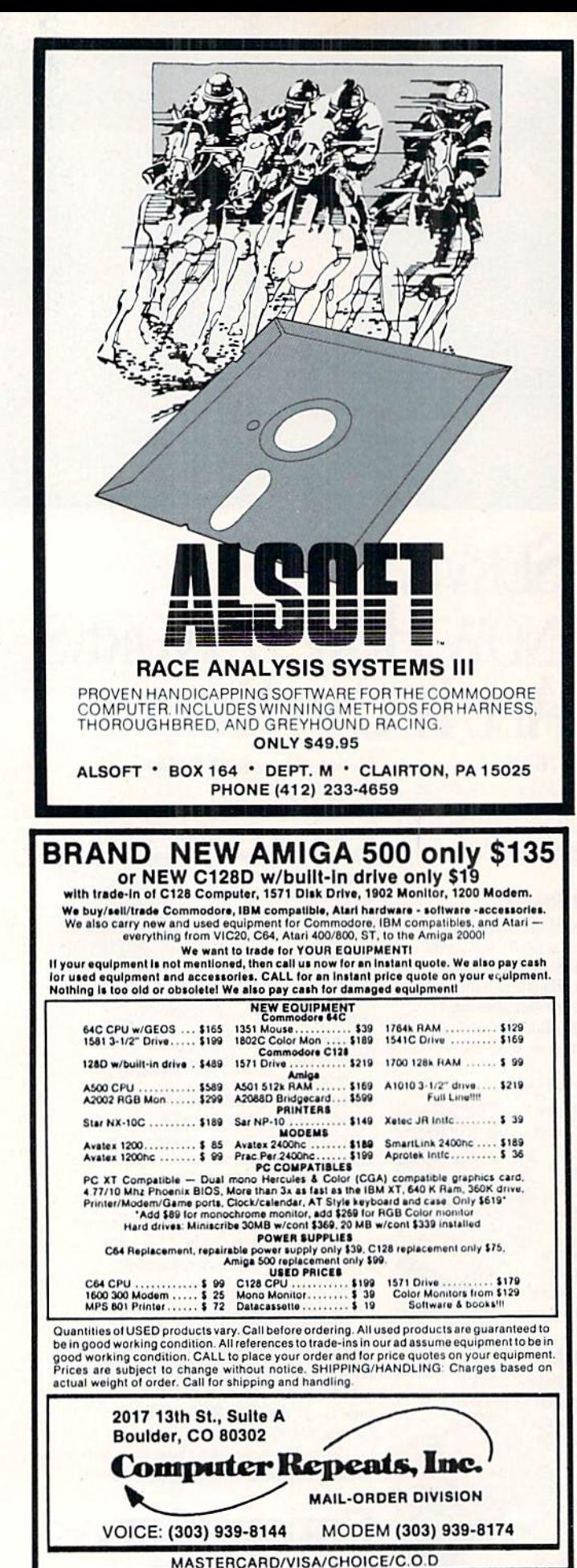

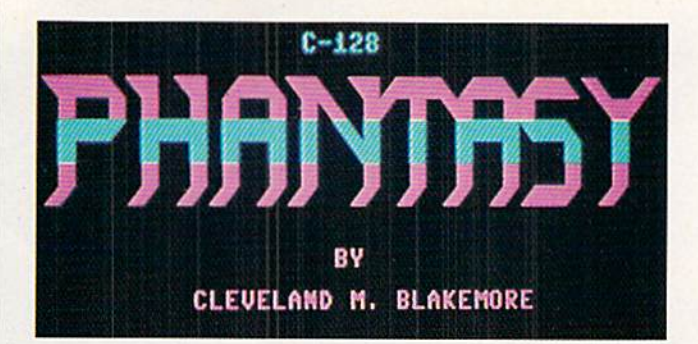

ave you ever awakened in the middle of the night only to find that you were still dreaming? In the C-128 game *Phantasy*, you wander

through a huge wraparound maze that covers nine screens, trying to locate two keys that will open the doors to your bedroom again.

Avoid the shadowy phantoms that float through the corridors of sleep, who grasp hungrily for you as you explore the maze. If they get their talons on you, you'll never wake up again!

The listing is completely in BASIC 7.0, and requires a joystick in Port 2 to play.

There are five different levels of challenge in *Phantasy*, each more difficult than the last. You can select any level you want from the title screen by moving the joystick left or right. Push the fire button to start the game.

On each succeeding level, the phantoms move faster, and the keys are harder to locate. You'll have to use extremely detailed cunning to get to the keys on the more advanced stages.

Do not enter a new room at an angle in the proximity of a wall! You'll find yourself entombed in solid rock on the other side, at least until the phantoms can pounce on you. Always enter or exit a room in horizontal or vertical directions if you are close to a wall.

Level 5 may drive you mad with frustration, especially when the key is visible but you cannot find the proper entrance. Keep trying. Persistence, patience, and concentration are vital in this nonviolent game.

A complete map of the entire *Phantasy* maze will be published in a future issue of *Ahoy!* Until then, you're on your **SEE PROGRAM LISTING ON PAGE 86**  $own!$   $\square$ 

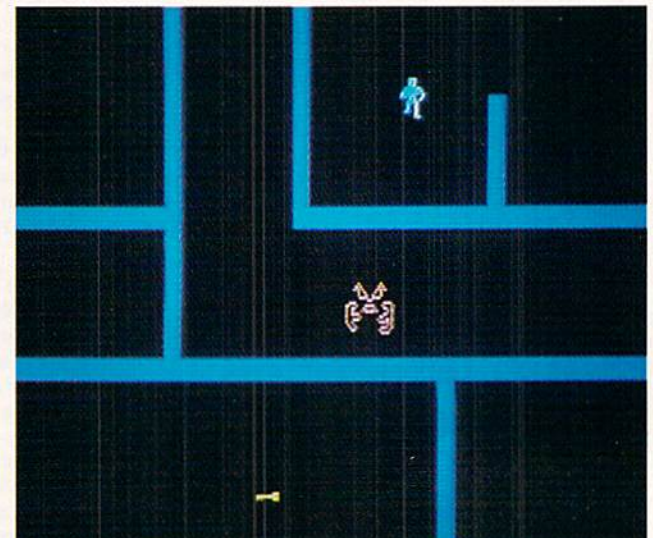

# ANOTHER DULL DAY?

You could dust the bowling trophies, groom the dog, clean the gardening tools, go for a walk, floss, thaw some fish sticks, pay a few bills, or ...

You could be thrust headlong into the most chilling and deadly of worlds-Alternate Reality.<sup>®</sup>

After being kidnapped by an alien spaceship, you stalk the streets of The City of Xebec's Demise, boldly wielding everything from Battle Hammers to Magical Hameswords. Become an awesome Warrior, mighty in strength and wealth, able to meet all challenges, preparing for the fateful day you enter The Dungeon.

Descend into the gloomy depths of The Dungeon, where Trolls, Ghouls, Dragons, and Devourers all vie to make you into a quick and crunchy snack! Where crossing a gorgeous Valkyrie could mean a grisly demise. Where you must conquer quest after life-threatening quest. Where you can choose to become good or evil!

... or make some tapioca, open a letter marked "occupant", floss (again), arrange your sock drawer...

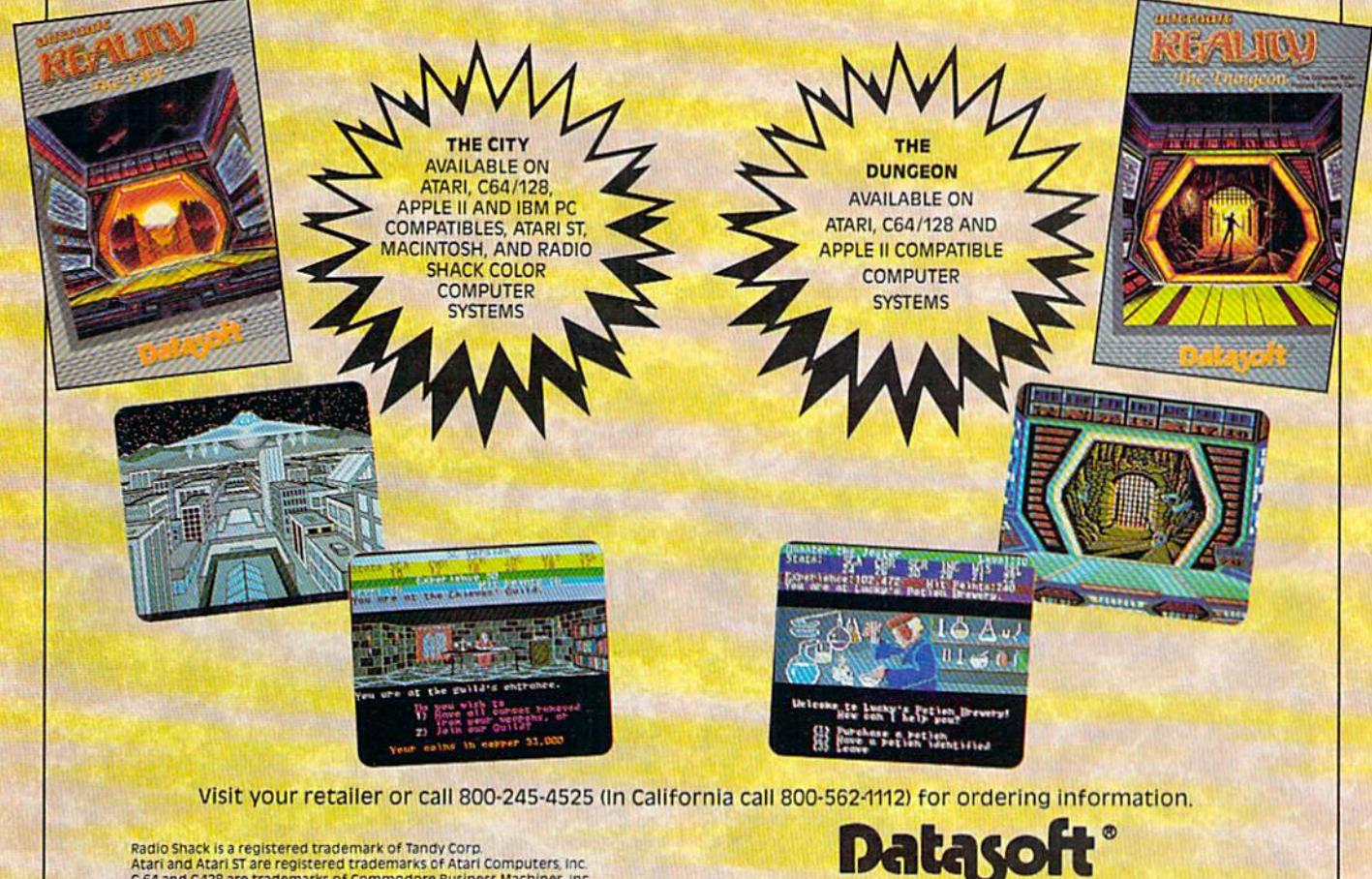

Radio Shack is a registered trademark of Tandy Corp.<br>Atari and Atari ST are registered trademarks of Atari Computers, Inc.<br>C-64 and C-128 are trademarks of Commodore Business Machines, Inc. ommodore Business Machines, Inc.<br>Apple Computers, Inc. Apple is a registered trademark of Macintosh is a trademark of Apple Computers Inc. mediatorial registered trademark of International Business Machines, inc.<br>Alternate Reality is a registered trademark of Paradise Programming, inc.<br>Datasoft is a registered trademark of Intellicreations, inc.<br>La 1987 intel

19808 Nordhoff Place, Chatsworth, California 91311 (818) 886-5922

We challenge you

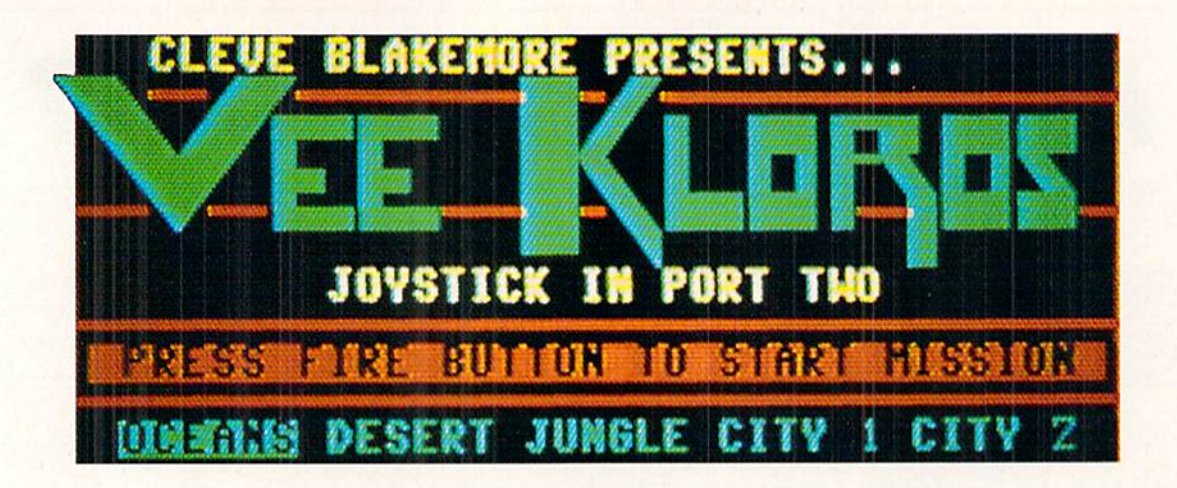

he luminescent screen inside your cockpit blinks for a few moments as the ship's computer naviga tor searches for an entry on the remote planet you've stumbled across.

There is a bleep, and you gasp in terror as the entry in the log appears on your screen.

V-KLS..V SYSTEM, ORPHEUS CLUSTER Nicknames: "VEE KLOROS" "DEATHWORLD" THE SILENT ONES" Galactic Council Status: None Lifeforms: Highly Intelligent Silicon Based Obscure Motivations Extremely Hostile Technology: Advanced, Military Pilot's Instructions: \*\*AV0ID\*\*AVOID\*\*AV0ID\*\*AV0ID\*\*

Your curiosity is even stronger than your fear. Is this the world that explorers speak of in trembling whispers? You cannot resist seeing what lies below the heavy cloud cover.

Your fighter craft descends through the eerie fog with blast of exhaust, the mystery planet waiting below.

My all-time favorite arcade game has to be Xexious. Right

about the time most people were getting tired of shoot-emups, no matter how graphically interesting, Xevious proved that there was always room for improvement. The strange planet was like a golf course designed by Salvador Dali with General Patton in charge of the grounds. The game was rewarding in that you got to view new landscapes and even weirder alien contraptions at work as you progressed, mak ing you work harder to stay alive as you went along.

I often got the feeling that there was some mindboggling conspiracy of xenophobic technology at work in the game, that the aliens were continually preparing more powerful weapons as I moved further into their forbidden regions. This paranoid feeling combined with the bizarre twinkling theme music to create a near Zen trance of concentration. This, plus the fact that the game had a "continue" option if you got killed, kept me in a sweaty hysteria that only closing hour at the arcade could shake me out of.

must have dropped about five hundred dollars' worth of quarters into that monster.

Luckily, I eventually tired of it. If not, I might be sleeping on a curb with the rest of the joystick junkies instead of working at Ahoy!

Vee Kloros is not quite Xevious, but I tried to give it as much of the feel and style that I could given the memory limitations of a magazine program. There are five different landscapes that smooth scroll vertically inside a win-

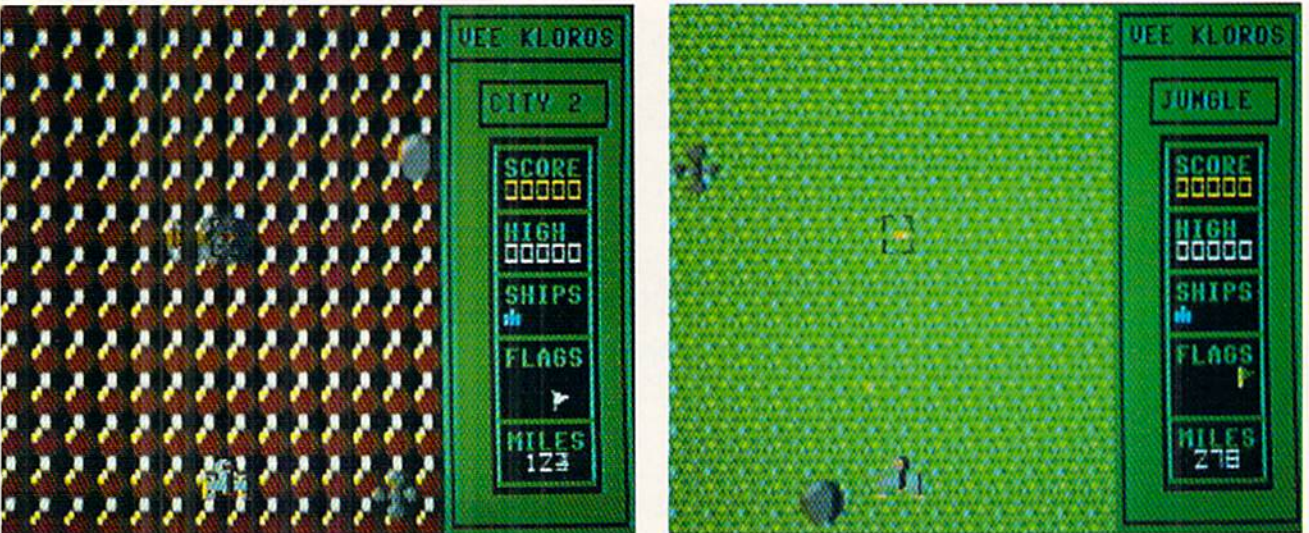

DAVILA

œ MICHAEL

PHOTOS:

## ON LAND, SEA, OR IN THE AIR...

### REALISTIC SIMULATIONS FOR ARMCHAIR WARRIORS

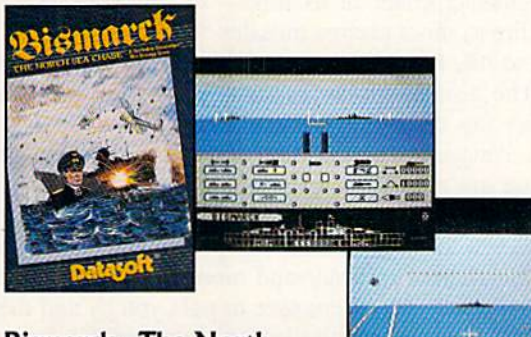

### Bismarck—The North Sea Chase

This is a taut battleship

simulation that puts you in command of an exciting array of combat controls: air reconnaissance, weather forecasting radar search, bridge command, main screen map, and more! And when it's time for action, you direct anti-aircraft and heavy guns; launch torpedo attacks; handle damage control; even pilot torpedo planes using the built-in flight simulator.

 $O(222.6)$ 

 $\odot$ 

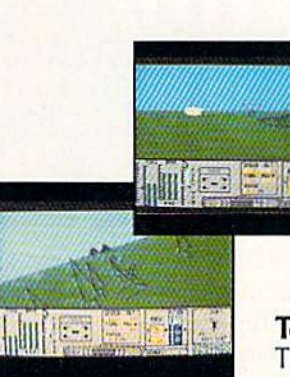

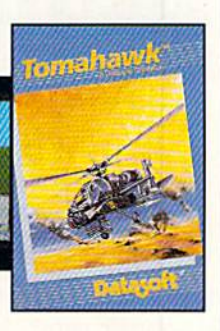

Tomahawk

H

This real-time flight simula tor puts you in the cockpit

of the deadliest chopper in the world. Whether you choose the training exercises or the advanced attack options, you'll be involved in one tracer-hot mission after another. Features include offensive and defensive maneuvers; all-weather flying; day and night vision systems; and an advanced weapons arsenal.

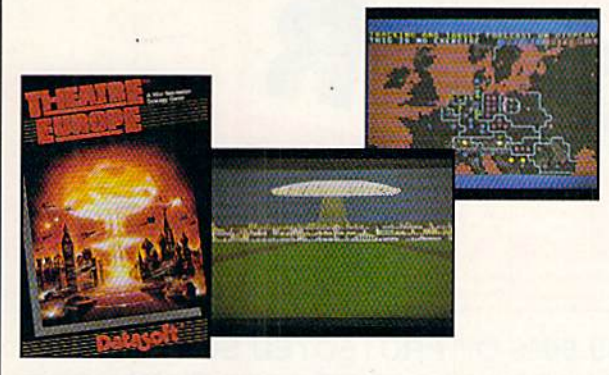

### Theatre Europe

The continent of Europe is the final battleground. You oversee huge forces of troops, artillery, aircraft, and deadliest of all. . . nuclear warheads! You can portray a fighter pilot, tank commander, foot soldier, or helicopter pilot as you're pitted against an enemy bent on the enslavement of Europe

Bismarck, Tobruk and Theatre Europe are trademarks of PSS. Tomahawk is a trademark of Digital Integration. Datasoft is a registered trademark of IntelliCreations, Inc. <sup>©</sup> 1987 IntelliCreations, Inc. Visit your retailer or call 800-245-4525 (In California call 800-562-1112) for ordering information

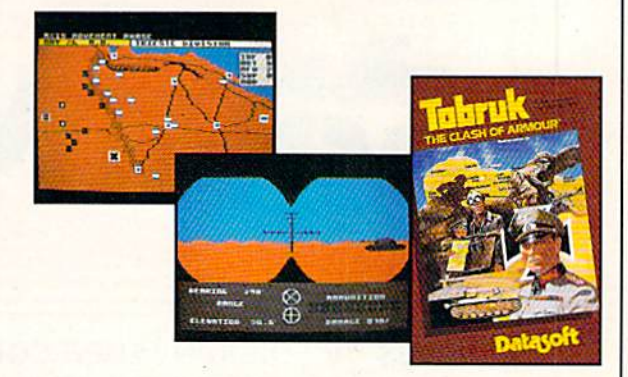

### Tobruk—The Clash of Armour

The fate of Northern Africa is in your hands. As the Axis leader, you must execute precision armoured attacks to crush the Allies. This tank-battle simulator features mine laying and removal; air support; and engineering and re-supply options. And there's a legion of combat choices to put you on the desert road to victory.

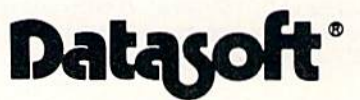

We Challenge You 19808 Nordhoff Place Chatsworth, CA 91311 • (818) 886-5922

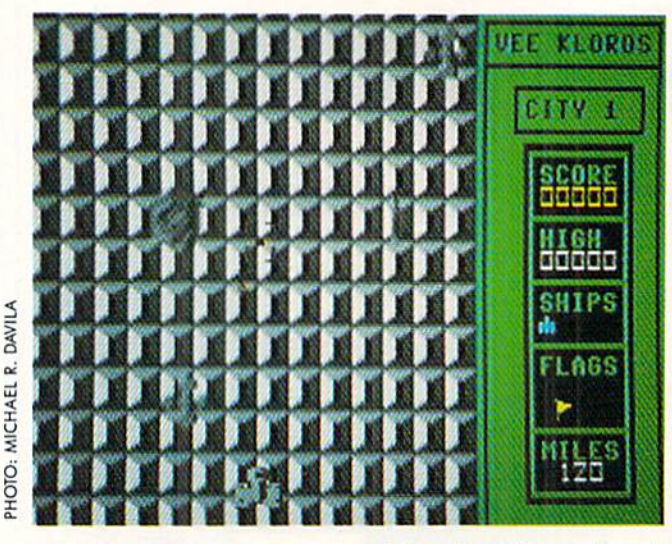

dow on your screen (not an easy feat on the 64) and almost 21 separate sprite shapes in the game. I made sure to include spinning toroids that fire glowing wads of plasma, along with a bevy of mysierious alien ground structures and aerial ships. The game even has hidden underwater bases, just like the original.

The game is in two parts, a BASIC program and an object code file. I like hybrids; it's neat to have the ease and advantage of BASIC with the speed of machine language.

The program loads in the object code file, then moves video RAM up to <sup>49152</sup> to make room for all the graphic information. The program has no escape option, so it's wisest to reset the computer when you want to end the game.

Plug a good joystick into Port 2 to play.

You'll have the option of starting at any point on the planet you wish by selecting from the five different locations on the title screen. Illuminate the terrain you wish to begin at by moving the stick left or right and press the fire but ton to start the game.

To blow up a ground structure, center your bombsight directly over it and press the trigger. It will explode and leave a glowing crater in its wake.

Press fire to shoot plasma missiles. The toroids are very difficult to hit, but the alien attack ships are worth more points. The ground structures are worth more points be cause they are the alien's habitations.

If you manage to go 500 miles across the current land scape, you are awarded a special flag in the box at right to represent a victory over that sector of the alien's terrain. Each time you conquer a sector, the speed of the game picks up and the aliens fire faster and more accurately. Watch out for rearshois! The aliens love to pass you by and then let off with a volley of missiles on your flank.

I have yet to make it through more than eight sectors of terrain. The game gets so quick after that, you will be caught in a crossfire if your attention wavers for even a few milliseconds. As in the original Xevious, the interrupt-driven music can send you into a sonambulistic daze.

The machine language code is entered using Flankspeed. Make sure the BASIC portion and the machine code file are on the same disk, and that the code file has the correct name before running Vee Kloros.  $\square$ 

SEE PROGRAM LISTING ON PAGE <sup>77</sup>

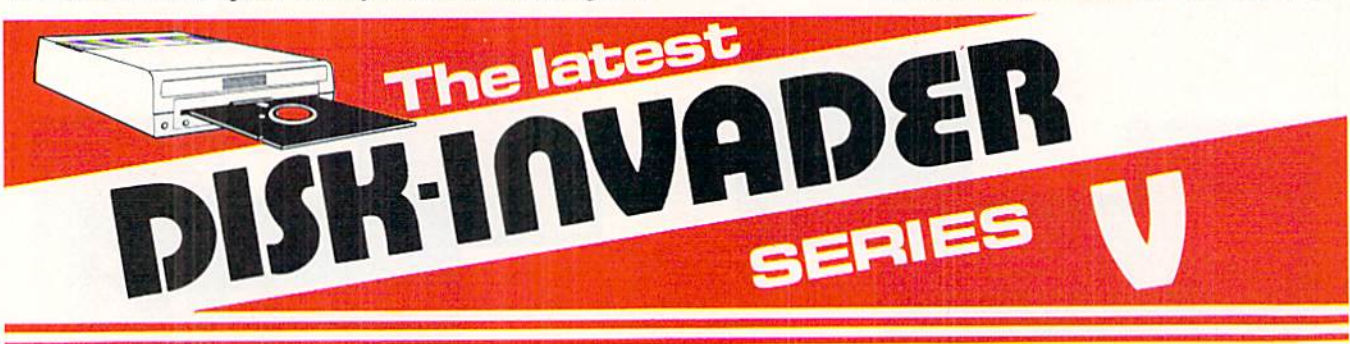

THE SERIES "V" DISK-INVADER COPIES 99.90% OF PROTECTED SOFTWARE EASILY WITH POWER AND PARAMETERS TO SPARE & UPDATING ADDS EVEN MORE

OVER 40 SPECIAL PARAMETERS built into the INVADER Copying Modules are AUTOMATICALLY called when copying the "Tough to Copy" Disks. This method of copying often produces a working copy without using a parameter. These are all installed on DISK-INVADER SIDE 1.

(OVER 200 EXTRA PARAMETERS to make working copies of recent disks that were impossible before are installed on DISK-INVADER SIDE 2. Because we UPDATE on a regular basis the quantity of extra parameters grows fasier than we can advertise. We will always ship the LATEST CURRENT VERSION to purchasers. Registered owners may update earlier versions at any time for \$15.50 P & P included.

Quebec residents add 9% sales tax. All orders shipped within 48 hours.

We accept VISA.

FOR USE WITH 1 or 2 1541/1571 Drives and compatibles or MSD Dual Drive and a COMMODORE 64 or the COMMODORE 128 (used in 64 mode),

FAST FILE COPIER included with 8 second NO KNOCK PERFECT FORMATTER and the ability to issue DISK COMMANDS & DELETE unwanted files.

FAST FULL DISK COPIER for 2 1541/1571 copies in under 1 minute. FAST FULL DISK COPIER for 1 1541/1571 copies in under 2 minutes.

POSTAGE & PACKING INCLUDED US \$36.50 CANADIAN \$49.50

> **TO ORDER** send Check or Money Order to:

ANTGARDE 64 16 Place Charny, Lorraine Quebec J6Z 3X9, Canada

Telephone: 1-514-621-2085

Why type in the listings in this month's Ahoy! when we've done it for you? All the programs in this issue are available on the current Ahoy! Disk for \$8.95. Isn't your time worth more than that?

Use the coupon at the bottom of this page to order disks for individual months,<br>disk subscription, or the special anthology disks described below.<br>ou can also subscribe to the *Ahoy! Disk Magazine* a disk subscription, or the special anthology disks described below. (You can also subscribe to the *Ahoy! Disk Magazine*—<br>disk and magazine packaged together at a special reduced rate. See the card bound<br>between pages 64 and 2012 disk and magazine packaged together at a spe-

cial reduced rate. See the card bound between pages 66 and 67.)<br>Fig. of 186

BEST OF '84 Address Book (3/84) Address Book (316)<br>Address Book (5/84)<br>Air Assault (6/84) Air Assault (5)<br>Alpiner (6)<br>Bahar (7) Air Apiner (6/84)<br>Alpiner (7/84)<br>Checklist (7/84) ir Apper (6/84)<br>
Alpiner (6/84)<br>
Checklist (7/84)<br>
Construction Co. (12/84)<br>
Construction Co. (10/8) henstruction Co. (10184)<br>DOS (9184)<br>DOS (9184)<br>Emerald Elephant (5184)<br>Emerald Elephant (10184) Construction<br>DOS (9/84) DOS (9/84)<br>Emerald Elephant (5/84)<br>1. Got Biorhythm (5/84)<br>1. Got Job (10/84) Emeral Control (10/84)<br>1 Got Biorhythm (10<br>Lawn Job (10/84) Got Blob (10/84)<br>Lawn Job (10/84)<br>Lunar Lander (5/84) Lunar Lander (5/84)<br>Lunar Lander (5/84)<br>Math Minder (8/84) unar Master (5/84)<br>Math Master (8/84)<br>Micro Minder (8/84)<br>Micro Minder 64 (1/84 Math Master (8/84)<br>Micro Minder (8/84)<br>Multi Draw 64 (1/84)<br>Multi Draw Star (4/8 Micro Minder<br>Multi Draw 64 (1/84)<br>Name That Star (4/84)<br>Name Time (6/84) Aultime That Start<br>News Time (6/84)<br>Post Time (6/84)<br>Salvage Lanes (VIC) (3/84)<br>Sapace Lanes (64)<br>Space Patrol (12/84)<br>Space Patrol (12/84) Name That Star<br>Post Time (6/84)<br>Post Time Diver (9 Space Lanes (64) (3)<br>Space Lanes (64) (12/84)<br>Space Patrol (12/84)<br>Space Patrol (10/84) Space Patron<br>Space (10/84)

BEST OF '85 Ahoy! Dock (9/85) Ahoy! Dock (9/85)<br>Ahoy! Dock (9/85)<br>Auto Line Numbers (3/85)<br>Cirectory Manipulator (12) **ALL Dock (9185)**<br>Anoyl Dine Numbers (3185)<br>Anoyl Line Numbers (12185)<br>Directory Manipulator (12185)<br>Directory (9185) Auto Line Manipular<br>Pile Lock (9/85)<br>File Lock (2/85)<br>Fontasia (1/1/8) Futurewar! (2/85)<br>Gameloader (12/85)<br>Gameloader (13/85)<br>Home Budget (12/85)<br>Jewel Quest (12/85) Telelink (2/85)<br>Telelink (2/85)<br>Tile Time (5/85)

Disk Cataloger (8/86) Disk Cataloger (8186)<br>Disk Cataloger (9186)<br>Pridgits Music School (7186)<br>Fidel (8186)<br>Clapi (8186) Disk Cataloger<br>Disk Cataloger<br>Dogcatcher (9/86) Programmeric School<br>Fight (March)<br>Fight (March)<br>Guardian (1186)<br>Head to Head (2186)<br>Head to Head (8186) suardian triead (2007)<br>Head to Head (2007)<br>JCALC (4066)<br>JCALC (4066)<br>Meteor Run (8066)<br>Mine Garyon Mack (10186)<br>Mountainer (8066)<br>Mountainer (8066)<br>Star Strike (8066) Head to Head (2)<br>Highlight (8/86)<br>Highlight (4/86) Mine Latineer Mach<br>Star Strike (6/86)<br>Star Strike (6/86)<br>Step On It (8/86) Star String (1886)<br>Step On It (8/86)<br>Syntax Patrol (1986) Step Patrol (910)<br>Syntax Patrol (11/86)<br>Teleporter (11/86) Syntax Part (11/86)<br>Teleporter (11/86)<br>Tenpins (11/86)<br>1541 Alignment Check (2/86) Teleporter (11/86)<br>Teleporter (11/86)<br>Tenpins (11/86)

**BEST UTILITIES BLEST UTILE**<br>Auto Append (7185)<br>BASIC Trace (4185)<br>BASIC Trace (1185) auto Append (4/85)<br>BASIC Trace (4/85)<br>Base Conversions (9/84)<br>Base Conversions Editor ASIC Trace<br>Base Conversions (916-1)<br>Base Conversions Editor (5185)<br>Booter (4185)<br>Commodore Font Editor (5185) Base Convert<br>Booter (4/85) DOS (9184) DOS (9/84)<br>Fastnew (9/85)<br>Fastnew (8/8) Fastnew (8/85)<br>Formatter (8/85)<br>Formatter (7) Formatter (8/85)<br>Formatter (8/85)<br>Lucky Lottery (7/85)<br>Lucky Lotter (8/84) Lucky Lottery<br>Maestro (10/85) ucky Louise)<br>Maestro (10/85)<br>Micro Minder (8/84)<br>Micro Minder (7/85) Micro Minder<br>Printat (7/85)<br>Screen Bit Dump (6/85)<br>Screen Magic (6/85) Micro Minder<br>Printat (7/85)<br>Printat Bit D

Alarm Clock (186) Marm Clock (1/86)<br>Alarm Clock (1/86)<br>BASIC Relocator (1/86)<br>BASIC Relocator (4/86) BASIC Relocate<br>BASIC Relocate<br>Bigprint (5/86) ASIC Resigned (4/86)<br>Bigprint (5/86) (4/86)<br>Chrono-Wedge (10/86) Bigprint (Siled)<br>Chrono-Wedge (10/86)<br>Disk Checkup (10/86) Disk Checkup<br>Failsate (5/86) Disk Che (5/86)<br>Fallsate (5/86)<br>Long Lines (11/86)<br>Long rammer's (10) Talisate (5/86)<br>Long Lines (11/86)<br>Long Lines (11/86)<br>Programmer's (10/86)<br>Programmers (7/8) ang Lines et a Aid (316)<br>Programmer's Aid (316)<br>Quick Change (10186)<br>Quick Change Remarks (71 ong<br>Programmer's (10/86)<br>Programmer's (10/86)<br>Quick Change (17/86)<br>Reversed Remain (1/86)<br>Screen Window<br>Screen Window Reversed Heuth (7/86)<br>Screen Window (4/86)<br>Screen Window (4/86)<br>Screech64 (9/86) Screen Window (Screen Window)<br>Speech64 (9/86)<br>Speech64 (12/86) Screen 64 (9186)<br>Speech64 (12186)<br>The Editor (6186) The Editor (12186)<br>The Editor (6/86)<br>Trackdown (3/86) Trackdown (6180)<br>Trackdown (3186)<br>Very-Able (3186) he ckdown (6160)<br>Trackdown (8186)<br>Very-Able (3186)<br>128 to 64 Autoboot (10/86)

hoy! DISK

BEST GAMES **BIST GAMES**<br>Alpiner (6/84)<br>Construction (6/85)<br>Construction (8/85)<br>Construction (8/85) Disintegrator (8/85) Construction (885)<br>Disintegrator (885)<br>Dragon Type (885)<br>Dragon Shoot (685) Construentator (8095)<br>Disintentator (8095)<br>Dragon Type (9185)<br>Duck Shoot (6185)<br>Emetra N Shakes (8185)<br>Emetra N Shakes (8185) Trapel Shoot (upper 1995)<br>Emerald Elephakes (8/85)<br>Gators N Snakes (8/85)<br>Gravinauts (10/84)<br>Gravin Job (10/84) mators N Shakes)<br>Bravinauts (10/84)<br>Bravinauts (10/84)<br>Lawn Job (10/84)<br>Mystery at Mycroft (4/84)<br>Mam Time (6/84)<br>Paost Time (6/84) Gravinauts (10/84)<br>Gravinauts (10/84)<br>Lawn Job (10/84) Mystery and Star (4164)<br>Name That Star (4164)<br>Post Time (6164)<br>Salvage Diver (7185)<br>Saript Analysis (712164) Post Time Diver (9/84)<br>Salvage Diver (1/85)<br>Script Analysis (1/84) Salvage Unalysis (785)<br>Script Analysis (1864)<br>Space Patrol (12/84)<br>Tile Time (5/85)<br>Tile Time (7/85) Space Free (5185)<br>Tile Time (5185)<br>Wizard of Im (7185)

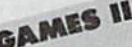

Actionauts (4/86) Actionauts (4/86)<br>Actionauts (4/86)<br>Air Rescue (3/86)<br>Crickbusters (3/86) Actionaure (4/86)<br>Air Rescue (3/86)<br>Brickbusters (3/86)<br>Brickbusters (5/8 Rickbusters (3) arickbuster<br>Crabfight (2186)<br>Crabfight Darts (5186)<br>English Darts (5186)<br>Got a Match? (118<br>Castle (118) English Datch? (6/86)<br>Got a Match? (6/86)<br>Haunted Castle (1/86)<br>Haunted On (7/86) Haunted Castle<br>Head On (7/86)<br>Head On (1/86) Head On (7/86)<br>Head On (1/86)<br>Knockout (1/86) Hand On (7186)<br>Knockout (1786)<br>Knockout (1786)<br>Micro City (12/86)<br>Minotaur Maze (1986)<br>Senguins (1986) Minotaur Maze<br>Penguins (10/86)<br>Penguins (5/86)<br>CVL Folly (5/86) Penguins (1016)<br>Ski Folly (5/86)<br>Ski Folly (5) Benguiny (5/86)<br>Ski Folly (5/86)<br>Star Search (5/86)<br>Star Search (4/86) Star Search<br>Star Search<br>Swoop (4/86) Star Search<br>Swoop (4/86)<br>The Last Ninja (9/86)

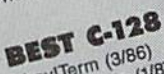

Ahoy!Term (3/86) Ahoy!Term (3/86)<br>Ahoy!Term (3/86)<br>Dark Fortress (9/86) hoy/Term (3/67)<br>Dark Fortress (1/87)<br>Dual Dump (9/86)<br>Extended Background Mode (4/87)<br>Extended Background Mode (4/87) hoy fortress (10)<br>Dark Fortress (9/86)<br>Dual Dump (9/86) Extended Back<br>Intotiow (4/87) Extended Backs<br>
Intollow (4187)<br>
Intollow (4187)<br>
List Formatter (4187)<br>
List Formatter (128 (2187)<br>
Mote BASIC 128 (2187)<br>
Motergall Run (7186) Ist Formatic 128 (219)<br>More BASIC 128 (219)<br>Nebergall Run (4/87)<br>Nebergall Ruel (8/81) Ist Public 120 (786)<br>More Basil Run (786)<br>Planet Duel (4187)<br>Planet Duel (8187)<br>Quescue 128 (3187)<br>Quescue 128 (3187) More gall Run (4/87)<br>Planet Duel (4/87)<br>Planet Band Bisht Planet and Bishop<br>Queen's 128 (3/87)<br>Rescue 128 (12/86) Rescue 128 (3191)<br>Rescue 128 (12/86)<br>The Artist (12/86) Vescue 128 (12/86)<br>The Artist (12/86)<br>The Artist (12/86)<br>Variable Manager (10/11) Variable Manager<br>Wariable Manager<br>Wordcount (7/86) he Ahle Manager<br>Variable Manager<br>Wordcount (7/86)<br>128 to 64 Autoboot (10/86)

Even the Collected Ahoy! 's<br>
Anthology Disks described here.<br>
Screen Magic (1885)<br>
We've collected Ahoy! 's<br>
We've collected Ahoy! 's<br>
Midprin (1865)<br>
Midprin (1865)<br>
Midprin (1865)<br>
Midprin (1865)<br>
Midprin (1865)<br>
Midprin best programs onto the Anthology Disks described here. Please note that many of these programs will be unusable without the documentation printed in the issues of Ahoy! listed in parentheses.

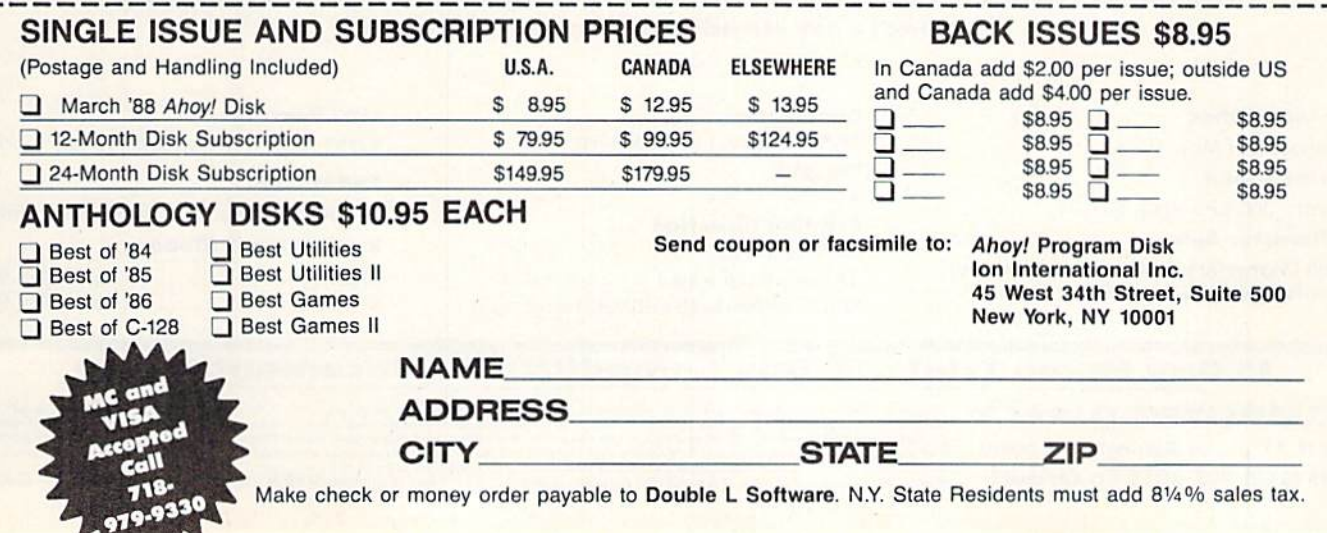

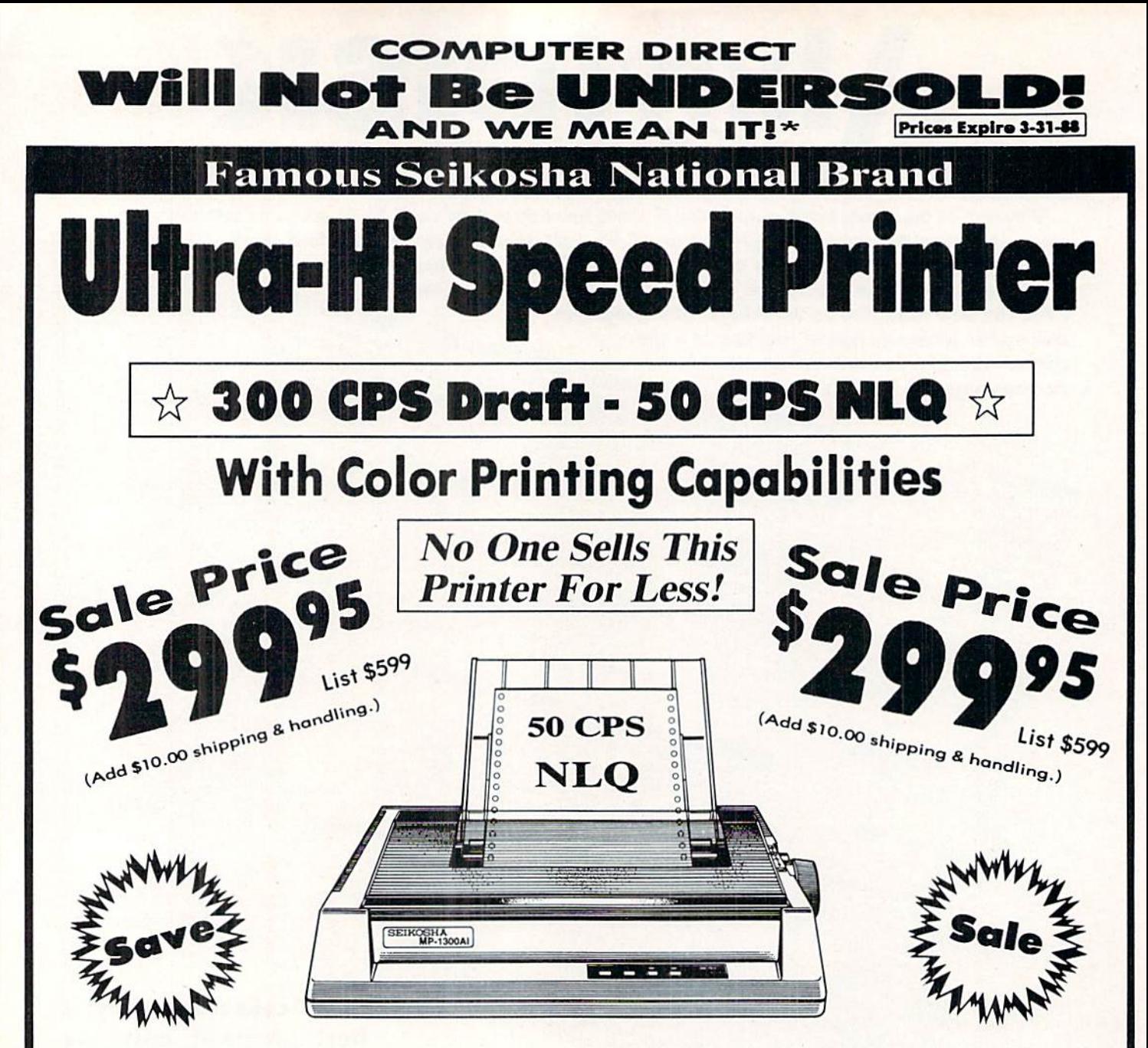

### Optional Color Printing Kit ... List \$199.95 Sale \$99.95

Hi-Speed Printing (300 CPS Draft) With Minimum Noise . Superb Near Letter Quality . Variety of Characters and Graphics . IBM and Epson Modes . Built-in 10K Buffer . Built-in Parallel & Serial Interface Ports • Automatic Paper Loading and Ejection • Download Character Setting . Front Panel Margin Setting . Bottom Feed . **Optional Easy Handling 7-Color Printing Kit** 

**Print Method Impact Dot Matrix Print Speed** Draft-300 CPS NLQ-50 CPS **Character Sets** 185 Characters Kinds, 8 International Fonts, 256 Download Characters

**Dimensions** 18.5 (W) x 14.1 (D) x 5.5 (H) inch Weight Approx. 19 lbs **Printing Direction Bi-directional Ribbon (Life exp.)** Black: cassette (8 million characters) **Line Spacing** 7/72", 1/8", 1/6", n/216", n/144", n/72" **Paper Feed** Adjustable tractor and friction feed **Replacement Ribbons** 

Black................Sale \$14.95 4-Color..............Sale \$19.95

### 15 Day Home Trial • 90 Day Immediate Replacement Policy

**COMPUTER DIRECT** 22292 N. Pepper Rd, Barrington, IL. 60010 Call (312) 382-5050 To Order!

<sup>\*</sup> Illinois residents add 61/1% sales tax. All orders must be in U.S. Dollars. We ship to all points in the U.S., CANADA, PUERTO RICO, & APO-FPO.<br>Please call for charges outside continental U.S. or C.O.D. MAIL ORDERS enc

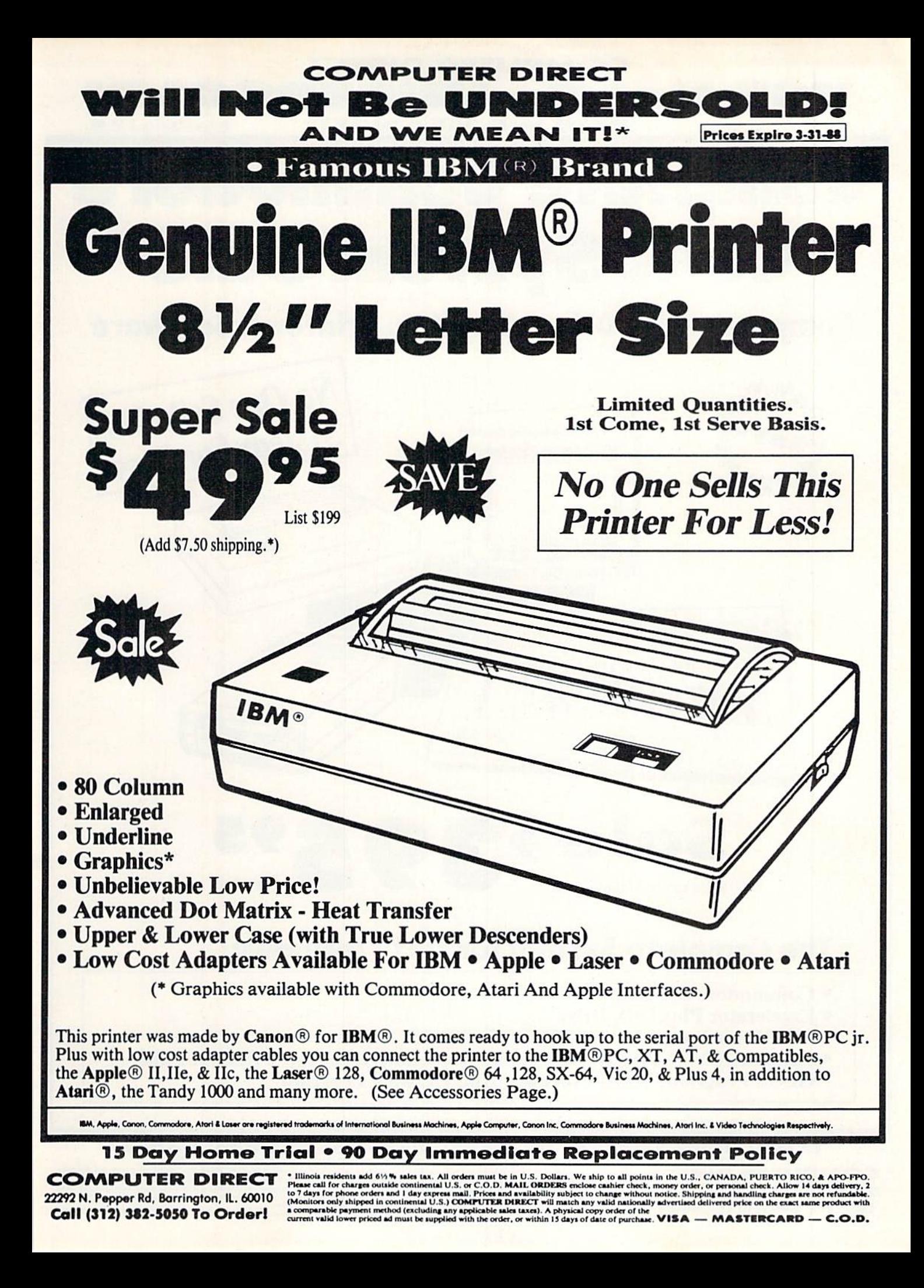

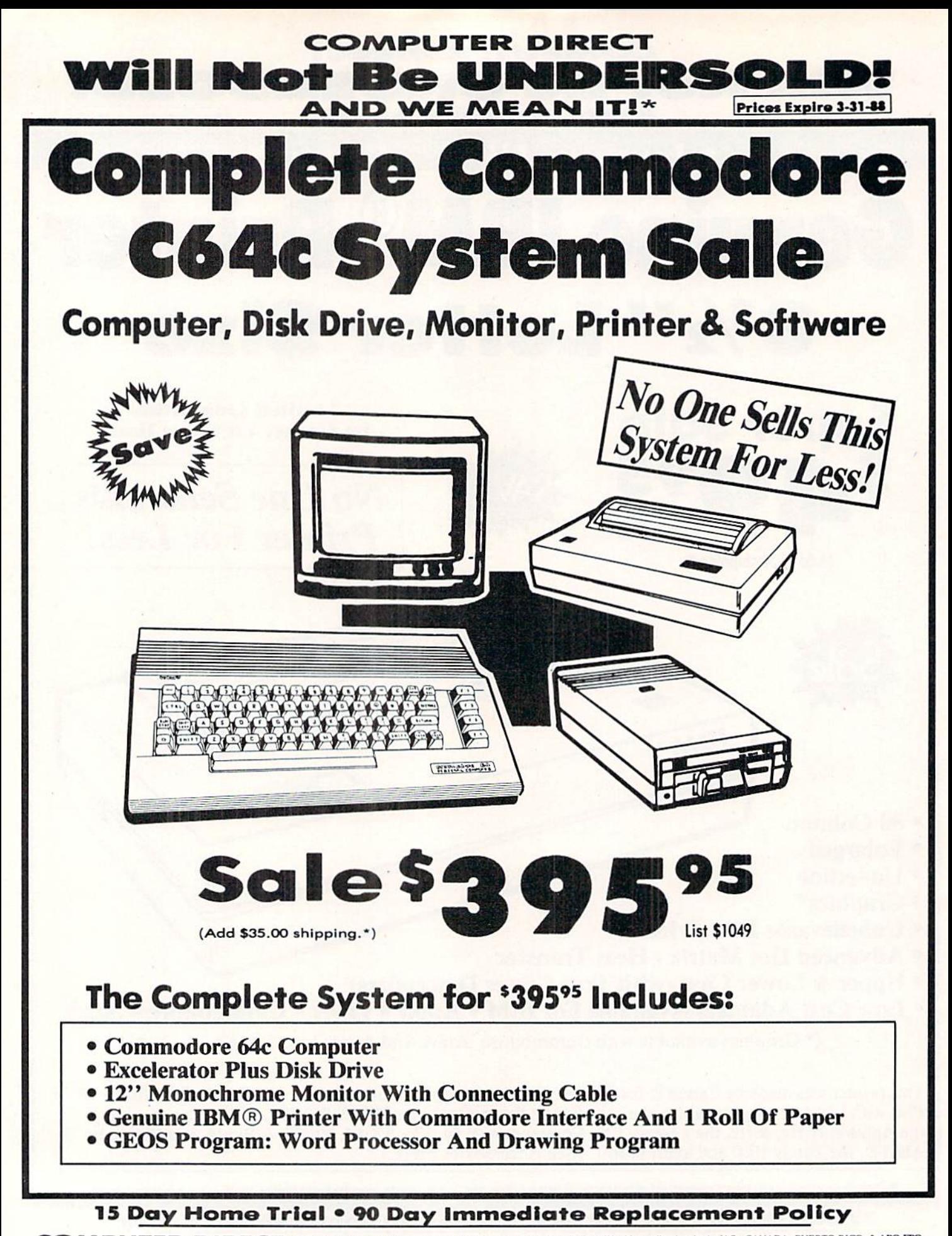

**COMPUTER DIRECT** 22292 N. Pepper Rd, Barrington, IL, 60010 Call (312) 382-5050 To Order!

• Illinois residents add  $6\%$  % sales tax. All orders Please call for charges outside continental U.S. or to day express mail. [Monitors only shipped in continental U.S.] COMI must be in U.S. Dollars, We ship to all points in the U.S., CANADA, PUERTO RICO, & APO-FPO<br>C.O.D. MAIL ORDERS enclose cashier check, money order, or personal check. Allow 14 days delivery, 2 ontinental U.S. of Prices and availability subjected in the prices and availability subjection.<br>
Separatel U.S.) COMPUTER DIRECT will match anser cree<br>ange with<br>did nation a comparable payment method (excluding any applicable sales taxes). A physical copy order of the<br>current valid lower priced ad must be supplied with the order, or within 15 days of date of purchase. VISA - MASTERCARD - C.O

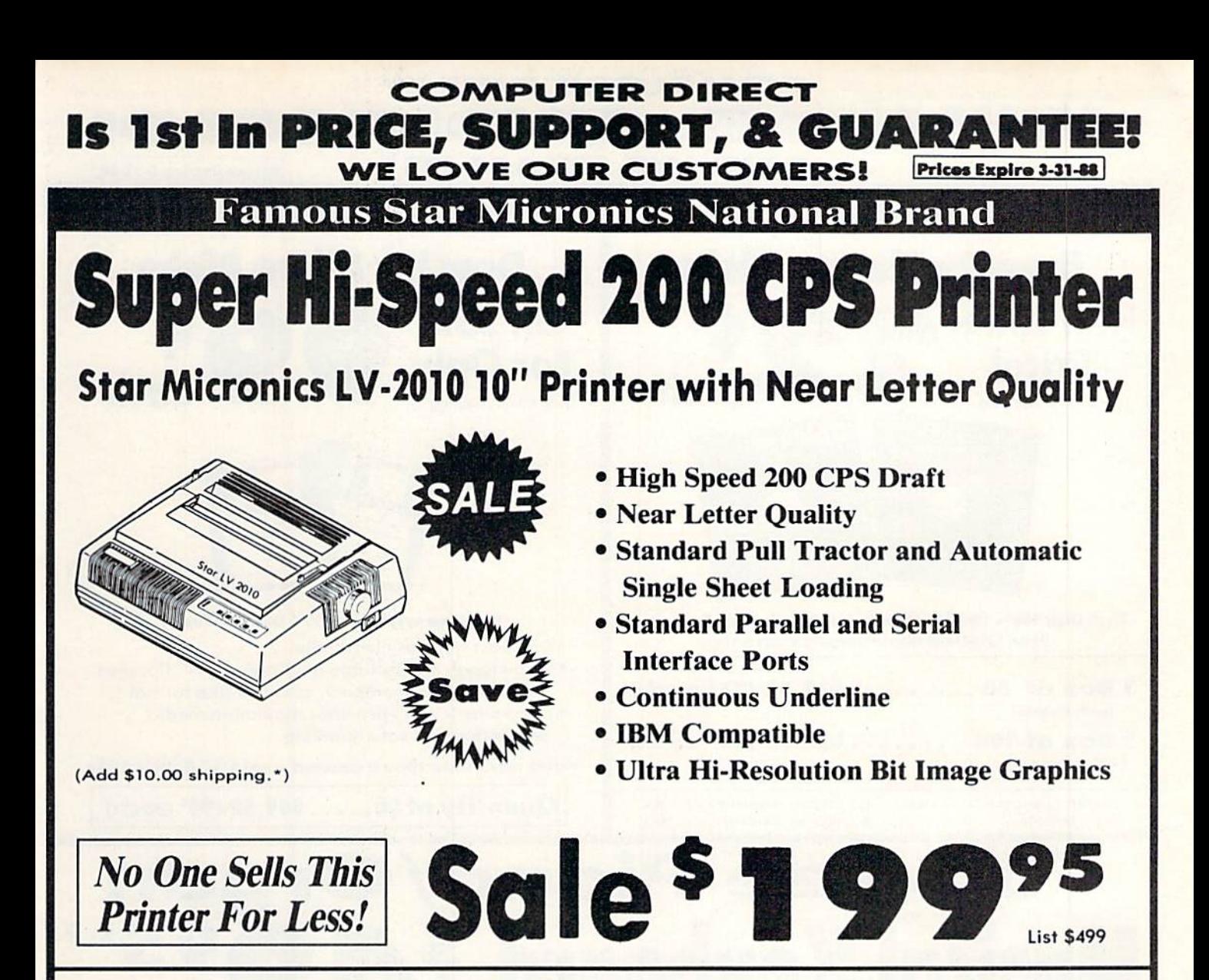

### SPECIFICATIONS

Printing Method Serial Impact Dot Matrix

Printing Speed 200 Characters Per Second Draft <sup>45</sup> Characters Per Second NLQ

Print Buffer 16K Bytes

Paper Feed Sprocket or Friction Feed

Dimensions  $4\frac{1}{2}$ " (H) x 13 $\frac{1}{2}$ " (D) x 16 $\frac{1}{4}$ " (W)

We Love Our Customers!

Character Sets 96 Std. ASCII; 96 NLQ ASCII -83 Special & 50 Block Graphic Characters

Printing Direction Bidirectional, logic seeking; Unidirectional in bit image and NLQ modes

Ports Centronics Parallel and Serial

Line Spacing 1/6", 1/8" or 7/72" Standard n/72" or n/216" Programmable

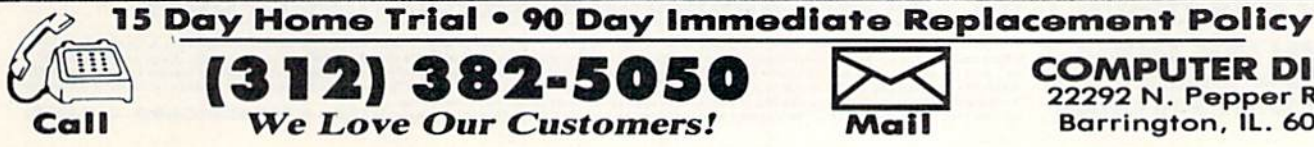

## (312) 382-5050

COMPUTER DIRECT 22292 N. Popper Road Barrington. IL. 6OO1O

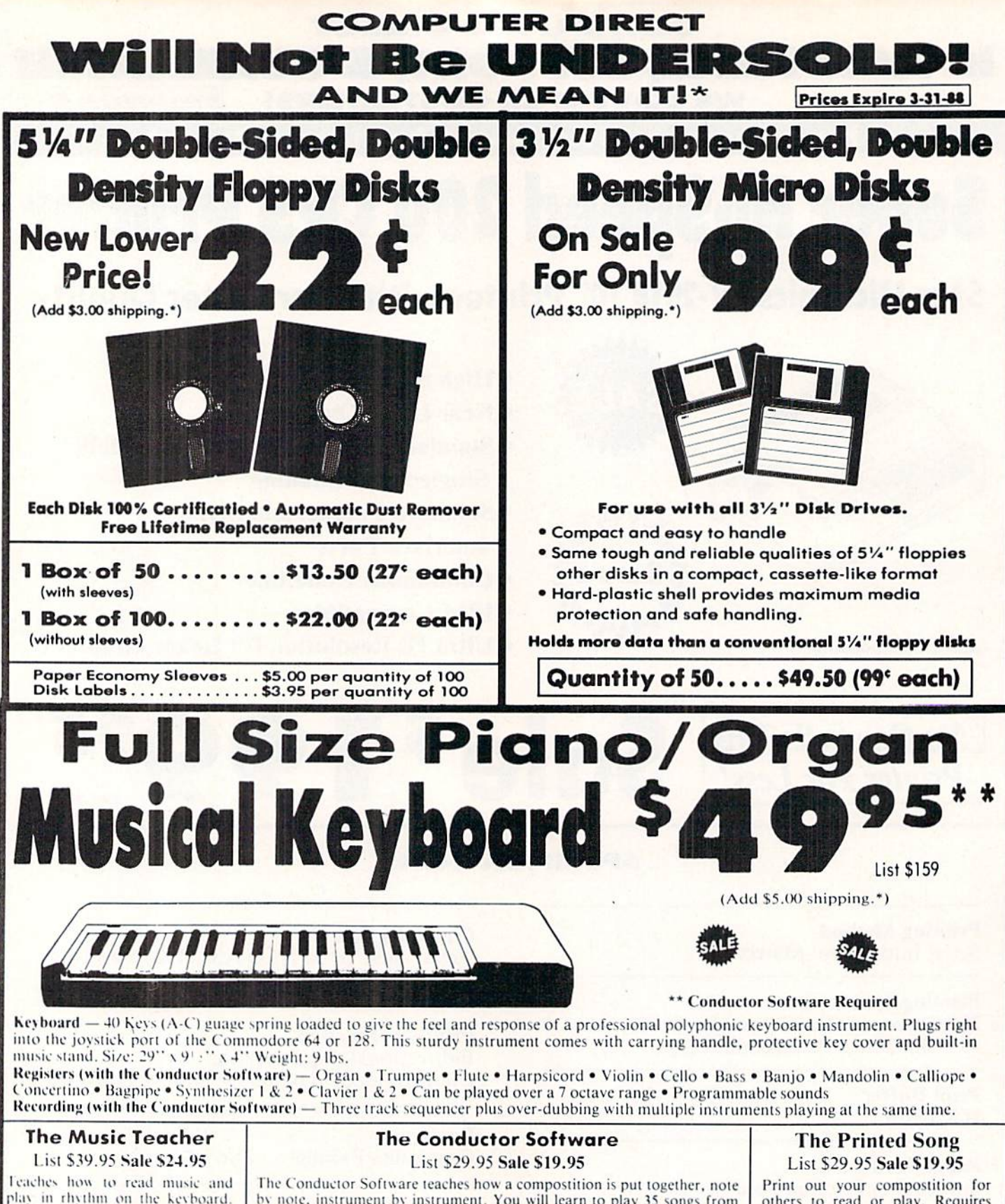

play in rhythm on the keyboard. Features trumpet, organ, violin, synthesizer instrument sounds, built-in metronome, pause-play control and set-up menu for cusomizing. (Disk)

by note, instrument by instrument. You will learn to play 35 songs from Bach to Rock. Then you will be ready to compose your own songs! (Disk) Teaches - Scales . Bass lines . Popular songs "Bolero" to "Thriller"

Features – Control with attack, delay, sustain and release times • Playback tracks while you record • Stores songs on disk • Much more Requires - Above Keyboard . Commodore 64 or 128 with disk drive

### others to read or play. Requires<br>The Conductor Program and printer compatible with the<br>Commodore graphics mode such

as most dot matrix printers with a

graphics interface. (Disk)

### 15 Day Home Trial • 90 Day Immediate Replacement Policy

**COMPUTER DIRECT** 22292 N. Pepper Rd, Barrington, IL. 60010 Call (312) 382-5050 To Order!

<sup>9</sup> Illinois residents add 6/1% sales tax. All orders must be in U.S. Dollars. We ship to all points in the U.S., CANADA, PUERTO RICO, & APO-FPO.<br>Please call for charges outside continental U.S. or C.O.D. MAIL ORDERS encl

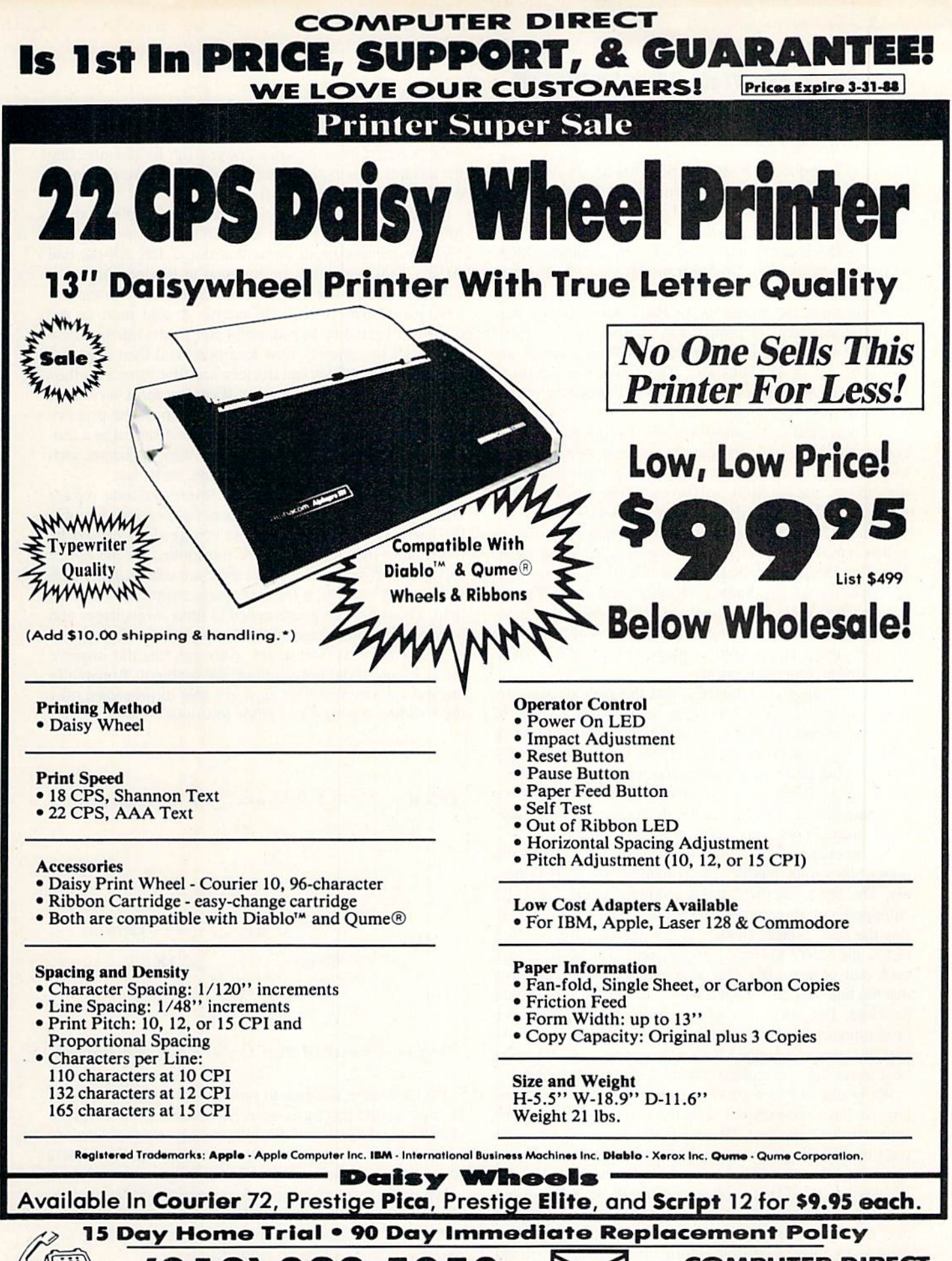

(2) 382-50 Call We Love Our Customers!

COMPUTER DIRECT 22292 N. Pepper Road Barrlngton, IL. 6OO1O

### POWER TO THE COMPUTERS-SURGE SUPPRESSION

### Continued from page 16

tive level is applied to a MOV, it becomes an effective short circuit. This has the effect of clamping the incoming surge voltage to the protective level and preventing it from reach ing the protected equipment.

Radio Shack stocks what appears to be a suitable MOV as their stock number 276-568B priced at S1.99. Three of these units are required for complete protection. A close examination of the ratings on the Radio Shack device may be useful as a basis of comparison to other devices. First. take note of the maximum operating voltages, which are <sup>130</sup> volts AC or <sup>170</sup> volts DC. The power line circuit to which the device is applied should have an operating voltage less than this.

The next figure (70 joules) indicates the amount of surge energy the MOV can dissipate before it is destroyed and loses its effectiveness. In general, the larger this figure, the more protection the MOV will provide. The maximum and minimum values for varistor voltage for this device are 185 volts and 225 volts. These represent the range of voltages to which this MOV is expected to clamp an incoming surge. Note that the clamp voltages are substantially higher than the operating voltage. Surge protectors, such as MOV's, are not designed to protect against long term power line overvoltages. For example, long term operation of a nominal 117 volt circuit at 140 volts is likely to destroy the MOV and damage your equipment.

The data sheet also indicates that the peak device cur rent is specified at 6500 amperes delivered as a series of eight rectangular pulses each of which has a duration of 20 microseconds for each pulse. These figures actually sig nify the electrical test sequence which this MOV is expec ted to pass. There is no guarantee that nature will be so accommodating as to deliver an electrical surge with pre cisely these characteristics.

A convenient place to install the three MOV's is in the outlet box which supplies the computer and its peripher als. The latest electrical codes require that all outlets be equipped with three prong jacks. One of these prongs car ries the line voltage, another is the neutral wire, and the last is the safety ground. Simply connect a MOV across each pair of terminals. The standard color code requires that the line be a black or red wire. The neutral wire should be white. The safety ground may be green or bare copper or aluminum, or it may simply he the metal junction box. If your outlet is equipped with a two prong jack, this may be a good time to replace it with a three prong unit.

We would like to mention an electrical transient problem we have encountered with the C-64 which has con cerned us for some time. We have found thai our C-64 would reset itself to the power on state at random intervals. Needless to say, this sort of behavior could be quite frustrating. We were puzzled by the phenomenon till we noticed that it could be induced by switching on the fluorescent light over our desk. Further experimentation identified the disk drive and printer as possible culprits. In particular we found that any appliance with startup current surge could induce

the problem.

We also found that electrical proximity of the offending appliance was important. All the devices mentioned above were powered from the same power strip. By reconnecting the devices to an outlet down the wail, we were able to re duce or eliminate the problem.

To verify our suspicions we were able to duplicate these results on two C-64's using four different power supplies. We were pleased to discover that our C-128, SX-64, and Amiga 1000 seemed to be immune to this problem.

Based upon our research we have come up with the fol lowing explanation for these events. A cold reset on the C-64 is triggered by momentarily pulling the microproces sor's reset line from 5 volts to ground and then releasing it. When many electrical devices are first turned on they tend to draw a very large pulse of current for a very short interval. This results in a momentary dip in the primary supply voltage. This voltage dip may be observed as a momentary dimming of the lights when a major appliance, such as a refrigerator or washing machine, starts up.

Interestingly enough, the rather severe and long voltage dips caused by fhesc major appliances do not seem to trouble the C-64. It is the much shorter voltage dips, caused by the smaller devices, which are transmitted by the power supply and trigger a reset. Since these are voltage dips which we are dealing with, a transient surge suppressor is of no help. These devices are designed to limit overvoltages and have no effect on voltage dips. The only solution is to power the C-64 from its own outlet. Although this did improve the situation, it did not eliminate the problem. Apparently the short duration voltage dips are able to propagate over the building wiring from other locations.

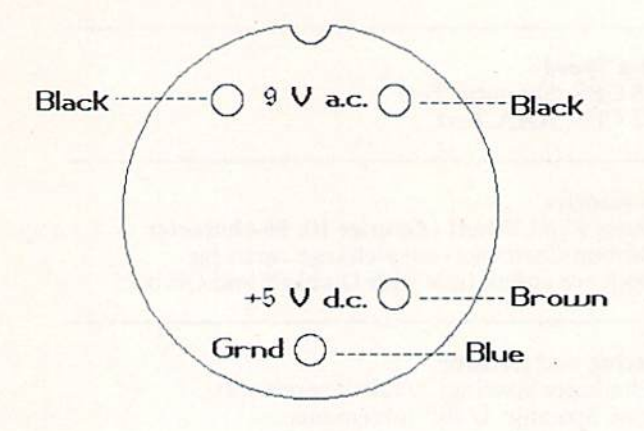

### Plug end view of the C-64's power supply

We have taken the time to present this problem in detail because we feel that many users have encountered it without recognizing the cause. If this information helps you identify the problem, or if you have experienced unexplained resets while running commercial software, please let us know.

We cannot guarantee that surge protection will be the cureall for power line problems. However, we do feel that little bit of low cost surge protection can go a long way towards providing peace of mind.

Continued on page 60

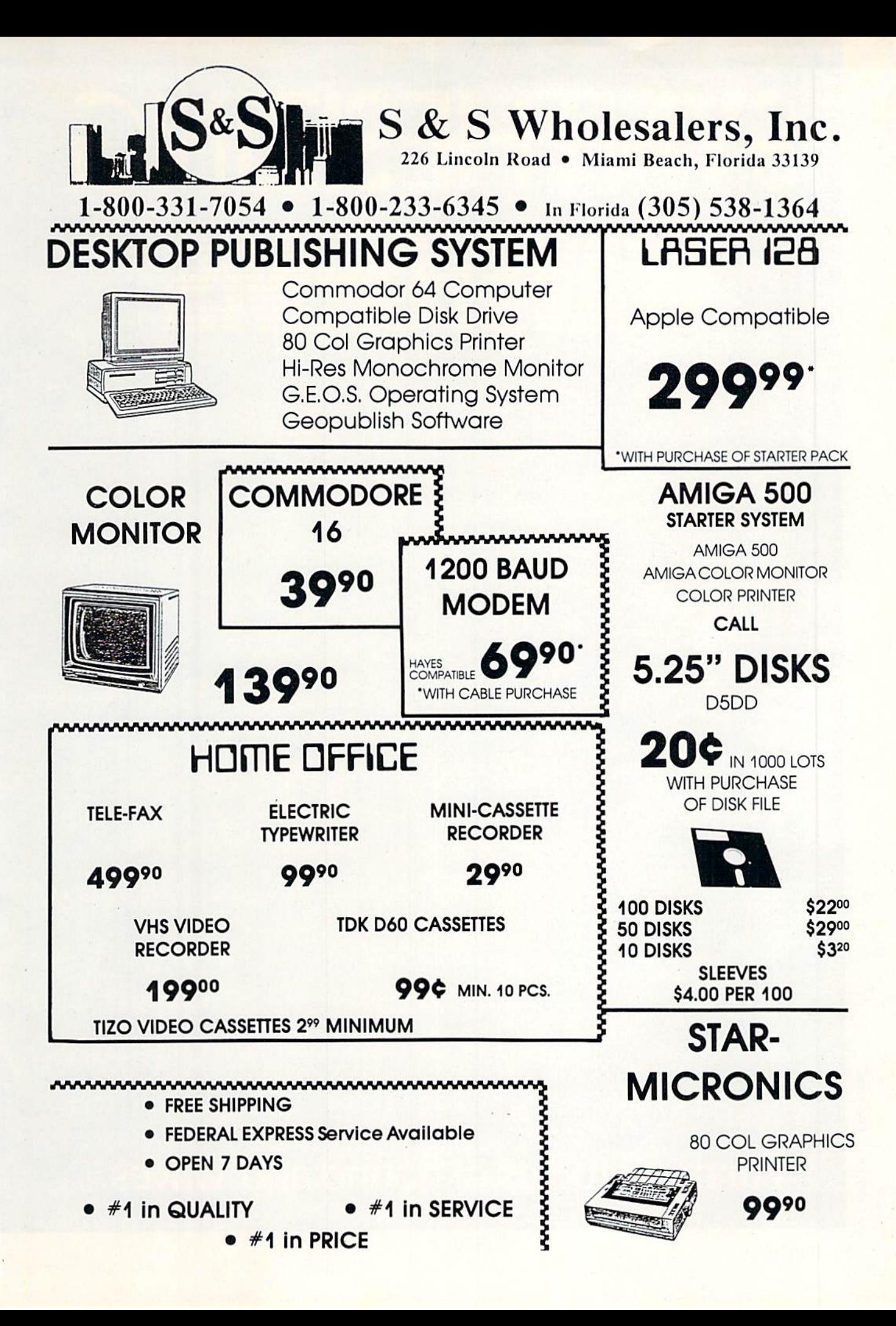

# SYNTHESIZING WAVERDRAG

# Further Studies of Sound and Waves

32 **AHOY!** 

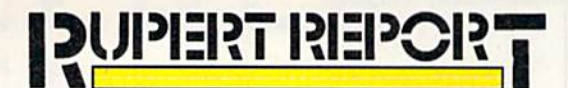

n our continuing investigation of sound and wave phenomena, this month we'll talk briefly about the BASIC 7.0 ENVELOPE command and explore two interesting aspects of wave phenomena, beats and Fourier synthesis. These concepts are used in applications from piano tuning to radio communication.

We will graphically combine simple waves to create the standard waveforms generated by the Commodore computers. That is the process of Fourier synthesis. The related pro cess of Fourier analysis gives us an entirely new way of viewing wave phenomena. In our investigation of beats, we will combine sounds of two different frequencies to see (hear, actually) how waves can interfere with each other and cancel each other out. The cancellations produce an other frequency known as the beat frequency.

### SOME FUNDAMENTALS

Two of the primary characteristics of a sound are its volume and its pitch. The volume is the loudness or intensity of the sound. The pitch is determined by the frequency or repetition rate of the sound wave. More rapid vibrations have higher pitch and sound shriller. Bass tones have a lower frequency or pitch.

Last month we discussed ways to specify the loudness of sounds with the VOL and PLAY commands. We also talked about frequencies of sound as generated by the PLAY and SOUND commands. The difference in sound between a trombone and a saxophone depends upon more than just the volume and pitch of the notes they play. The quality of an instrument's sound, called the timbre, results from the combination of frequencies produced as each note is played.

Middle-C is a note near the middle of the piano's keyboard. Its basic or fundamental frequency is roughly 262 cycles per second or 262 Hertz, written 262 Hz. In addi tion to the fundamental frequency, sound waves of many other frequencies are produced when middle-C is struck. These other frequencies are called "harmonics."

Generally the volume of each harmonic is less than the volume of the fundamental frequency, but the harmonics are still loud enough to affect the overall sound we hear. If we could watch in slow motion the vibrations of a loud speaker playing a single note of piano music, we would see a very complicated movement of the speaker cone.

It would be possible to synthesize the sound of middle-C played by a piano by combining many sine waves of the proper frequencies and amplitudes. It would be a difficult task, since the different frequencies do not necessarily all begin vibrating at the same time. (In technical jargon, there are phase differences between them. The various waves are not in phase.)

The way we choose the harmonic content of sounds on the Commodore computers is by specifying one of three standard musical waveforms discussed last month, the tri angle wave, the sawtooth wave, and the square wave or pulse. The triangle wave has a harmonic content similar to that of a flute. A plucked instrument such as a guitar produces harmonics which are approximated by a square wave pulse.

**By Dale Rupert** 

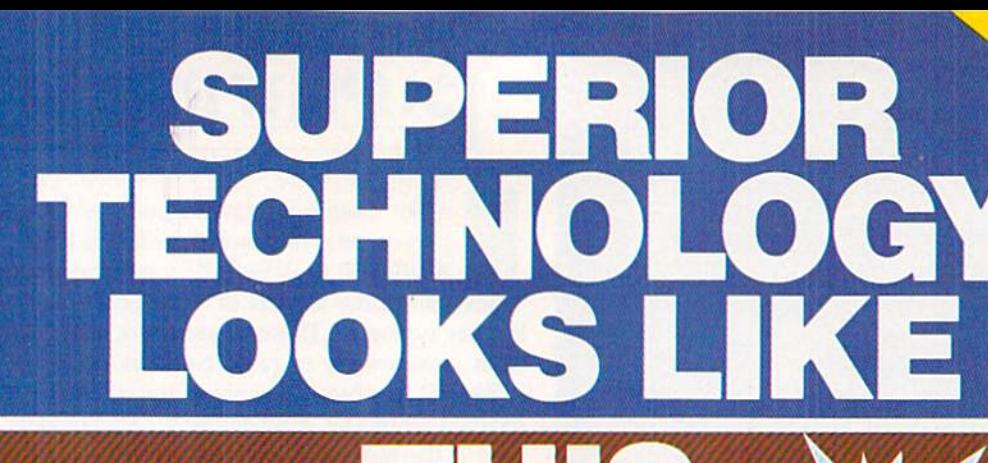

To offer the most powerful utilities you must first have state of the art hardware. This is a fact that our competitor doesn't understand, which explains why they are offering their latest 'final' version based on the old style, ROM only, hardware. SUPER SNAPSHOT is the ONLY utility cartridge that incorporates a RAM chip AS WELL AS a large ROM. This is just one of the reasons why RUN magazine gave SUPER SNAPSHOT a "B+"rating (Dec. '87) while our competitor received only a "B" (Sept. '87). And INFO magazine gave SUPER SNAPSHOT a **\*\*\*\*** rating while our competitor received only  $\star \star +$  (Jan. '88).

Compare these features found on SUPER SNAPSHOT V3.0 to those found on rival products: • TURBO DOS (actually three systems in one) fast LOAD and SAVE to the 1541, 1571 (in <sup>1541</sup> OR <sup>1571</sup> mode) or 1581 • Full-featured DOS wedge (supports multiple drives) · Preprogrammed function keys . The most advanced machine language monitor available for the 64. Includes all standard commands plus scrolling, bankswitching, IO modify, ability to interrupt a running program, examine it and then SUCCESS FULLY resume.

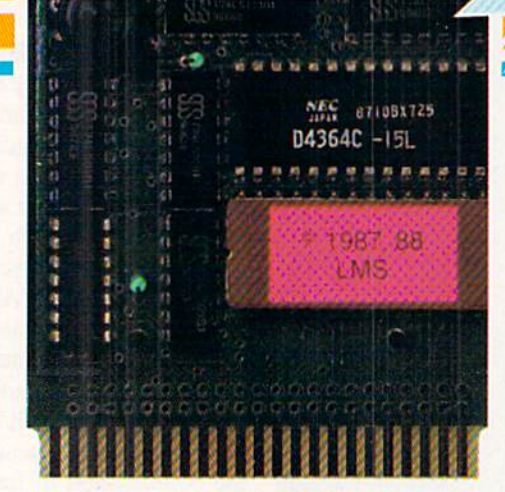

# UPE SNAPSHOT V3.0

### The best just got better!

"All in all, I think this is the best of the bunch" Tim Slckbert, INFO, Jan. '88 "It's memory dumper function is probably the most advanced on the market at this time...overall we were very pleased." Morton Kevelson, AHOYI, Nov. '87

\*\*\*\*... Read SUPER SNAPSHOT's 4 STAR review in INFO magazine (Jan. '88J \*B+". RUN, Dec. '87

Screen dumper that dumps ALL screens, three different size options, to PRINTER OR to DISK (in KOALA or DOODLE! format) • Fast format · Fast file copier, 1 or 2 drive, supports the 1541, 1571 and 1581 ... any combination . Fast disk copier, 1 or 2 drive, supports the 1541, 1571 and 1581 . GAME MASTER SCREEN - built in sprite killer and EXTENDED LIFE mode (one of the benefits of having a RAM)

3.0

STILL **ONLY** \$54.95

> • TURBO\*25 - loads any program saved with TURBO'25 at blinding speed (50 K in 5 seconds). Works with any drive. Simple to use.., no user intervention required

Completely WINDOW driven with easy to read screen windows that are available any time, NOT just at power-up . FREE Kracker Jax parameter disk which contains nibbler and 80 parameters for backing up those programs that can't be done with ANY cartridge. ALL this and more!

SUPER SNAPSHOT'S unique design allows updating to new versions when they become available with simple, affordable, plug-in ROMS. No need to ever buy another complete cartridge. And SUPER SNAPSHOT is S15-S20 less in price to begin with.

Super Snapshot Slideshow Creator

This is HOT! You know that Super Snapshot can capture a multicolor or hi res display on your screen and save it to disk as a "file." Our new Slideshow Creator lets you display a series of these images, with dynamic options such as fade in and out, shutter on or off and pop on and off, and your choice of 10 different fonts for creating your own custom scrolling captions! We've even included programming to allow you to easily integrate hi res or multicolor screens into your own M/L or BASIC programs with full control! Only \$14.95 U.S., \$19.95 CDN. ORDER IT WITH SUPER SNAPSHOT V3.0 AND RECEIVE \$5 OFF

RIVAL CLAIMS... FLASHY ADS... WHO'S KIDDING WHO? YOU DECIDE! Both we and our competitor offer a 10 DAY, MONEY-BACK GUARANTEE. So buy them both, try them out and send back the one you don't want YOU decide who is offering gimmicks and who is offering solid, well designed utilities. But act quickly - we expect our competitor will retract their offer when they see this ad.

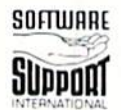

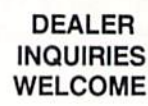

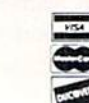

CHECKS, MONEY ORDERS OR VISA/MASTERCARD/DISCOVER: Mail orders to: Software Support International, 2700 NE Andresen Road, Vancouver, WA 98661 rnone orders welcome: (206) 695-1393 . Same day shipping. No C.O.D. orders outside U.S.<br>PLEASE NOTE: Free shipping & handling on all orders. ● C.O.D. ADD \$4.00 to total order. ● All orders must be paid in U.S. funds<br>Washin In Canada, order from: Marshview Software, PO Box 1212, Sackville NB E0A-3C0. Only \$69.95 CDN.

FORMERLY COMPUTER MART

### THE ENVELOPE PLEASE

Besides harmonic content, another aspect of timbre is the relative amplitude (volume) of the overall sound as a note is played. Middle-C played by a trombone takes some time to reach its full volume (roughly a tenth of a second). The ping of a triangle or other percussion instrument reaches its full volume almost instantly. The rate at which the full volume is reached affects the smoothness or sharpness of a sound.

The ENVELOPE command in BASIC 7.0 provides a convenient way to control the volume of each note being gen erated, as well as to specify the fundamental waveform. The four volume-affecting parameters of the ENVELOPE com mand are the Attack, Decay, Sustain, and Release values, known as ADSR.

Attack, Decay, and Release correspond to quantities of time, while Sustain is a measure of volume. The ADSR values may be represented with a graph like the one shown in Figure 1. Keep in mind that this is *not* a frequency or waveform graph as discussed last month. This graph rep resents the amplitude or volume of a single note as it is played.

Depending upon the time values of A, D, and R, and the fundamental frequency of the wave, the wave may oscil late many times during each portion of the graph. On the other hand, the entire ADSR sequence may be completed before one oscillation of the wave is finished.

Consider middle-C with a frequency of 262 Hz. The amount of time for one cycle of 262 Hz is just the recipro cal of 262 or roughly 0.004 seconds (4 milliseconds). A graph of middle-C played with an Attack value of 24 milliseconds, Decay and Release values of 16 milliseconds, and a Sustain value of 50 percent of peak volume is shown in Figure 2. The length of time spent in the Sustain phase of the graph depends upon the duration of the note. For ex ample, a quarter note played with a TEMPO value of 4.8 lasts for roughly one second. The  $A$ ,  $D$ , and  $R$  segments shown in Figure 2 total only 56 milliseconds, so the Sus tain phase would last for  $944$  milliseconds (1000 ms  $-56$ )  $ms = 944$  ms). Only a portion of the Sustain phase is shown in Figure 2.

The VOL command determines the maximum volume reached by the Attack phase of the sound. During the De cay phase, the volume of the sound decreases to the rela tive value given by Sustain. Clearly the Sustain value can have a more significant effect on the overall volume of a sound than VOL can if the A and D times are much shorter than the total duration of the note. The Sustain value is use ful for making one voice louder or softer than another. The VOL command affects all three voices.

Decay and Release times can be as long as 24 seconds. Attack times may be as long as 8 seconds. Several notes may be played during one 'Attack cycle" if their duration is short compared with the Attack time. Using long A. D, and R values requires some careful consideration of TEM-PO and note duration to get predictable results. A short program discussed later demonstrates this situation.

A chart on page 362 of the C-128 Programmer's Reference Guide lists the A, D, and R values and their corresponding times. The values range from 0 to 15. The times for A are from 2 ms (0) to 8 seconds  $(15)$ . The times for D and R are three times the values for A.

Although there is not an exact formula relating times to A, D, and R values, these formulas give good results:

Attack value =  $1.8 * LOG(time) + 11.2$ D or R value =  $1.8 * LOG(time/3) + 11.2$ 

LOG is the BASIC natural logarithm, and time is in seconds. For example, an Attack time of 400 milliseconds (0.4 seconds) is approximated by using an Attack value of 9 or 10:

$$
A = 1.8 * LOG(0.400) + 11.2 = 9.6
$$

If you put 9.6 in the BASIC ENVELOPE statement, it will be truncated to 9.

BASIC 7.0 allows ten different envelopes to be defined. The ten envelopes have predefined default values, although you may change any of their parameters with the ENVEL OPE command. Each envelope is identified by number (0 through 9). Refer to the C-128 System Guide or the Programmer's Reference Guide for the default parameters.

Once you have given A, D, S, R, and waveform values

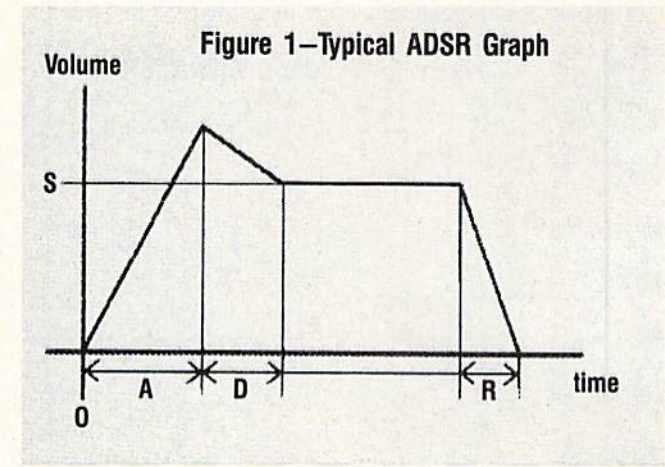

for a particular envelope, say number 1, you may use that envelope by putting a "Tl" parameter into the PLAY command. The notes following the Tl will be played with the characteristics given by envelope number 1.

This program defines envelope 1 to have an Attack time of 8 seconds  $(A=15)$ , decay time of 48 ms  $(D=2)$ , sustain level of  $3/15$  of the maximum volume  $(S=3)$ , and a release time of 114 ms  $(R=4)$ . The envelope also specifies waveform 0 which is a triangle wave.

10 ENVELOPE 1, 15, 2, 3, 4, 0 20 PLAY "VI TI CDEFGAB" 30 GOTO 20

This program repeatedly plays the notes C through B. You will notice that the volume gradually increases for several seconds before dropping back to the initial low volume. In this case, numerous notes are being played during the 8-second attack cycle.

### FOURIER SYNTHESIS

We have previously discussed the concept that a sine wave is the simplest, most fundamental type of wave motion. We

also pointed out that all other waveforms can be created by combining sine waves of various frequencies and am plitudes. This process of synthesizing complex waveforms from sine waves is called Fourier Synthesis (pronounced "for-ec-yay").

The reverse process, called Fourier analysis, takes a complex waveform and calculates the sine-wave frequencies of which it is composed. The three basic musical waveforms produced by the Commodore computer are the triangle, saw tooth, and square wave, as we saw last month. Fourier ana lysis of these waveforms tells us precisely how to create them with simple sine waves.

Fourier analysis of a square wave shows that it consists of a fundamental frequency and all the odd harmonics of that fundamental. For example, a 100 Hz square wave can be created by combining a 100 Hz sine wave along with sine waves of 300 Hz, 500 Hz, 700 Hz, and so forth.

Fourier analysis of the square wave also tells us that the amplitudes of the harmonics decrease as the reciprocal of the harmonic number. If the fundamental 100 Hz sine wave has an amplitude of 1, then the amplitudes of the third, fifth, and seventh harmonics are 1/3, 1/5, and 1/7 respectively.

Thus we could create one cycle of a square wave by add-

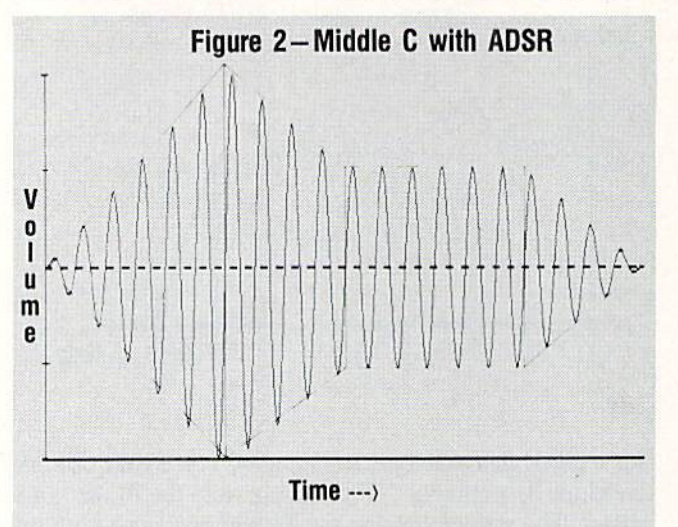

ing together these sine waves for values of  $x$  from 0 to 2 pi:

 $sin(x) + (1/3)*sin(3*x) + (1/5)*sin(5*x) + ...$ 

Unfortunately we never get a perfect square wave, since we would have to add infinitely many of these terms. For tunately the higher harmonies have smaller amplitudes and therefore are not as significant for the overall waveform as the lower harmonics are.

We must add these sine waves point by point. For example, when x is 1.57 (pi/2 =  $3.14/2 = 1.57$ ), your computer tells you that  $sin(x)$  is 1. Try it. PRINT SIN(1.57) gives a result very close to 1. The third harmonic term for that same value of x is  $-0.3$  (try PRINT SIN(1.57\*3)/3). The fifth harmonic gives a value of  $0.2$  (PRINT SIN(1.57\*5)/5). So each higher harmonic has a smaller absolute value than the previous one.

To see that the higher harmonics contribute even less to the sum, calculate the eleventh harmonic term: PRINT SIN (1.57\*11)/11. The sine function is never greater than one, so one-eleventh of that must always be less than 0.1.

### THEY ALL ADD UP

Adding these sine waves together point by point is clearly a job suited to the computer. Have a look at the program *Waveform Synthesis* on page 76 to see how it can be done. After you specify which type of waveform to syn thesize, this program plots a graph of the fundamental fre quency sine wave. It then adds the next harmonic term and plots their sum while erasing each of the previously plot ted points. It continues this way, plotting the result of add ing each harmonic term.

Before your very eyes you can see a sine wave gradually transformed into a "squarish-looking" wave. We can't add infinitely many waves together, and we don't have infinite mathematical precision for the terms we add, but we do end up with a reasonable approximation to a square wave. Graphing of each waveform continues until you press any key, returning you to the main menu.

If we let Fn stand for a sine wave with a frequency which is n times the fundamental frequency (Fl is the fundamental, F2 is twice that frequency, and so forth), the Fourier representation of the triangle, sawtooth, and square waves are as follows:

Triangle:  $F1 - F3/9 + F5/25 - F7/49 + F9/81$  ... Sawtooth: Fl + F2/2 + F3/3 + F4/4 + F5/5 ... Square: Fl + F3/3 + F5/5 + F7/7 + F9/9 ...

Notice that the triangle and square waves have only oddnumbered harmonics, whereas the sawtooth includes all har monics. The amplitudes of the triangle wave terms are inversely related to the square of the term number, and the terms are alternately positive and negative. The amplitudes of the sawtooth and square waves are inversely related to the term number, and are all positive.

### THE PROGRAM

The program Waveform Synthesis consists of four main routines as shown in lines 20 through 50. The program re mains in the Draw Graphs routine at line 200 until the us er presses a key to return to the Menu routine. Here is a brief summary of the highlights of the program.

You may change the graph step size in line 10. A smaller value (such as  $SS = 0.01$ ) may give a higher resolution graph but it takes longer to run. The initialization routine at line 400 predefines the most-frequcntly used variables. This gives the program some speed advantage. (The first variables de fined are found most quickly when the program is executed.)

Line 430 saves the current screen mode so that it can be restored when the program is exited. Line 450 selects the high resolution graphics mode (320 by 200 points).

The graph constants in lines 460 through 520 establish the size of the graphing window on the screen. VL. VR, VT, and VB are the left, right, top, and bottom values of the graphing window. The world coordinates tell the range of values of the functions we are graphing. Our graph will go from 0 to 2 pi horizontally, and range from  $-1.6$  to  $+1.6$ vertically. Lines 510 and 520 calculate scaling factors to fit
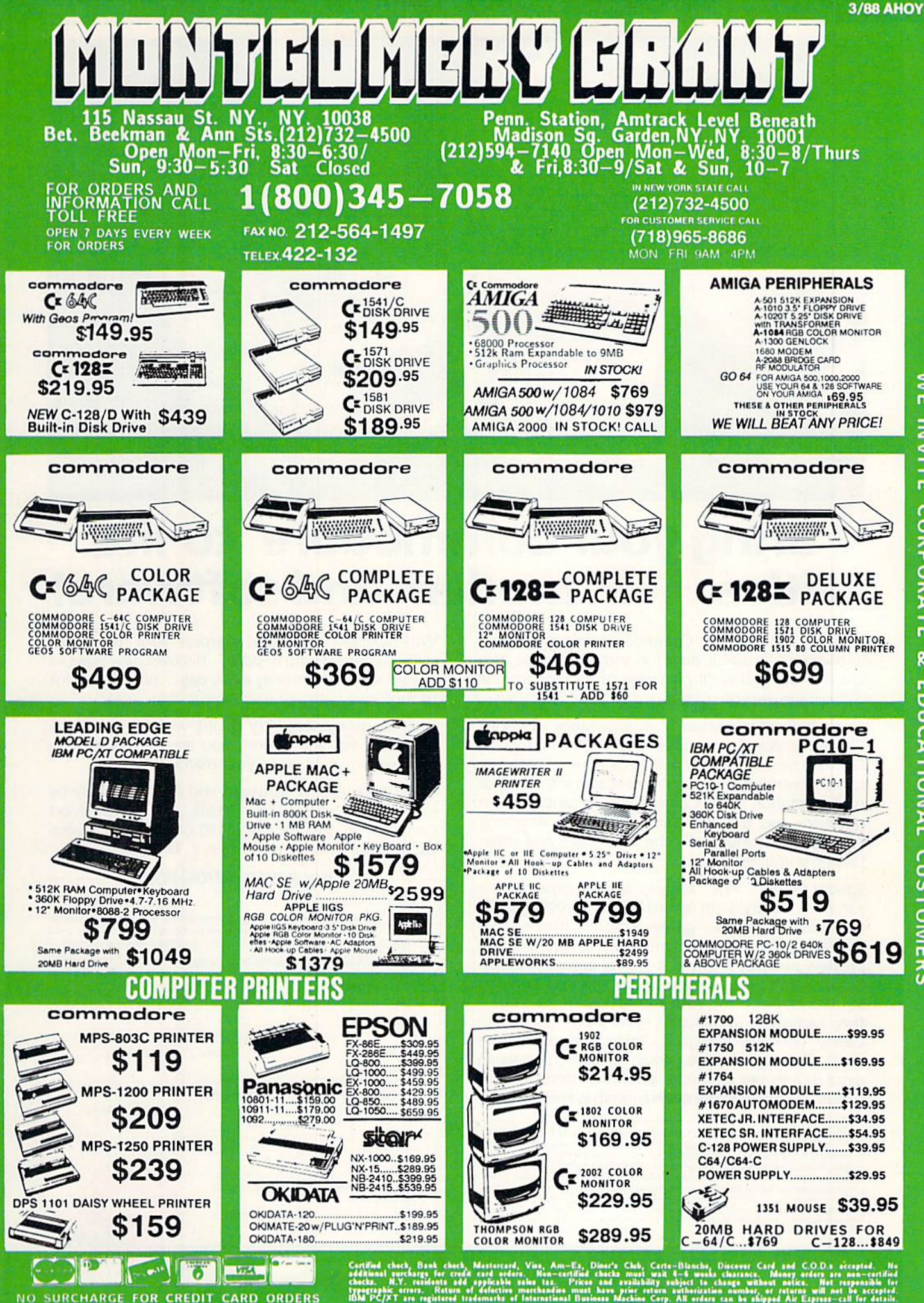

ERS

ORDI

CARD

EDIT

**GRI** 

 $\propto$ 

ē

CHARGE

œ

 $\overline{\mathsf{S}}$ 

 $\frac{1}{2}$ 

 $\leq$ 

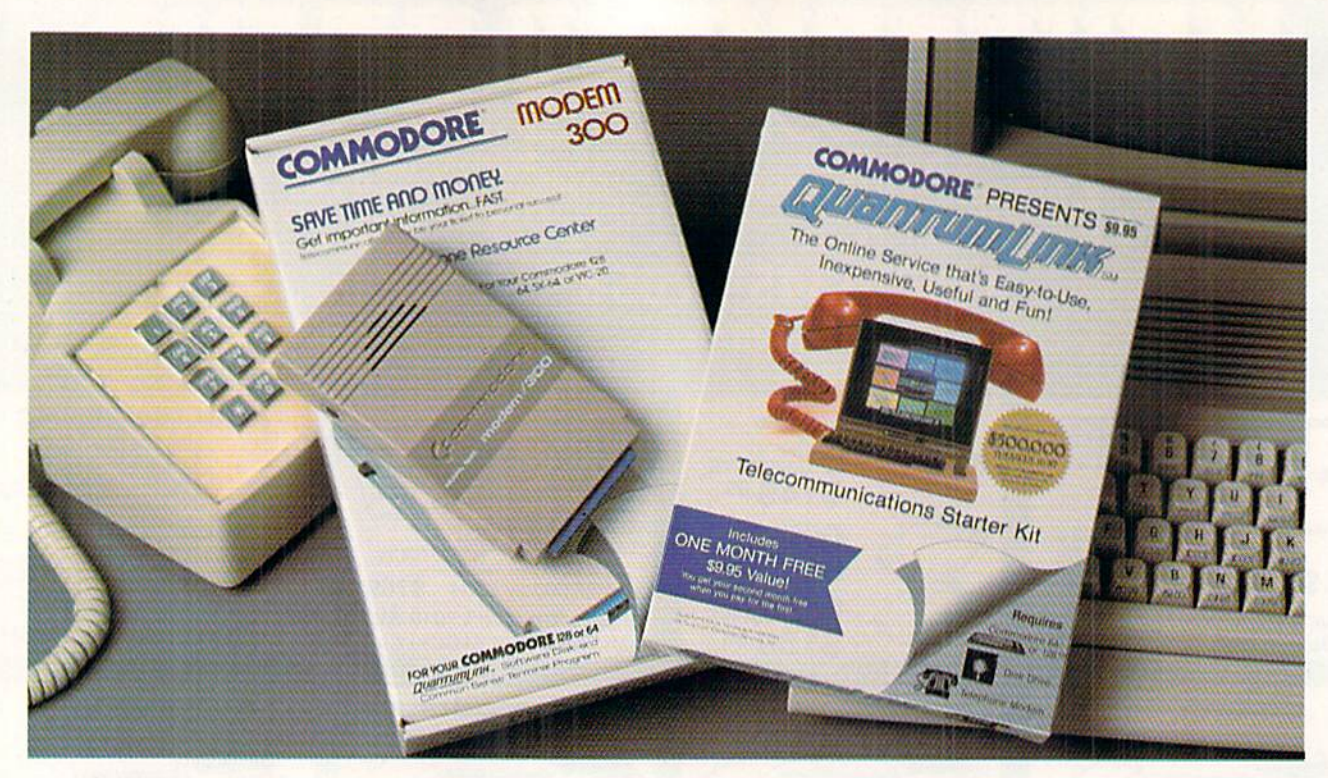

# **Bring your Commodore® to life** with a FREE modem and software!

Now you can plug your Commodore into an exclusive network that's useful, easy, fun and inexpensive. Join Q-Link now and we'll give you a free modem and software to get you started.

Enjoy unlimited access to a wide range of Q-Link "Basic" services for a set fee of only \$9.95 a month. Get help from Commodore experts - use the Hotline to ask Commodore questions, or search the database of information from Commodore to answer your questions on the spot. Access Grolier's Academic American Encyclopedia<sup>™</sup>, the latest news and entertainment updates.

Special Q-Link "Plus" services let you expand your software library with more than 10,000 public **domain programs** – games, graphics, business and educational software and much more! Also, you can preview new copyrighted software before you buy. Get answers to your software questions from Berkeley Softworks, Electronic Arts and Activision, to name a few. Participate in full-color, multi-player games like Casino (includes Blackjack, Poker, Bingo and the Slots), Chess and Bridge. "Plus" services cost only an extra 8 cents per minute - and your first hour of "Plus" service usage each month is free!

Offer valid in the continental U.S. and Canada for new members only. Expires 6/30/88. Prices subject to change without notice. There is a communications surcharge for connection to Q-Link from Canada: 6 cents (U.S.) per minute from Montreal, Vancouver, Ottawa, Toronto, Quebec, Windsor, Kitchener and Calgary using the Tymnet network, and 15 cents (U.S.) per minute from over 85 other locations using the DATAPAC network. Quantum reserves the right to substitute a modem comparable to the Commodore 1660.

Commodore is a registered trademark of Commodore Electronics, Ltd. Q-Link is a servicemark of Quantum Computer Services, Inc. Grolier's Academic American Encyclopedia is a trademark of Grolier<br>Electronic Publishing.

With Q-Link, you can sharpen your computer skills... connect with people... discover new ways to get smart...save money every day...plus have a lot of fun!

No-risk guarantee. Try Q-Link without risk. If, at any time, for any reason, you are not completely satisfied, you may cancel your membership.

Order your Q-Link software and modem today by mailing this coupon to Q-Link, 8619 Westwood Center Drive, Vienna, VA 22180 or for faster service call toll-free: 1-800-782-2278 Ext. 1256.

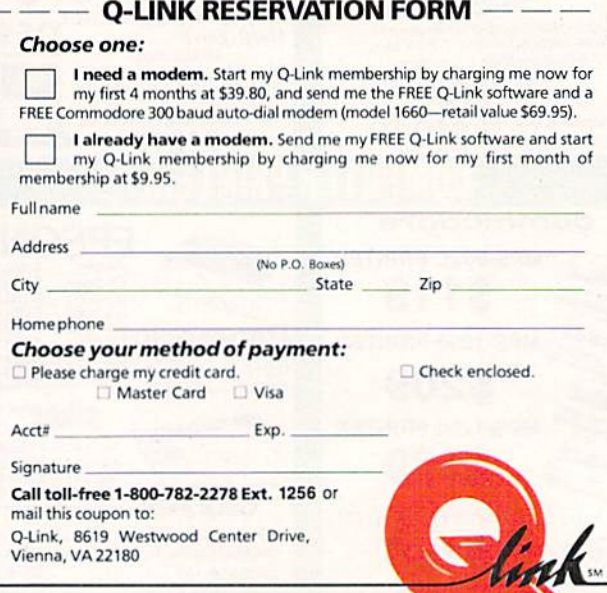

The Commodore Connection.

the world coordinates of the graph into the screen viewport.

Three arrays are created in line 540. X0() and Y0() store the sums of scaled coordinates for each point plotted. On each pass through the graph, all these values are updated. Y() stores the actual waveform values before they are scaled for the graph.

The menu routine displays the choices. It uses the WIN-DOW and PRINT commands to position text on the screen. Putting the final prompt "Select a number" in its own window in line 880 eliminates any concern about the menu scrolling off the screen. The value entered by the user is converted to a waveform number in line 930. An illegal entry by the user is beeped in line 910.

The Draw Axis routine puts the viewport on the screen in line 620. It then draws the horizontal axis which has a Y value of 0 from VL to VR. Line 640 shows how each X,Y value must be scaled before plotting. The correspond ing pixels to be drawn are XS and YS. The graph is drawn with larger values of  $Y$  at the top of the screen. That is the reason for subtracting from 200 in line 640.

The main part of the program is the DO loop starting at line 230. Harmonic step size HS is given a value of 1 or 2 depending on the type of waveform being synthesized. The sawtooth uses all harmonics, so HS is 1. For the others, HS is 2, giving the odd harmonics. Line 240 calculates Kl, the amplitude value to be multiplied by each sine term. It is complicated for the triangle wave as we saw earlier, but simple for the other two. K2 stores the current harmonic value being plotted. It is initially 1.

For FOR-NEXT loop between lines <sup>270</sup> and 350 steps through each horizontal point on the graph. It calculates and adds each harmonic value to the preceding sum at that point. Line  $280$  clears each value of the  $Y($  array when the fundamental frequency is plotted. For all other harmon ics, line 280 erases each point on ihc graph before the new point is plotted. Line 290 calculates the new point by add ing the previous value to the next harmonic's value. That sum is saved in  $Y()$ .

Line 310 converts the point into graph coordinates. Line 320 saves those values (so the point can be erased for the next harmonic in line  $280$ ). N is an index into the three arrays. It is incremented in line 330. The keyboard is checked. If no keys have been pressed, the FOR-NEXT loop is repeated with the next horizontal value. When the FOR-NEXT loop is completed, line 360 gets the value of the next harmonic to be added, and the process is repeated.

If any key is pressed, line 340 brings the user back to the menu. If the user selects item  $4$  in the menu to quit, line 920 of the menu routine eliminates the windows on the 40-column text screen and returns to the original screen mode.

If you would like to sec the individual harmonics along with their sum on the graph, omit the REM statement from lines 282 through 284. The harmonics are the low-ampli tude sine waves along the horizontal axis.

Keep in mind that any waveform can be represented as collection of simple sine waves. The harmonic content of a waveform refers to the single-frequency sine waves into which it may be separated.

Consider a process just the opposite of what we have done. What is we started with a square wave and began subtract-

ing harmonics from it? By subtracting the right amounts of the proper harmonics, we would end up with a pure sine wave of the fundamental frequency. You could modify Waveform Synthesis to do that if you'd like.

This process of subtracting various frequency components from a wave is called "filtering." By filtering the high frequency components from a square wave, we end up wilh a smooth sounding signal which is characteristic of a sine wave.

Although you generally think of filtering for removing or damping notes beyond a certain frequency range, filtering also affects the harmonic content of every note. The FILTER command in BASIC 7.0 lets you specify the type of filter as well as the range of frequencies which it affects.

### GET THE BEAT

We will wrap it up this month with a short program which demonstrates a wave phenomenon called "beats." When two notes of nearly the same frequency are played together, they sound like they are "fighting" each other. The intensity of the sound varies from loud to totally quiet. The rate at which these loud and soft sounds occur is called the "beat frequency." The beat frequency is calculated by taking the difference between the frequencies of the two tones.

For example, if notes of 100 Hz and <sup>103</sup> Hz are played, the beat frequency is 3 Hz. Consequently, three times a second the amplitude of the resulting sound will go from minimum to maximum and back again.

Run the C-128 program Hear the Beats on page 76 to experience this phenomenon. The program starts with tones of 290 cycles per second (Hz) and 300 Hz. Initially you will hear 10 beats per second. With each key press, the lower frequency note is raised by 1 Hz. After nine key presses, the difference in frequencies is 1 Hz. At that point, the lower frequency is increased by fractions of 1 Hz. Now you will hear beats less often than one per second.

The "beating" is easiest to discern at beat frequencies below 5 Hz. If you don't recognize the beats at first, press any key a few times to reach a frequency difference of 4 cycles per second. You will definitely hear a 4 cycle per second wavering. Those are the beats.

Line 150 of the program increments the lower frequency by either 1 Hz or a fraction of a cycle per second. The only unusual parts of the program are the POKE statements in lines <sup>190</sup> and 240 through 270. The SOUND commands in lines 80 and 140 start the two notes and give them a duration of 32,000 jiffies (2000 seconds). Whenever a key is pressed, the frequency F2 must be changed. Unfortunate ly the SOUND command won't accept a new frequency for voice 2 until the current sound is finished, and that may not come for nearly 2000 seconds (over 30 minutes).

Experimenting with the BASIC sound command vectors listed on page 520 of the Programmer's Reference Guide, I found that the countdown timer for voice 2's duration is at locations 4739 and 4742. These locations each contain 255 when a sound has been played long enough. BASIC reads the timer values to know when it can start a new sound. Line 190 POKEs 255's into these locations whenever a key is pressed so that the SOUND statement in line 140 can generate a new tone with a higher frequency.

So that you don't have to press RUN STOP/RESTORE

at the end of the program to turn off the sounds, lines 240 and 250 turn off the voice 1 and voice 2 timers. That in itself does not turn off the sound, however. The sound is squelched by putting a zero value into the SID registers for voice 1 and 2 volume control.

Why is it necessary to turn the sound timers off if the volume is already turned off? If you immediately rerun the program, you will find that the sound timers are still count ing down from the previous execution of the program, and no new SOUND statements are accepted until the old ones are finished. It looks as though the computer is hung up. In fact it will sit and wait nearly 30 minutes before it can execute the first SOUND command. Pressing RUN STOP/ RESTORE resets the timers.

You may make the following changes to the first program, Waveform Synthesis, in order to plot two sine waves of similar frequencies:

1. Delete these lines: 30. 180, 210-260. 280-300. 360-370, and 700-910.

2. Add these 3 lines:

265 F1=2\*PI\*20 : F2=2\*PI\*18  $295$  Y = SIN(F1\*X) + SIN(F2\*X) 375 GETKEY K\$ : RETURN

3. Change these 4 lines:

 $10 SS = 0.001$  $60 V=4$  : GOTO 920 320 DRAW l.XS.YS 480 WL=0 : WR=1 : WT=2.1 : WB=-2.1

Admittedly this is a patch job, but it saves typing a whole new program. The program now displays a graph of a 20 Hz sine wave added point by point to an <sup>18</sup> Hz sine wave. The horizontal axis represents one second of time. The ver tical axis is amplitude. You can clearly sec the two periods of low amplitude corresponding to the two beats per second.

A piano tuner uses beats to tune a piano. A string is purposely detuned, then gradually tightened while the tuner compares its frequency to that of a tuning fork of known frequency. As the string approaches the proper frequency, fewer beats per second are heard. When the frequencies are identical, no beats are heard.

Beats are also used in tuning certain types of radio sig nals. A radio signal is generated by adding a low frequency voice signal (up to a few thousand cycles per second) to a high frequency "carrier" signal which can be up to several million cycles per second. The frequency of the carri er wave is changing slowly because of the voice signal that is imposed on it.

A radio receiver can "beat" its fixed, high-frequency oscillator with the incoming signal. The result, as we have seen, is just the difference in frequency between the two signals. That difference is simply the voice signal which was used to modify the transmitted signal. A modification of this process called "superhetcrodyning" is used in radio and television broadcasts today.

There are many other sound and wave phenomena which we can investigate. If you tire of making music with your computer, keep in mind that there is a lot of physics you can explore with it.  $\square$ 

### SEE PROGRAM LISTING ON PAGE <sup>76</sup>

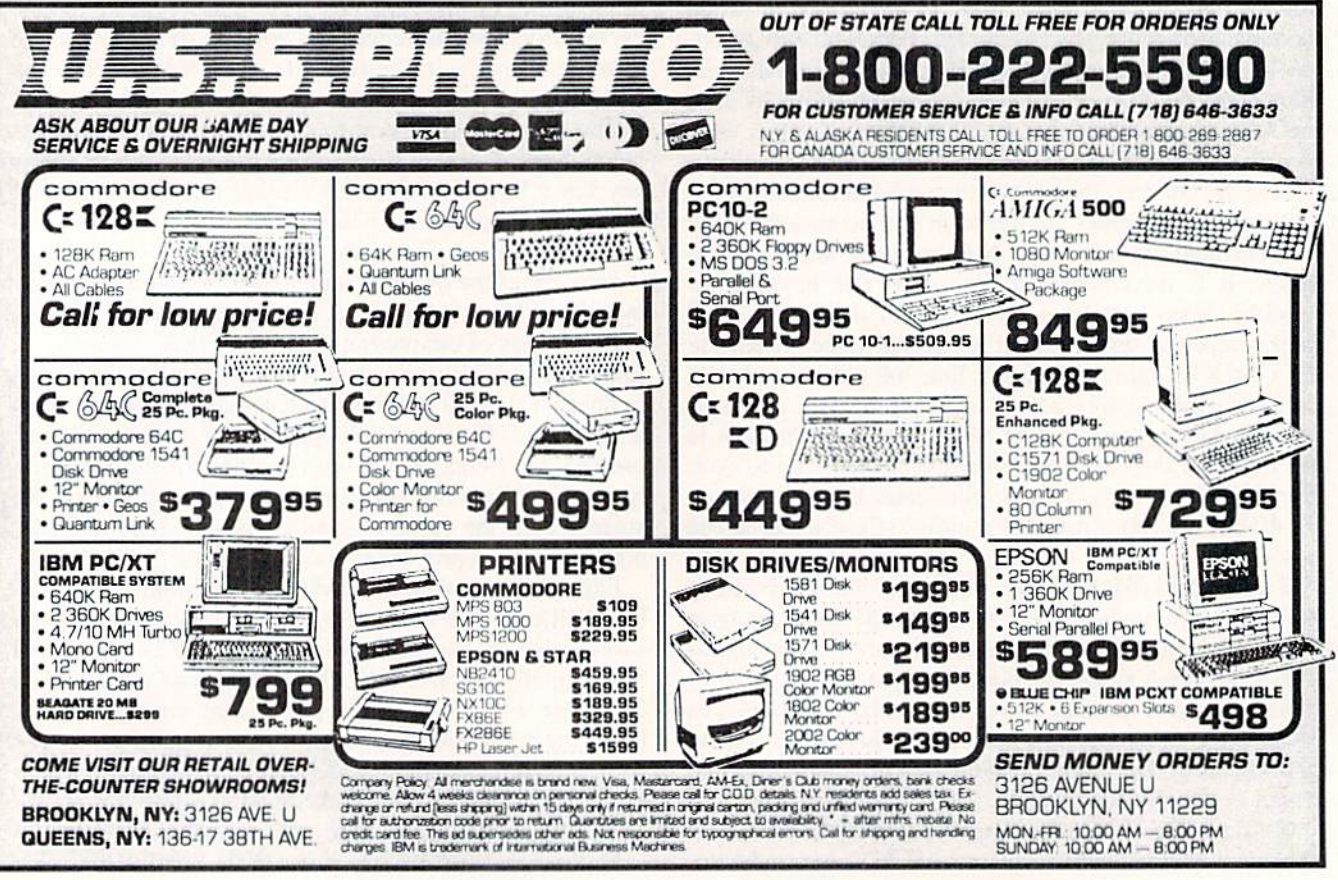

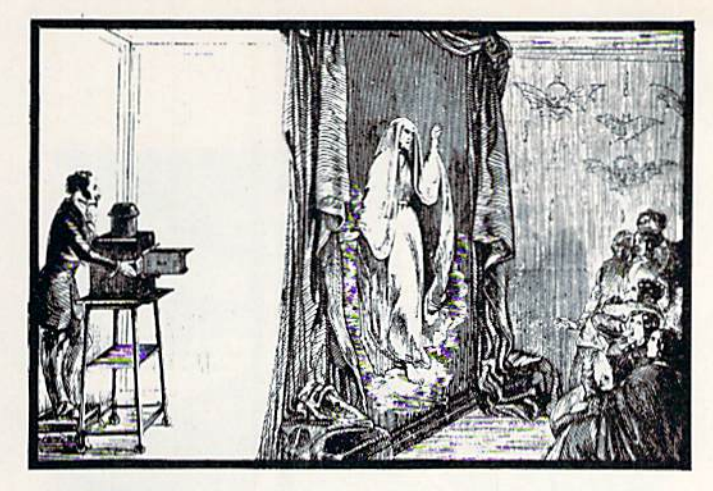

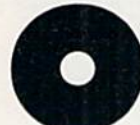

ne of the most interesting aspects of computer graphics concerns the three-dimensional im ages that the machines can produce; however, due to the relatively small amount of mem-

ory most computers have and the speed needed to calcu late and plot such images, this is a largely neglected subject.

Great stuff can be accomplished on 8-bit machines in the field of graphics, if the programmer has access to the right software.

It's important that we introduce a few important concepts before I describe the inner workings of my program, in order for you to obtain the maximum benefit from the available commands.

The three most important factors in three-dimensional graphics are the three dimensions themselves, described as the  $X$ ,  $Y$ , and  $Z$  coordinate scales. The  $X$  axis describes the dimensions of the object in a horizontal direction, the  $Y$  axis describes the size in the vertical plane, and the  $Z$ axis the "depth" of view.

These three factors can be subjected to a variety of mathematical computations to rotate our objects into many, many different points of reference. These rotations for the  $X$  and Y axis are called the Theta and Phi angles respectively. They represent rotations around a central origin point where the three axes meet (theoretically).

That's all the knowledge you need to create and display 3-D pictures with 3-D Graphic Projector.

After you run the program, you will have to decide on a location for the data used by the system. The default is 16384, but you can make this any safe location in memory. 49152 will work just as well.

You will be greeted by the Main Menu, with several different options available to manipulate your images.

1. Make a picture.

Allows you to create 3-D image by entering the start ing and ending points of the lines of your drawing. You will enter data using sets of four numbers: X, Y, Z, C.

 $X$ ,  $Y$ , and  $Z$  are the starting points for our lines.  $C$  is a flag that is passed to the program to inform it either to draw a line from the last plotted point  $(C=1)$ , or to memorize a new starting point without plotting it on the screen  $(C=0)$ . Always end your data list with a data set that has  $C=1$ . Each time you set up a new array of point values with this option in the menu, the previous one is lost.

2. Edit a picture.

You'll be asked if you'd like to see a list of your instruc-

# 3-D GRAPHIC PROJECTOR

## For the C-64 By Eric Fortier

tions, the set of points you entered in Option I. If you want to see that list, press "Y" and the data will scroll by your screen in sets of 48 values at a time. After you view the data, or if you answered "N" to the prompt, you will be returned to the editing menu. Here you can: 1. continue to enter data, 2. continue from a specific number, 3. change a single set of data. All these commands assist you in altering your 3-D image until it looks ihc way you want it to.

Options 4 and 5 are quite understandable, allowing you to load and save sets of data to disk, so that your precious images won't perish when your computer is turned off.

Option 6 permits you to quit the current session and re turns you to BASIC.

When you wish to view your image, the program requires the  $X$  and  $Y$  extension. With this, you can expand your image in both the X and Y directions at your whim. If you press RETURN here, the program will use default values, which merely represent your image exactly as you entered it when in the editing menu. Next, you must enter Rho, Theta, and Phi. Rho is the distance from which you view the image. The default is 180 degrees. A smaller number will increase the size, while a bigger number will shrink the picture. Theta and Phi are the  $X$  and  $Y$  viewing angles described earlier. They both default to zero if you hit RETURN.

There is a small ticking sound if all goes well, and the screen will blank. When the computer finishes its processing, it will draw the image on the hi-rcs screen very quickly.

If you'd like to see a cube for your first image, try entering the following set of data.

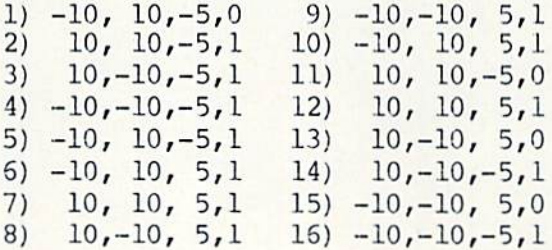

Try rotating the Theta and Phi. Mess around with the Rho factor. The best way to learn about 3-D is through ex perimentation. Don't worry about crashing the program. It's almost impossible, and even if the program does crash, you can always just boot it up again.  $\square$ 

SEE PROGRAM LISTING ON PAGE <sup>82</sup>

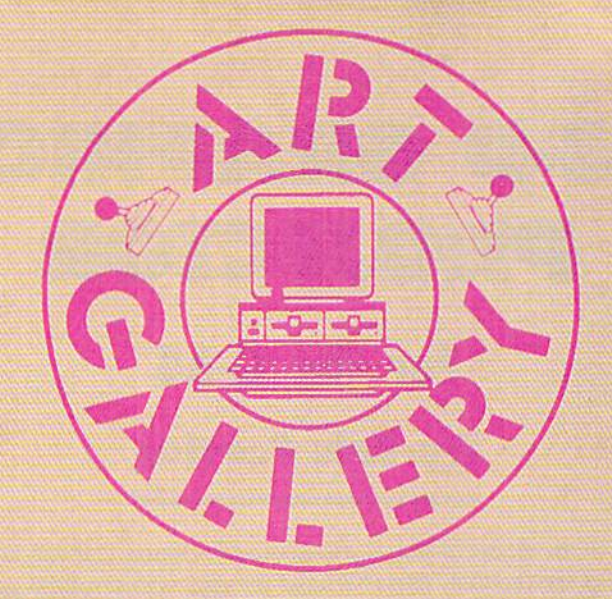

## **Art Gallery Disk Sale**

Selected Art Gallery images are available on disk. Multicolor images are supplied in Koala format, while high-resolution images are in DOODLE! format. Included are a slide show for easy viewing, along with a bit map dump for your 1525 printer or properly interfaced equivalent. A sample Art Gallery disk with slide show and printer dumps is 510; or send a stamped and self-addressed envelope (business size) for a listing of available Art Gallery collection disks. Prices shown are for US and Canada. All others add S3 per disk. New York State residents please add appropriate sales taxes. Disks may be ordered from Morton Kevelson, P.O. Box 290260, Homecrest Station, Brooklyn, NY 11229-0005.

### **Contribute to Ahoy!'s Art Gallery**

The Ahoy! Art Gallery offers the opportunity for fame and fortune to any and all aspiring Commodore artists. Simply send Morton (see address above) your work on disk indicating the drawing package or file format of the images. Inclusion of a self-addressed post card will guarantee an immediate response. All graphics produced on the C-64/C-128, Plus/4, and Amiga computers are eligible. If your image is published, you will receive a free one-year subscription to Ahoy! If you are already a subscriber, your subscription will be extended by one year.

Note that the Art Gallery is not a contest. Published pictures are selected in an arbitrary and capricious fashion by the Ahoy! Art Director based solely on the artistic merit of the individual images.

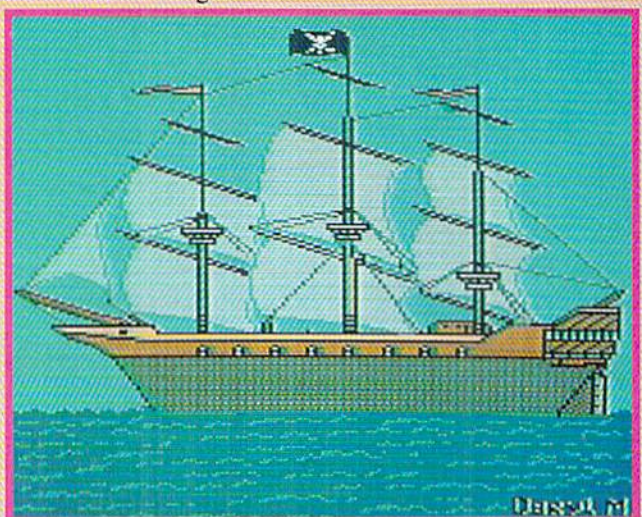

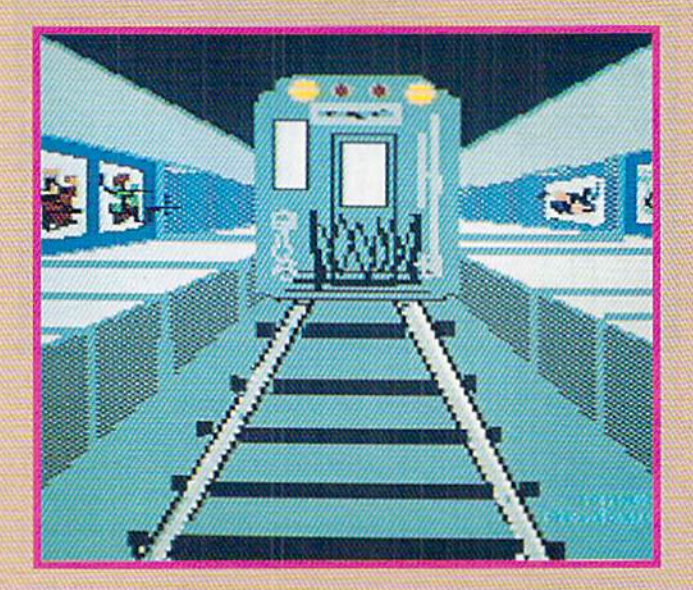

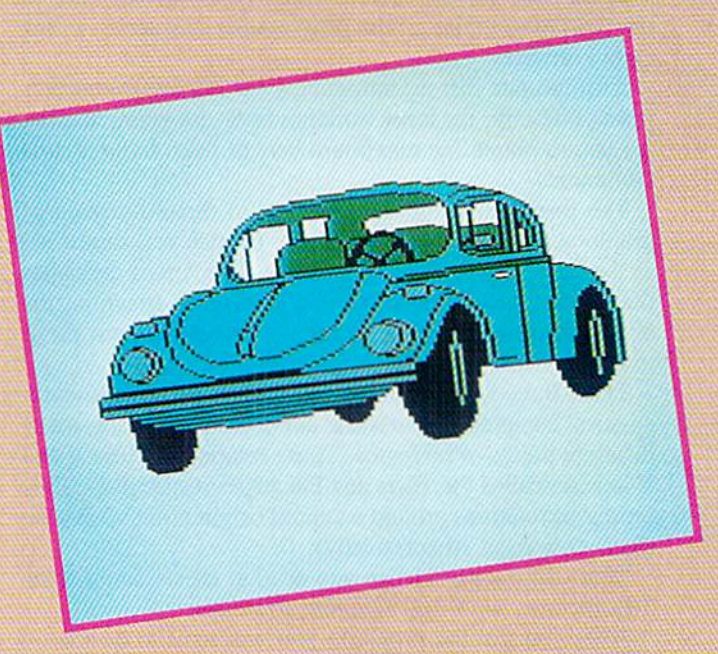

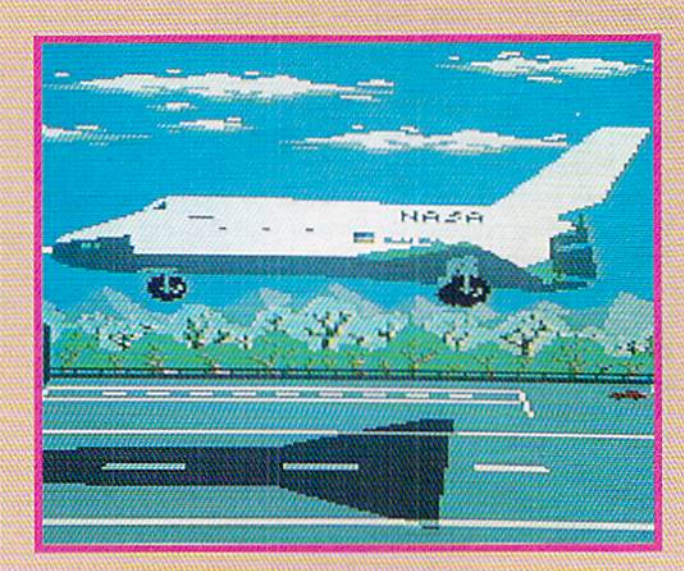

42 AHOY!

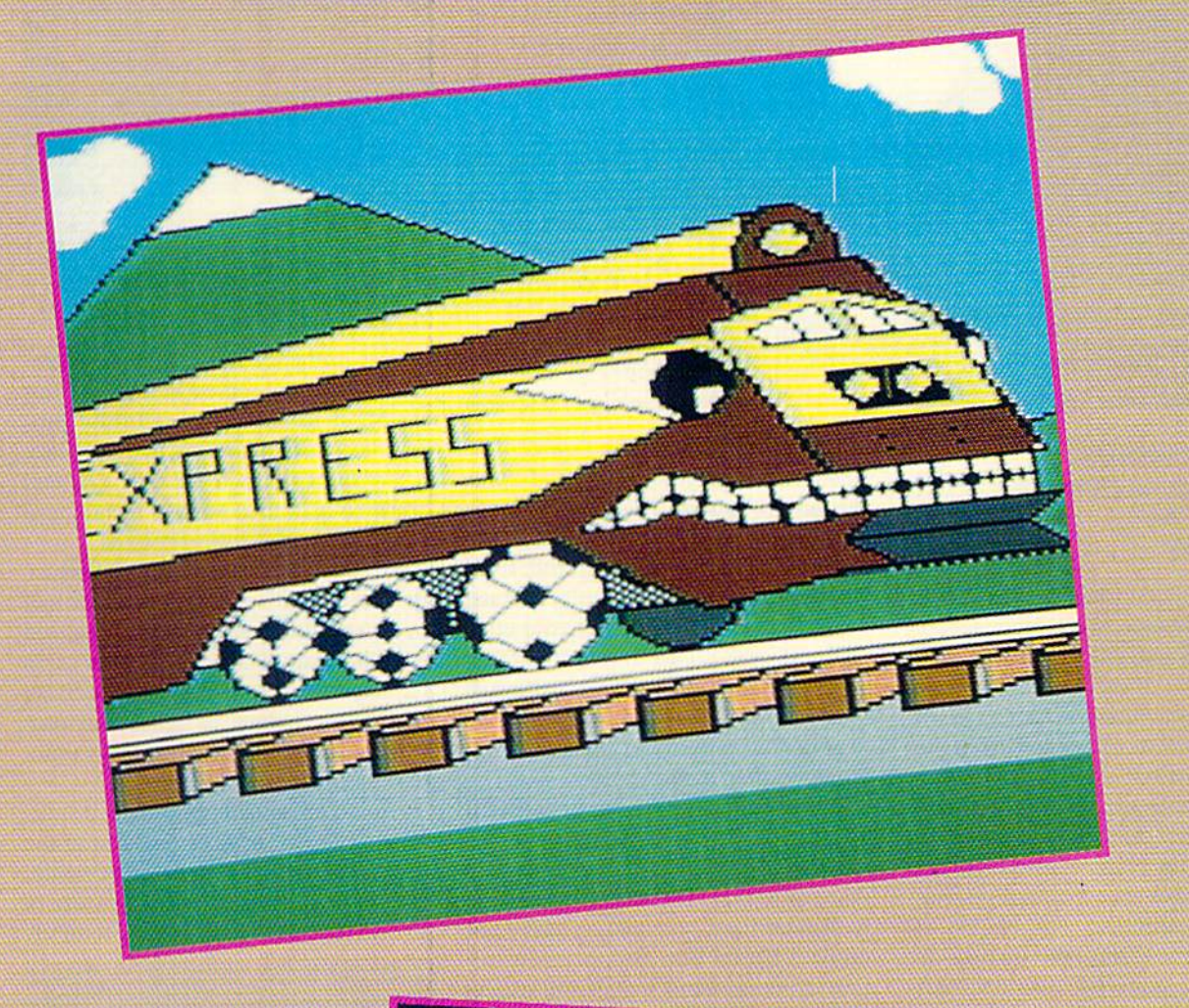

As is clearly shown by this is sue's Art Gallery offerings, spaceships aren't the only ve< hides that lend themselves to computer illustration. At ex treme lower left: Pirate Ship by Daryl Maksymec (Regina, Saskatchewan). At immediate left, top to bottom: Subway, a token from Michael Montauck (Brooklyn, NY), and Bug and landing by Tuyan Vu (Somerville, NJ). On this page, top: it would be tough to catch up to Leonard C. Heinz' (Browns Mills, NJ) Runaway Train; and bottom, Barbara Tiess (Middletown, NY) shines on Moonbeam. Barbara's image is DOODLE'; for the rest of this month's artists, Koala remains the vehicle of choice.

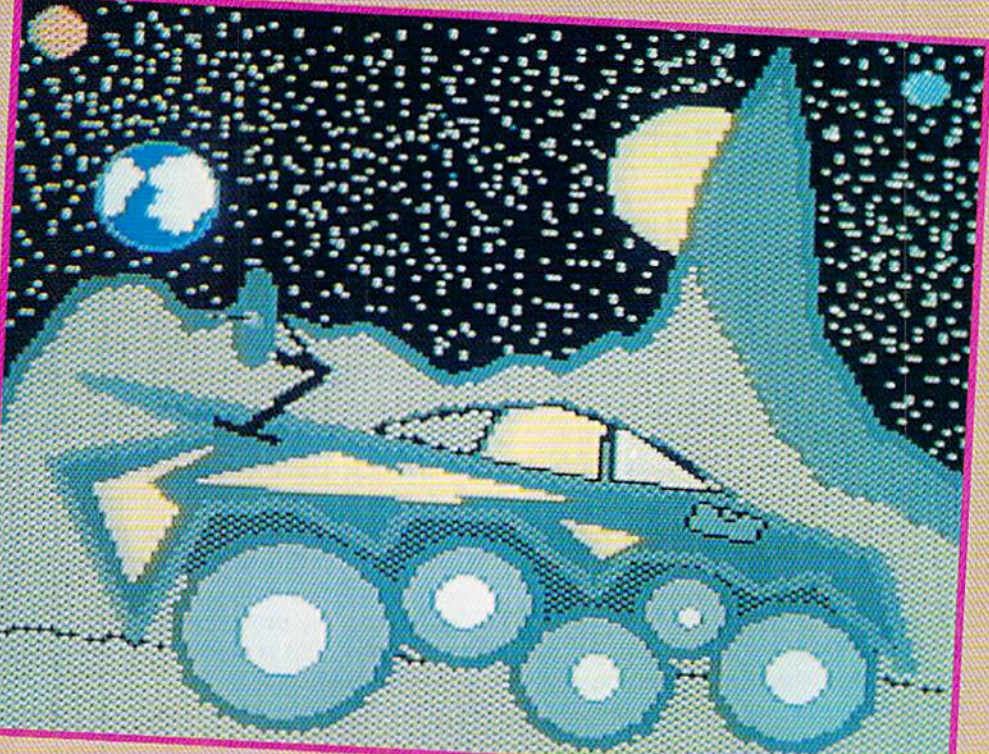

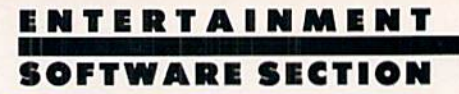

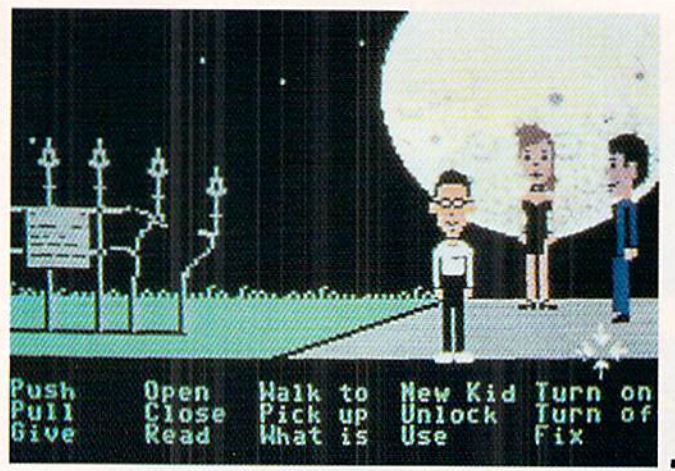

## MANIAC MANSION Lucasfilm Games (Activision) Commodore 64 Disk; \$34.95

What do you do when the mysterious Dr. Fred kidnaps your high school sweetheart, Sandy? If you're Dave, the principal hero of this adorable action adventure, you round up a couple of friends and try to rescue her from the Maniac Mansion.

The player begins this joystick-op erated game by selecting the kids who will accompany Dave. This is a crucial choice, because each boy and girl has different capabilities. The choice of team members affects both interaction with the mansion's peculiar denizens and the strategy for rescuing the cap tured cheerleader.

Available characters are Syd, a punk rock musician; Michael, an award-win ning photographer for the school news paper; Wendy, an aspiring novelist; Bernard, the president of the physics club; Razor, the redheaded lead singer of the punk band; and Jeff, who re sponds to the nickname "Surfer Dude." The player controls Dave when the trio of rescuers huddles just outside the house, but it is easy to switch to one of the others when the need arises.

The game-system, a distant cousin to the one employed in Lucasfilm's Habitat, eliminates all typing. The player uses the cursor to select objects from the animation window or inven tory and verbs from the menu. The program composes a command sentence from these dements. Pressing the action button when the cursor is on the last word of the order causes the ac tive kid to execute it.

Movement is even easier. After posi-

Maniac Mansion lets the player cursor-select ob jects from the animation window or inventory and verbs from the menu. The pro gram composes sentence from these elements. READER SERVICE NO. 147

tioning the cursor on the desired des tination, the player presses and holds the action button. The kid will walk to the desired destination.

The artwork does not scroll from screen to screen, so the player must move the cursor to the extreme edge of the display to go to the next loca tion. If no obstacle prevents exiting in that direction, the screen darkens. A new picture appears in the animation window after a short delay.

The strength of Maniac Mansion, like in most Lucasfilm productions in cluding "Star Wars," lies less in the tale than the telling. The scenario is a fairly standard kids' adventure slory, not unlike a Hardy Boys mystery. Meticulous craftsmanship makes the differ ence. Maniac Mansion's characteriza tions and humor make most other com puter adventures seem shallow and hackneyed by comparison.

The command control system is sim ple to use, but the illusion of depth oc casionally falters. Although the artwork shows locations from a side perspective in pseudo 3-D, the characters can seldom move into the foreground or background without immediately en tering another room. Generally, this doesn't hurt the game's enjoyability.

Non-interactive animations introduce additional plot elements and build dra matic intensity. These "cut scenes" are very entertaining, and provide clues which help the player penetrate the mystery which enshrouds Dr. Fred.

Maniac Mansion is the best game Lucasfilm has yet produced for the home computer. This is one house par ty no gamer will want to miss.

Activision, Drawer 7286, Mountain View, CA 94042 (phone: 415-960- 0410). - Arnie Katz

## Featured This Month:

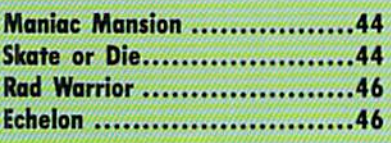

## SKATE OR DIE Electronic Arts Commodore 64 Disk; \$29.95

You probably never thought skateboarding would serve as the subject for the most exciting and skillfully pro grammed action game of the year. Take a few spins through Skate or Die and you'll be converted-not to mention as tonished (and a little bruised).

Skate or Die lets the user experience the thrills and spills of skateboarding in several different, perfectly realized environments. The action begins when the user acquires a board at the Skate Shop from Rodney, its aging punk pro prietor, and decides whether to prac tice or compete.

The main screen appears, a beautifully rendered, angled overview of the shop and environs. In practice mode, the player can skateboard down any of five streets, each representing a differ-

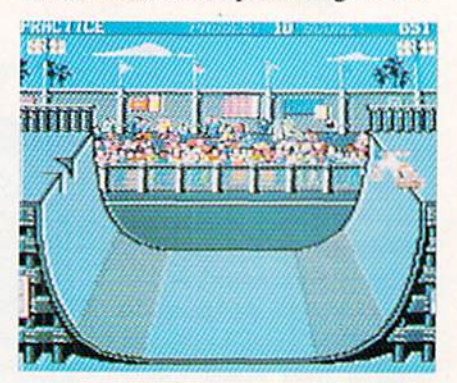

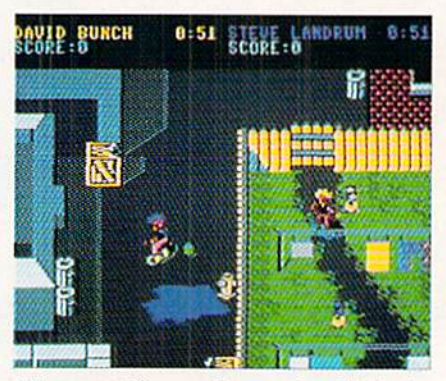

Skate or Die—and occasionally both. **READER SERVICE NO. 148** 

## UTILITIES

## SUPER <sup>81</sup> UTILITIES

Super 81 Utilities is complete utilities package for the 1581 disk drive and C128 computer. Among the many Super 81 Utilities features are:

- Copy whole disks from 1541 or 1571 format to 1581 partitions
- Copy 1541 or 1571 files to 1581 disks
- Copy 1581 files to 1571 disks
- Backup 1581 disks or files with 1 or 2 1581's
- <sup>1581</sup> Disk Editor, Drive Monitor. RAM Writer • Supplied on both 31/2" and 51/4" diskettes so that it will load on either the 1571 or 1581 drive
- Perform many CPIM and MS-DOS utility (unctions
- Perform numerous DOS functions such as rename a disk, rename a file, scratch or unscratch files, lock or unlock files, create auto-boot and much more!

Super 81 Utilities uses an option window to display all choices available at any given time. A full featured disk utilities system for the 1581 for only 139.95!

## SUPER DISK UTILITIES

The ultimate utilities disk for the 1571 disk drive and C128 computer. Copy whole disks (with 1 or 2 drives), change disk format (without affecting data), perform CBM, DOS, CP/M, and MS-DOS utility functions, contains disk editor, drive monitor. RAM Writer and more for only 539.95'

## GAMES

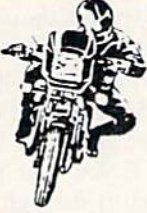

## SUPER BIKE

Action-packed, fun-filled motor cycle arcade game for the C64. Race the clock in Motocross. Enduro, Supercross or Trials. Fly through the air on spectacular jumps. Bounce over woop-de-doos. Avoid logs,

trees, water holes, brick walls, other bikers, etc. as you vie for the gold cup.

Thrilling Super Bike action for only \$19.95.

## FOUR TEXT ADVENTURES

Four text adventures for the C6d on one disk! YUKON -- You are forced to crash land your plane in the wilds of the Yukon. In your struggle against nature, you must acquire five valuable objects and deposit each one at the bank in Dawson.

SHIFTING SANDS - You are stranded in the Sahara desert. You must assemble four valuable objects and carry them to the observatory of Akhnaton. Entering the proper set of magic words wins the game.

STALAG 23 - Escape from the prisoner of war camp.

ON THE RUN  $-$  Sequel to Stalag 23. Find your way back to safety while avoiding your pursuers.

Four challenging adventure games for only \$9.95!

Order with check, money order, VISA, MasterCard, COD. Free shipping & handling on US, Canadian, APO, FPO orders. COD & Foreign orders add \$4.00. Order from:

## Free Spirit Software, Inc.

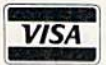

905 W. Hillgrove, Suite 6 VISA LaGrange, IL 60525 (312) 352-7323

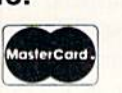

"...excellent, efficient program that can help you save both money and downtime."

## 1541/1571 DRIVE ALIGNMENT 1541(1571 Drive Alignment reports the alignment

condition ol the disk drive as you perform adjust ments. On screen help Is availaole while the pro gram is running. Includes features for speed adjustment and stop adjustment. Complete instruction manual on aligning both 1541 and 1571 drives. Even includes instructions on how to load alignment pro gram when nothing else will load! Works on the C64 SX64, C128 In either 64 or 128 mode, 1541, 1571 in either 1541 or 1571 mode! Autoboots to all modes. Second drive fully supported. Program disk, calibra tion disk and instruction manual only 34.95!

SUPER AIDE<br>
All-purpose utility program for the C64 provides:<br>
• Auto Line Deletion Auto Line Numbering<br>
• Auto Line Deletion Renumber

- 
- Auto Line Deletion Renumber<br>• Trace function ML Monitor
	-
- Disassembler List all variables to screen<br>• Lo-Res Screen Dump Hi-Res Screen Dump
- Lo-Res Screen Dump Hi Res Screen Dump Number conversion (10. hen, binary) Append files Resloro newed Basic program
- 
- Perform FRE(0) . Change Device number<br>Format short . Packed Line Editor
- new/complete new Determine file load address
- Menu-driven
- Change THIS TO THAT search for all instances of

specified string and replace with second specified string And much, much more'. Super Aide, the complete programmer's toolkit.

Only S29.95!

## GALACTIC FRONTIER

Exciting space exploration game for the C64. Search for life forms among the 200 billion stars in our galaxy. Scientifically accurate. Awesome graphics! For the serious student of astronomy or the casual explorer who wants to boldly go where no man has gone before. Only \$29.95!

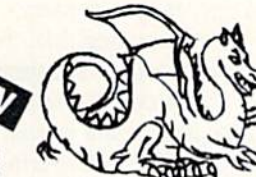

# Corctjbearer

Bears ago, Talis Vaultheart, a powerful and evil wizard, stole the Torch of Truth and hid it somewhere within the many

sanctuaries and dungeons of Pastoria. With the people thus blinded. Vaultheart began to take the land. The time has come to take it back!

The land of Pastoria is a large island with many smaller islands surrounding. You will explore many of them on your quest for the lost torch. Although you start as common citizen, you are far from common. You possess the last of the mysterious luckstones! Study magic, increase your fight ing strength and speak with the townspeople. All this will help you on your quest.

**Torchbearer** is a challenging, graphic adventure game for the C64. \$29.95.

> Over 80 titles to choose from. Write or call for your FREE catalog today!

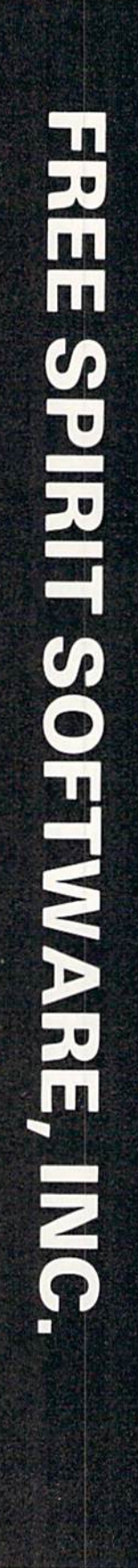

Compute!'s Gazette, Dec., 1987 ent event. In competition mode, there's an additional option: an all-event megatournament.

At the bottom of the main screen is the downhill area, which, in turn, branches into a straight race and a "Jam" track. The downhill race streaks through a conveniently deserted park, seen from a three-quarters overhead perspective. There are still obstacles sewer gratings, pebbles, and a small lakc-as well as a very inviting con struction pipe and several nicely spaced saw horses for stunting.

The jam, on the other hand, takes place in an urban wasteland, creating an inner city event of unparalleled in tensity. This time, the player surrogate is an outrageous-looking mohawked punk. The computer-controlled skater, Lester (son of Rodney, the shop own er), boasts similar looks, but his hair is silver rather than blonde.

As the skateboarding sociopaths zip through the back alleys and around the discarded bottles and soda cans that comprise this downhill jam, they can even kick and punch at one another for added spice!

Skate or Die's main screen also contains the access points for the Ramp and Pool. The ramp area is divided into Freestyle and Highjump competitions. The 100-foot long ramp, a U-shaped surface seen from an angled side per spective, is the same for both events. In the Freestyle, the user can try the more conventional ramp-style jumps and maneuvers, while the Highjump is strictly a daredevil affair.

In a game where no contest could be called prosaic. Jousting, the Pool event, is the most bizarre of all. Skate boarders stand at either side of an emp tied pool, armed with a "boffing stick" (a shaft padded at both ends). As the instruction booklet puts it: "Two go in. one comes out." The combatants roll down one pool side and up the other, meeting and swatting at each other as they pass. The perspective is similar to that on the ramp events.

Two elements raise Skate or Die from the level of a good, exciting game to classic status: the visuals and the play action. The backgrounds and ani mation are stupendous. Each skater is vividly delineated, instantly recog nizable down to the last detail. Every stumble and tumble is perfectly chore ographed: each turn and Hip gracefully reproduced.

The skating surfaces, especially in the downhill events, are richly illustrated. When a skater does a header into the park lake in the downhill race, the resulting animation is a delight. So is the sequence on the jam when a skateboarder drops down an open manhole.

The play action, always crucial in a game of this type, is amazingly precise and responsive. A skilled user will be able to control the most subtle twists and maneuvers ever seen in computer game.

Skate or Die is a certified winner. So head on down to Rodney's Skate Shop and prepare to skate-and, occasionally, die.

Electronic Arts, 1820 Gateway Dr., San Mateo. CA 94404 (phone: 415-571- 7171). -Bill Kunkel

## RAD WARRIOR Epyx Commodore 64 Disk; \$24.95

This premier offering in Epyx's "Maxx Out" scries of arcade action games boasts utterly superb graphics, terrific music, and sound effects that are well-conceived for the eerie postnuclear world in which the game takes place. The science fiction setting of Rad Warrior is both believable and chillingly spooky, full of extremely de tailed sprites and scenery.

With an opening like that, you'd probably expect a recommendation, and I wish I could give it. However, the game has certain crucial flaws that are unforgivable considering the qual ity of software we have come to expect for the 64.

The object of the game is to find and arm an ancient electronic suit of armor which the player then uses to wipe out the bad guys-a solid idea. It suffered somewhat in the translation.

The game's worst flaw concerns the creatures in the rooms through which the player wanders in search of the ar mored suit. You can kill them umpteen times in the game-but leave the room and come back, and you'll find them all mysteriously resurrected, like Pac-Man ghosts. This absence of logic interfered with my effort to suspend dis belief and become engrossed in the world that Rad Warrior was trying to create. If the information for each room were updated when a monster was killed, or if a reason were offered for this spontaneous regeneration (e.g., a "monster creator"), both consistency and the player's sense of accomplish ment would have been boosted.

A warning about playability: Rad Warrior was far too difficult for me, given the absence of a "save" feature. Merely powering up the suit of armor and taking off requires more patience and less real problem-solving than most veteran gamers will exert (though it must be remembered that the "Maxx Out" series is targeted toward the younger player). I found myself bored once the charm of the appearance and sound wore off. This is a perfect example of programmers failing to bal ance challenge correctly with rewards in order to addict the player to the game.

The documentation is sparse, mis leading, and often irrelevant to actual gameplay. There is no excuse in the current-day software market for this sort of "last night before disk duplica tion" type of documentation that was common a few years ago. The map on the last page is the only part of the documentation likely to be of any use at all.

Rad Warrior demonstrated potential from the moment it booted up, but the negative aspects of the game are too significant to ignore. If you have pa tience enough to carry it through to completion, Rad Warrior may prove to be satisfying entertainment.

Epyx, Inc.. 600 Galveston Drive, Redwood City, CA 94063 (phone: 415- 366-0606). - Cleveland M. Blakemore

## ECHELON Access Software Commodore 64 Disk; \$44.95

Echelon is the most talked-about new game in the Commodore universe, a superb science fiction flight simulator with combat elements and a technical innovation that really works: Ac cess's "LipStik." Designers Brent Erickson and Roger and Bruce Carver have created a viable sf experience that mar ries high concept with high tech.

Echelon is the code name for a top secret military facility located on the planet Isis. It was established by the In ternational Space Federation to deal with the growing threat of space piracy on mining and shipping operations.

## SUBSCRIBE TO AHOY!  $\Box$  12 issues of *Ahoy!* for \$23.00 (\$30.00 Canada and elsewhere)  $\Box$  24 issues of *Ahoy!* for \$44.00 (\$55.00 Canada and elsewhere)  $\Box$  4 issues of *Ahoy!'s AmigaUser* for \$8.00 (\$10.00 Canada and elsewhere)  $\Box$  8 issues of Ahoy!'s AmigaUser for \$15.00 (\$19.00 Canada and elsewhere)  $\Box$  8 issues of Ahoy! and 4 issues of Ahoy!'s AmigaUser for \$23.00 (\$30.00 Canada and elsewhere)  $\Box$  16 issues of Ahoy! and 8 issues of Ahoy!'s AmigaUser for \$44.00 (\$55.00 Canada and elsewhere) Name Address\_ City \_State\_ \_Zip\_

Send coupon or facsimile to: ION INTERNATIONAL INC. <sup>45</sup> West 34th Street-Suite 500, New York, NY <sup>10001</sup>

## Each issue of Ahoy! is a blue-ribbon package of the best programs, articles, and reviews available. And beginning with May 1988, every third issue will be dedicated to the Commodore Amiga.

You can now subscribe to *Ahoy!* magazine, Ahoy!'s AmigaUser, or both, at money-saving rates. Use the form at left, or the card between pages 66 and 67.

#### SUPERTAX Get Supertax now and 1040 • FIFTH SUCCESSFUL YEAR! • MANY THOUSANDS ALREADY IN USE! Don't Try to Tackle the 1986 Tax Reform Act by Yourself! Use SUPERTAX personal income tax programs to calculate your tax liability now and have plenty of time to make year-end investment decisions to improve your position. SUPERTAX was developed by a practicing CPA with a Master's degree in tax accounting. Highly acclaimed by tax pros. CPA's and tax preparers. SUPERTAX is easy to understand and a pleasure to work with. Available for Commodore 64 and Commodore 128. • SUPERTAX is fully screen-prompted, menu-driven • SUPERTAX DATA can be stored on a diskette. and easy to use. System includes a comprehensive. • SUPERTAX updates are available at 50% well-organized user's manual. discount to registered SUPERTAX users. • SUPERTAX instantly recalculates your entire return • SUPERTAX is an essential addition to your when you change any item. personal software library - best of all it's tax SUPERTAX prints directly on IRS forms. deductible. FOR TAX PLANNING FOR RETURN PREPARATION FOR SUPERTAX PRINTS THE INCOME TAX DEPRECIATION Using either screen or printer output, SUPER-TAX generates clear and concise summaries of CALCULATION RETURN: SUPERTAX 64 — prints page 1,<br>page 2 of the FORM 1040 and Schedules<br>A.B.C.D.E and SE as well as FORM 2441, Page 1 and 2 and Schedule A of FORM 1040 SUPERTAX also includes a stand alone depreciation allowing you to see at a glance and to quickly<br>comprehend your tax situation. This program<br>also prints an OVERALL SUMMARY of the return 3903 and 6251 on standard IRS government program which calculates and prints your complete depreciation forms or on blank computer paper for use<br>with transparent overlays. SUPERTAX 128 snowing Adjusted Gross Income, Itemized<br>Deductions, Taxable Income, Regular Tax,<br>Capital Gains Tax and Alternative Minimum Tax schedules using Both PRE 1961 rules and Ihe new ACflS rules. Output from the depreciation program is designed to serve as supplement to IRS FORM 4562. supports all of the above forms **plus** Sched<br>ules F and R and FORMS 2106, 2119, 2210,<br>3800. 4136. 4255. 4562 and 4684. All other all of which are calculated by the program. forms and schedules are considered in the SUPERTAX also calculates the moving expense deduction, allowable interest expense, "passive" calculation even though they are not printed.<br>Any item of input can be changed in seconds loss limitations, child care credit, medical limita-Commodore 64 and Commodore 128 are TRADE<br>MARKS of Commodore Business Machines Corp and the entire return is quickly recalculated tions, and much more. Input is fast and easy and<br>changes can be made in seconds. This program automatically actually makes tax planning a breeze Complete 1987 Edition: SUPERTAX 64<sup>\$149</sup> SUPERTAX 128<sup>\$169</sup> TO ORDER Call 214/386-6320 or after 5:00 p.m. and weekends call 214/458-7009. MasterCard, VISA, Money Orders, Bank Checks and COD Orders Accepted (add 3% surcharge for credit card processing) (Texas residents add 8% sales tax) (add \$5.00 for COD) (\$3.00 Shipping). Financial Services Marketing Corporation • 500 North Dallas Bank Tower • 12900 Preston Road • Dallas, Texas 75230

The user has qualified for assignment to this glory post and will fly the 21st century's most sophisticated combat spacecraft, ihe C-104 Light Cruiser, a.k.a. Tomahawk.

Three types of missions are available to the player: Scientific, Pairol, and Military. Scientific missions are for ex ploration and information gathering, military forays result in near-constant combat, and patrols integrate the two types into a more realistic operation.

Patrol Zones are 840 square kilom eter regions of Isis comprising 36 subregions, called Areas. An Area is <sup>140</sup> km square and is. in turn, subdivided inio 196 Sectors, each 10.000 meters square. The Tomahawk departs from Base Station to explore this territory and must periodically return for fuel, repairs, and ammunition.

Echelon has the right stuff for a flight simulator: it is reasonably simple to learn (especially with the help of a keyboard overlay), yet offers enough so phistication to qualify the Tomahawk as a genuine "dream ship." The panel offers a range of super-weapons, flight aids, and data access, such as maps.

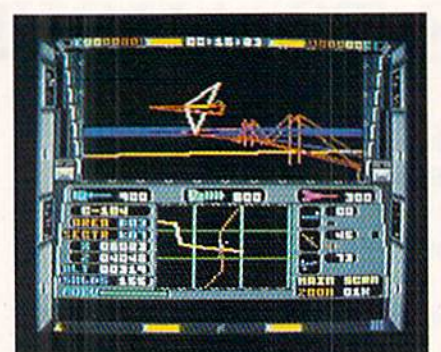

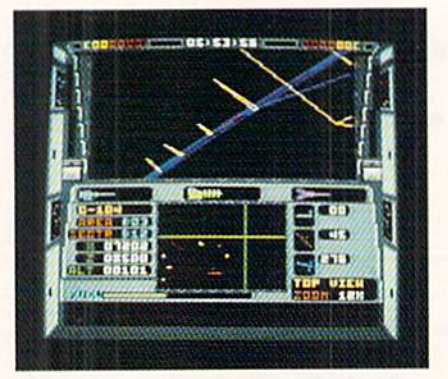

Echelon boasts vectorlike 3D graphics. **READER SERVICE NO. 149** 

tracking, and a link with Base Station. Combat is especially satisfying be-

## ENTERTAINMENT **OFTWARE SECTION**

cause of the game's superior graphics and die integration into the game of die LipStik, a voice-actuated secondary action button. Because so many game commands are assigned to the key board and joystick, it is very difficult to manually access the fire command key (space bar). Enter the LipStik. As the player logs on, he dons the LipStik -a padded, Walkman-style headmount with attached microphone-and conducts voice tests. Thereafter, in patrol or military modes, missiles and other weaponry can be launched by simply speaking the word "fire."

Echelon boasts excellent visuals ren dered in a pseudo-vector graphic style, giving objects a three-dimensional, almost crystalline look. The lines are little ragged in places, but this visual style makes up for it with its vividness and detail.

Echelon is an exciting, state-of-theart entertainment for all fans of flight simulators, science fiction, and action combat games.

Access Software. 2561 South 1560 West, Woods Cross, UT <sup>84087</sup> (phone: 801-298-9077). - Bill Kunkel

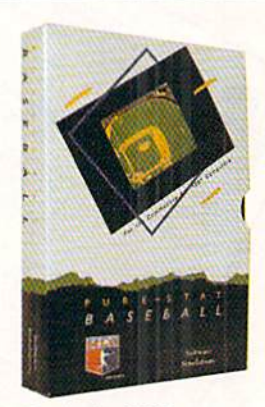

Retail price: S39.95 Available for: Commodore 64/128. IBM PC, and APPLE II

### FOOTBALL

PURE-STAT BASEBALL

PURE-STAT BASEBALL is complete statistical baseball simulation for zero, one or two players, that also includes a built-in STAT COMPILER and a program to TRADE PLAYERS. GAME PLAY, MANAG-ER'S DECISIONS. GRAPHICS and complete sta tistical library establish PURE-STAT BASEBALL as the ULTIMATE SPORTS SIMULATION program. PURE-STAT BASEBALL'S underlying statistical framework simulates the realities of baseball like never before. Within this framework the program considers each PLAYER'S BATTING STATISTICS AGAINST both LEFT and RIGHTHANDED PITCH ERS, along with the graphics and attributes of every MAJOR LEAGUE STADIUM from Ihe optional STA DIUM DISK. Every PLAYER'S flELOING. BASE-RUNNING and THROWING ABILITIES are also con sidered. Optional TEAM DISKS are available.

FOOTBALL simulates all physical aspects of the game of football down to the finest detail, while you are controlling the movement of key players on the field. For one or two players FOOTBALL sets new standards in both REALISM and PLAYABILITY using an overhead 3D perspective of the football field giving full view of all 22 animated players. Every offen sive receiver and running back has different indi vidual physical attributes (SPEED, POWER, AND CATCHING ABILITY). Each player's performance characteristics help you determine how and when to use that player most effectively. Each quarterback has unique abilities for SHORT. LONG or FLAT PASSES, and linebackers have power ratings for tackling ability

### Retail price; S29.9S

Available for: Commodore 64/12B. and IBM PC

PURE-STAT COLLEGE BASKETBALL

PURE-STAT COLLEGE BASKETBALL is a complete statistical basketball simulation for zero, one or two players, that also includes a STAT COMPILER. The game uses coaching strategy and player sta tistics to determine the outcome of each play, while graphically depicting the sequence with 10 animated players on a basketball court. The game comes with 20 all time great college teams from past and present, and with an optional CREATE TEAM DISK the statistics for any college team from any division can be entered.

### Retail price: \$39.95

Available for. Commodore 64/128. IBM PC. and APPLE II

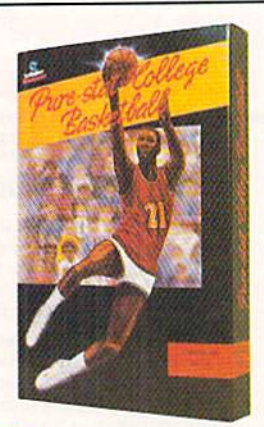

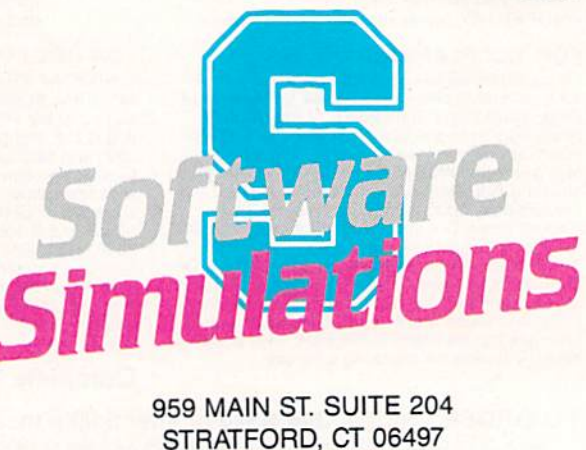

(203) 377-4339

48 AHOY!

## Compiled by Michael R. Davila

PS AHCY

Contributors to Tips Ahoy! will be compensated at highly competitive industry rates. Send your best programming and hardware hints for the C-64, C-128, or Amiga to Tips Ahoy!, c/o Ion International Inc.. 45 W. 34th St.-Suite 500, New York, NY 10001. Include a stamped and self-addressed envelope if you want your submissions returned.

## GETTING BASIC 7.0 TO RUN IN C-64 MODE

When the need arises to run your programs written in C-128 native mode in the C-64 mode, or simply to make your programs 64/128 compatible, include the following to detect the operating mode and automatically provide for uninterrupted execution:

 MO=PEEK(53533):REM MODE CONFIG REG IF MO=55 THEN PRINT"RELEASE 40/80 KE Y" IF MO<55 THEN 200:REM C-64 MODE REM \*\* LINES FOR BASIC 7.0 \*\* REM \*\* RESUME COMMON BASIC \*\*

Alternatively, depending on construct desired, repeat lines 100 and 110 and change 120 and 130 to:

120 IF MO=183 THEN... do BASIC 7.0 130 REM \*\* RESUME COMMON BASIC \*\*

> -Edmund G. daSilva Rio de Janeiro. Brazil

## QUICK BYTE COUNT

This short machine language routine will give you a quick and accurate count of bytes in a program or sequential disk  $file - about 1500 bytes per second with a C-128 and a 1571$ drive, 595 bps with the  $C$ -64 and a 1541. - Bert Halverson Muldrow, OK

- •5 PRINTCHR\$(H7)"BYTE COUNTER":PRINT
- $\cdot$ 10 GOSUB45
- -15 POKE 2900,0:P0KE 2901,0
- •20 INPuY'FILE NAME";N\$
- •25 OPEN2,8,2,"0:"+N\$:OPEN1,8,15:INPUT#1, E:IF E=0 THEN 35
- •30 CLOSE2:CLOSE1:PRINT"NOT FOUND":END
- •35 SYS 2816
- •40 PRINTPEEK(2900)+256\*PEEK(2901)"BYTES" :CLOSE2:CLOSE1:END
- $-45$  FOR X= 2816 TO 2848
- $-50$  READ A: POKE X, A: C=C+A
- $-55$  NEXT: IF C=4707 THEN RETURN
- 60 PRINT"ERROR IN DATA STATEMENTS":END
- 65 DATA 32,204,255,162,2,32
- ''' DATA 198,255,32,207,255,238
- .15 DATA 84,11,208,3,238,85
- DATA 11,165,144,201,64,208 ■80
- ■85 DATA 239,32,204,255,96,32
- ■90 DATA 204,255,96

### DISCOVER

Ever find yourself wanting to check the names and ID's of your disks? Maybe you finally decided to label that in credible mass of square frisbees. Or, if you can just find the right disk, you can continue working on that soon-tobe masterpiece. Well, you can spend the next decade load ing each disk to check its name. But if you want to cut that time and effort down to mere minutes, try Discover. A quick SYS returns the name and ID of any disk in your drive. It works with the C-64 and C-128 using a 1541 or 1571 disk drive. It won't erase or disturb anything in memory.

Discover is fully relocatable by changing the variable S in line 1. It's currently set for location 700 on the C-64. If you're using a  $C$ -128 in  $C$ -128 mode, be sure to change S to 3072 or 4864 or some other compatible location.

-Buck Childress Salem, OR

- $-1$  S=700:REM \*\*\* CHANGE S TO RELOCATE
- •2 PRINTCHR\$(147)"LOADING";:FORJ=STOS+56
- ■3 READA:POKEJ,A:X=X+A:PRINT".";:NEXTJ:PR INT:PRINT
- 4 IFX<>8392THENPRINT"ERROR IN DATA[3"."] ":END
- 5 PRINT"DATA OK \* SYS"S"TO ACTIVATE[3"." ]":END
- $\cdot 6$  DATA169, 36, 133, 251, 169, 5, 162, 8, 160, 0, 3 2,186
- •7 DATA255,169,1,162,251,160,0,32,189,255 ,32,192
- •8 DATA255,162,5,134,252,32,198,255,32,20 7,255,198
- -9 DATA252,16,249,32,207,255,240,5,32,210 ,255,208
- 10 DATA246,32,204,255,169,5,76,195,255

### C-128 ARCHES

This is one of those "picture is worth a thousand words" type programs, that is easier to type in and run than to ex plain. Basically, it will produce an almost unlimited num ber of fascinating hi-res screens composed of archlike structures. There isn't much more to say about it, except that it's a worthy candidate for the Maximum-effect-with-theleast-number-of-lines Award. Even if you're used to the versatility of BASIC 7.0, I think you'll be a little surprised by

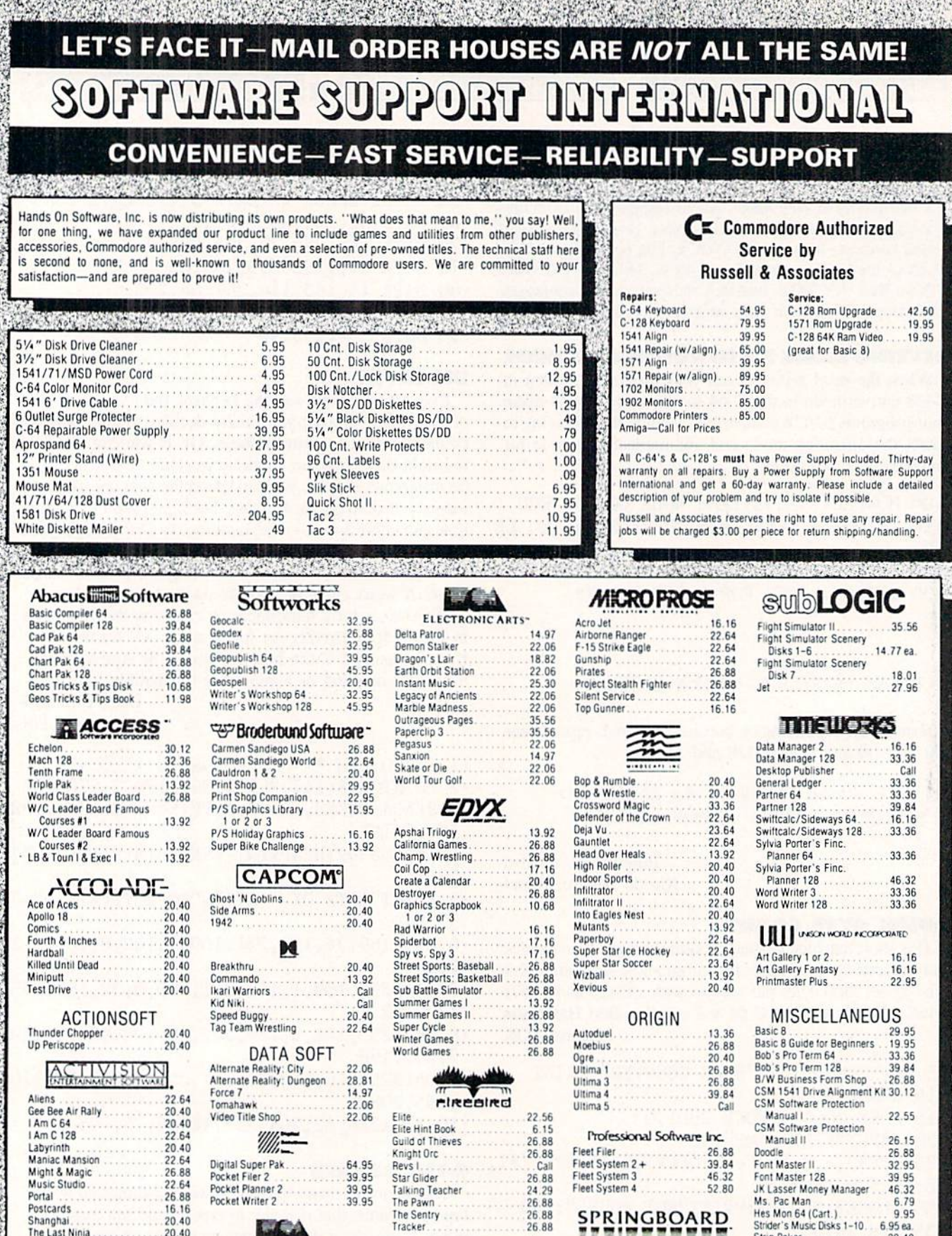

## $\sum_{k=0}^{n}$

ELECTRONIC ARTS'

28.81  $24.22$ <br> $28.81$ 

28.81

 $25.30$ 

14.77

Amnesia

Artic Fox

Dan Dare

Bard's Tale 1 or 2

Chessmaster 2000

Chuck Yaeger's AFS

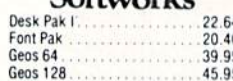

### 40 64

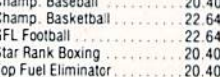

64

40

## CAMESTADX

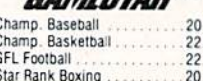

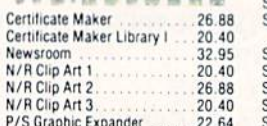

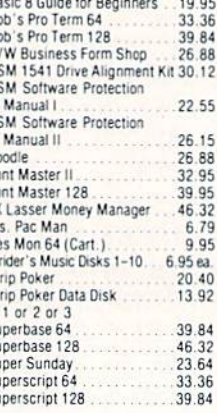

## **MANY OTHER TITLES AVAILABLE-CALL FOR PRICES!**

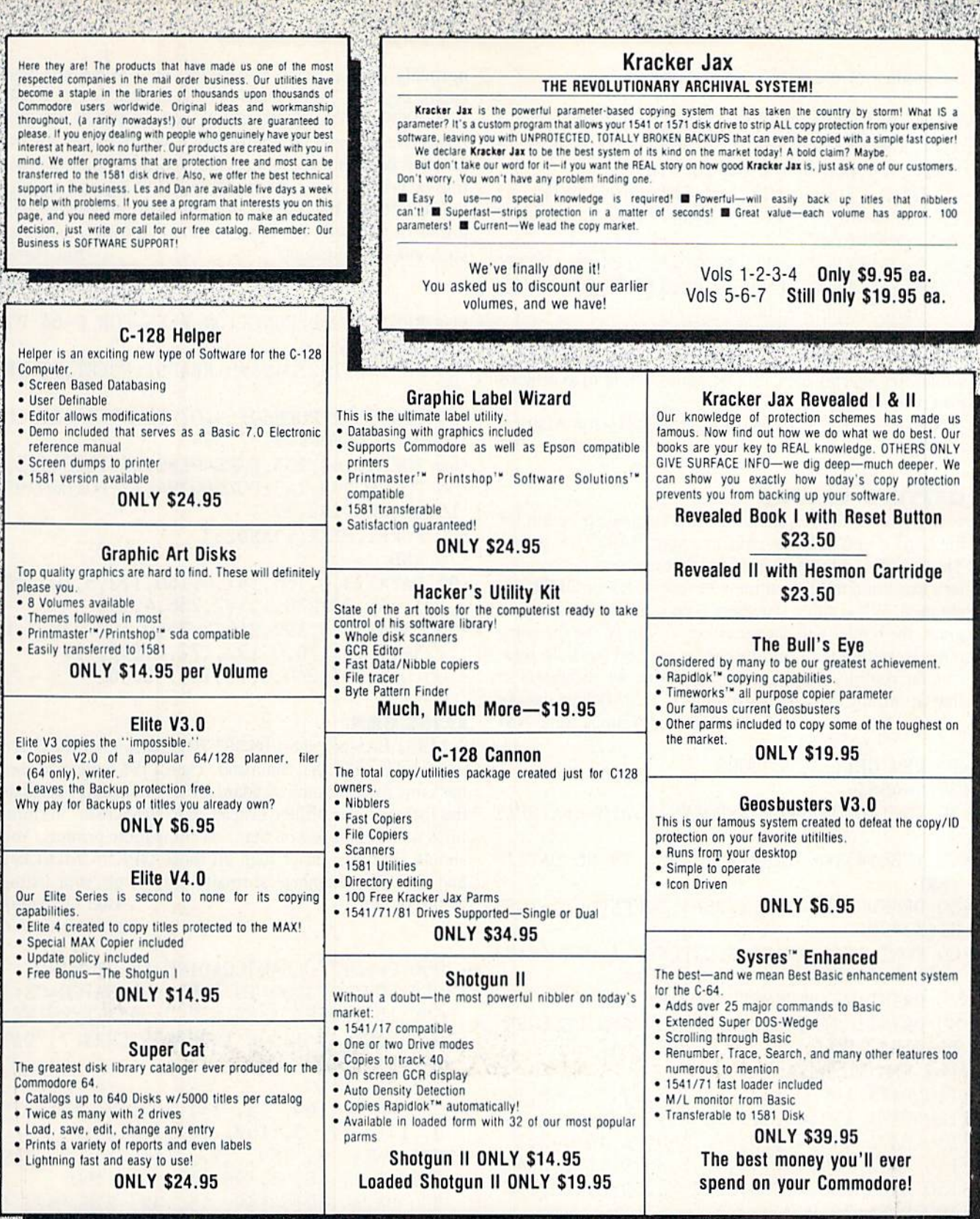

**SANCE REGIONAL STRAKE** 海绵  $\mathcal{E}_{\mathcal{M}}$  $\label{eq:2.1} \mathcal{P} \left( \begin{array}{cc} \mathcal{E}_{1} & \mathcal{E}_{2} \\ \mathcal{E}_{3} & \mathcal{E}_{4} \end{array} \right)$ 

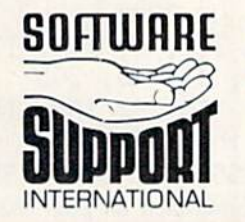

**ORDERING** is simple: we accept money orders, certified checks, personal checks only<br>on prior approval, VISA, MC, Discover and COD. Please add \$3.00 shipping and<br>handling per order. \$2.00 additional for COD orders. Orders

Mail your order to: Software Support Int.-D13<br>2700 NE Andresen Road/Vancouver, WA 98661<br>Phone orders welcome 9 a.m.-5 p.m. Pacific time (206) 695-1393

Program Submissions Invited<br>Need more info? Call or write for our free catalog.

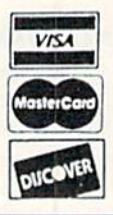

DEALERS-WE HAVE THE SUPPORT YOU'RE LOOKING FOR!

the product of these three simple lines.

- $\cdot$ 10 I=RND(-TI):COLOR1,1:COLOR2,2:COLOR0,1 2:COL0R4,l2:GRAPHIC3,l:B0X2,0,0,6,8,0,l: B0Xl/J,0,6,8:SSHAPEB\$,0,0,6,8
- $\cdot$  20 DO:C=.: GRAPHIC3, 1: X=INT(RND(1)\*7+1.5) :Y=INT(RND(l)\*9+1.5):X=X-2\*(X=l):Y=Y-2\*(  $Y=1$ ):  $X=X-(X=Y)$
- •30 C=C+1:X1=77+61.5#SIN(X\*I):Y1=96+77\*CO S(Y\*I):I=I+.01:GSHAPE B\$,X1,Y1:IFC<700TH EN3O:ELSESLEEP2:LOOP

Should you start to get bored with this (it will take a while), try altering the COLOR values in line 10 to achieve different results.

Now aren't you glad you bought a 128?-Jon Mattson Castlegar, BC

### GETTING COLORS

GETting Colors is a short machine language program for the C-64 and C-128 that enhances your BASIC programs. This program sets up an interrupt that redirects the compu ter's execution to this routine whenever GET or GETKEY are used. When either statement is encountered in your pro gram, the border will change colors to signify that the computer is waiting for a response from the keyboard. To relocate the routine, simply change the value for variable S in line 20 to any area of free memory. - Michael Jaecks Alamogordo, NM

- $\cdot$ 10 REM GETTING COLORS
- $\cdot$  20 S=4864
- 30 FORI=OTO47:READA:POKES+I,A:B=B+A:NEXT I
- $\cdot$ 40 IFB<>4710THENPRINT"ERROR IN ML DATA!" :END
- $\cdot$ 50 DEFFNHI(X)=INT(X/256):DEFFNLO(X)=X-FN  $HI(X)*256$
- •60 roRI=lT04:READA,B,C:POKES+A,FNLO(S+B) :A=A+C:POKES+A,FNHI(S+B):NEXTI
- •70 PRINT:PRINT"SYS"S"TO ACTIVATE"
- •80 PRINT:PRINT"HIT RUN/STOP AND RESTORE TO DISABLE"
- •100 REM ML DATA
- •110 DATA 169,0,133,254,173,47,19,208,12
- $-120$  DATA  $173, 42, 3, 141, 46, 19, 173, 43, 3$
- •130 DATA 141,47,19,120,169,34,141,42,3
- •140 DATA 169,19,141,43,3,88,96,198,254
- •150 DATA 208,7,238,32,208,169,0,133,254
- $\cdot 160$  DATA 76,0,0
- -170 REM MODIFICATION DATA

```
-180 DATA 5, 47, 1, 13, 46, 1, 19, 47, 1, 23, 34, 5
```
## FUNCTION KEY CURSORS

C-64 owners have long begrudged C-128 owners their four independent cursor keys. On the 64 you must depress the SHIFT key to make the cursor go up or left. This arrangement is cumbersome to say the least.

The following routine solves the problem by causing the

normally unused function keys (fl, etc.) to become four cursor keys, fl, f3, f5, and f7 act as CURSOR UP. CUR SOR DOWN, CURSOR LEFT, and CURSOR RIGHT respectively. Some programs may have other uses for the function keys, though. In that case, you can disable the rou tine by holding down on the RUN STOP key and tapping the RESTORE key. Please also note that this routine will not work well with the Epyx Fastload cartridge and other such enhancer utilities. -Jim Partin Cincinnati. OH

- •10 REM CURSOR/FUNCTION KEYS FOR C-64 BY JIM PARTIN
- •20 F0RT>49152TO49198:READDT:POKET,DT:NEX TT
- •30 SYS49152:POKE49153,0:POKE49154,224:PO KE49156,0:P0KE49157,224
- •40 POKE49162,255:POKE49192,255:SYS49152
- 50 P0KE60293,145:P0KE60294,17:P0KE60295, 157:P0KE60292,29
- •60 POKE1,PEEK(1)AND253
- •70 END
- •80 DATA173,0,160,141,0,160,172,5,192,192 ,191,240,23,238,1,192,238,4,192
- •90 DATA173,4,192,240,3,76,0,192,238,2,19 2,238,5,192,76,0,192,172,4,192,192
- •100 DATA255,240,3,76,13,192,96

### LLIST.BAS

LLIST. BAS is a short BASIC 7.0 extension for the C-128 which adds an LLIST command. The LLIST command uses the same format as the standard LIST command, but sends the listing to the printer instead of to the screen. Perfora tions will be skipped on Star and compatihlc printers. You should find this easier than all those OPEN/CMD/LIST and CLOSE statements normally used to get your listing to the printer. -Bob Ossentjuk Sierra Vista, AZ

```
•3900 PRINT"[CLEAR]LOADING LLIST.BAS";
```
- $-3915$  FORX = 3960 TO 4095 : READA: CS=CS+A:
- BANK 15 : POKEX, A: PRINT". ";:NEXTX: PRINT
- -3930 IFCS <> 14008 THENPRINTCHRS(7)"DATA ERROR!":ST0P
- •3945 SYS3960
- •3960 DATA 169, 15, 141, 13, 3, 141, 15, 3, 141, 17, 3, 169, 147, 141, 12
- •3975 DATA 3, 169, 177, 141, 14, 3, 169, 196, 141, 16, 3, 96, 133, 2, 160
- •3990 DATA 171, 169, 15, 32, 226, 67, 14 4, 7, 105, 166, 162, 0, 24, 144,
- •4005 DATA 56, 165, 2, 76, 33, 67, 76, 6, 73, 83, 212, 0, 224, 0, 208
- •4020 DATA 12, 201, 40, 176, 8, 160, 171 169, 15, 132, 36, 133, 37, 76, 205
- •4035 DATA 81, 201, 40, 176, 6, 169, 15, 72, 169, 210, 72, 76, 169, 75, 169
- •4050 DATA 0, 141, 0, 255, 32, 189, 255, Continued on page 90

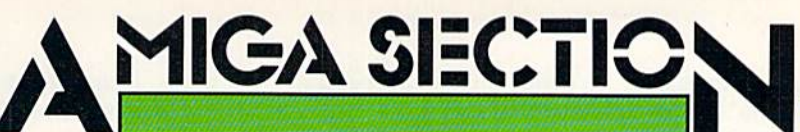

### DIGI-PAINT NewTek Amiga with S12K Price: \$59.95

The first time we saw Digi-Paint in action was at the December '86 World of Commodore show in Toronto. Ai that time Tim Jennision, the proprietor of NewTek, was demonstrating an Alpha version of the program. (Alpha versions of programs come before Beta versions, Beta versions being what get sent out for testing before a program is released.) Although the program was far from completion, we were im pressed with what we saw.

Digi-Paint is not just another general purpose bit map graphics drawing pro gram for the Amiga. It is a drawing program which allows you to manipu late all of the Amiga's 4096 colors by

working in the hold and modify mode (HAM). As such Digi-Paint does take some getting used to. It is not that Digi-Paint is difficult to use; on the contrary, we found its user interface to be welldesigned. However, compared to con ventional drawing programs which most Amigans have previously encoun tered, Digi-Paint can generate very unexpected results.

Fortunately, the Digi-Paint manual makes the transition as painless as pos sible. A three part tutorial leads the user through many of Digi-Paint's features. We found ourselves thoroughly hooked after going through the first part, which is nothing more than the colorization of a black and white digitized face.

Operations in Digi-Paint are selected from the menu which initially appears

## Featured This Month: Digi-Paint ...........................53 HAMming It Up on the Amiga.....54 Roadwar 2000 ....................55 Test Drive .........................55 CPS-500 Power Supply ..........56

across the bottom of the screen. Al though the menu can be positioned anywhere on the display, moving it up simply covers the working screen. The menu is best removed by clicking on its close gadget and restored by sim ply clicking on the right mouse but ton. Many operations in Digi-Paint will automatically remove the menu while they are taking place. In this case the menu is restored when the operation is complete.

If you've worked with other paint

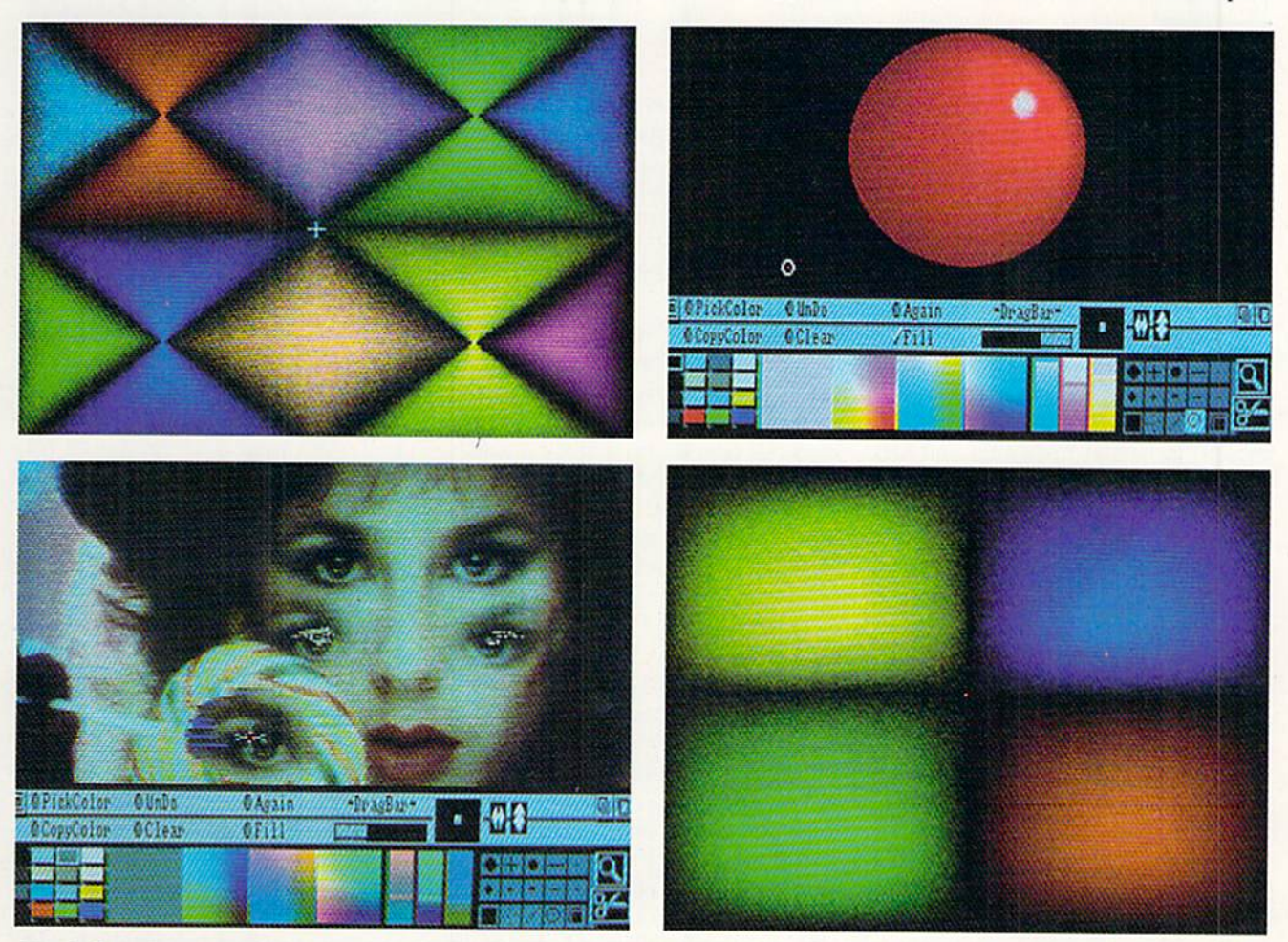

Top left and bottom right: results of shaded fills with Digi-Paint. Bottom left: the eyes have it as Digi-Paint lets you blend brushes into background. Top right: some well-rounded artwork. READER SERVICE NO. 163

programs, you'll find many of the tools to be familiar. These include a collection of standard brushes, tools for geo metric operations, a scissors tool for cutting custom brushes, and a magnify tool for detail work.

The color palette is by necessity somewhat elaborate. On the left is the current palette of <sup>16</sup> colors which can be placed anywhere on the image. The boxes to the right show the current color and all the possible derived colors. Refer to the description of HAM mode on the following page for a detailed discussion on how Digi-Paint's color pal ette works.

The PickColor tool on the main menu may serve to illustrate the unus ual way color must be treated in HAM mode. Just activate the PickColor tool and move the pointer around the im age while watching the color palette. The available colors dynamically change to follow the color which is un der the pointer. In addition, the RGB values to the right of the palette are continuously updated.

The copy color tool is used to modi-

fy any of the 16 basic colors of the cur rent palette. Changing one of these col ors will instantaneously affect areas of the picture.

The Undo tool is used to cancel the most recent operation, including itself. The Again tool is used to repeat the last action, which is not as simple as it sounds. The repetition of many of Digi-Paint's operations produces cum ulative results.

We found the RubThrough tool to be the most interesting of the lot. This tool brings the picture in the spare screen

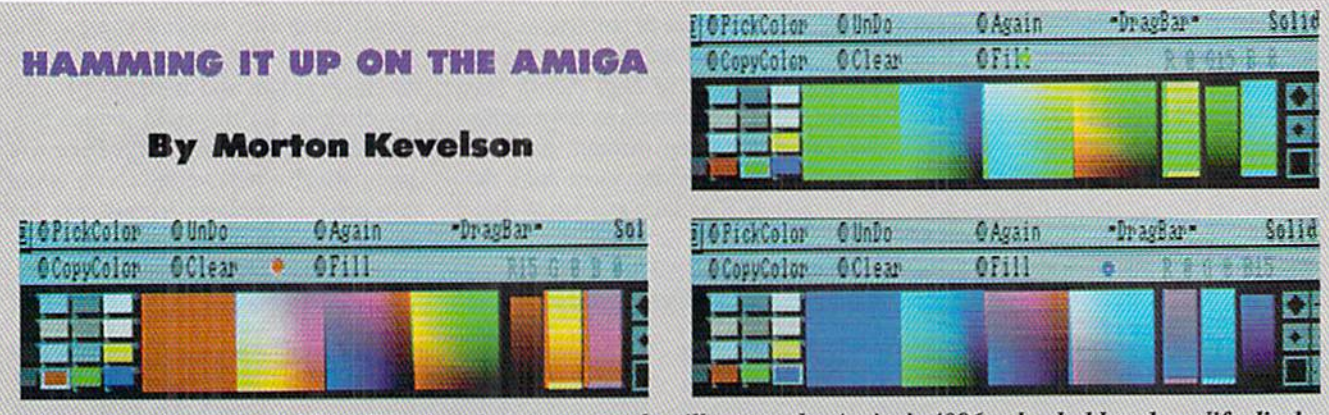

Shown are three views of Digi-Paint's color menu, used to illustrate the Amiga's 4096 color hold and modify display mode. At bottom left the base color is red, at top right it's green, and at bottom right we work with blue.

The Amiga's color graphics display has a working palette of 4096 colors of which, under the most common cir cumstances, up to 32 colors can be chosen for display at one time. It is possible, under less common circum stances, to display all 4096 colors at one time. The actual number of colors which may be used is dependent on the chosen horizontal resolution and the amount of memory allocated for the display.

The lowest resolution Amiga display mode has a screen which is 320 pixels wide by 200 pixels high and requires minimum of 64,000 bits or 8000 bytes of die computer's memory. This collec tion of pixels or bits is referred to as a bit plane-that is, the bits are seen as a single layer organized as a grid with the above dimensions.

It may help to think of a bit plane as a layer of marbles on a colored surface. If some of the marbles are removed they become zeroes, while the remaining marbles are considered ones. Looking down at these marbles we can easily see two possible colors, that of a marble or the underlying surface. Thus a single bit plane can display only two colors at a time. A bit which is set to one may be considered as displaying the foreground color, while a value of zero displays the background color.

By some stretching of the imagina tion we can stack the marbles up to five layers deep. We now find that the colors we see depend upon the height of each stack. Of course this analogy is some what oversimplified, as the position of the marbles plays a part in the perceived color. We will not ask anyone to visualize the marbles floating above vacant positions as is required to com plete the analogy. Our liability insur ance docs not allow for induced vertigo among our readers.

The Amiga's display chip has a total of 32 color registers, each of which contains <sup>12</sup> bits of color data. Of these 12 bits, four are assigned to each of the three primary colors, red, green, and blue. This allows for the mixing of 16 intensities of the primary colors or total of 4096 possible shades. A single bit plane can utilize only two of the color registers. Additional color regis ters may be accessed by stacking bit planes. Thus a pair of bit planes can access four of the color registers and a stack of five bit planes can access any of the 32 color registers. A five bit plane image, of course, will require 40,000 bytes of memory.

The vertical resolution of the display may be doubled to 400 pixels by us ing interlace mode. Of course the memory requirements will double as weli. The horizontal resolution may also be doubled; however, in this case the bit planes may be stacked only four layers deep and the number of possible colors is reduced to 16. A quick calculation shows that the most memoryintensive of these display modes would be for a 640 by 400 pixel screen with four bit planes. This requires a total of 128,000 bytes of display RAM.

The hold and modify (HAM) mode is a special display mode which allows all 4096 colors to appear in a single display. The HAM mode requires six bit planes and functions only in the lo res display of 320 horizontal pixels with interlace either on or off. Only 16 of the color registers are actually used by the HAM mode. Color register selec tion is thus done by only four of the bit planes. The first two bit planes per-

AMIGA SECTION

to the foreground in a variety of ways. The end result is dependent on the set ting of the mode menu.

Additional commands and features are available from the menus, which are activated by the right mouse button. Many of these menus provide for mundane operations such as loading and saving of files, placing and retrie ving images into and from the spare screen, loading and saving of brushes, and activating the built-in screen dump which follows the settings in Preferences. Incidentally, when Digi-Paint saves

form a special function which determines just how ihe color selected by the other four bit planes is displayed.

If the bit values of a pixel in the first two bit planes arc both set to zero, the bit value of the last four bit planes se lects the display color directly from the corresponding color register. If the first two bit planes contain a value of zero and one, the pixel takes its eoior from the previous pixel on the left. The dif ference is that ihe last four bit planes replace the red value of ihe color from that pixel. In a similar manner values of one and. zero in the first two bit planes modify the green portion of the left hand pixel. Values of one and one will modify the blue value which was taken from the adjacent pixel.

The meaning of HAM should now be clear. HAM mode takes the color value of the left hand pixel and holds the value of two of the pixel's primary colors while it proceeds to modify the value of the third primary color. This obviously places a limitation on how fast the colors of adjacent pixels can change. In order to change alt three of the primary colors, we have to do it in three steps. Each step moves us one pixel to the right. An abrupt change in color may be obtained by simply se lecting a different one of the 16 color registers. Of course this drastically lim its our choice of colors.

With the help of Digi-Paint we will illustrate the workings of HAM. The accompanying photographs are taken directly from Digi-Paint's color menu. Looking at the first photograph, the ar ray of 16 small blocks on the left is the current palette. The large solid color block immediately to the right of the palette shows the selected color. In this case it is a solid red with RGS values of 15. 0. 0.

an image it creates an icon which is actually a miniature snapshot of the image {with limited colors, of course). When loading a file, Digi-Paint will automatically compress an oversize im age to fit the current format: however, it will not expand a smaller image to fill the screen.

The Effect menu provides for doub ling, halving, flipping, and switching the current image in just about every conceivable way. This menu will also soften the image by copying the screen in memory, shifting it one pixel, over-

Continuing to the right, die first mul ticolored block, marked with a red dot, shows all possible shades of color with the red value set to 15. In this block the top row of pixels holds the red and blue values to 15 while the green val ue starts at 15 and goes to  $0$  in 16 steps. The leftmost column holds the red and green values constant while the blue value varies from  $15$  at the top to  $0$  at the bottom.

The second multicolor block shows the 256 possible colors with the green value held to 0. In this block the blue value varies from <sup>15</sup> on the left to on the right while the red value starts with  $15$  at the top to  $0$  at the bottom. The third multicolor block holds the blue value to 0. In this case red runs horizontally from  $15$  to 0, left to right, while blue starts from <sup>15</sup> at the top and goes to 0 at the bottom. Each of these three multicolored squares contains total of 256 unique colors.

The second photograph repeats the process using green as the selected col or. In this photograph, the first multicolor block holds red constant at 0 with green varying horizontally and blue varying vertically. The second multi color block holds green constant at 15 with blue varying horizontally and red varying vertically. The third multicol or block holds blue constant at 0 with red varying horizontally and green varying vertically.

The third photograph is based on blue as the selected color. We will leave the determination of the color varia tions up to you. It should be apparent that each square in each group of three contains one point which is the selec ted color, two squares contain a black point, and one square contains a white point. Our set of three photographs contains a total of 1532 unique colors.

laying the original and the copy, and finally averaging the red, green, and blue values between the original and the shifted pixels.

The Mode menu is the most fascin ating, as it is used to control how many of *Digi-Paint's* other operations will be performed. From this menu you choose between effects such as solid, shaded, or blended fills. Other possibilities are described by mathematical operators such as Add and Subtract, or by logical operators such as And and Or (how's that for a mouthful of double talk). The best way to find out about these effects is to try them out. The Shading feature deserves special men tion. It comes equipped with controls for setting the amount of dithering and its direction, as well as the center of shading.

Although Digi-Paint may be used as a stand-alone graphics package, it will probably be used most frequently on existing images. It makes an excellent companion to Digi-View, NewTek's own video digitizer (March 1987).

NewTek. <sup>115</sup> W. Crane Street, Topeka, KS 66603 (phone: 800-843-8934). -Morton Kevelson

## ROADWAR 2000 Strategic Simulations Amiga (512K) Disk; \$39.95

The 21st century is not the best time to be an American. The United States has virtually collapsed as a result of an epidemic followed by civic disorder and foreign invasion.

Roving bands struggle for control of the ruined cities and scarred country side. Although some clashes are me lees between mobs on foot, the fierc est fights occur between squads of armed and armored vehicles. These "roadwars" give this involving strategyadventure its name and provide most of die mental challenge and excitement.

The main display is a multiscreen map of the United States. When the player moves off one edge, the next section scrolls into view.

Urban enclaves, terrain, and the cru cial highway network are clearly marked. Regions carefully suffering ac tive disease outbreaks are flagged with the skull (poison) symbol for the bene fit of gangs which have not accumula ted enough medical supplies to withstand the onslaught of disease.

The player moves his gang, symbo lized by an onscreen icon, either over land or along the roads. Each daily turn, the gang may explore the territory, fight a battle, hunt for vehicles or materials, parlay with another group of people, or add specialist such as Doctor or Politician to the entourage.

There are many types of potential en emies. Armed rabble has little more than force of numbers, but a renegade National Guard detachment or a division of invading troops is a tough nut for all but the biggest gangs to crack.

There are three types of vehicular combat. The game prompts ihe computerist to select one of the alternatives when a battle is imminent.

Abstract combat is fast, bloody, and simple. Most novice players like this method, which merely reports losses for each side on a turn by turn basis.

The only way to expand the gang's roster of vehicles, however, is to win battle fought using one of the two more detailed combat systems.

Both methods utilize a second display screen which shows a close-up view of the disputed territory. Cars may be displayed as symbols or facing icons, depending on the preference of the player.

Detailed Combat is the ultimate. The player assigns gang members to crew each vehicle, positions the cars and trucks on the road in the most advan tageous positions prior to the actual battle, and follows the prompts of on screen menus to order vehicles to move and attack.

The Quick Combat system is similar, except that complications like boarding for hand-to-hand combat and capturing enemy vehicles are elimina ted in the interests of brevity. Another handy aid is the automatic deployment option, available during either Tactical or Quick Combat, which instantly doles out gang members to each of the outfit's motorized mayhem machines.

Each road combat situation is practically a game in itself, and many users will be content simply to drive around the country and slug it out with an inexhaustible parade of foes.

Roadwar 2000 is more than a battle program. Proficient players start a campaign with a handful of flunkies and must pick up additional men and material as the game progresses. The goal is to find the scientists and bring them together in time to save what remains of America while wrestling with other gangs, climate and terrain hazards, and the shortage of key supplies.

More imperialistic players can also try a slightly different type of campaign scenario. Since Roadwar 2000 records the name of every city conquered by the player's gang, another possible goal is the conquest of the real estate for merly occupied by the U.S.A. This doesn't cure the disease, of course, but someone who achieves this herculean task can rightly claim to have restored civilian authority to the chaotic land.

The graphics are slightly better in the Amiga edition of Roadwar 2000 than in the original, published for the Apple II by SSI in late 1986. Yet like most SSI products, the visuals are definite ly secondary to the play-mechanics of the game. The Amiga graphics are ser viceable rather than exciting.

Roadwar 2000 is a game which becomes more enjoyable the more often it is played. It promises many, many hours of stimulating fun.

Strategic Simulations, 1046 N. Rengstorff Ave., Mountain View. CA 94043 (phone: 415-964-1353). - Arnie Katz

## TEST DRIVE Accolade Amiga with 512K Disk; S44.95

So many automobile games have ap peared lately that squeamish computerists may have to pop a car sickness pill before they turn on the ma chine. In Test Drive, the creation of Distinctive Software, the player slips behind the wheel of one of five race cars and challenges a twisting mountain course called "The Rock."

The introductory screens radiate class. First comes the insistent technorock beat of the theme. Then the com pany's logo appears as a voice intones. "Accolade Presents." A sleek sports car fills the screen. The opaque window rolls down, and the driver favors the computerist with a comradely look. The driver guns the motor and drives off the left edge of the display.

Talk about setting a mood! If the rest of Test Drive upheld this high level of technical virtuosity and dramatic stag ing, it might be the greatest computer game ever designed.

It doesn't, and it isn't. The visible steering wheel and pop-up gearshift window enhance the realism of the simulation, but other aspects are sur prisingly weak. The mountain scenery is bland, the crashes are perfunctory, and the course if rather short.

The five vehicles are among the royally of competitive auto racing: Porsche 911 Turbo. Ferrari Testarossa, Lotus Turbo Esprit, Lamhorghini Countaeh. and Chevy Corvette. Each is a unique machine, and Test Drive conveys a lot of the special feeling of controlling car capable of speeds of 150 mph or more. The Porsche features exception ally responsive handling, and the Lamborghini can duplicate its actual 175 mph top speed.

The driver reviews the cars prior to the start of the race. Moving the joystick forward and back cycles among the five display screens. Each shows a beautiful side drawing of the car and a detailed performance report and acceleration graph.

When the player presses the action button to confirm a choice, the driver of the car rolls down the window, cocks his head in salute, guns the motor, and rolls off the screen.

Unlike many older racing simula tions. Test Drive puts the user right in the driver's seat instead of showing the car from an imaginary point about 10 yards behind it. Obviously, this firstperson viewpoint makes Test Drive a much more involving simulation.

Although the onscreen control pan el always presents essentially the same information, there is a separate dashboard configuration for each car. It is always hard to equate joystick move ment with the turning of a wheel, but seeing it move to the left and right helps bridge the gap.

The rear view mirror, located in the upper right corner of the screen, lets the driver look behind as well as ahead. The animation is perfectly matched to the animation in the front windshield. Watching cars and trucks pass in the opposite direction is a visual treat,

Shifting technique is more important in Test Drive than in any previous auto program. Precise shifts keep the vehi cles roaring up the mountain pike, past potholes, and around sharp turns, while

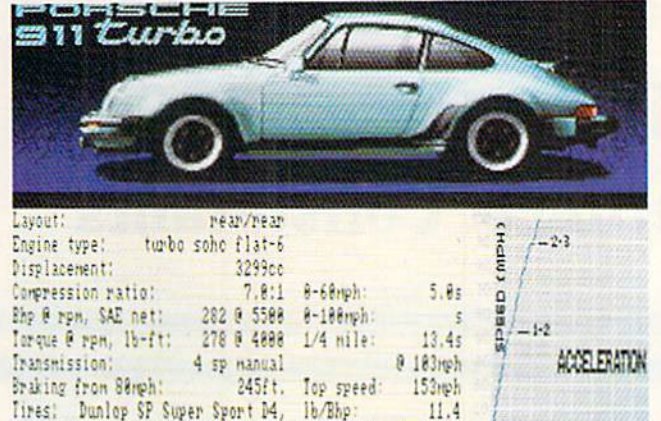

205/55VR-16 front/ Lateral Accel: 0.84g 245/45VR-16 rear

vour Test Drive. **Bottom left: each** car has its own dashboard. **READER SERVICE NO. 165** 

Left: reviewing

vour car before

**Bottom** right: part of Roadwar 2000's map. **READER SERVICE NO. 166** 

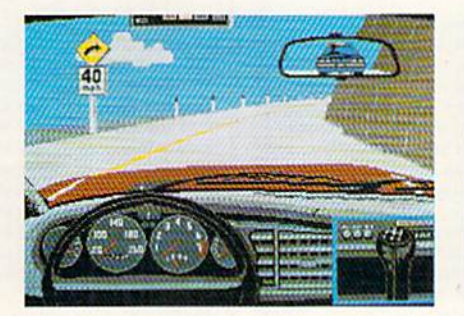

sloppy work with the gear shift can over-rev the engine.

The player has five tries to complete the entire course. After a crash, signified by a cracked windshield, pressing the action button of the joystick allows the car to resume its journey.

While high speed is a necessary and desirable part of Test Drive, the designers also added the complication of the highway patrol. If a radar trap clocks the car going faster than the limit posted on the roadside sign, odds are good that a trooper will soon pull the player over for speeding. It is possible, though unlikely, for the player to outrun a police car.

The only defense is the radar detector installed in each car. When a red light starts blinking, a radar trap is near. When all the lights flash, the radar is actually measuring the car's speed. Wise drivers never lose track of either the legal speed limit or the status of those warning lights.

Test Drive, despite its irritating flaws, is an outstanding racing simulation for the Amiga. Driving game fans should waste no time claiming their piece of "The Rock."

Accolade, 20813 Stevens Creek Blvd., Cupertino, CA 95014 (phone: 408-446- $5757$ ). -Arnie Katz

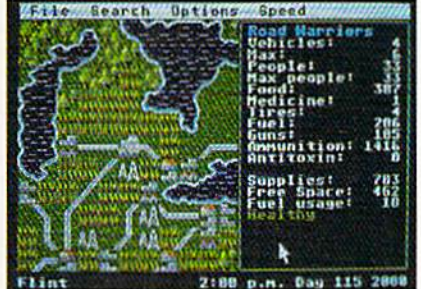

TIME (SEC)

### **CPS-500 POWER SUPPLY Phoenix Electronics, Inc.** Amiga 500 **Price: \$99.95**

As of this writing the vast majority of Amiga 500's are still under Commodore's warranty. It thus strikes us as somewhat unusual that Phoenix is already offering a replacement power supply for the Amiga 500. On the other hand, we have seen a report that one of the first batches of Amiga 500 power supplies was defective and has been replaced by Commodore. Perhaps Phoenix knows something we don't.

In fact the Amiga 500 power supply has been designed to closely match the current requirements of a basic Amiga 500 system. By this we mean the computer, its 512 kilobyte memory expansion, and one external disk drive. The Amiga 500 power supply has virtually no reserve margin for any additional peripherals beyond the basic system. The CPS-500 provides sufficient additional capacity to power at least a couple of megabytes of external ROM.

The following table compares the current capabilities of the CPS-500 with the Amiga 500's original power supply. We have also included the current ratings for the power supply provided with the Amiga 1000. The latter

## **MIGA** SECTION

values are for information only, as the power requirements of the Amiga 1000 are not the same as for the Amiga 500. Note that all voltages are DC. Based on the specified values, the output power capability of the CPS-500 is 50 watts.

## POWER SUPPLY RATINGS IN AMPERES

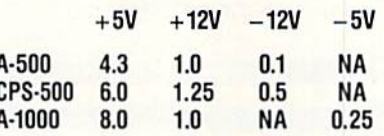

As with all the Phoenix power supplies, the CPS-500 comes in an aluminum vented enclosure. The front panel includes an ON/OFF switch, but it lacks a power indicator light. The back panel is fitted with a user-replaceable fuse and three grounded convenience outlets rated at 100 watts each. The ON/OFF switch and the fuse provide control and protection of both the power supply and the convenience outlets. Surge protection is provided on the incoming power line.

The internal construction of the CPS-500 is similar to that used for the C-64 and C-128 versions of the Phoenix power supplies. We suggest you refer to the reviews of the CPS-10 and CPS-128 in this issue, as well as the feature on power supplies, for additional details on power supply application and design. As for the CPS-128, the voltage of the five volt supply in the CPS-500 is internally adjustable. The plus and minus 12 volt supplies are derived from fixed voltage integrated circuit regulators.

The CPS-100 is about the size of the 1010 external disk drive. It should be possible to stack these devices if spread about 1" for ventilation.

Phoenix Electronics, Inc., P.O. Box 156, Clay Center, KS 67432 (phone: 913-632-2150). -Morton Kevelson

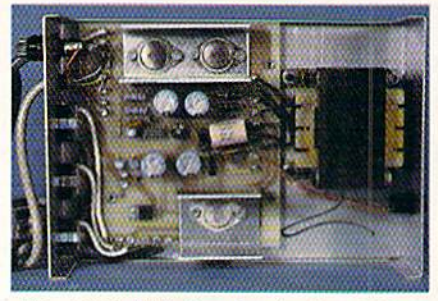

The CPS-500 for the Amiga 500. **READER SERVICE NO. 169** 

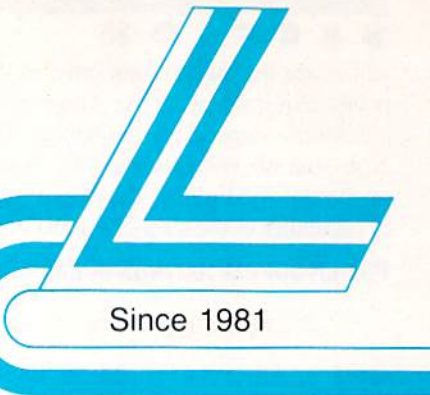

# **Lyco Computer**

## **Marketing & Consultants**

## **Lyco Means Total Service.**

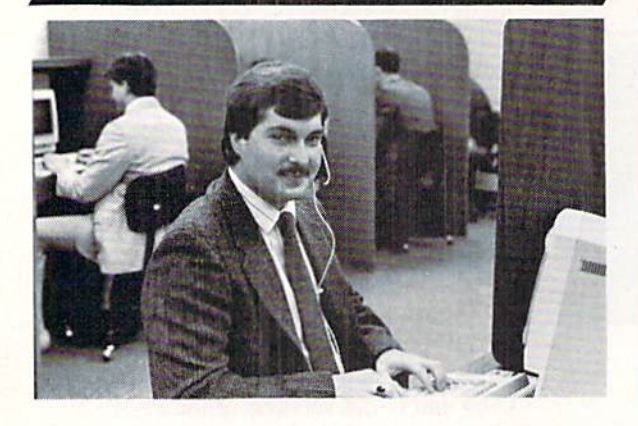

#### Mark "Mac" Bowser, Sales Manager

I would personally like to thank all of our past customers for helping to I would personally like to thank all of our past customers for neiping to<br>make Lyco Computer one of the largest mall order companies and a<br>leader in the industry. Also, I would like to extend my personal invitation to<br>all

First and foremost our philosophy is to keep abreast of the changing<br>market so that we can provide you with not only factory-fresh merchandise<br>but also the newest models offered by the manufacturers at the absolute best possible prices. We offer the widest selection of computer hardware, software and accessories

Feel free to call Lyco If you want to know more about a particular item. I<br>can't stress enough that our toll-free number is not just for orders. Many<br>companies have a toll-free number for ordering, but if you just want to day hours - one more reason to call us for all your computer needs.

Once you've placed your order with Lyco, we don't forget about you. Our friendly, professional customer service representatives will find answers your questions about the status of an order, warranties, product availability, or prices.

Lyco Computer stocks a multimilion dollar inventory of factory-fresh<br>merchandise, Chances are we have exactly what you want right in our ware-<br>house. And that means you'll get it fast. In fact, orders are normally shipped<br> is available, too. And all products carry the full manufacturers' warranties.

I can't see why anyone would shop anywhere else. Selection from our huge in-stock inventory, best price, service that can't be beat-we've got it all here at Lyco Computer

## TO ORDER, CALL TOLL-FREE: 1-800-233-8760 New PA Wats: 1-800-233-8760<br>Outside Continental US Call: 1-717-494-1030

Hours: 9AM to 8PM, Mon. - Thurs.

9AM to 6PM, Friday - 10AM to 6PM, Saturday For Customer Service, call 1-717-494-1670,<br>9AM to 5PM, Mon. - Fri.

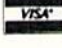

-8

Or write: Lyco Computer, Inc. P.O. Box 5088, Jersey Shore, PA 17740

 $00 - 235$ 

**Risk-Free Policy: • full manufacturers' warranties • no sales tax outside PA**<br>• prices show 4% cash discount: add 4% for credit cards • APO. FPO,<br>international: add 4% for credit cards • APO. FPO, the 4% we check for cred authorization required . price availability subject to change . prepaid erders under \$50 in Continental US, add \$3.00

## **COMMODORE SOFTWARE**

Carmen San Diego ..... \$19.95 Graphic Lib. I, II, III ..... \$13.95

Print Shop Compan. .... \$22.95 Print Shop Paper ......... \$12.95 Cauldron \$16.95 Superbike Challenge <11 95

Flight Simulator II ........ \$31.49

Night Mission Pinball ... \$18.95 Scenery Disk 1-6 ......... \$12.95

Partner 128 .................. \$39.95 Swift Calc 128 .............. \$29.95

Airborne Ranger ......... \$22.95 F-15 Strike Eagle ........ \$19.95

Kennedy Approach ...... \$13.95

Silent Service ............... \$19.95 Solo Flight .................... \$13.95

Top Gunner .................. \$13.95

\$27.95

\$25.49

 $$24.95$ 

 $...$  \$24.95

 $...$ \$19.95

**Broderbund** Bank St. Writer ...

Print Shop ...

Sublogle:

Jet Simulator ...

Timeworks: Partner C64 .......

Microprose:

Gunship ..

### Access:

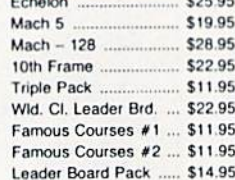

#### **Activision:**

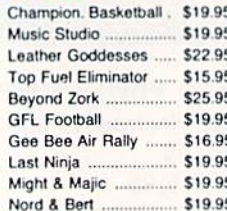

### Firebird:

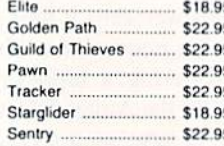

**Berkeley Softworks:** 

Deskpak I .....

Fontpak I ...

Geodex ....

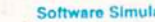

\$20.95

\$17.95

\$23.95

Pirates .....

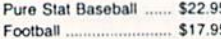

## Stealth Fighter .............. \$22.95 ations:

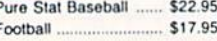

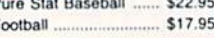

\$22.95

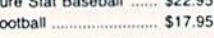

## **Action Soft:**

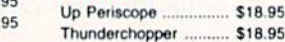

## Call for AMIGA titles and pricing.

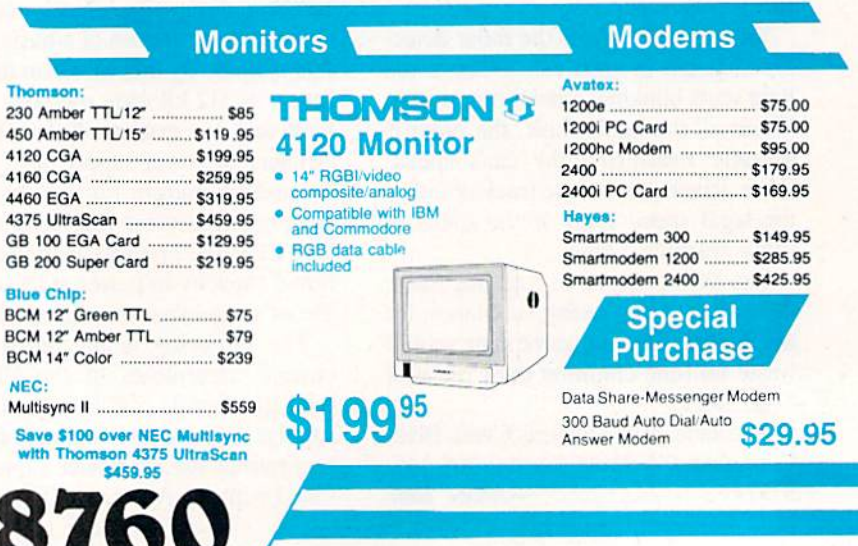

#### **Strategic Simulations:** Gettysburg .......  $...$ \$33.95

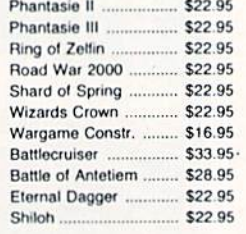

#### Envx:

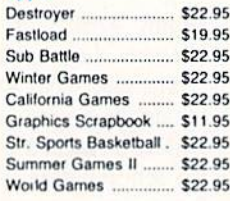

#### Microleague:

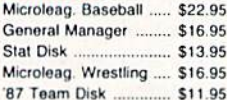

 $. $18.95$ 

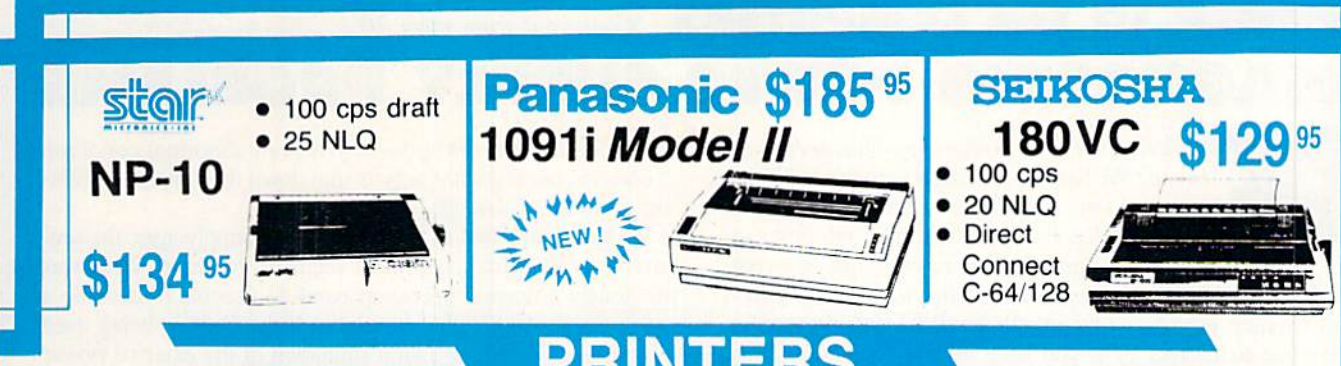

## PRINT **ERS**

## **star**

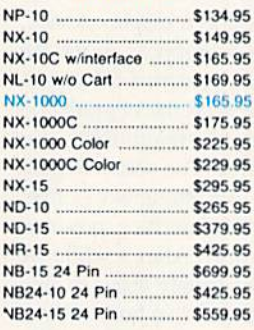

## **BROTHER**

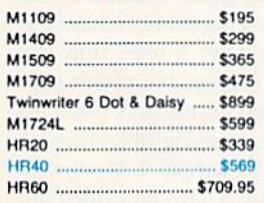

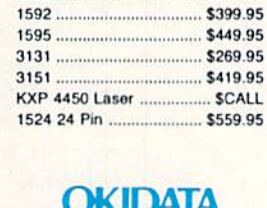

**Panasonic** 

 $...$ \$165.95

\$185.95

\$295.95

1080i Model II .....

1091i Model II

1092i

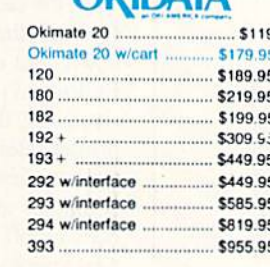

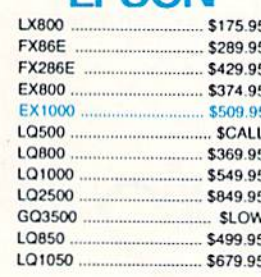

**FPSON** 

#### **Toshiba** 321SL ..........  $$489$ 341 SL \$659

P351 Model II ........

**DIABLO D25** \$499.95 635 \$779.95

\$899

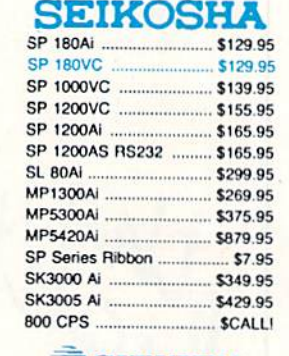

#### **CITIZEN**  $120<sub>D</sub>$ \$149.95 180 D \$169.95 **MSP-10** \$259.95 **MSP-40** \$289.95 **MSP-15** \$324.95 **MSP-50** \$389.95 **MSP-45** \$425.95

\$489.95

\$464.95

\$624.95

т

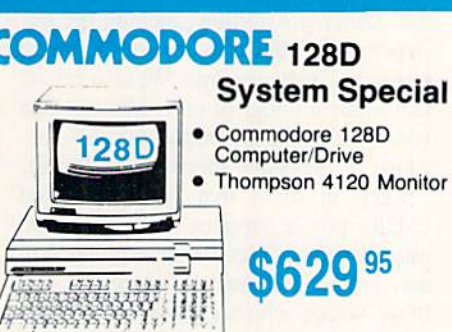

**COMMODORE** 

128 D System

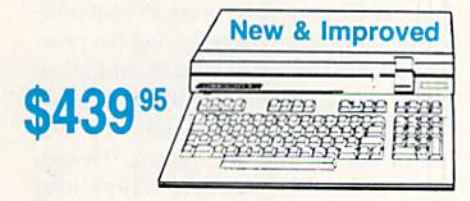

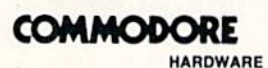

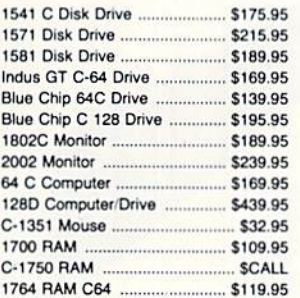

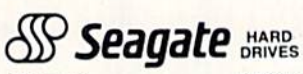

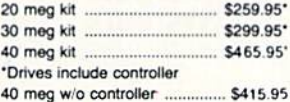

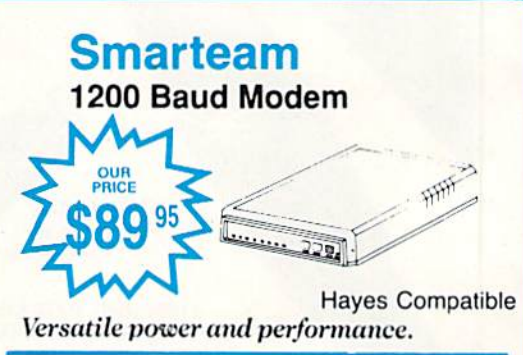

**MSP-55** 

Premiere 35 ...

Tribute 224 ......

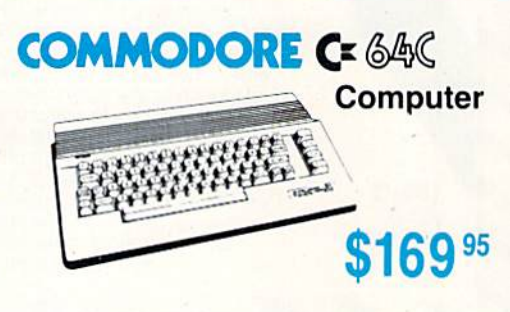

## **POWER TO THE COMPUTERS** Continued from page 30 DIAGNOSING POWER SUPPLY PROBLEMS

isiorically, ihe C-64 power supply has been prob lematic. We have experienced numerous difficul ties of our own with this device and have received substantial feedback on the topic from other us ers. The C-128's power supply seems to be made of sterner stuff. Our own units have performed flawlessly from Day and we have not heard any complaints from outside sources. Feel free to correct us if you have other information.

The most persistent problem with the C-64 power supply has been a gradual deterioration of the external 5 volt regulated power supply. The regulator circuitry used in this supply has the ability to detect abnormal operating conditions such as high

> FOR USE WITH COMMODORE AND AMIGA COMPUTERS

THE LIGHT PEN™ is a

170-C \$99.95 suggested retail

a ang pag-

ang pagkalang ng pagkalang ng pagkalang ng pagkalang ng pagkalang ng pagkalang ng pagkalang ng pagkalang ng pa<br>Tagapang ng pagkalang ng pagkalang ng pagkalang ng pagkalang ng pagkalang ng pagkalang ng pagkalang ng pagkala

quality input device at an affordable price. Both the 170-C and 184-C light pens for the Commodore computers provide an easy to use, natural way of entering data that adults and children can quickly master with little or no prior computer experience, These pens may be used immediately as data entry devices for many popular software programs now available or for programs you create. Demonstration software and technical information is included.

> Inkwell tems OF PENAM

> > 0 CA 92123-1013

er<br>M<sup>arti</sup>

and M

184-A \$129.95 suggested retail

THE LIGHT PEN<sup>TM</sup> with Amiga Light Pen Driver provides an easy to use, natural alternative for data entry on virtually any Amiga program. The high resolution 184-A light pen, with its two-button touch switch, coupled with its transparent driver, allows the user to choose light pen, mouse, or both alternately for the ultimate in precision graphics. The Light Pen with Amiga Light Pen Dnyer is perfect tor painting, drawing, free-hand sketching, CAD and most other Amiga software programs. temperatures or short circuits. When an abnormal condition is detected the regulator acts to shut down the supply, preventing or limiting damage.

We have found that as the C-64's power supply ages, the sensitivity to abnormal conditions seems to increase. What was previously a normal operating condition seems to become a cause for an emergency shutdown. If the C-64 is being used with a video monitor, then a shutdown of the external power supply can be easily recognized. The computer will freeze up and random characters may appear on the display. The display continues to operate, as the power for the VIC chip and its associated circuitry is derived from the external 9 volt AC sup-

> ply. If a  $TV$  is used as a display device, the picture will also disappear, as the RF modulator runs off the external 5V supply.

We have experienced the degradation phenomenon with no fewer than four C-64 power supplies. The scenario goes like this. Initially everything works fine, including a printer interface powered from the cassette port. After a while we find that the power supply starts to shut down after operating for an hour or two. Prolonged operation may be restored by removing the additional burden of the printer interface. This is only a momentary reprieve, as after a brief time the computer alone triggers the power sup ply's cutoff circuit. From this point on we experience decreasing operating in tervals until the 5V supply fails entirely.

The scenarios we have described are not the only causes of power supply failure. Other possibilities include the destruction of the supply by an incoming power line voltage surge. We also expect that a fair number of units bite the dust when the cable or connector fails be cause of excessive mechanical flexing.

Keep in mind that the C-64's and C-128's power supplies do not have an on/off switch. Once they are plugged in they remain continuously energized. For those setups which employ an external power switch to turn off the power sup ply, we offer the following recommen dation. Always turn on the computer, us ing its own power switch, after energiz ing the power supply. Conversely, always turn off the computer, using its own pow er switch, before deenergizing the pow er supply. This procedure should allow the power supply to stabilize and hence it will minimize the possibility of power transients entering the system. Though we feel that this procedure will prolong the life of the computer, we do not know of any cases in which not following it will shorten the machine's life.  $\square$ 

184-C \$59.95 suggested retail

## **IE EXTRACTOR**

## For the C-64

## By R. Harold Droid

he Extractor lets you review the contents of a sequential file and select lines or batches of lines for extraction. Then it writes the shortened file back to disk. It's great for removing superfluous material from terminal program capture buffer saves and doc files. If you keep a record of your online sessions on disk or printout, you can clean them first of prompts, menus, and other repetitiveness. The Extractor also has options for automatic removal of extra spaces and carriage returns. If you use a word processor's "read a sequential file" option to generate nice looking printouts with paging and mar gins, these features can save you a  $\ell$  of editing time.

The Extractor lets you scroll forward or backward through a file, selecting and deselecting parts, reviewing and revising your work as you go. The ability to scan in both direc tions, plus its "page forward" and "page backward" com mands, make it an ideal sequential file reader, too.

The Extractor is machine language that loads and runs like BASIC. With BASIC ROM banked out of the system and a program size of only eight blocks, The Extractor leaves whopping <sup>192</sup> blocks for storage. The maximum file size it can actually accommodate depends on how many blank lines and partially blank lines the file contains. The big text buffer makes The Extractor especially useful for splitting extra-long sequential files into smaller portions that won't overflow your word processor.

When you run *The Extractor*, a help screen pops up that summarizes the available commands. Any keypress takes you to the workscreen. Initially the display area is blank, indicating no file in memory. To get started, press  $R$  to read a file. Press ? to review the commands.

Files are displayed in upper/lower case, with carriage re turns indicated by a checkmark. Use the cursor up/down keys to move text. The commands are detailed in the sidebar.

The stripping modes are available from a menu which appears after an  $R$  or  $A$  command. They "pre-edit" the file as it loads, automatically performing chores which you would otherwise have to do by hand. The choices are:

1. No stripping, just read the file "as is."

2. Strip extra returns. Blank lines enhance readability but waste memory and paper. As it loads the file, The Extractor will look for consecutive carriage returns and ignore any that exceed a certain number. You specify this limit at a second prompt. Acceptable values are 1-9. A non-space or non-return charater starts the count over again.

3. Strip line returns. Lines of 39 or 79 characters, each

M-This is a toggle, selecting whether you're marking or unmarking text. Marked text appears in reverse video. When marking/unmarking is turned on (using the O key), text is selected or deselected as you move the cursor. This allows you to mark or unmark as you read. Note that you can't cursor right or left to mark individual characters; The Extractor extracts lines. A message on the bottom line of the screen reminds you whether you're currently "marking" or "unmarking."

O-Also a toggle, it disables both "marking" and "unmaking"; the accompanying status line message is "marking disabled." It lets you move the cursor without altering text.

@-This marks or unmarks all the text, even when cursor marking/unmarking has been disabled with "O".

X-Exchange. Marks currently unmarked text; un marks currently marked text. Useful when it's quicker to mark sections you want to remove; press this key as the last step before writing back to disk.

T-Mark/unmark all text from the top of the file to the cursor.

E-Mark/unmark all text from the cursor to the end. F—Jump forward one screen. No marking or unmark ing, just a quick way to scan the file.

B-Jump back one screen.

HOME-Move cursor to the beginning of the file. R-Rcad sequential file into memory, erasing any previous file.

A-Append a sequential file. Read a sequential file and add it to the end of any file already in memory. On either a read or an append, you'll see a "text area full" message if your file is too big to fit. You do, however, have the opportunity to edit the partial file.

W-Writc marked (reverse-video) text back to disk. You'll be prompted for a new filename under which to save.

D-Delete from cursor to end of text. This is handy if you accidentally loaded the wrong file or if, after read ing the file, you decide you'd like to reread it using one of the special stripping modes.

terminated by a carriage return, are one of the commonest sequential file formats and the most irritating for word processing. It's impossible to change the margins on such a document because the returns "preset" the line length. This option removes every single carriage return (every carriage return that's not followed by another carriage return). You

may have to rcparagraph by hand when you load the stripped file into a word processor, but it's better than manually removing several hundred returns.

4. Strip extra spaces. This corrects spacing problems. which appear most often in documents that have been rightjustified: in such a document, extra spaces are added between words to make a smooth right margin. Choice #4 removes them, allowing one space between words and two after periods, exclamation points, and question marks.

When reading a file into memory with the stripping modes, remember thai computers recognize characters but not human intent. The simple methods used here cannot possibly cover all nuances of punctuation and format. Strip\* ping spaces can, for example, turn a perfectly formatted table into unreadable mush. You may wish to extract and save different parts of a file, reread them again using different stripping modes, and recombine them with the A (append) command. In some cases it may be better to edit the whole thing manually. In most cases, however, reading-withstripping can save you from 50-90% of the busy work in volved in preparing a sequential file for handling by a word processor.

Customizing the program is easy. If you don't like the choice of screen colors (white characters on a black background is pretty basic) do the following. Load the program, POKE a new color code  $(0-15)$  into one or more of the following registers, then resave under a new name.

POKE 4087 to change the background color POKE 4088 to change the border color POKE 4089 to change the color of the status message

I recommend using matching background and border colors. Having ihe border color to compare against helps you keep track of which text is marked and which is unmarked.

It's possible to lower the top of the text buffer and 'pro tect upper memory from being clobbered by a long file. This may be desirable if, for instance, you want a utility program at \$C000 to stay resident while The Extractor is running. The top limit defaults to \$D000; to lower it, POKE 4090 with the low byte of the new address and POKE <sup>4091</sup> with the high byte.

Use Flankspeed (see page 75) to type in The Extractor. Before you LOAD Flankspeed, you'll have to set some pointers. This will prevent Flankspeed from being overwritten by The Extractor. Enter the following line, then LOAD Flankspeed:

## POKE44,64: POKE 16384,0:NEW (hit RETURN)

Whether you're pulling the sediment out of a capture buffer, cutting blank lines to shorten a file, or reformatting for word processing purposes. The Extractor is a time- and space-saving tool. Used either in conjunction with your fa vorite word processor or on its own, it'll keep your disks clean, your printouts pretty, and your fingers flexible.  $\Box$ SEE PROGRAM LISTING ON PAGE <sup>88</sup>

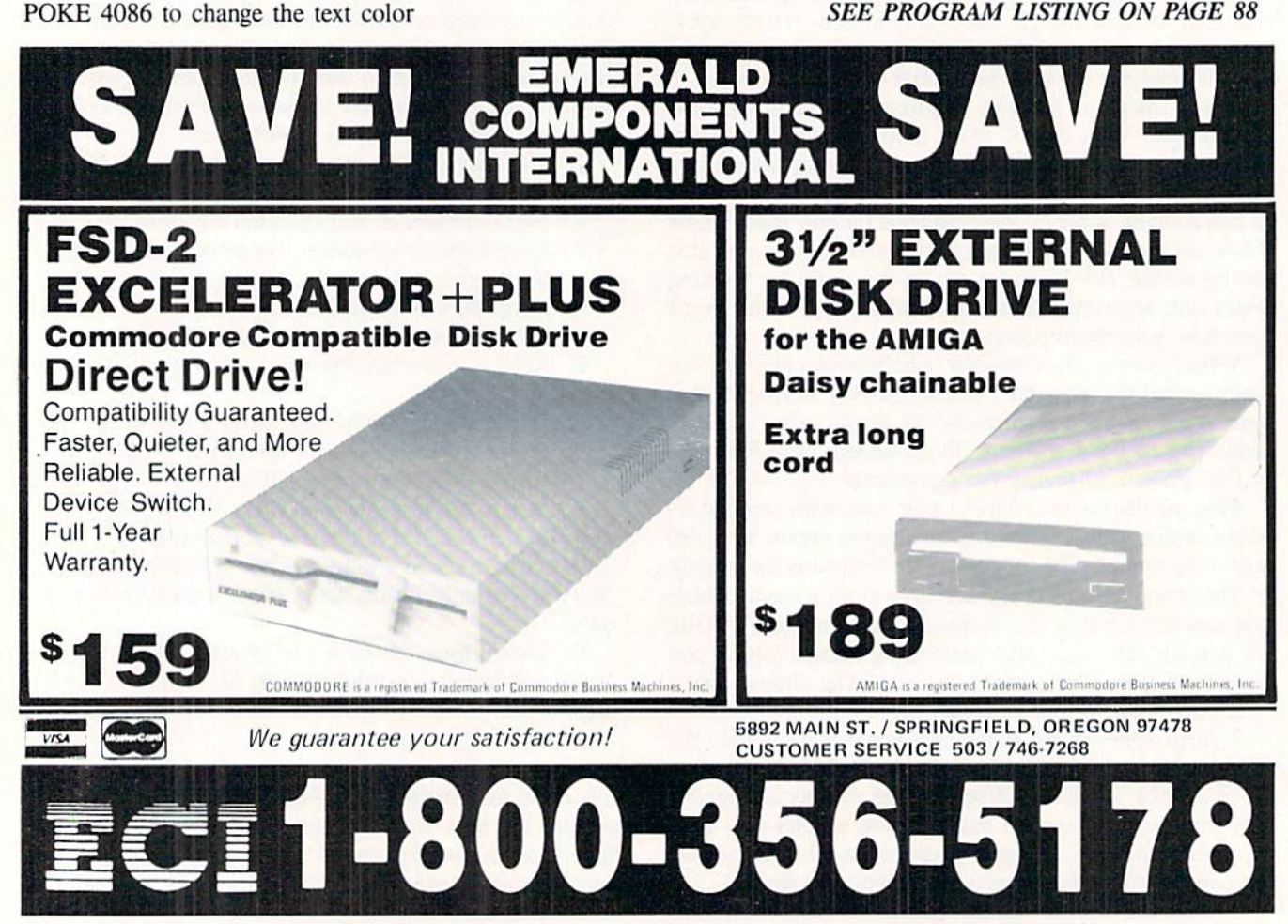

62 AHOY!

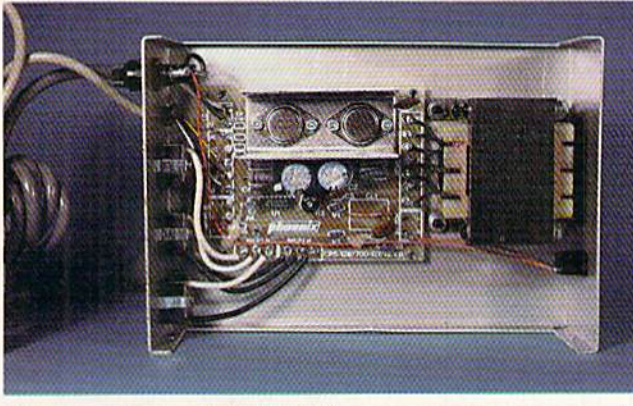

for the C-128. READER SERVICE NO, <sup>167</sup> power supply, READER SERVICE NO. <sup>168</sup>

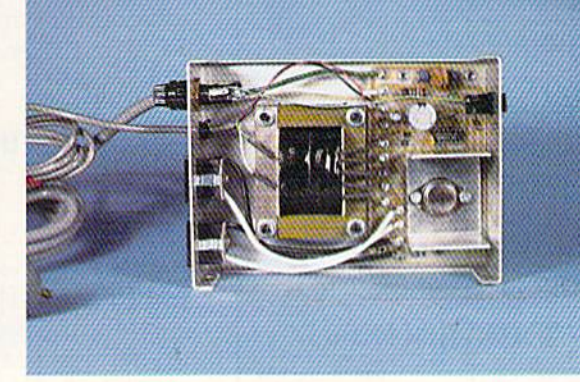

Phoenix Electronics' CPS-128 replacement power supply The CPS-30 is more than just a replacement for the C-64's

## CPS-10, CPS-128 POWER SUPPLIES Phoenix Electronics, Inc. C-64 and C-128 Price: CPS-10 \$59.95 CPS-128 \$79.95

Based on our own experience, we feel that sooner or later many C-64 users will be in the market for a replacement power supply. On the other hand, the C-128 power supply seems to be of a more durable design. In conjunction with our feature on Commodore power supplies we decided to take a look at one alternate source, other than our own ingenuity, for C-64 and C-128 power supplies.

The Phoenix power supply line cur rently consists of four models: two for the C-64, one for the C-128, and one for the Amiga 500. For this review we took a look at the CPS-10 for the C-64 and the CPS-128 for the C-128. All the Phoenix power supplies are direct re placements for the originals that come with the computers. As can be seen from the accompanying table, their out put current ratings in amperes are equal to or greater than those of the origin als. The lines for the C-64 and the C-128 are the ratings for the Commo dore originals. Also included are ratings for the power supply provided with the <sup>1764</sup> RAM expansion mod ule. Note that the output for the Phoe nix supplies are rated at 10V AC as compared to 9V AC for the originals.

The units we examined all have a similar construction which consists of a ventilated aluminum enclosure with

an on/off switch on the front. Line power is obtained via a heavy duty three prong grounded cord. The CPS-10 is also equipped with a pair of grounded utility receptacles on the back, while the CPS-128 is fitted with three utility receptacles. A user-replaceable line fuse is right next to the receptacles. The fuse provides protec tion for the power supply and anything which may be plugged into it. The utility receptacles, which are rated at 100 watts each, are also controlled by the on/off switch. The chassis rests on set of rubber feet.

|>I=VII=W§

## POWER SUPPLY RATINGS IN AMPERES

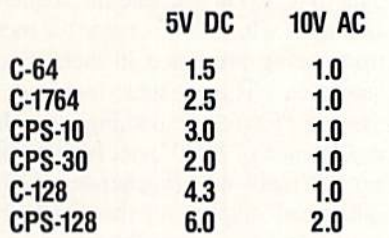

We found the boxes to be sealed with aluminum "pop" rivets which can be easily drilled out for servicing. After doing just that we found the parts lay out inside the box to be neat and uncrowded. The dominating feature is the AC power transformer alongside the glass-epoxy circuit board which carries the rest of the components.

The Phoenix power supplies are of standard analog design. The circuit is built around an MC1723 integrated cir cuit voltage regulator. This particular

integrated circuit is a tried and proven device which has been around for sev eral years. It is general purpose, low power voltage regulator which can be used for a variety of power supply applications. The MC1723 includes auto matic current limiting and automatic shutdown for short circuit and high temperature conditions.

In the CPS-10 the 5 volt supply voltage was set by a pair of fixed resistors. In the CPS-128 the 5 volt supply voltage was set by an adjustable resistor. Since the MC1723 is a low power device, the high current rating is obtained by utilizing a power transistor as a shunt element. In this case the CPS-30 uses a single 2N3055 power transistor while the CPS-128 uses two tran sistors in parallel. Heat dissipation for the power transistors is provided by sheet aluminum heat sinks. All the components are soldered in place.

Both power supplies are equipped with minimal power line surge protec tion by a trio of metal oxide varistors (MOV). According to Phoenix the test specification for these MOVs is 8 pulses of 20 microseconds with a peak current of 500 amperes. An energy ab sorption rating was not provided; how ever, by comparison the Radio Shack units mentioned in the accompanying power supply feature were tested at a peak current of 6500 amperes. The Ra dio Shack MOV has an energy absorp tion capacity of 70 Joules.

Overall, if the need arises, ihe Phoe nix power supplies should be reliable

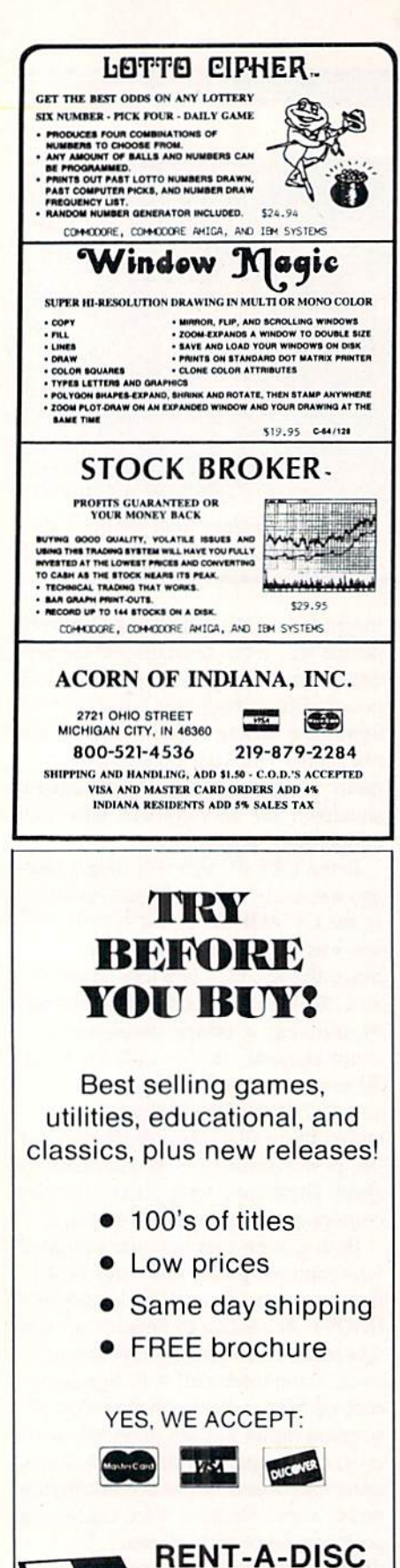

replacements for the original Commodore units. Both the CPS-30 and the CPS-128 provide enough spare capacity to power the computers and some peripherals.

Phoenix Electronics, Inc., P.O. Box 156, Clay Center, KS 67432 (phone: 913-632-2150). -Morton Kevelson

## **MOVING PICTURES** C.D.A. Inc. Commodore 64 Price: \$29.95

AHA!, we have often exclaimed as we succeeded in clarifying another obscure microcomputing concept. Perhaps this was just what Nick Sullivan and Chris Zamarra had in mind when they chose this acronym as the name for their software company. For the terminally curious, AHA! signifies Acme Heuristic Applications! For all others we mention that Misters Sullivan and Zamarra are both editors of Transactor Magazine and longtime gurus in their own right. In any event, with regard to Moving Pictures we say "AHA!, this looks like a useful package."

Moving Pictures functions as an extension to the dialect of the BASIC language provided with the C-64. Its added commands allow for the manipulation of high resolution bit mapped images into simple animated displays. The table summarizes the Moving Pictures commands.

The production of an animation with Moving Pictures is a two step process. The first step is to create the sequence of images which will become the movie upon being presented in their proper sequence. The images required by Moving Pictures are nothing more than a sequence of 8000 byte, high resolution bit maps which generate a 320 by 200 pixel display on the C-64. The method used to create the images is up to the user. The best approach is to use a commercial drawing package such as DOODLE! or Flexidraw, both of which are supported by Moving Pictures. We found that the files produced by The OCP Art Studio could be used as well after they have been properly renamed.

When creating the images for the movie, keep in mind that the Moving Pictures Compiler (MPC) will combine the images into a single file. This entire file will have to be loaded into the computer when it is shown. To

### **Moving Pictures Commands**

AHA-Displays copyright message **CLEAR-Clears the hi-res screen** COLOR f.b-Sets the foreground and

- background colors
- COLOUR f.b-Same as COLOR
- CUT [n] Stops movie at frame n CYCLE n-Continuous display of
- movie n
- **DEFAULT-Resets parameters to** startup values
- ELSE-As in IF..THEN...ELSE
- **EXIT-Disconnects Moving Pictures**
- **HELP-Displays list of commands**
- HOLD [n] Freezes BASIC till frame n is displayed
- INFO (n) Function which returns data about current status of Moving Pictures such as current speed and number of movies in memory
- KILL-Immediate stop of movie
- OFFSET v.[h] Shifts the bit map display vertically or horizontally
- **PAUSE-Pauses movie at the current** frame
- **REMOVE-Clears a movie from** memory
- **RESUME-Resumes a PAUSEd** movie
- SHOW m,n-Displays movie m for n times
- SLIDE [n] Smooth transition between split screen positions
- SPEED n-Displays movie at 1-6, 10, 12, 15, 20, 30, or 60 frames per second
- SPLICE var\$(n1), n2 Loads movies specified by range of string variables into memory
- SPLIT [n] Splits the screen between graphics and text at line n

keep the length of the movie file as short as possible, MPC saves only the difference between successive frames. Of course the requirement for smooth animations helps to insure that differences between successive frames will not be large. We found that successive frames with large variations tended to slow down Moving Pictures and BASIC. If the differences were large enough, the maximum frame rates could not be attained.

The source file names for MPC consist of a common name for all the original files followed by a numerical suffix. To meet this requirement we had to rename each of the OCP Art Studio files to eliminate their "PIC" suffix.

Frederick Building #345

Huntington, WV 25701

(304) 529-3232

The use of sequentially numbered file names allows MPC to automatically compile the frames in their proper or der. Although a single 1541 disk has a capacity of only twenty 8000 byte bit map files. MPC can link movies over several disks. Thus it is possible to link large numbers of images as long as suc cessive frames differ by small amounts.

To display compiled movies, simply load up the Moving Pictures operating system and execute the appropriate commands in either direct mode or un der program control. The Moving Pic tures code resides in the \$C000 block, while movies are loaded into the top of BASIC'S RAM space. The SPLICE command is used to load one or more movies into memory. The disk drive's status is reported as each movie loads. Since Moving Pictures is interrupt driv en, a BASIC program can be executed or run while a movie is running.

Moving Pictures manipulates only the 8000 byte bit map without affect ing the iOOO byte color memory asso ciated with the hi-res display. If the frames of the movie are properly de signed, it is possible to load the color data into RAM for use with the movie. utility program is supplied on the distribution disk to extract the 1000 byte color data file from a DOODLE! image. This file may then be loaded in for use as the color for the movie. This color screen will be wiped out if Moving Pictures' own COLOR command is invoked.

The default display consists of twen ty lines of bit map and five lines of text, but this can be changed. Besides the flipping of frames, it is possible to change the display in two other ways. The SPLIT command lets you choose the number of screen lines which will be devoted to text versus the amount of space within the hit map. The OFF SET command allows you to shift the bit map itself by an integral number of character spaces. In this way portions of the bit map, which may be obscured by the split screen, can be selectively displayed.

If you are reasonably familiar with BASIC programming. Moving Pictures will be easy to learn. To start with, try out the various demos included with the distribution disk. Once you have been suitably impressed, follow the in structions for SPLICEing in some of

## REVIEWS

the demo movies. Then start up a movie and proceed to experiment with the various commands. The split screen feature makes it easy to experiment in teractively using BASIC'S immediate mode. Once you have gotten a feel for Moving Pictures commands, you arc ready to start writing some BASIC programs with them.

The Moving Pictures distribution disk contains two additional utilities. An older version of the Super DOS fast loader from Prism Software is provid ed to greatly speed up disk operations. This fast loader is known to be temperamenial with regard to the disk drives it will work with. It is particu larly fussy about alignment and drive speed. If Super DOS works with your 1541, then so much the better. Otherwise just ignore it.

If you boot Moving Pictures from the provided menu program, you will also have access to the included help files. These help files contain nearly the entire manual on disk. In fact this was the only documentation provided with the first release of Moving Pictures. The help routines are designed to work with any properly formatted sequential text files. You can create your own help system for other programs by transferring the appropriate files and setting up your own text.

Overall, Moving Pictures is an easy to use extension to BASIC which al lows you to compile a series of 8K bit map screens into an animated se quence. Although its use of color is somewhat limited, the available fea tures represent a good tradeoff between operating speed and the available hard ware resources.

C.D.A. Inc.. P.O. Box 1052, Yreka, CA 96097-1052 (phone: 916-842-3431). -Morton Kevelson

## OUTRAGEOUS PAGES Electronic Arts Commodore 64 Disk; \$49.95

Yet another Print Shop knockoff? While there have been a lot of programs that would fit that description, this one really is different. It's an icondriven design board for the layout of almost any type of sign, newsletter, or bulletin, simple enough to allow even a novice to create professional looking work. It's probably as close as you can

## Keep Your Collection Looking Shipshape with

**Binders** Don't be caught at sea the next time you need valuable pro gramming information from a back is-

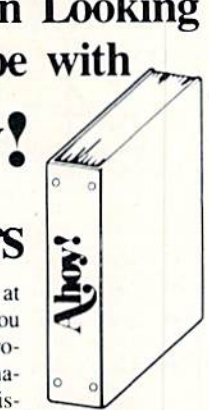

sue of *Ahoy!* Our official binders turn a year's worth of Ahoy! into a textbook on Commodore computing! These qualityconstructed binders use metal rods to hold each magazine individually, allowing easy reference to any issue without removal. Sporting a navy blue casing with a gold Ahoy! logo imprinted on the spine, these binders will be the pride of your computer bookshelf.

To order, send S12.45 (US funds) for each binder desired to:

Ahoy! Binders

45 West 34th Street-Suite 407 New York, NY <sup>10001</sup>

(Outside Continental US add \$2.50 per binder. Allow 4 to 6 weeks for delivery.)

## **COMMODORE** AUTHORIZED **SERVICE**

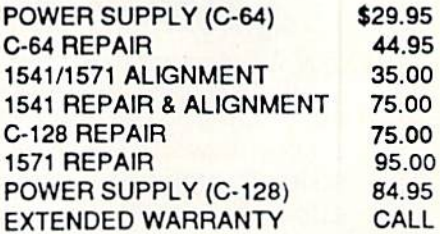

Free Return Freight - Continental US Add \$10 forAPO, FPO. AIR Save COD charge - send Check or Money Order. (Purchase Order Accepted)

## Second Source Engineering

2664 Mercantile Drive Rancho Cordova, CA 95670 (916)635-3725

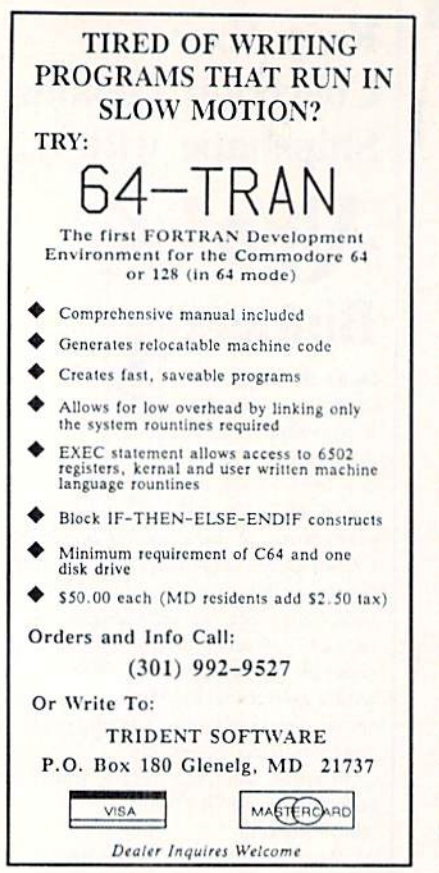

get to genuine desktop publishing for the Commodore 64.

Outrageous Pages is the fifth-generation child of icon-oriented software like GEOS, programs that allow the user to operate the application by pointing at different pictures on the screen with an arrow and pushing the fire button. I expected the program to be userfriendly, but it performed beyond my highest expectations.

If GEOS is user friendly, then Outrageous Pages warrants the description "subliminal." I had this program up and operating in 10 minutes without barely a glance at the manual. The commands are so visually oriented that control of this program approaches Zen.

A joystick- or mouse-controlled pointer is used to select different icons from the right side of the screen. What I like about these symbols is that they really look like the objects they're supposed to represent. The disk drive, scissors, text icon, and their brothers are well-chosen for their obvious meanings, contrary to the hieroglyphs in

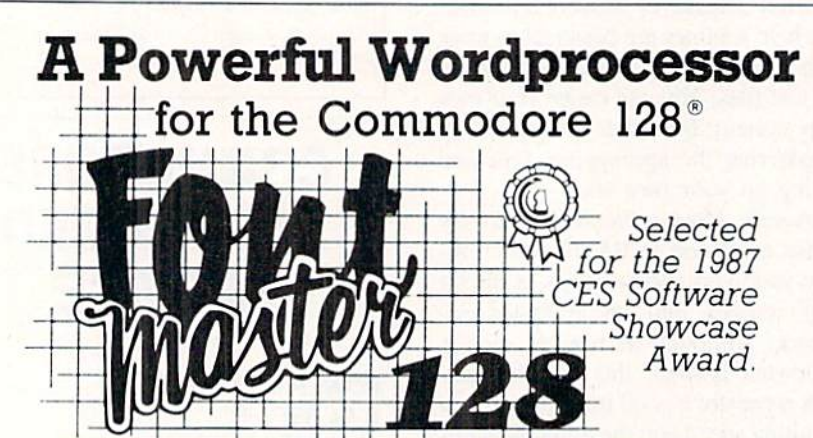

From the author of Fontmaster II comes Fontmaster 128. an enhanced version for the Commodore 128. This powerful word processor with its many different print styles (fonts), turns your dot matrix printer into a more effectual tool. Term papers, newsletters, and foreign languages are just a few of its many applications.

- \* Program disk with no protection uses hardware key
- \* Supplement disk includes foreign language fonts
- \* 56 Fonts ready to use
- \* Font editor/creator included
- \* On screen Font preview
- \* 80 column only
- \* Supports more than 110 printers
- \* Includes a 102,000 word Spell Checker

Commodore 128 is a registered trademark of Commodore Business Machines, Inc.

THE LES Inc. 2804 Arnold Rd. Salina, Ks. 67401 (913) 827-0685

GEOS and similar systems. With the exception of the text processor, the control system is almost completely visual; a real plus for me, as I find it annoying to keep switching from keyboard to mouse while running a program.

Incredibly enough, the icon pointer is only a pointer when it is not on the design screen, which occupies the lower 34 of the screen display. When the pointer is moved onto the design grid, it changes into a set of intersecting horizontal and vertical lines that are used for formatting your display. Classy touches like this demonstrate genuine care on the part of the programming team.

The actual text editor for documents brought tears to my eves. It featured wordwrap, centering, and justification, even margin controls for both left and right edge of the text fields. Most word processors don't even have these options. The default font was beautiful and crisply drawn, but it was only one of many included on a separate disk.

For the beginner who is a little nervous about designing his own layouts, there is a disk of predesigned templates he can load in and format to his own needs. This templates disk contains patterns for newsletters, bulletins, calendars, and other common requirements for schools and churches, etc.

As if all this were not enough, you have an entire disk full of patterns and artwork you can lay down beside your creations, enough to suit almost anyone's purposes. In the event you cannot find the type of design you need, a converter for *Print Shop* files (practically an industry standard) is included on the disk. This opens up the door to an almost unlimited universe of designs which can be incorporated into Outrageous Pages. People who feel themselves lacking in artistic talent will be glad to know that they can create excellent professional results simply by using good judgment and patience in laying down the text and artwork.

The printer support is one of the few weak points about the entire package. I felt that the disk did not include quite enough printer drivers, which are an absolute must for a program like this. As long as you have an MPS-801 compatible, you won't have a problem, but users with unusual printer configurations may encounter a little frustration. Epson and Star, the most common third

## **EVIEWS**

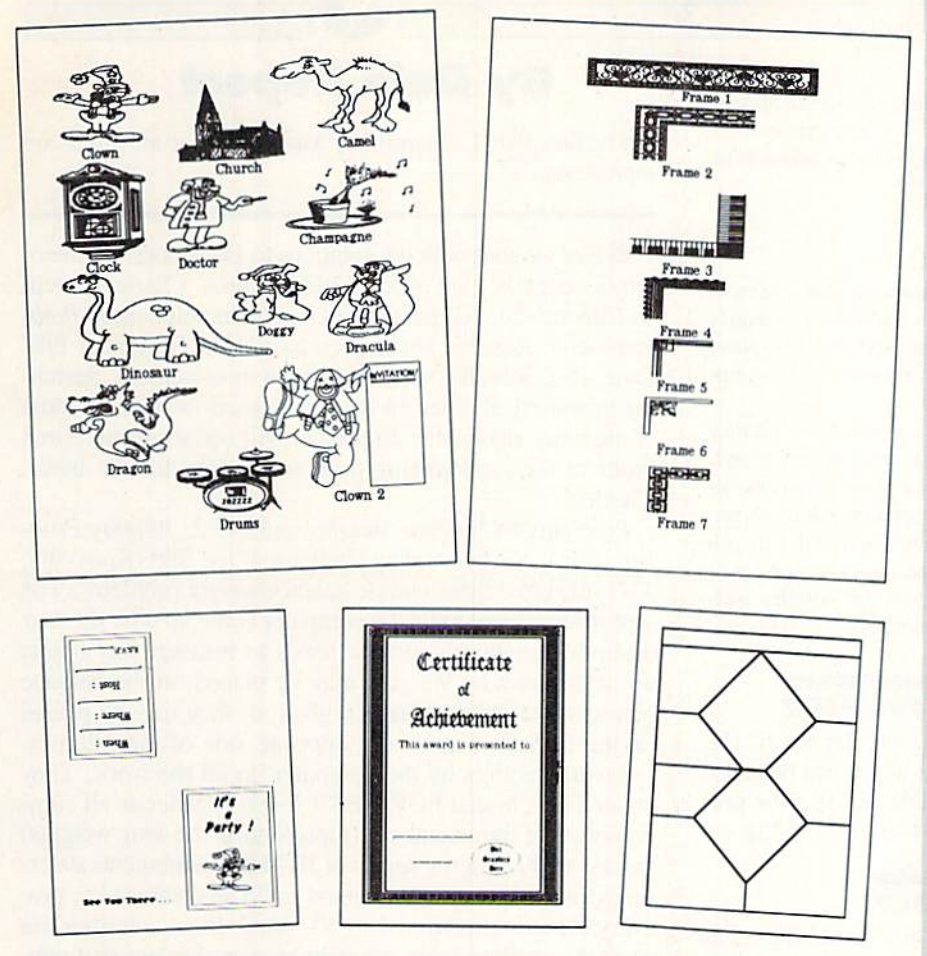

Outrageous Pages supplies clip art, borders, and typefaces for creating invi tations, certificates, and more. READER SERVICE NO, <sup>189</sup>

party printers, are also well-supported. With my Commodore-compatible SR-2000 from Sears, I was able to use the MPS-801 driver without experiencing any problems.

Outrageous Pages comes with my highest recommendation. It is a standsurpassing its mentor. You'll find it a very satisfying addition to your soft ware library. Electronic Arts, 1820 Gateway Drive.

up winner in the Print Shop mob, far

San Mateo, CA 94404 (phone: 415-571- 7171). —Cleveland M. Blakemore

## PROGRAMS WANTED!

We're always in search of the best game, utility, and productiv ity programs available. If you've written a program which fits that description, send it on disk, accompanied by printed doc umentation, a program printout, and a stamped, self-addressed envelope to:

> Ahoy! Program Submissions Dept. Ion International Inc. 45 West 34th Street-Suite 500 New York, NY 10001.

Payment is made on acceptance, at highly competitive rates.

## READER SERVICE INDEX

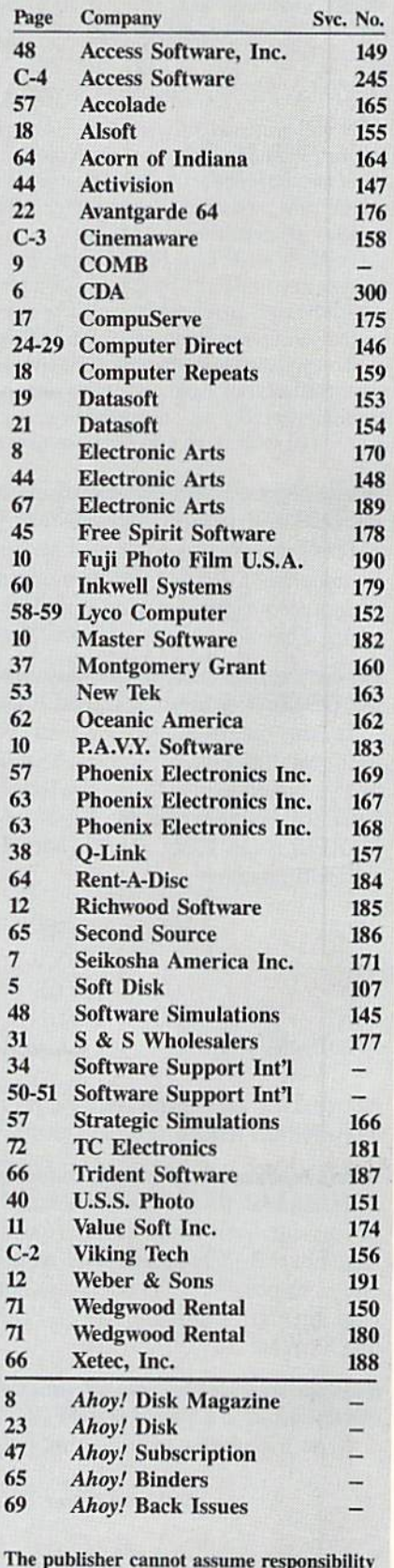

for errors in the above listing.

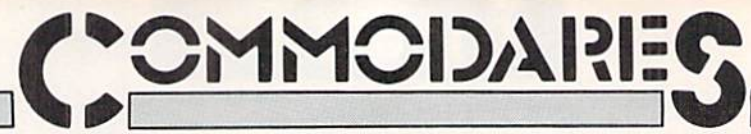

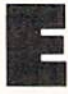

ach month, we'll present several challenges designed to stimulate your synapses and toggle the bits in your cerebral random access memory. We invite you to send your solutions to:

> Commodares, c/o Ahoy! P.O. Box 723 Bethel, CT <sup>06801</sup>

We will print and discuss the cleverest, simplest, shortest, most interesting and/or most unusual solutions. Be sure to identify the name and number of the problems you are solving. Also show sample runs if possible. Be sure to tell what makes your solutions unique or interesting, if they are.

Programs on diskette (1541 format only) are welcome, but they must be accompanied by listings. You must enclose a stamped, self-addressed envelope if you want any of your materials re turned. Solutions received by the middle of the month shown on the magazine cover are most likely to be discussed, but you may send solutions and comments any time. Your original pro gramming problems, suggestions, and ideas are equally wel come. The best ones will become Commodares!

### PROBLEM #51-1: UNLISTED NUMBERS

This problem was submitted by Douglas Raynor Jr. (Ft. Benning, GA). Write a BASIC program which can be added to another program making it impossible to LIST the pro gram. Let's see versions for the C-64 and the C-128.

### PROBLEM #51-3: DOUBLE SORT

Try this one from Don Monson (White Rock. BC). The user specifies a list of words. The program sorts the words by length and then subsorts the letters of each word alpha betically. For example, the list of words YES, COMMO-DARES. ARE, FUN. EVA is sorted and displayed in the following manner:

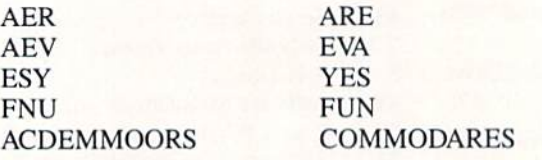

Notice that equal-length words are sorted according to their alphabetized letters. (Perhaps this is really a triple sort?)

## PROBLEM #51-3: SQUARED CIRCLES

This one from Ernie Turner (Columbia. MS) looks like fun. Fill a 3-inch square with as many  $\frac{1}{2}$ -inch diameter circles as possible. The circles do not overlap. What is the total amount of unfilled space? Ernie implies that this is tough. What do you think?

## PROBLEM #51-4: CRYPTIC PRODUCT

Write a program to solve this multiplication problem:

 $ABC * DE = FGHU$ 

Each letter from A to J represents a single digit from  $0$ through 9, and  $C=2$ . (For an added challenge, are there

## By Dale Rupert

any values that C cannot be, assuming that all digits are represented?)

Before we start with the solutions to December's Commodares, let's take care of some old business. Charles Kluepfel (Bloomfield, NJ) pointed out that of the solutions to Prob lem #43-3: Random Order presented in the November 1987 issue, Paul Sobolik's solution was the most random. Searching in numerical order for the next unused value (as in some of the other algorithms discussed) will add some undesired order to the randomizing process. Thanks for the input, Charles.

Problems #47-1: Four Weights and #47-2: Weighty Problem were some heavy-duty challenges. Joe Butt (Knoxville, TN) suggested these classic balance-weight problems. The first problem was to let the computer come up with the four different weights the grocer needs to measure any object up to 40 pounds. Weights may be placed on the balance pan with the object being weighed, or they may be placed on the balance pan on the opposite side of the fulcrum.

Several readers let the computer do all the work. They created four nested FOR-NEXT loops to generate all com binations of four numbers (representing the four weights) from 1 to 40. Then a series of IF-THEN statements determined which groups of numbers could be combined to give every integer sum from 1 to 40. While these solutions are perfectly good and give the right answer, they are also rath er lengthy and time-consuming. The results are weights of 1, 3, 9, and 27 pounds. These are consecutive powers of  $3: 3 \nmid 0, 3 \nmid 1, 3 \nmid 2, \text{ and } 3 \nmid 3.$ 

Jim Speers (Niles, MI) used a process of inductive reasoning to solve the problem on paper. He found by trial and error that the solution for two weights gives 1 pound and 3 pounds. A third weight then must weigh objects from 5 pounds and up. The largest number which can be combined with 1 and 3 to give 5 is 9  $(9-3-1=5)$ . The numbers from  $5$  to  $8$  can also be weighed, since 1 and  $3$  give all values from 1 to 4. Values from 1 to 13 can be measured with 1, 3, and 9.

Continuing this line of reasoning, Jim looked for the largest number which could be used with  $1, 3$ , and  $9$  to give 14:  $(X-9-3-1=14; X=27)$ . Jim arrived at a general formula for the next weight to be added:

 $WT(X+1) = 1 + 2*(SUM of WTS(1...X))$ 

Since the 3rd weight is 9, the 4th weight is

$$
WT(3+1) = 1 + 2*(SUM of WTS(1...3))
$$
  
= 1 + 2\*(1 + 3 + 9)  
= 1 + 2\*13  
= 27

Jim found (hat this formula is equivalent to the formula WT  $(X+1)=3 \nmid X$ , thus agreeing with the earlier results that the weights are consecutive powers of 3.

# **BACK ISSUES OF A hoy!**

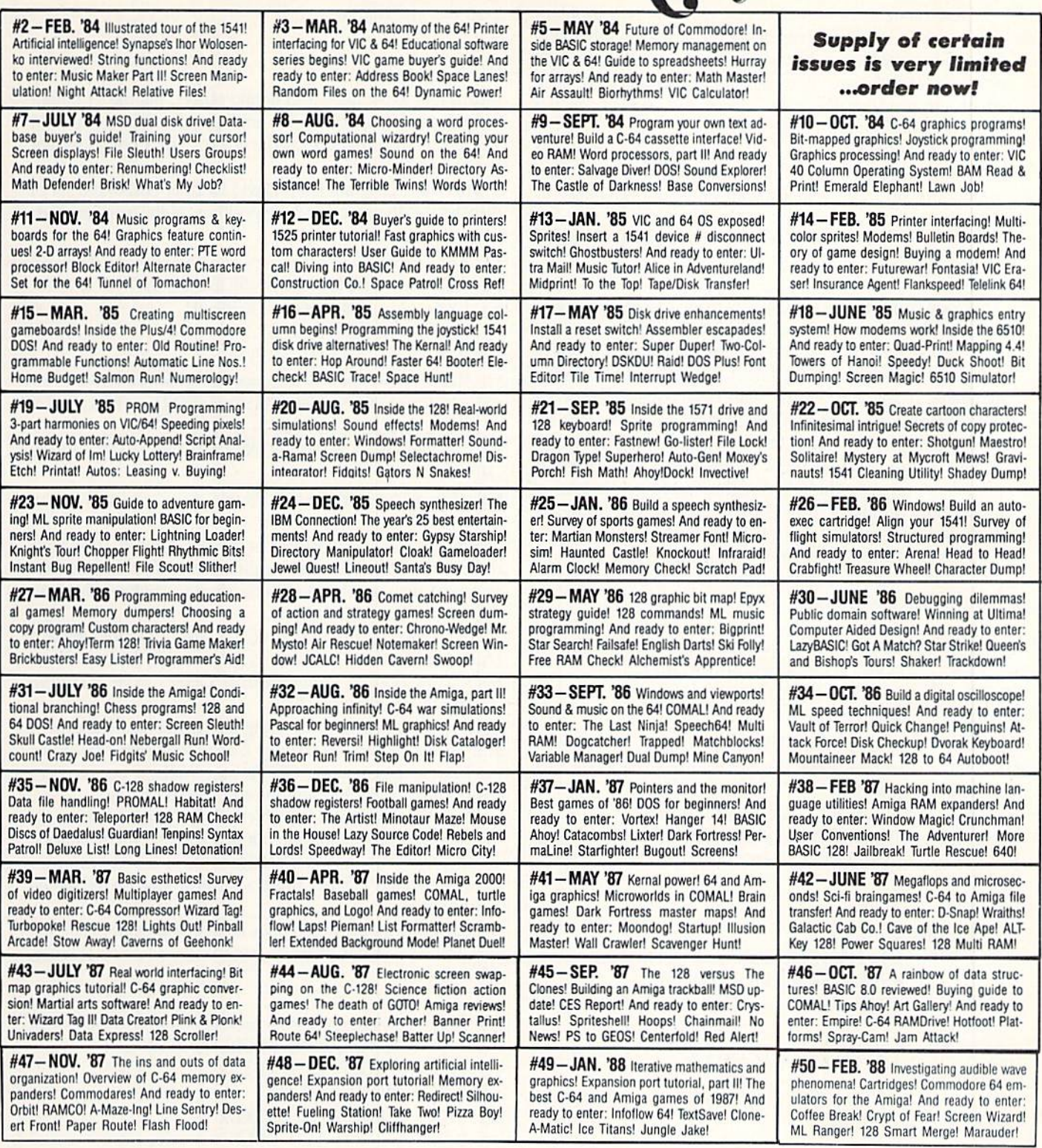

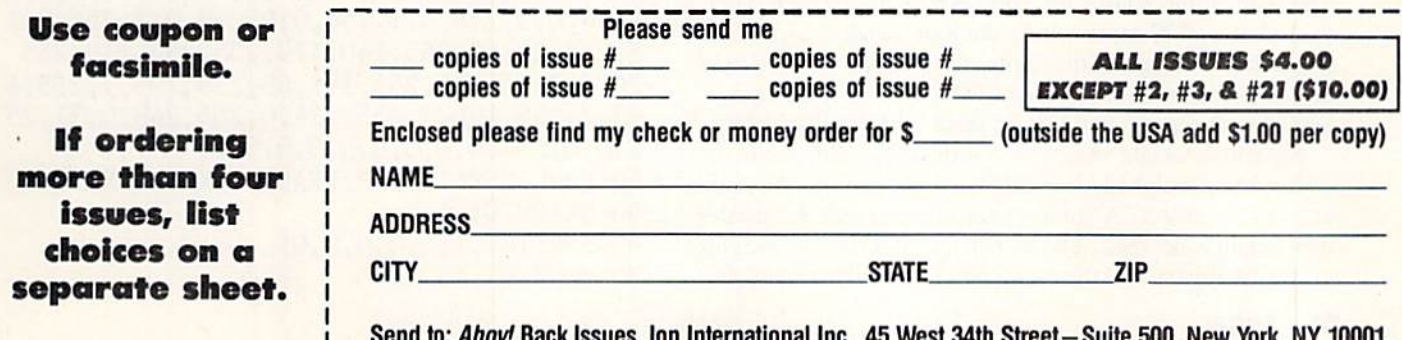

A few other readers recognized that this is a problem which can be readily solved using the base-3 number system. Unlike the base-2 (binary) system in which each digit is "on" or "off," this problem calls for a collection of weights which are used "on the same side as the object," "on the Opposite side," or "on neither side."

Justin Smalley (Boulder, CO) printed this line in direct mode to find out which number system bases can be used to measure up to 40 pounds with only four weights:

FOR N=2 TO  $10:$  PRINT N; INT(LOG(40)/LOG  $(N)$ )+.1)+1 : NEXT

This loop prints the possible bases from 2 to 10 and as well as "one plus the mantissa of the base-N logarithm of 40." The results show that 40 can be represented by 4 digits or less in any base that is 3 or larger. (This should be understandable if you are familiar with binary math. In the bi nary system, a 4-digit number (4 bits) can represent the 16 integers from 0 to 15. The bit values are 1, 2, 4, and 8 with a sum of 15. If these values represent weights in pounds, combining the four weights would give a total of <sup>15</sup> pounds. Similarly, base-3 digits would have values 1, 3, 9, and  $27$  giving a sum of 40 pounds.)

In his program, Justin uses the formula above to calcu late the number of weights needed (in base 3) for measur ing any maximum weight MX.

•1 REM •2 REM COMMODARES PROBLEM #47-1 •3 REM FOUR WEIGHTS -4 REM SOLUTION BY •5 REM JUSTIN SMALLEY •6 REM =====  $-10$  MX=40: BA=3  $\cdot$ 15 NW=INT(LOG(MX)/LOG(BA)+.1)+1 •20 FORI=1TONW:W(I)=INT(BA[UPARROW](I-1)+  $U(1):S(I)=S(I-1)+W(I):NEXT:DIMN(MX,NW):K=$  $\mathbf{1}$ •25 REM  $-30$  FORW= $1TOMX$  $-35$  D=W-W(K):IFW>S(K)THENK=K+1:GOT035  $\cdot$ 40 N(W, 1)=W(K): S=SGN(D): D=ABS(D)

 $\cdot$  45 FORI=2TONW:N(W, I)=S\*N(D, I-1):NEXTI,W

•50 REM

- -55 FORW»1TOMX:TT»2O:IFINT(W/2)\*2<>WTHENT T=0:PRINT
- •60 PRINTTAB(TT)W"=";:FORJ=1TONW:PRINTNCW J);:NEXTJ,W:END

The loop at line 20 fills the array W() with the base-3 dig its 1, 3, 9, and 27 representing the four weights.  $S( )$  stores the cumulative sum of the digits. 1, 4. 13. and 40. The loop at line 30 converts each weight from  $1$  to 40 to its equivalent base-3 representation and sfores the results in N(),

A positive weight value goes on the balance opposite the object being weighed. A negative weight goes on the same side as the object. A value of zero means that the particular weight is not used. The loop at line 55 prints the weights of the 40 objects and the corresponding weights used. For example, the output:

### $15 = 27 - 9 - 3 = 0$

means that to measure a 15 pound object, put the 27 pound weight on the opposite side and put the 3 and 9 pound weights on the same side as the object. The 1 pound weight is not used.

This short program from David Hoffner (Brooklyn, NY) displays the 40 objects and the positions of the weights used:

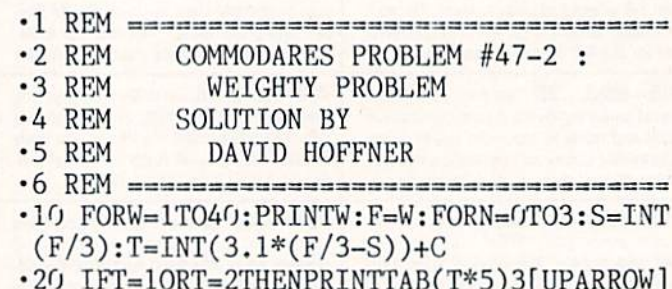

•20 IFT=1ORT=2THENPRINTTAB(T\*5)3[UPARROW] N

 $-30$  C= $-(T>1):F=S:NEXTN,W$ 

The object weight is printed in the left column. The mid dle column represents the weights placed opposite the ob ject, and the right hand column shows weights placed on the same side as the object.

An interesting discussion of the base 3 number system (called the "ternary" system) is presented in Martin Gard ner's Sixth Book of Mathematical Games from Scientific American, (Scribner's, 1971).

Congratulations also to Craig Ewert (Crystal Lake, IL), Jim Speers (Niles, MI), Larry Cox (Tecumseh, MI), Rob ert Marcus (Agincourt, ONT), and Wallace Leeker (Lemay, MO) for their solutions to these problems.

Dan Balint suggested Problem #47-3: Joyful Sprite. By the time you saw the problem it had become Joyful Spirits. In any case, the problem was to write a bare-bones program which lets the user move a sprite around on the screen with a joystick.

BASIC 7.0 on the C-128 does most of the work in solving this problem, as this program from Wallace Leeker (Lemay, MO) shows.

- REM =================================
- •2 REM C0MM0DARE PROBLEM #47-3
- •3 REM JOYFUL SPIRITS
- •4 REM SOLUTION BY
- •5 REM WALLACE LEEKER
- •6 REM ===== C-128 ONLY ================
- •10 DATA 0,112,0,0,248,0,1,252,0,3,54,0,3 ,254,0,3,238,0,1,196,0,0,232,0,3,254,8,1
	- 5,255,28,63,255,140,119,255,252,119,255
- •20 DATA240,63,255,192,63,255,192,7,255,1 92,7,255,192,3,255,224,0,255,248,0,31,25 2,0,1,254,0,0,0,0,0,0,0,0,0
- •40 F0RC=3584T03648:READA:POKEC,A:NEXT
- •50 GRAPHICl.l
- •60 SPRITEl,l,2,0,0,0,0
- •70 MOVSPR1, 150, 150

•80 DO:A=JOY(1):IFA=0 OR A>8THEN LOOP  $-90$  Z= $(A-1)*45$ •100 MOVSPR1,1;Z •110 LOOP

True to the spirit of the problem, Wallace's sprite is a ghostly shape defined by the DATA statements in lines <sup>10</sup> and 20. Wallace said that he used the C-128's SPRDEF sprite editor to create the shape. He then entered the Monitor to write down the data in memory locations \$0E00 - \$0E40 which correspond to Sprite 1. He used the  $DEC(AS)$  function to convert the hexadecimal values shown by the Mon itor into the decimal values given in the DATA statements.

Line 40 puts the data into the Sprite 1 memory. Line 50 selects graphics mode, and line 60 displays the sprite and gives it color. Line 70 puts it into die center of the screen. Line 90 converts the joystick values from 0 to 8 into angles from 0 to 360. The MOVSPR command in line 100 uses the (distance:angle) parameters to move the sprite. This is repeated continuously from line 80.

The joystick should be in Port 1. Pressing the button will cause the joystick value to be outside the range 0 through 8, and the sprite will stop.

An alternative to copying the sprite data into DATA state ments is to "capture" the sprite data from the screen. Doug las Raynor Jr. (Ft. Benning, GA) used this method to cre ate a sprite. He used DRAW and PAINT to display the sprite's shape in the upper left corner of the screen. Then he used these statements:

SSHAPR A\$,1,1,24,21 SPRSAV A\$,l SPRITE 1,1,6,0,0,0,0 MOVSPR 1,140,80

The SSHAPE statement stores the bit-map data from (1,1) to (24,21) on the screen in variable AS. The SPRSAV state ment copies this data from A\$ into the proper sprite 1 memory locations. The SPRITE statement turns the sprite on and sets its color, priority, size, and mode. This MOVSPR command uses absolute coordinates to position the sprite rather than the distance/angle format that Wallace used.

This program from Casey Riley (Smith, Nevada) shows that solving the problem on a C-64 is not really that much more difficult.

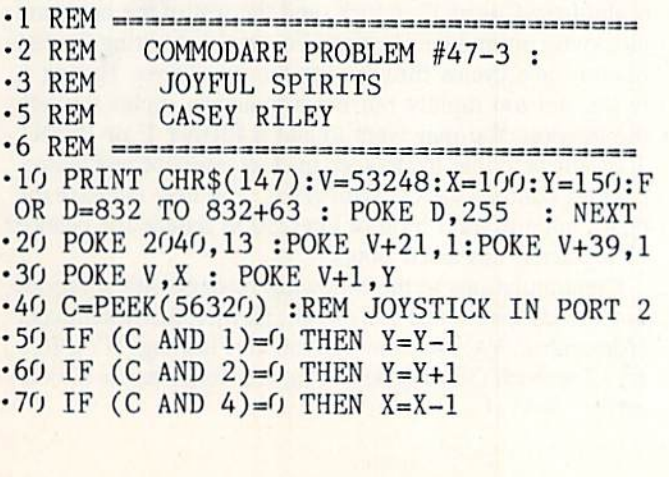

- $-80$  IF (C AND 8)=0 THEN  $X=X+1$
- •85 GOTO 30
- •89 REM OPTIONAL BOUNDARIES (DELETE LINE 85)
- •90 IF Y<30 THEN Y=30
- •100 IF Y>229 THEN Y=229
- $\cdot$ 110 IF X<1 THEN X=1
- •120 IF X>255 THEN X=255

•130 GOTO 30

Line <sup>10</sup> clears the screen, then fills 64 locations starting at address 832 with 255's. This will be the sprite data (all bits are set). Line 20 sets the sprite 0 data pointer to location 832 (13  $* 64 = 832$ ). The VIC register at V+21 enables the sprite. The register at V+39 sets the color of the sprite.

The main loop begins at line 30. VIC registers at 53248 and  $53249$  are sprite 0's X and Y screen locations. Line 40 reads the joystick in Port 2. Moving the joystick up. down, right, or left sets bits  $0, 1, 2$ , or  $3$  of address 56320. These bits correspond to the values 1, 2, 4, and 8 as shown in lines 50 through 80. Line 85 repeats the loop.

You should delete line 85 so that the boundary checking routine starting at line 90 is executed. Otherwise the val ues of X and Y will become too large ( $>$  255) or too small  $(<$ 0) and give an illegal quantity error.

If you would like to see Wallace Leeker's spritely spirit on your C-64, replace the POKE D.255 in line 10 with READ K : POKE D,K and add Wallace's DATA statements from the previous program as lines 210 and 220.

## RENTING SOFTWARE ISN'T HARD! It's as easy as picking up the phone and giving your order. If you have a credit card, it's even easier. The hardest part may be waiting for the mail to come! We have software for ATARI, COMMODORE, IBM, APPLE, 520ST and AMIGA. CALL NOW FOR COMPLETE LIST Call toll-free outside Texas: 1-800-433-2938 Inside Texas call: 817-292-7396 WEDGWOOD RENTAL 5316 Woodway Drive Fort Worth, Texas 76133

Adam Grayer (Toms River, NJ) added a feature to his program. Pressing the fire button of the joystick causes the sprite to change color at random. You can easily modify the program above to do this with the following line:

45 IF (C AND 16)=0 THEN POKE V+39, INT(RN  $D(1)*16+1$ 

Recall that  $V+39$  is the color location for sprite 0. Bit 4 of address 56320 is 0 whenever the button is pressed. The expression (C AND 16) looks at just that bit.

The final challenge this month was Problem #47-4: Musical Joys. The idea was to use the joystick to control some sounds with the joystick. There were no C-64 solutions. This short program from Darrin Batten (Mineral Wells, WV) gives a "space ship slide whistle" effect on the C-128.

- 1 REM ==================================
- PROBLEM #47-4 :  $\cdot 2$  REM
- $-3$  REM MUSICAL JOYS
- $-4$  REM **SOLUTION BY**
- DARRIN BATTEN  $-5$  REM
- 6 REM ==================================
- $\cdot$ 10 X=2960:Y=2860:Z=2760
- $-20$  DO
- 30 IF JOY(2)=1 THEN X=X+90 : Y=Y+90 : Z=  $7 + 90$

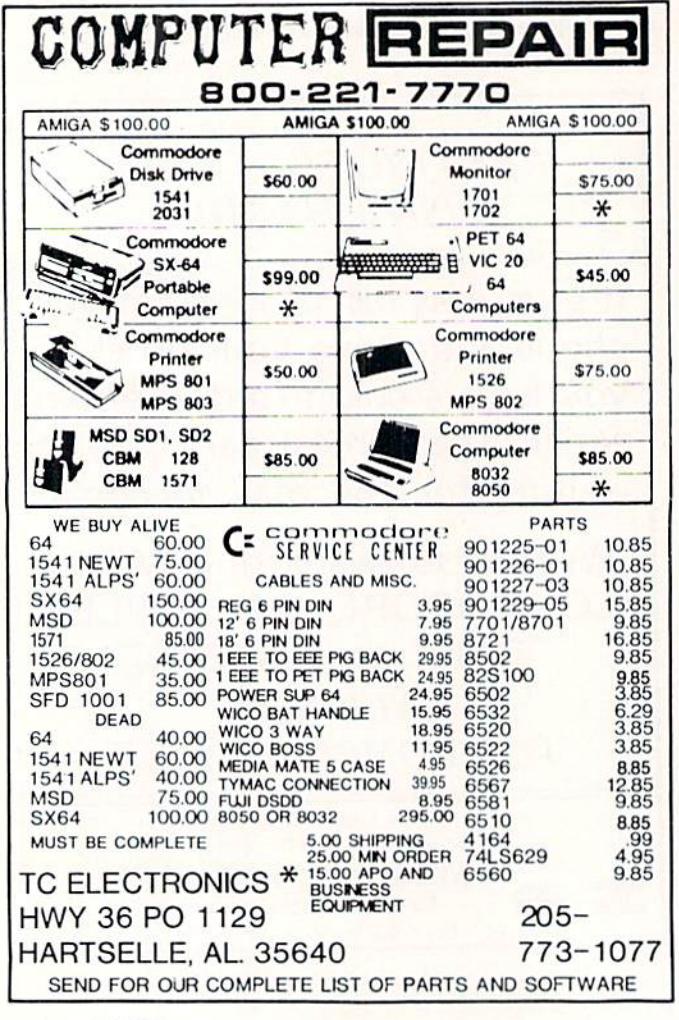

- $-40$  IF JOY(2)=5 THEN X=X-90 : Y=Y-90 : Z=  $Z-90$
- .50 IF Z<=90 THEN 80
- $-60$  IF  $Z=>65500$  THEN 80
- $-70$  SOUND 1, X, 2.33 : SOUND 2, Y, 2.33 : SOU ND 3, Z, 2.33
- $-80$  LOOP

Put the joystick into Port 2. Pulling back on the stick lowers the pitch and pushing forward raises the pitch. The frequencies of the three voices are close together, causing a "beating" effect (see Rupert Report this month for more on the subject).

This little program from Jim Speers gives your creativity more leeway.

- $\cdot 1$  REM -----------------------------------
- $-2$  REM PROBLEM #47-4 :
- MUSICAL JOYS  $-3$  REM
- $-4$  REM **SOLUTION BY**
- $-5$  REM **JIM SPEERS**
- •6 REM ===========
- $\cdot$ 100 FORI=1TO8:READO\$(I),N\$(I):NEXT
- $-110$  DATA 04, C, 04, D, 04, E, 04, F, 04, G, 04, A, 0  $4, B, 05, C$
- .120 FORI=0TO9:READE\$(I):NEXT
- .130 DATA TO.T1.T2.T3.T4.T5.T6.T7.T8.T9
- $\cdot$ 140 DEFFNE(X)=X+1+10\*(X=9):DEFFNT(X)=X+2  $+24*(X=24):E=1:T=8:TEMPO$  T
- .150 PRINT"[CLEAR][5"[DOWN]"]"TAB(13)"[RV IT'S ON !! [RVSOFF]": PRINT" [DOWN]" SON<sub>1</sub> TAB(14)"[RVSON] PLAY IT! [RVSOFF]"
- .160 J=JOY(2):FORI=1TO50:NEXTI:IFJ<128THE  $N220$
- $\cdot$ 170 FORI=1TO50:NEXTI:TM=TI+60
- $\cdot$ 180 J=JOY(2):IFJ>127THEN210
- ·190 IFTM>TITHEN180
- $\cdot$ 200 E=FNE(E):GOTO160
- $\cdot 210$  T=FNT(T):TEMPO T:GOTO 160
- $\cdot$ 220 IF J=0 THEN 160
- -230 X\$="V1"+0\$(J)+E\$(E)+N\$(J):PLAY X\$:FO  $RT = 1TO200: NEXT: GOTO160$

The eight positions of the joystick are assigned notes of the scale. Low C is at 12 o'clock, and the rest of the notes are clockwise around the joystick. Jim says that hitting the fire button once cycles through the ten envelopes. Hitting it twice, not too rapidly but not too slowly, cycles through the tempos. You may want to add a PRINT E or PRINT T statement to line 160 to keep track of envelope and tempo.

Don't confuse the O's with zeros. You may increase the delay value in the I loop of line 230 to reduce the chance of repeating unwanted notes.

Congratulations to the following readers with solutions not already mentioned this month: Herbert Schlickenmaier (Alexandria, VA), Andrew Rosenthal (Flushing, NY), Jeffrey Clemovich (Schenectady, NY), and Tom Daniels (Woodinville, WA).  $\square$
Attention new Ahoy! readers) You must read the following information very carefully prior to typing in programs listed in Ahoy! Certain Commodore characters, commands, and strings of characters and commands will appear in a special format. Follow the instructions and listings guide on this page.

**ROGRAM LISTING** 

n the following pages you'll find several programs that you can enter on your Commodore computer. But before doing so, read this entire page carefully.

To insure clear reproductions, *Ahoy!'s* program listings are generated on a daisy wheel printer, incapable of printing the commands and graphic characters used in Commo dore programs. These are therefore represented by various codes enclosed in brackets []. For example: the SHIFT CLR/HOME command is represented onscreen by a heart

 $\heartsuit$ . The code we use in our listings is [CLEAR]. The chart below lists all such codes which you'll encounter in our listings, except for one other special case.

The other special case is the COMMODORE and SHIFT characters. On the front of most keys are two symbols. The symbol on the left is obtained by pressing that key while holding down the COMMODORE key; the symbol on the right, by pressing that key while holding down the SHIFT key. COMMODORE and SHIFT characters are represented in our listings by a lower-case "s" or "c" followed by the symbol of the key you must hit. COMMODORE J, for ex ample, is represented by  $[c]$ , and SHIFT J by  $[s]$  J].

Additionally, any character that occurs more than two times in a row will be displayed by a coded listing. For example, [3 "[LEFT]"] would be 3 CuRSoR left commands in a row, [5 "[s EP]"] would be 5 SHIFTed English Pounds, and so on. Multiple blank spaces will be noted in similar fashion: e.g., 22 spaces as  $[22 "$ .

Sometimes you'll find a program line that's too long for the computer to accept  $(C-64)$  lines are a maximum of 80 characters, or 2 screen lines long; C-128 lines, a maximum of 160 characters, 2 or 4 screen lines in 40 or 80 columns respectively). To enter these lines, refer to the BASIC Com mand Abbreviations Appendix in your User Manual.

On the next page you'll find our Bug Repellent programs for the C-128 and C-64. The version for your machine will help you proofread programs after typing them. (Please note: the Bug Repellent line codes that follow each program line, in the whited-out area, should *not* be typed in. See instructions preceding each program.)

On the second page following you will find Flankspeed, our ML entry program, and instructions on its use.

Call Ahoy! at 212-239-6089 with any problems (if busy or no answer after three rings, call 212-239-0855).

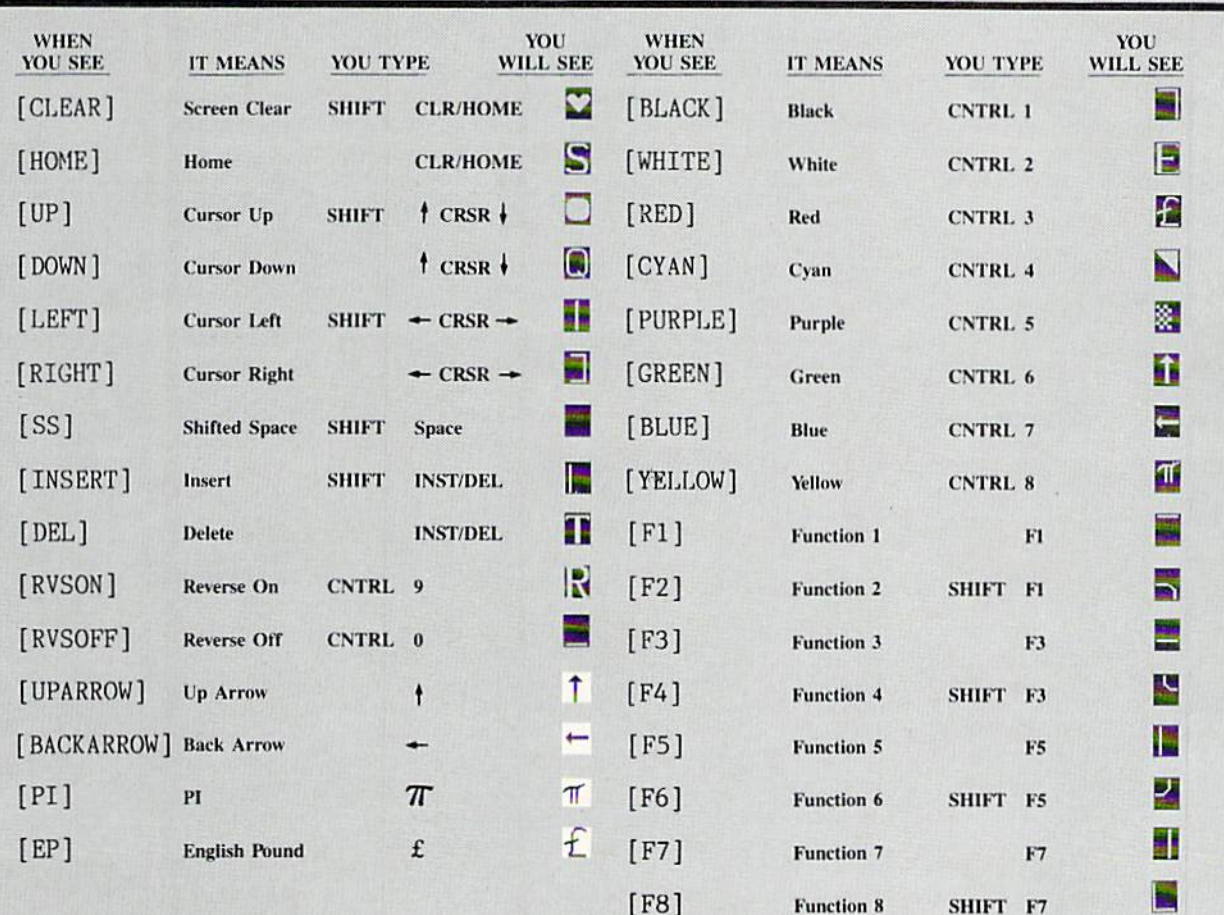

### BUG REPELLENT FOR THE 64 & 128 By BUCK CHILDRESS

Please note: the Bug Repellent programs listed here are for Ahoy! programs published from the May 1987 issue onward! For older programs, use the older version.

Type in, save, and run Bug Repellent. You'll be asked if you want automatic saves to take place. If so, you're prompted for the device, DISK (D) or TAPE (T). You then pick a starting file number, 0 through 99. Next, you enter a name, up to 14 characters long. At this point, Bug Repellent verifies your entries and gives you a chance to change them if you want. If no changes are needed, Bug Repellent activates itself. (Pressing RETURN without answering the prompts defaults to disk drive and begins your files with "OOBACKUP".)

Type NEW and begin entering an Ahoy! program. As you enter program lines and press RETURN, a Bug Repellent code appears at the top of your screen. If it doesn't match the code in the program listing, an error exists. Correct the line and the codes will match.

If used, automatic saves take place every. 15 minutes. When the RETURN key is pressed on a program line, the screen changes color to let you know that a save will begin in about three seconds. You may cancel the save by pressing the RUN STOP key. The file number increments after each save. It resets to 00 if 99 is surpassed. After saving, or cancelling, the screen returns to its original color and the timer resets for 15 minutes.

When you've finished using Bug Repellent, deactivate it by typing SYS 49152 [RETURN) for the Commodore 64 or SYS 4864 [RE TURN] for the Commodore 128.

#### C-64 BUG REPELLENT

- ■10 PRINTCHRS(147)"I,OADING AND CHECKING THE DATA[3"."]":J  $=49152$
- •20 FORB=0T011:READA: IFA<00RA>255THEN40
- $-30$  POKEJ+B,  $A: X=X+A: NEXTB: READA: IFA=XTHEN50$
- ■40 PRINT:PRINT"ERROR IN DATA UNE:"PEEK(64)\*256+PEEK(63) :END
- 50 X=0: J=J+12: IFJ<49456THEN20
- ■60 P0KE198,0:POKE49456,0:AS="Y":BS=A\$:C\$="D":DS="DISK":D  $=8:PRINTCHRS(147)$
- ■70 INPUT'DO YOU WANT AUTOMATIC SAVES (Y/N)";A\$iPRINT:IFA 5-"Y"THEN90
- ■80 PRINT"NO AUTOMATIC SAVES[3"."J":G0TO150
- •90 POKE49456,1:INR)T"DISK OR TAPE (D/T)";C\$:IFC\$O"D"THE  $N = 1$ :D $\geq$   $T = 1$ APE
- •100 POKE49457,D:D\$-D\$+" DRIVE":PRINT:INPOT"FILE NUMBER  $(1 - 99)'$ ; N
- •110 N\$=RIGHT\$(STR\$(N),2);IFH<10THENNS-CHR\$(48)+CHRS(N+48
- $-120$  F\$="BACKUP":PRINT:INPUT"FILENAME";F\$:F\$=N\$+LEFT\$(F\$, 14):L-LEN(F\$)
- $-130$  POKE49458, L: FORJ=1TOL: POKE49458+J, ASC(MID\$(F\$, J, 1)): NEXTJ:PRINT
- •140 PRINT'SAVING DEVICE \*\* "D\$:PRINT"STARTING WITH \*\* "P  $\mathcal{F}$
- $-150$  PRINT:INPUT"IS THIS CORRECT (Y/N)";B\$:IFB\$<>"Y"THEN6 fj
- .160 POKE770, 131: POKE771, 164: SYS49152: END
- ■170 DATA169,79,32,210,255,162,38,160,192,204,3,3,1507
- ■180 DATA2O8,10,162,131,160,164,169.70,32,210,255,44,1615
- ■190 DATA169,78,32,210,255,142,2,3,140,3,3,76,1113
- ■200 DATA36,193,32,96,165,134,122,132,123,32,115,0,1180
- ■210 DATA 170,240,243,162,255.134,58,144,3,76,150,164,1709
- ■220 DATA32,107,169,32,121,165,173,0,2,240,5,169,1215
- •230 DATA79,141,2.3,76,162,164,169,0,133,2,133,1064 -240 DATA251,133,252.133,254,24,101,20,69,254.230,254,197
- 
- ■250 DATA24,101,21,69,254,170,230,254,164,252,185,0.1724
- ■260 DATA2,133.253,201,34,208,6,165,2.73,255,133,1465 ■270 DATA2,201,32,208,4,165,2,240,8,138,24,101,1125
- ■280 DATA253.69.254,170,44,198,254,230,252,164,253.208,23 49
- -290 DATA213,138,41,240,74,74,74,74,24,105,129,141,1327
- •300 DATA44,193,138,41,15,24,105,129,141,45,193,162,1230
- •310 DATAO,189,43,193,240,12,157,0,4,173,134,2,1147
- -320 DATA157.0,216,232,208,239,169,38,141,2,3,173,1578
- •330 DATA48,193,240.23,165,161,201,212,176,4.165.160,1748 ■340 DATA240,13,238,32,208,160,0,32,225,255.208,6,1617
- ■350 DATA32,33,193,7(>,38,192,232,208,242,2V),208,239,1893
- ■360 DATA32.68.229,169,0,168,174,49,193,32.186,255,1555
- •370 DATAI73.50.193,162,11,160.193,32,189,255,169.43,1670
- ■380 DATA166,45,164,46,32,216,255,162,1,189,51,193,1520 ■390 DATA168,200,152,201,58,144,2,169,48,157,51,193,1543
- ■400 DATA201,48,208,3,202,16,234.32.33,193,76,116,1362
- ■410 DATA164,206,32,208,169,0,170,168,76,219,255,160,1827 ■420 DATA1,1,160,0,0,65,72,79,89,33,0,0,500

C-128 BUG REPELLENT

- •10 PRINTCHRS(147)"LOADING AND CHECKING THE UATA[3"."]":J  $=4864$
- 20 FORB=OT0111READA:IFA<OORA>255THEN40
- ■30 P0KEJ+B,A:X=X+A:NKXTB:READA:IFA-XTHEN50
- ■40 PRINT:PRINT"ERROR IN DATA LINE;"PEEK(66)\*256+PEEK(65) ;END
- •50 X=O:J=J+12:IFJC5213THEN2O
- -60 POKE2O3,O:POKE5213,O:A\$="Y":B\$=A\$:C\$-"D":D\$-"DTSK":D. 8:PRINTCHRS(147)
- ■70 INPUT"D0 YOU WANT AUTOMATIC SAVES (Y/N)";A\$:PRINT:IFA S="Y"THEN90
- $\cdot$ 80 PRINT"NO AUTOMATIC SAVES[3"."]":GOT0150
- •90 P0KE5213,l:INPin"'DISK OR TAPE (D/T)";C\$:IFCS<>"D"THEN  $D=1:DB=[AB'E]$
- ■100 P0KE5214,D:D\$-D\$+" DRIVE":PRINT:INPUT"FILB NUMBER (0  $-99)$ "; N
- $-110$  N\$=RIGHT\$(STR\$(N),2):IFN<10THENN\$=CHR\$(48)+CHR\$(N+48
- $\cdot$ 120 F\$="BACKUP":PRINT:INPUT"FILENAME";F\$:F\$=N\$+LEFT\$(F\$,  $14$ ):L=LEN(F\$)
- .130 POKE5215, L: FORJ=1TOL: POKE5215+J, ASC(MID\$(F\$, J, 1)): NE XTJ:PRINT
- ■140 PRINT"SAVTNC DEVICE \*\* "D5:PRINT"STARTING WITH \*\* "F
- $\cdot$ 150 PRINT:INPUT"IS THIS CORRECT (Y/N)":B\$:IFB\$<>"Y"THEN6
- ■160 POKE77O,198:P0KE771,77iSYS4864:END
- ■170 DATA32,58,20,169,41,162,19,236,3,3,208,4,955
- ■180 DATA169,198,162,77,141.2,3,142,3,3,224,19,1143
- ■190 DATA208,7,32,125,255,79,78,0,96,32,125,255,1292
- ■ZOO DATA79,70,70,0.96,162,0,134,251.189,0,2,1053
- ■210 DATA240,19,201,48,144,9,201,58,176,5,133,251,1485
- ■220 DATA232,208,238,134,252,165,251,208,3,76,198,77,2042 ■230 DATA169,0,166,235,164,236,133,253,133,254,142,47,193
- 
- ■240 DATA20,140,48,20,24,101,22.69,254,230,254,24,1206
- •250 DATA101,23,69,254,170,230,254,164,252,185,0,2,1704 ■260 DATA133,251,201,34,208,6,165,253.73,255,133,253,1965
- ■270 DATA201,32,208,4,165,253,240,8,138,24,101,251,1625
- •280 DATA69,254,170,44,198,254,230,252,164,251,208,213,23
- $07$ ■290 DATA138,41,240,74,74,74,74,24,105,65,141,88,1138 ■300 DATA20,138,41,15,24,105,65,141,89,20,32,79,769 ■310 DATA20,189,85,20,240,6,32,210,255,232,208,245,1742 ■320 DATA174,47,20,172,48,20,24,32,240.255,173,93,1298 ■330 DATA20,240,27,165,161,201,212,176,4,165,160,240,1771 ■340 DATA17,32,65,20.238,32,208,238,1,214,32,225.1322 ■350 DATA255,208,6,32,49,20,76,198,77,232,208,242,1603 ■360 DATA200,208,239.32,66.193,173,95,20,162,96,160,1644 ■370 DATA20,32.189,255,169,0,170,32,104,255,169,0,1395 •380 DATA174,94,20,168,32,186,255,169,45,174,16,18,1351 ■390 DATA172,17,18,32,216,255,162,1,189,96,20,168,1346
- ■400 DATA20O,152,201,58.144,2,169,48,157,96,20,201,1448
- ■410 DATA48,208,3.202,16,234,32.49,20,141,0,2,955 ■420 DATA76,183,77,58.59,32,65,20,206,32.208,206,1222
- ■430 DATA1.214,169,0,170,168,76,219,255,32,79,20,1403
- · 440 DATA169, 26, 141, 0, 214, 173, 0, 214, 16, 251, 96, 162, 1462
- -450 DATAO,142,0,255,96,19,18,32,32,32,32,146,804
- •460 DATAO,1.0,0,65,72,79,89,33,0,0,0,339

# FLANKSPEED FOR THE C-64 By GORDON F. WHEAT

Flankspeed will allow you to enter machine language Ahoy! programs without any mistakes. Once you have typed the program in, save it for future use. While entering an ML program with Flankspeed there is no need to enter spaces or hit the carriage return. This is all done automatically. If you make an error in a line a bell will ring and you will be asked to enter it again. To LOAD in a program Saved with Flankspeed use LOAD "name",1,1 for tape, or LOAD "name",8,1 for disk. The function keys may be used after the starting and ending addresses have been eniered.

fl-SAVEs what you have entered so far.

f3-LOADs in a program worked on previously.

f5—To continue on a line you stopped on after LOADing in the previous saved work.

17-Scans through the program to locate a particular line, or to find out where you stopped the last time you entered the program. It temporarily freezes the output as well.

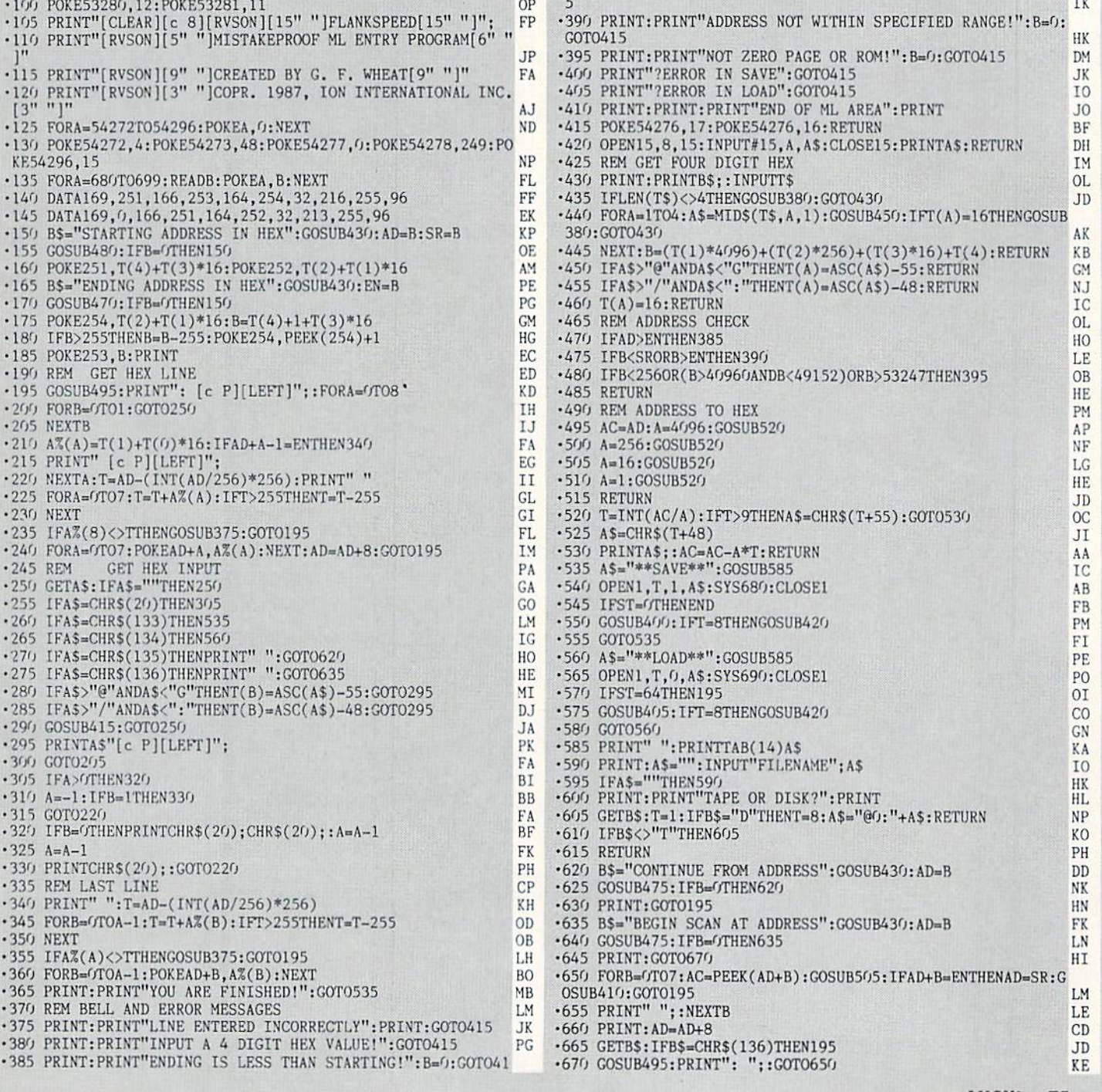

**IMPORTANT!** Letters on white background are Bug Repellent line codes. Do not enter them! Pages 73 and 74 explain these codes **IMPORTANT!** and provide other essential information on entering Ahoy! programs. Refer to these

## SYNTHESIZING **WAVEFORMS FROM PAGE 32**

#### **WAVEFORM SYNTHESIS**

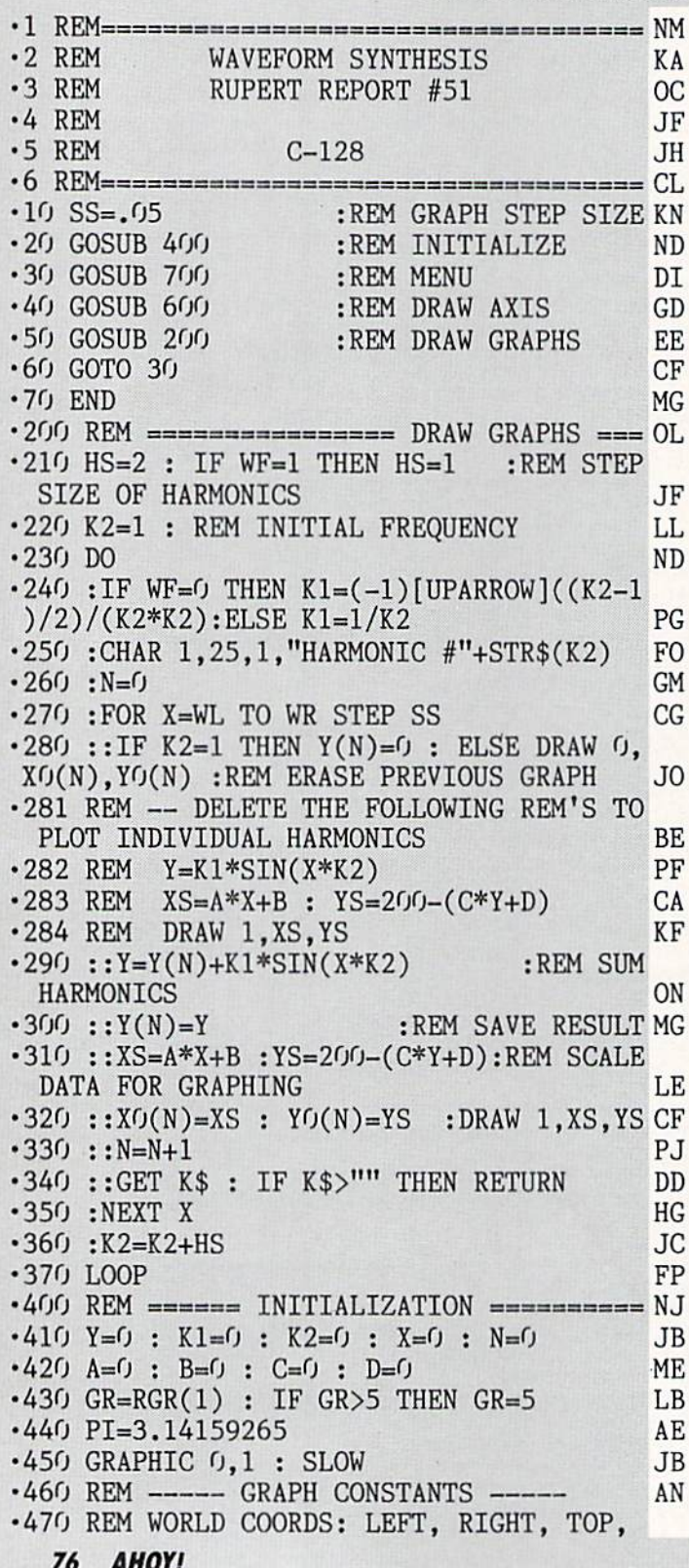

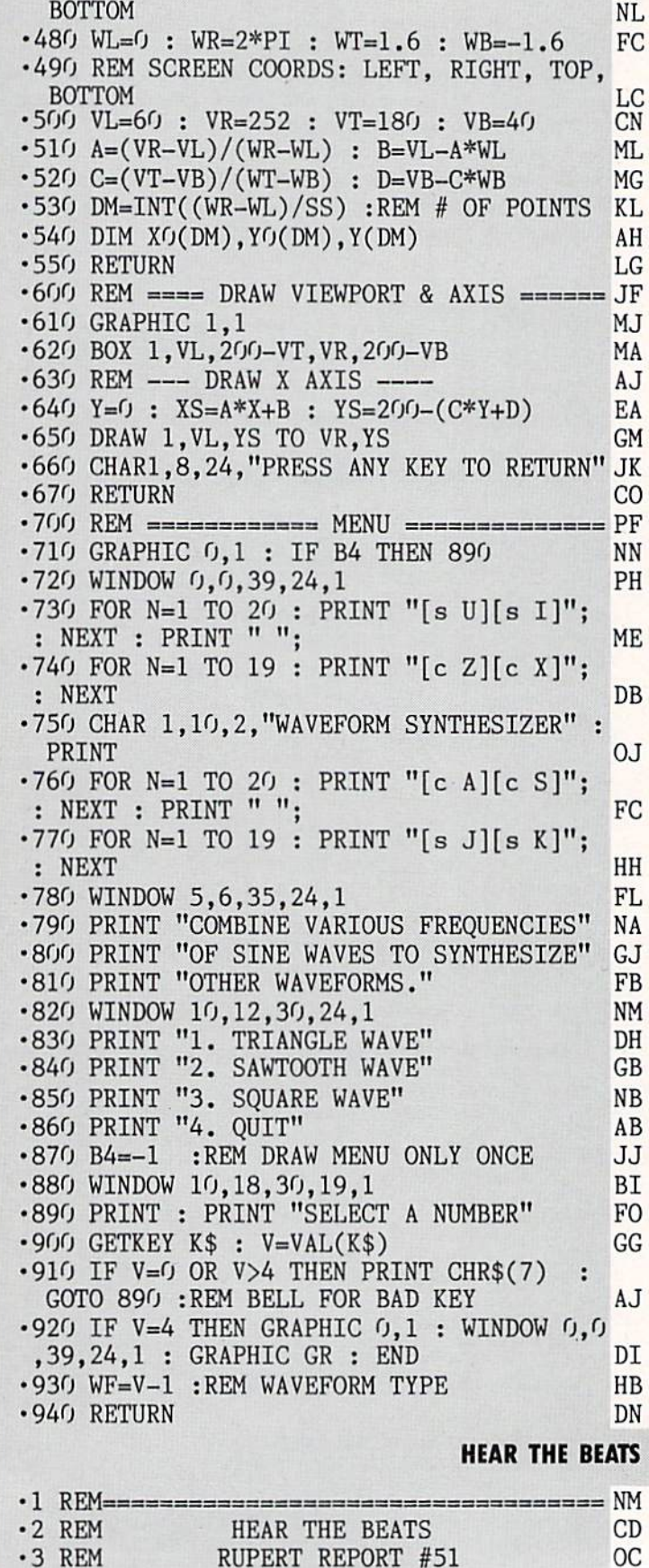

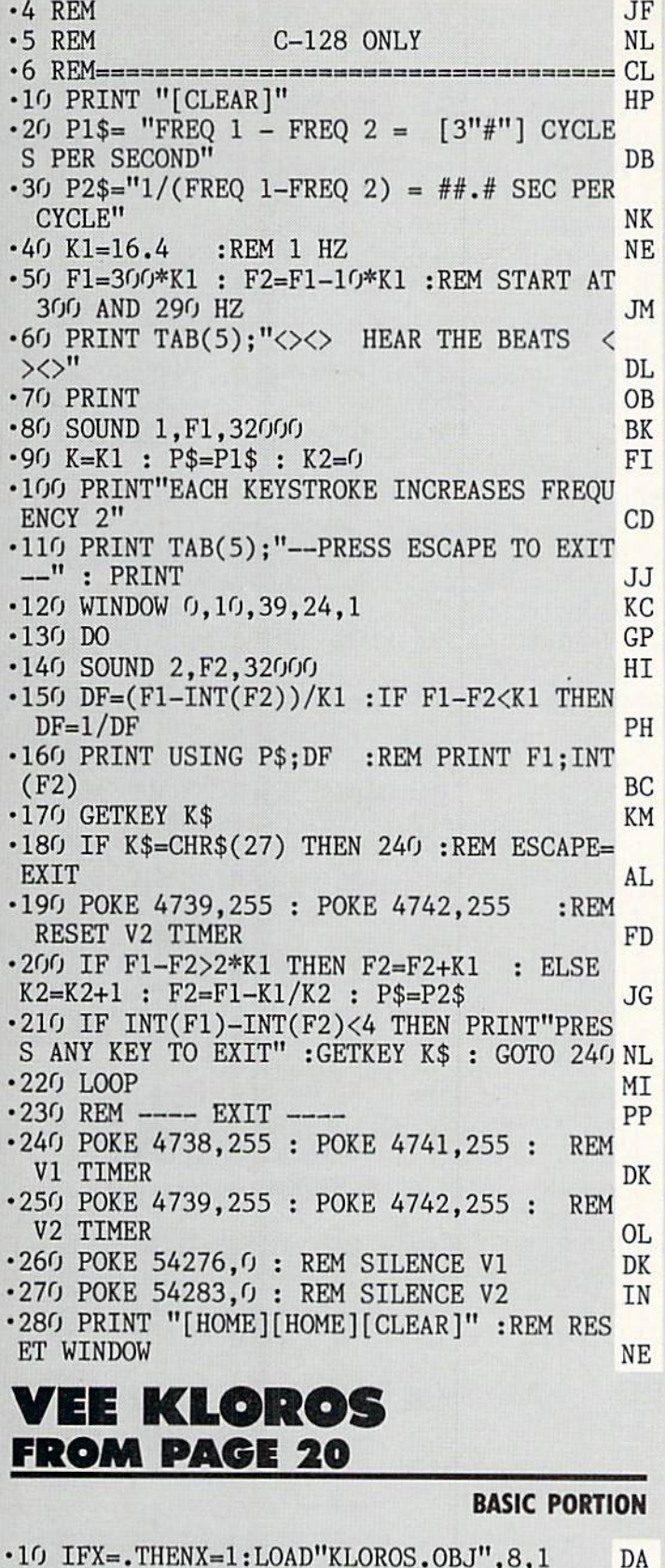

#### •50 0NFNB(.)G0T090:X=H+(C=130)\*-U:SYSSF,B (X):SC=SC+50\*(LS+U):I\$=STR\$(SC) GB •60 SYSPL,32,8:PRINT"[YELLOW]";:GOSUB180 GC •70 F0RI=.TOF:POKEVB+X,38+I:FORA=.T040:NE XT:NEXT:POKEVB+X,51:GOSUB30 MM ■80 RETURN NO •90 POKES+U,K:POKES,0:POKES+F,L\*W+Z:P0KEV +F,PEEK(V):POKEV+Q,PEEK(V+U)-K JI •100 POKEV+Z,PEEK(V+Z)ORF:POKES+F,E\*Z+U:R ETURN GA  $\cdot$ 110 X=E+((C=Z-UORC=L)\*-U):SYSSB,X,38,F:S YSTF,B(X):SYSTC,H,RORB(X):P0KEV+39+X,U DL •120 G0SUB30:WAITV+Z,B(X),B(X):SC=SC+VX\*( LS+U):I\$=STR\$(SC):SYSPL,32,8:PRINT"[YELL OW]"; NA •130 G0SUB180:R=8+(T<W)\*-16:SYSSB,X,43,7: SYSTC,H,R:POKEVB+X,50+(T>U)\*N+(T>W)\*-U GC 140 POKEV+X\*W+U,.:P0KEV+39+X,N-W:POKEV+Z ,PEEK(V+Z)ORB(X):C=PEEK(VC):RETURN PO  $-150$  A=(RND(U)\*W)+E:X=FNX(.):I=FNY(.) LI •160 SYSMD,Q,D(U+X,U+I):POKEV+VX,PEEK(V+A \*W):POKEV+VY,PEEK(V+A\*W+U) PB •170 POKEV+Z,PEEK(V+Z)ORB:RETURN AJ •180 PRINTRIGHT\$("[5"0"]"+(RIGHT\$(I\$,LEN( I\$)-U)),Q):A=FRE(.):RETURN PH -190 GOSUB107O:G0SUB1120:GOSUB740:POKE731 ,2:P0KE785,135:P0KE786,199 KB  $\cdot$  200 DIMB(7), D(2,2), S(7), T(4,31), T\$(4), C( 9) BC •210 F0RX=.T07:B(X)=2[UPARR0W]X:NEXT EB  $-220$  V=53248:M=.:C=.:I=.:B=32:J=56320:S=5 4272:VB=50168:VX=10:VY=ll:I\$="":R=.:A=. BA •230 G=5OO:VX=1O:VY=11:U=1:W=2:E=3:F=4:Q= 5:H=6:N=14:K=12:L=22:Z=21:T=.:O=129 OL •240 VC=V+30:XS=50884:YS=50897:TC=50910:J F=50923:CF=50930:MD=50949:SS=50993:SH=3 EH •250 SB=51012:SF=51043:TF=51060:PL=51108: LC=685:IRQ=5O176:IQ=740:SC=.:HI=.:LS=. CH  $\cdot$  260 DEFFNF(X)=(PEEK(J)AND(N+W))=.: DEFFNK  $(X) = -(FNF(.))AND((PEEK(V+Z)ANDF) = .))$  GF • 270 DEFFNB(X) =- (C<>L\*EANDC<>O+U): DEFFNL(  $X$ )=-((PEEK(V+Z)ANDB)=.)  $AO$ •280 DEFFNX(X)=SGN(PEEK(V)-PEEK(V+A\*W)):D EFFNY(X)=SGN(PEEK(V+U)-PEEK(V+A\*W+U)) DD  $\cdot$  290 DEFFNC(X)=-((CANDQ)>.):DEFFNCD(X)=-(  $(CAND193) = U$  pj •300 DEFFNW(X)=-(C=NORC=KORC=LORC=Z-U):DE  $FFNR(X)=RND(U)*(H+W)+U$  MI •310 F0RX=.T031:READA:T(.,X)=A:T(l,X)=A:T (2,X)=A:NEXT PG •320 F0RI=3T04:F0RX=.T031:READT(I,X):NEXT  $X, I: FORX = .TO4: READT$(X), C(2*X), C(2*X+1)$  BF •330 NEXT:F0RX=.T02:F0RI=.T02:READD(X,I): NEXTI,X:F0RI=.T07:READS(I):NEXT DE •340 F0RX=.T013:B\$(.)=B\$(.)+"#%":B\$(l)=B\$ (1)+"\$&":NEXT MH •350 SYSXS,24,225:SYSYS,55,230:SYSCF,36,3

OKES+U,C:FORA=.TOZ:NEXT:NEXT CO •40 POKES+F,0-U:RETURN GL

•20 POKE53281,.:POKE53280,.:PRINTCHR\$(8)C HR\$(142)CHR\$(144)CHR\$(147):GOTO190 CJ 30 POKES+U,Q:POKES+F,0:F0RC=ZTO.STEP-U:P

9,24:SYSSB,3,43,7:SYSSB,4,43,7 CM

AHOY! 77

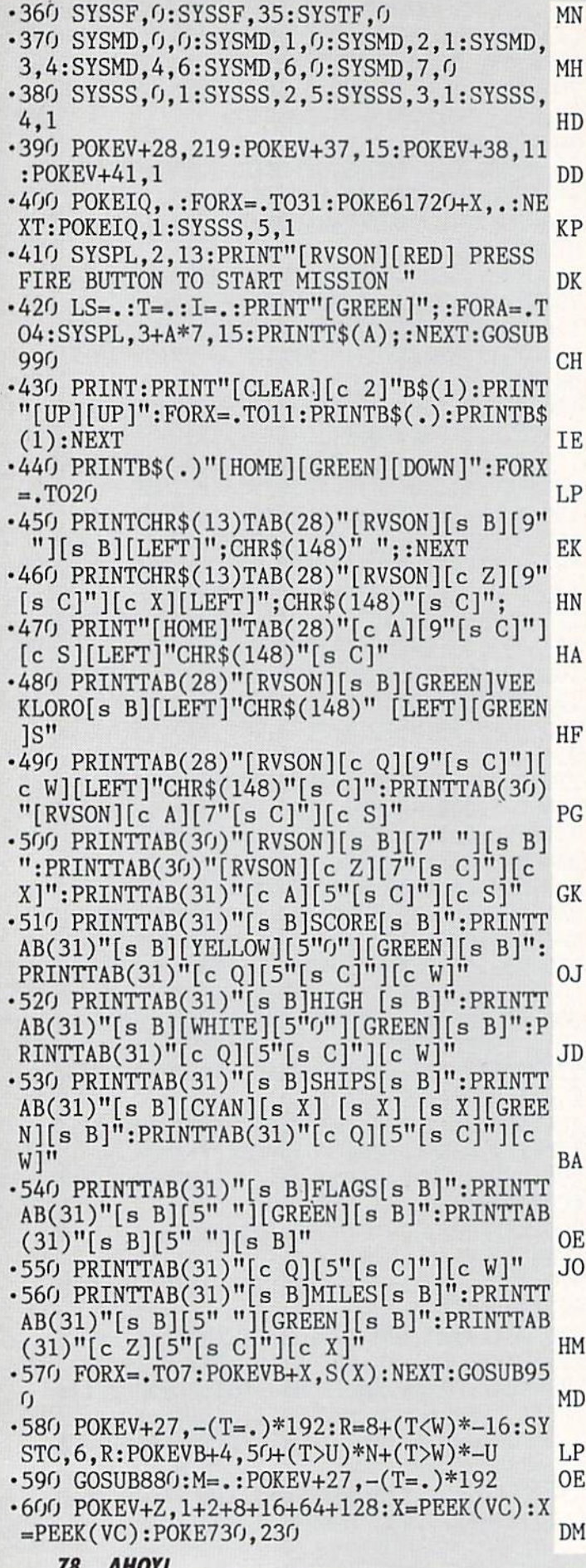

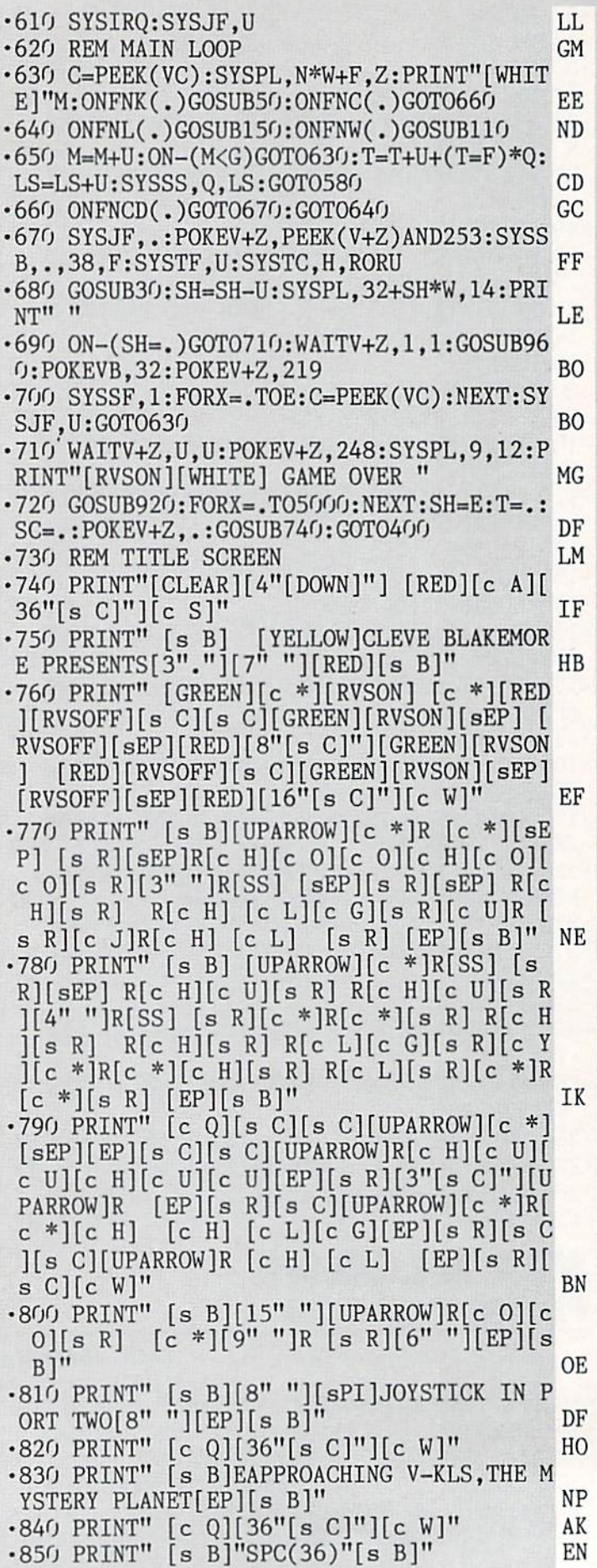

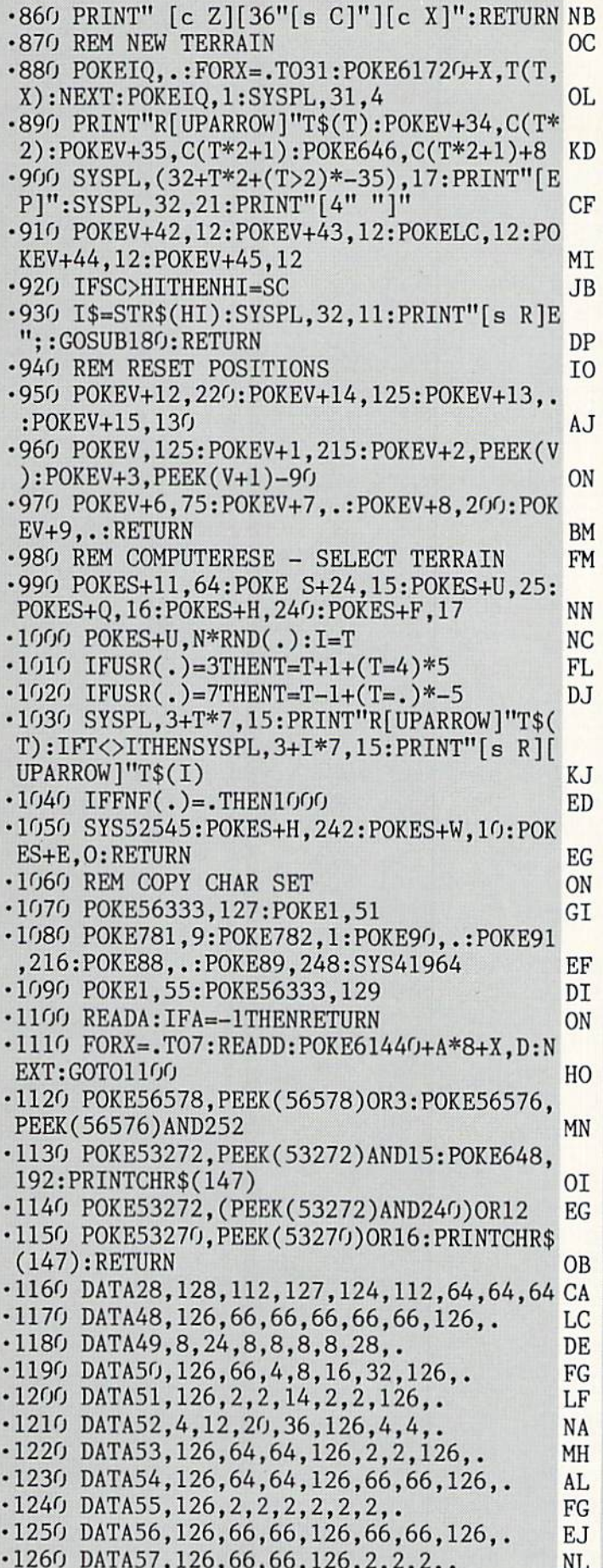

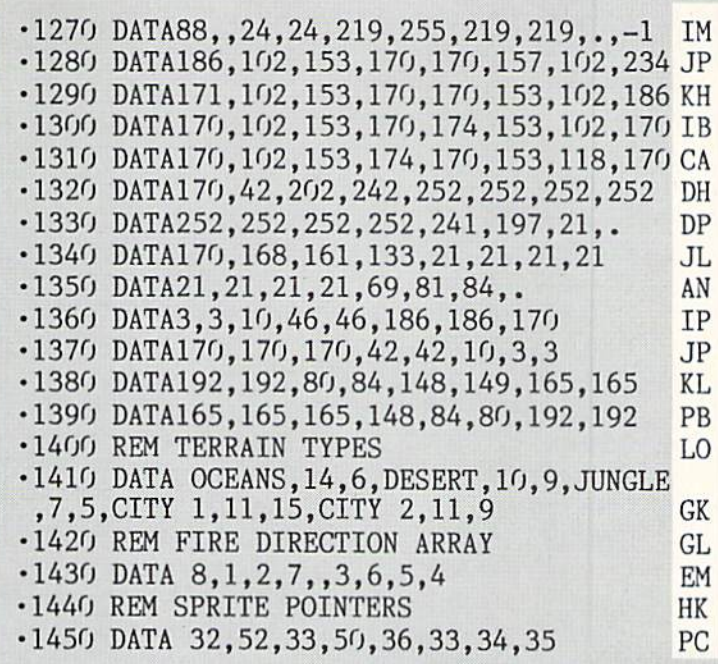

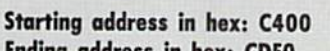

Ending address in hex: CDEO

Flankspeed required for entry! See page 75.

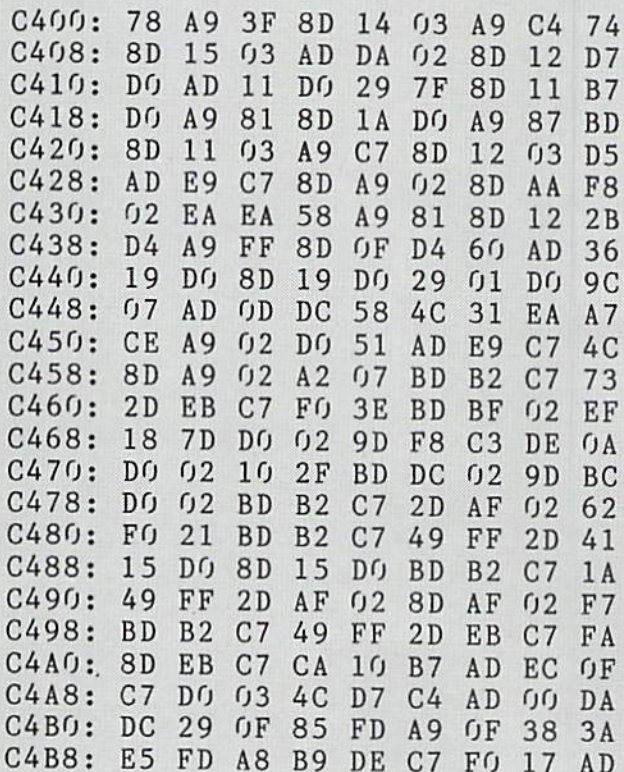

All this issue's programs—plus<br>John Fedor's blockbuster Lazer Maze—<br>are available on the Ahoy! Disk.

See page 23 to order the Ahoy! Disk,<br>and page 4 for details on Lazer Maze.

**KLOROS.OBJ** 

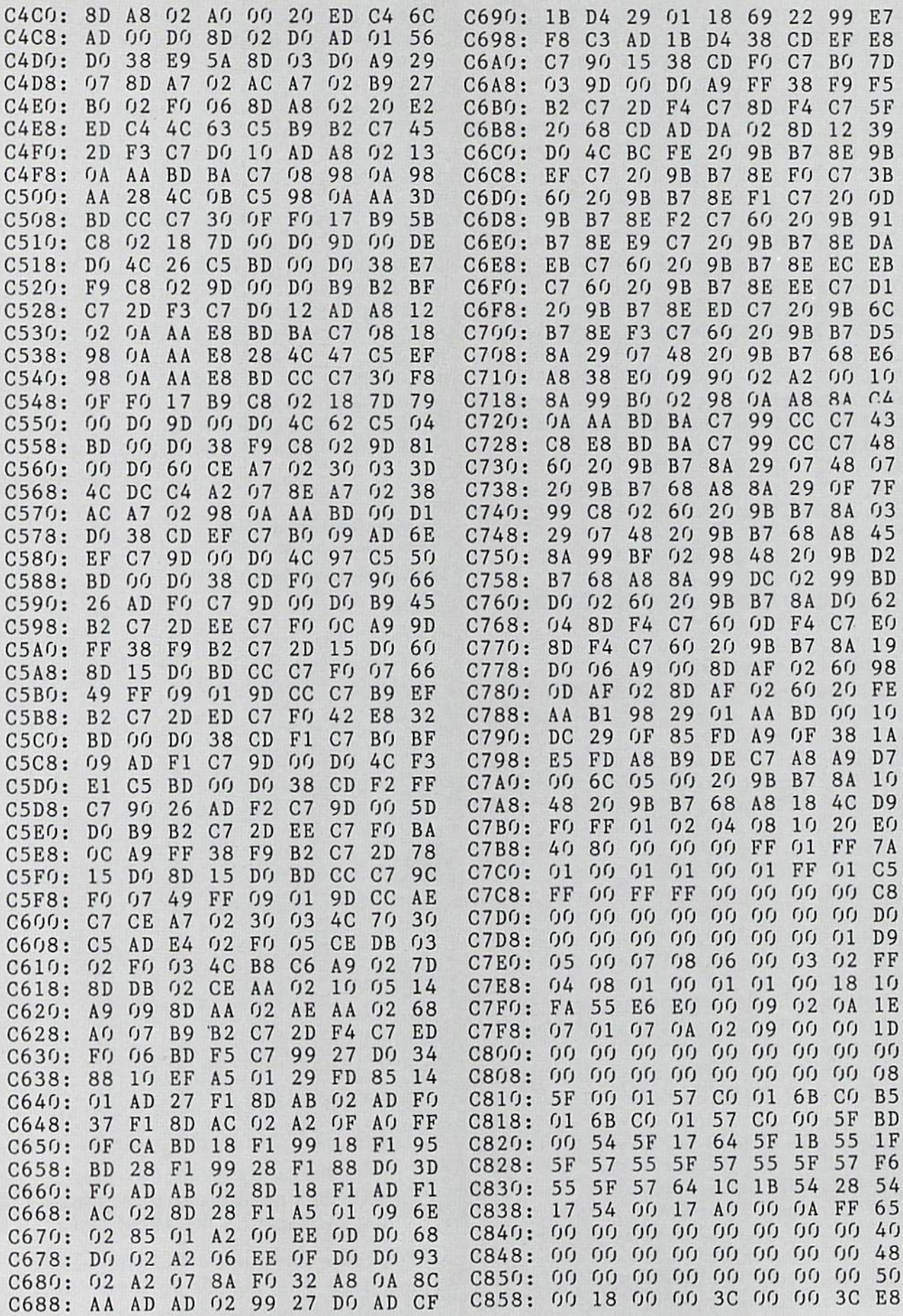

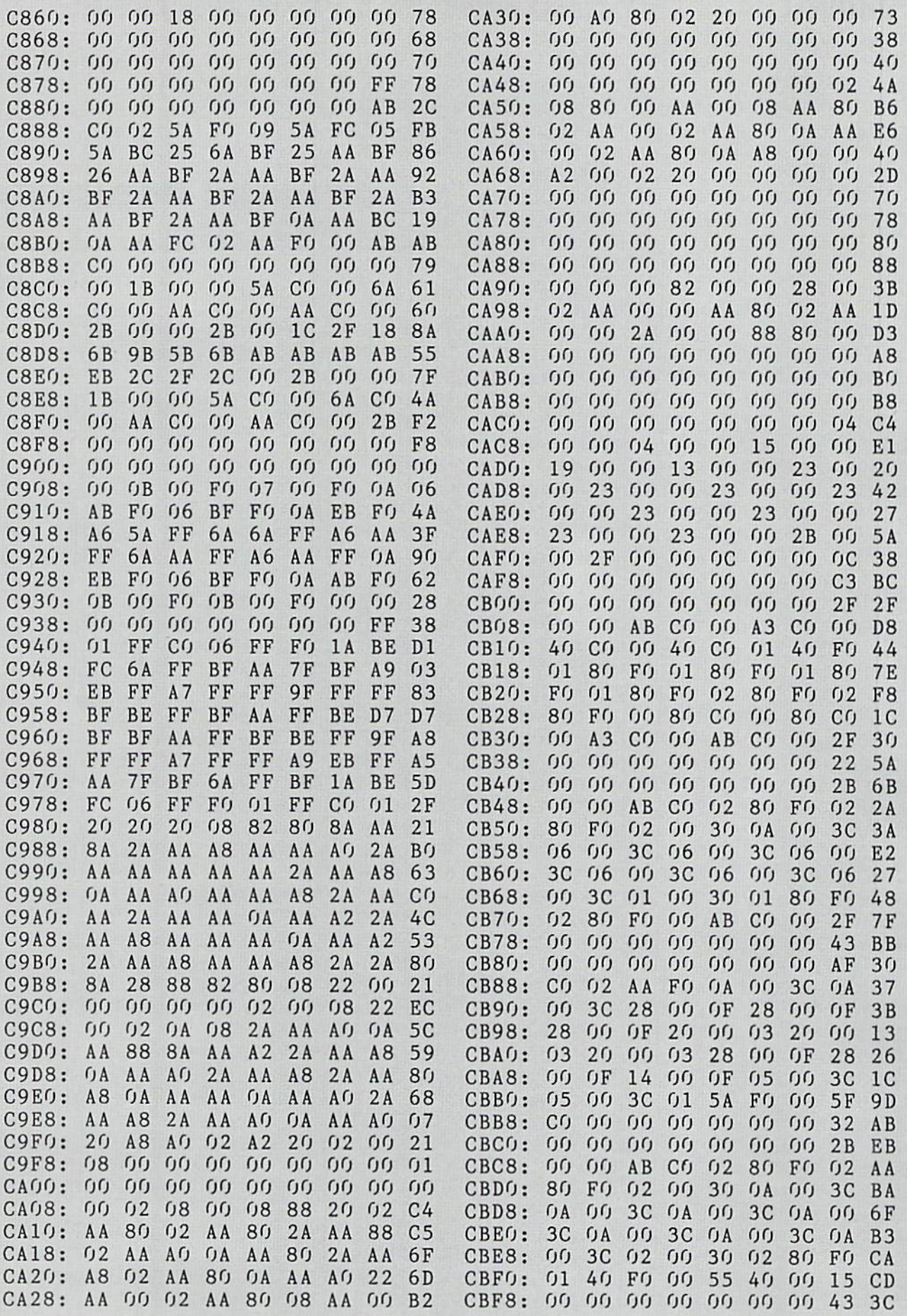

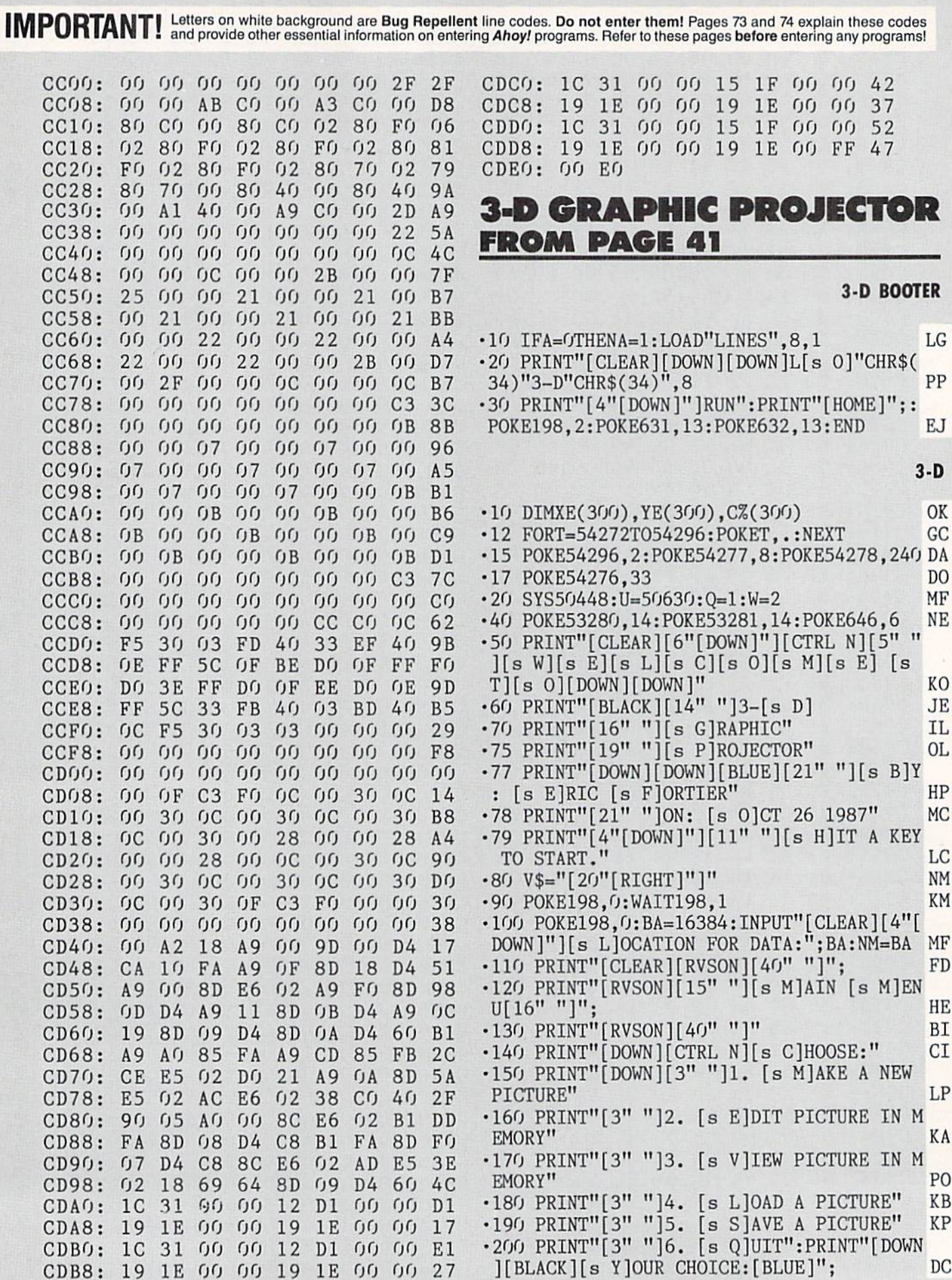

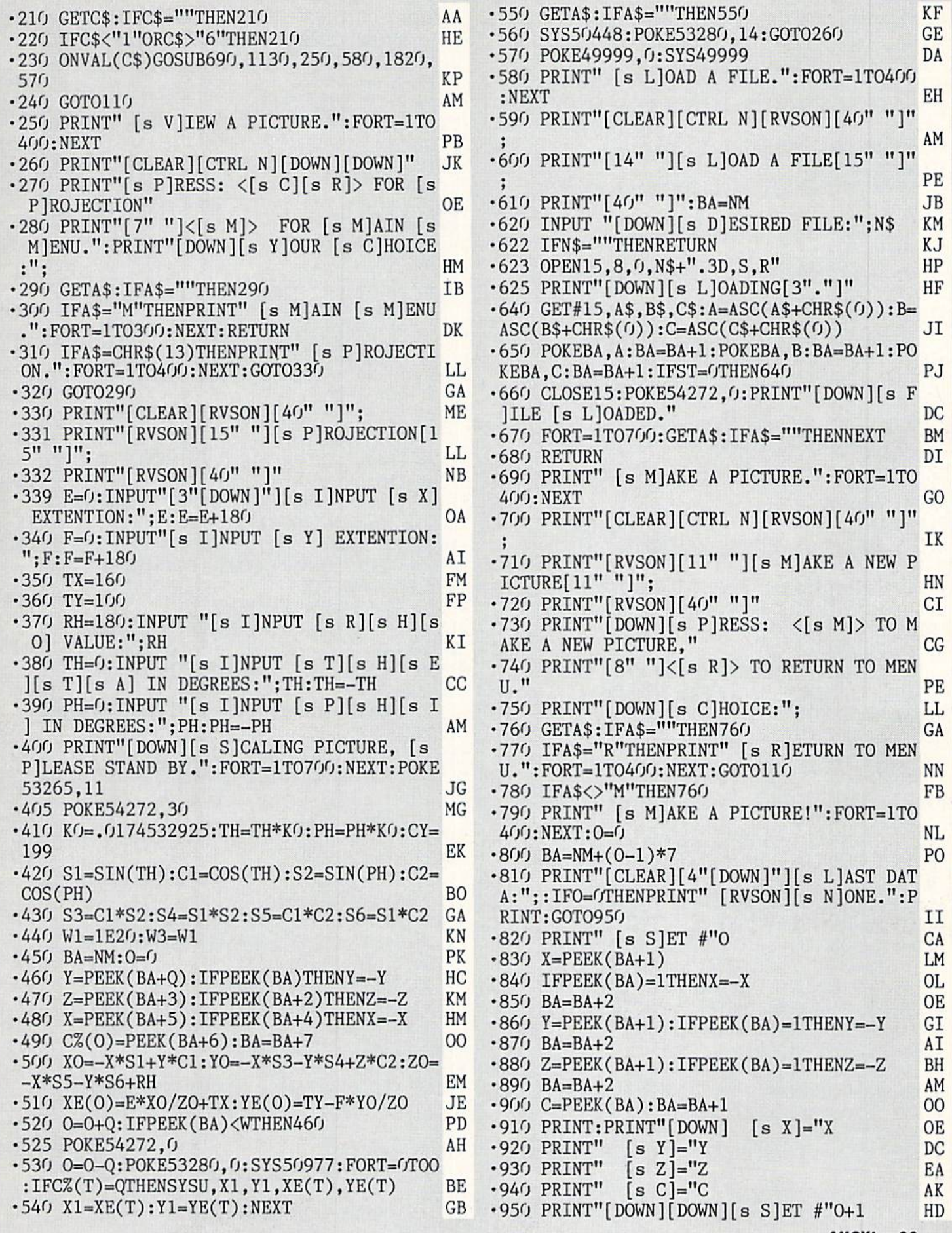

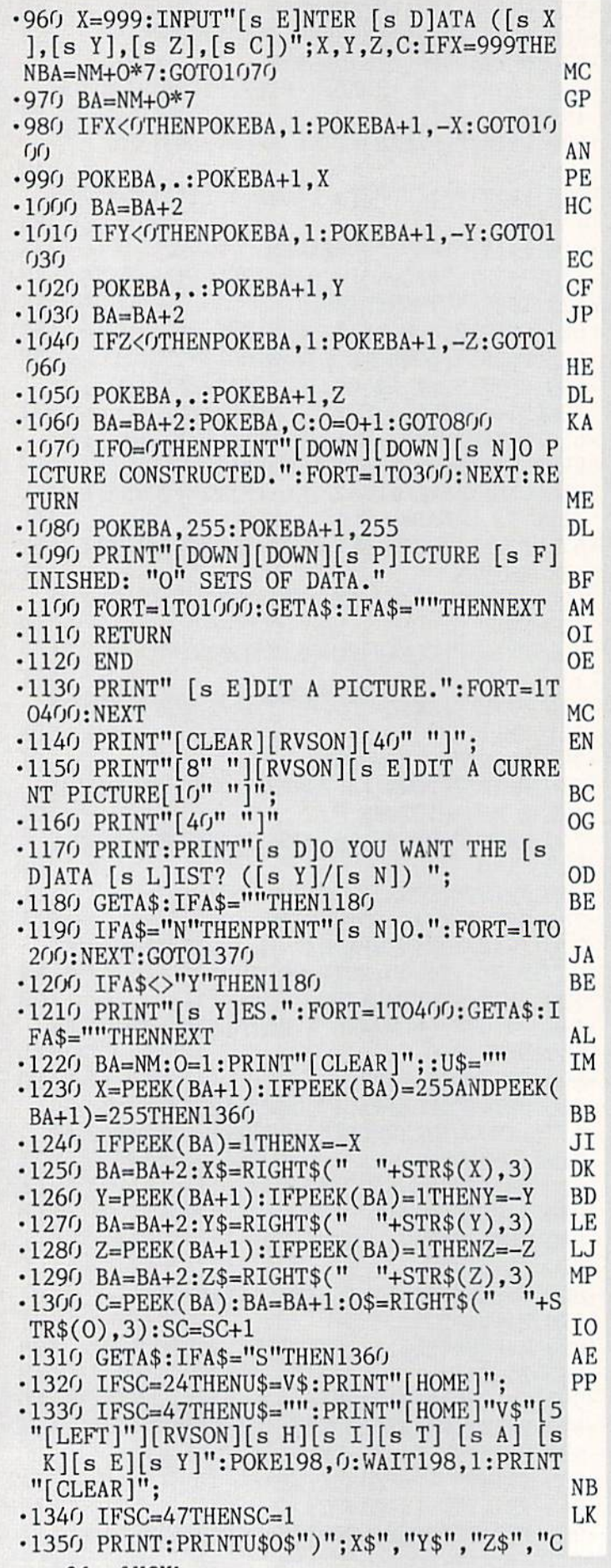

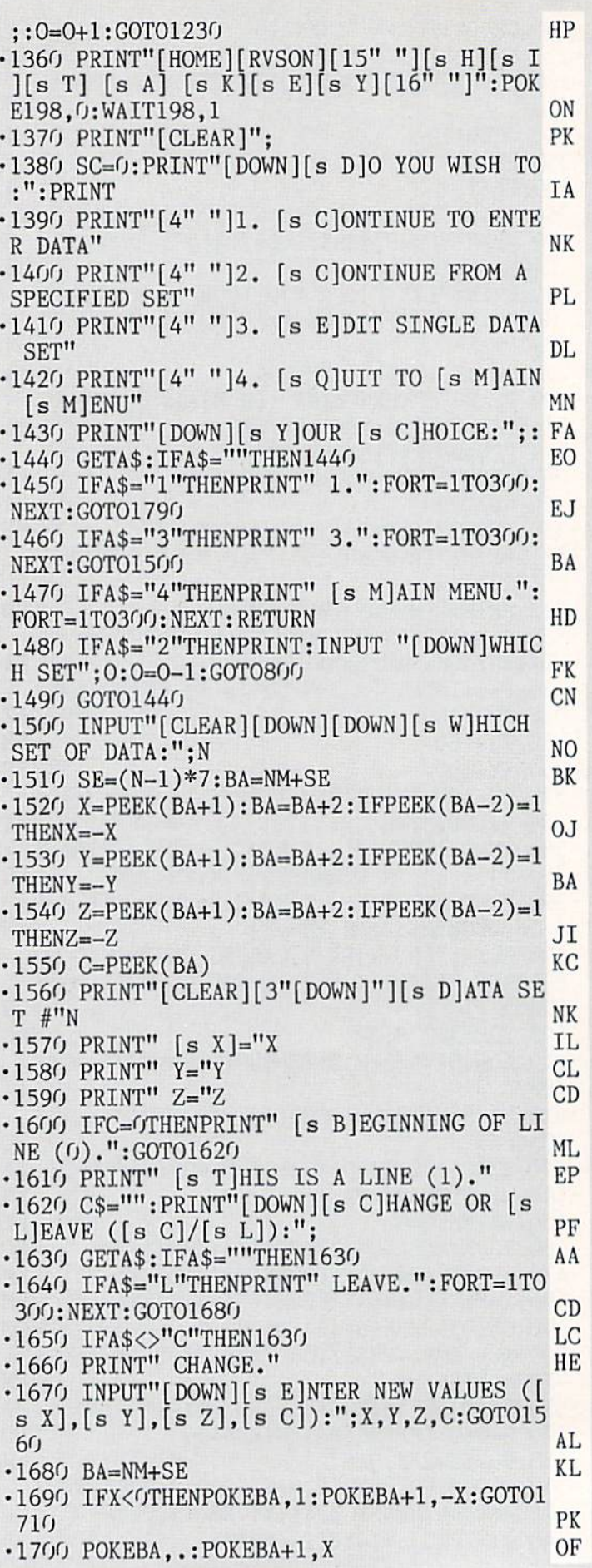

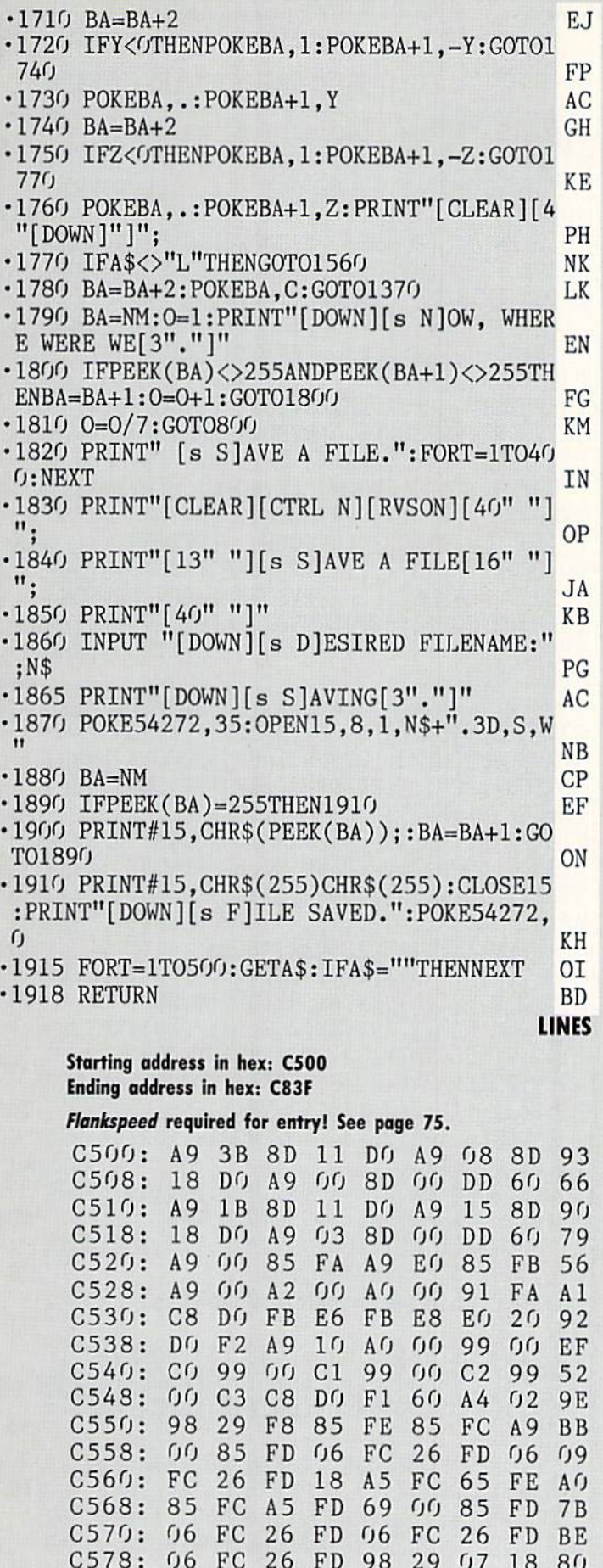

C578: 06 FC 26 PC 26 PC 26 PC 26 PC 26 PC 26 PC 26 PC 26 PC 26 PC 26 PC 26 PC 26 PC 26 PC 26 PC 26 PC 26 PC 26

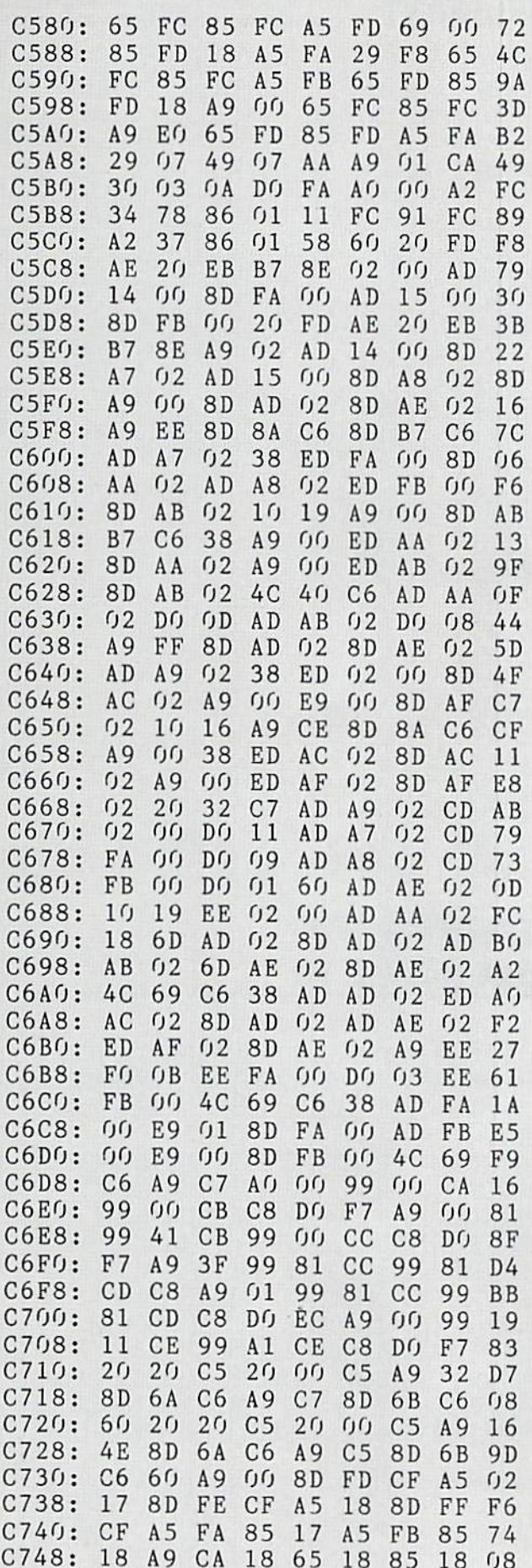

18 A9 CA 20 A9 CA 20 A9 CA 20 A9 CA 20 A9 CA 20 A9 CA 20 A9 CA 20 A9 CA 20 A9 CA 20 A9 CA 20 A9 CA 20 A9 CA 20

<sup>18</sup> <sup>65</sup>

ON] "; AJ •50 PRINT"[RVSOFF][c \*][RVSON][c \*][RVSOF F] [RVSON] [RVSOFF][sEP] [RVSON] [RVSOFF [c \*][RVSON] [RVSOFF] [RVSON] [RVSOF  $F$ [[4" "][c \*][RVSON] [RVSOFF][sEP]" NN

\*][sEP] [c \*][RVS0FF][c \*][RVSON][c \*] [RVSOFF] [RVSON] [sEP] [RVSOFF] [sEP]"; KN -40 PRINT" [RVSON] [RVSOFF] [RVSON] [RV SOFF] [RVSON] [RVSOFF] [RVSON] [RVSOFF] [RVSON] [RVSOFF] [RVSON] [RVSOFF] [RVS

28":PRINT"[DOWN] [PURPLE][c \*][RVSON] "; OA  $\sim$  30 Printed to 100 Printed to 200 Printed to 200 Printed to 200 Printed to 200 Printed to 200 Printed to 200 Printed to 200 Printed to 200 Printed to 200 Printed to 200 Printed to 200 Printed to 200 Printed to 200 Pri SOFF] [c \*][RVSON] [RVSOFF] [RVSON][sEP]  $[c *][RVSOFF][c *][RVSON][c *][RVSOFF]$ [c \*][RVSON] [sSP][3" "][c \*][sEP] [c

- \$):NEXT JO •20 PRINT"[CLEAR][DOWN]"TAB(17)"[CYAN]C-1
- $\cdot$ 10 COLOR., 1:COLOR4, 12: PRINTCHR\$ $(147)$ CHR\$ (11)CHR\$(142)CHR\$(27)CHR\$(77)"[CYAN]STAN BY":F0RJ=3584T03968:READI\$:POKEJ,DEC(I
- FROM PAGE <sup>18</sup>

--- $-$ FF  $-0.000$ PHANTASY PHANTASY PHANTASY PHANTASY PHANTASY PHANTASY PHANTASY PHANTASY PHANTASY PHANTASY PHANTASY PHANTASY PHANTASY PHANTASY PHANTASY PHANTASY PHANTASY PHANTASY PHANTASY PHANTASY PHANTASY PHANTASY PHANTASY PHANTASY PHANTASY PHANTA

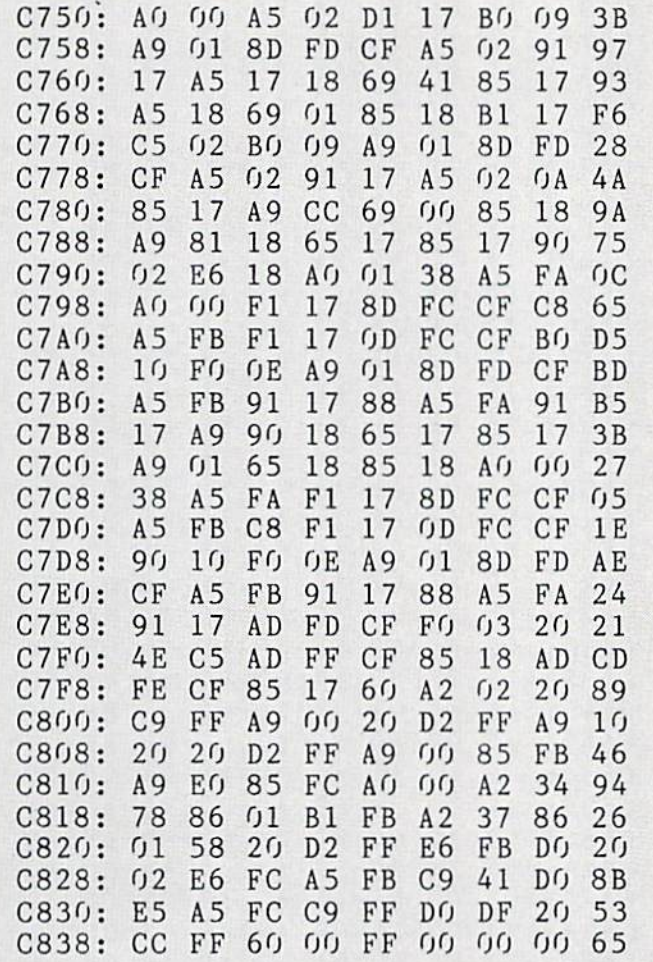

-60 PRINT" [CYAN][RVS0N][3" "][RVSOFF][s EPJ [RVS0N][4" "][RVSOFF] [RVS0N][4" "][ RVSOFF] [RVSON] [RVSOFF] [c \*][RVSON][c \*] [RVSOFF] [RVSON] [RVSOFF] [RVS0N][4 <sup>11</sup> "] [RVSOFF] [c \*][RVSON] [c \*][RVSOFF] [RVSON] " GE •70 PRINT" [RVSON] [RVS0FF][4" "][RVSON] [RVSOFF] [RVSON] [RVSOFF] [RVSON] [RVS OFF] [RVSON] [RVSOFF] [RVSON] [RVSOFF] [c \*][RVSON] [RVSOFF] [RVSON] [RVSOFF] [RVSON] [RVSOFF] [RVSON] [RVS0FF][3" "][RVSON] [RVSOFF] [RVSON] " AN •80 PRINT" [PURPLE][RVSON] [RVS0FF][4" ][RVSON] [RVSOFF] [RVSON] [RVSOFF] [RVS ON] [RVSOFF] [RVSON] [RVSOFF] [RVSON] RVSOFF][3" "][RVSON] [RVSOFF] [RVSON] [ RVSOFF] [RVSON] [RVSOFF] [RVSON] [RVSO FF][3" "][RVSON] [RVSOFF] [RVSON] " LN •90 PRINT"[RIGHT][RVSON][sEP][RVSOFF][sEP ][3" "][RVSON][sEP][RVSOFF][sEP] [RVSON] [sEP][RVSOFF][sEP][RVSON][sEP][RVSOFF][s EP] [RVSON][sEP][RVSOFF][sEP][RVSON][sEP FA  $\left[\right]$ [RVSOFF][sEP] "; •100 PRINT"[RIGHT][RVSON][sEP][RVSOFF][sE P] [RVSON][sEP][RVSOFF][sEP] [RVSON][sEP ][RVSOFF][sEP] [RVSON][sEP][RVSOFF][sEP] [RVSON][sEP] [RVSOFF][sEP] [RVSON][sEP]  $[$  RVSOFF $]$  $[$  sEP $]$ " F<sub>O</sub> ■110 PRINTTAB(19)"[DOWN][DOWN]BY":PRINTTA B(10)"[D0WN]CLEVELAND M. BLAKEMORE":PRIN TTAB(12)"[D0WN][D0WN][CYAN]F0R AHOY! MAG AZINE":CHAR,16,23,"[c 7]DREAMING[3"."]" GN •120 REM INITIALIZE VARIABLES LD  $\cdot$ 130 CLR: DIM J, X, Y, C, U, M, T, R, D, L, K, F, P, B, Z,G,Q,V,S,I,RX,RY,R1,R2,DF,I\$,J\$ KF KF  $\cdot$ 140 DIM R(2,2,19), K\$(2,2,5), P(39): RESTOR E740:G0SUB4 70:FORJ=.T07:READI,C:POKE2O4O +J,I:P0KE53248+39+J,C:NEXT:FORJ=.T038STE  $P2: P(J)=170: P(J+1)=140: NEXT$ DK •150 FORL=1T05:FORJ=.T02:FORI=.T02:READK\$ (I,J,L):NEXTI,J,L AJ •160 P=2O4O:B=56:Z=.:U=1:M=2:T=5:G=15:R=4 5:K=129:Q=36O:F=.:V=53248:DF=96 AI ■170 MOVSPR8,192,164:MOVSPR7,11O,164:MOVS PR6,150,164:POKEV+27,254 FH •180 DEFFNL(J)=(X>12ANDX<334ANDY>38ANDY<2  $\bullet$  . The same state  $\bullet$  and  $\bullet$  and •190 I\$="[BLUE][c A][s C][c S][DOWN][3"[L EFT]"][c 7]":J\$="[3"[LEFT]"][BLUE][s B][ RIGHT][s B][D0WN][3"[LEFT]"][c Z][s C][c  $\blacksquare$  Here  $\blacksquare$  Here  $\blacksquare$  Here  $\blacksquare$  Here  $\blacksquare$  Here  $\blacksquare$  Here  $\blacksquare$  Here  $\blacksquare$  Here  $\blacksquare$ <sup>200</sup> FORX=1TO5:CHAR.,1+X\*6,19:PRINTI\$;X;J \$:NEXT:CHAR,12,23,"CHOOSE SKILL LEVEL" IG •210 L=1:C=.:DO:IFL<>CTHENCHAR., 1+L\*6, 19: PRINT"[RVS0N]"I\$;L;J\$:C=L:F0RX=.T030:NEX JI T --

**IIVIFURIANI!** and provide other essential information on entering Ahoy! programs. Refer to these pages before entering any programs!

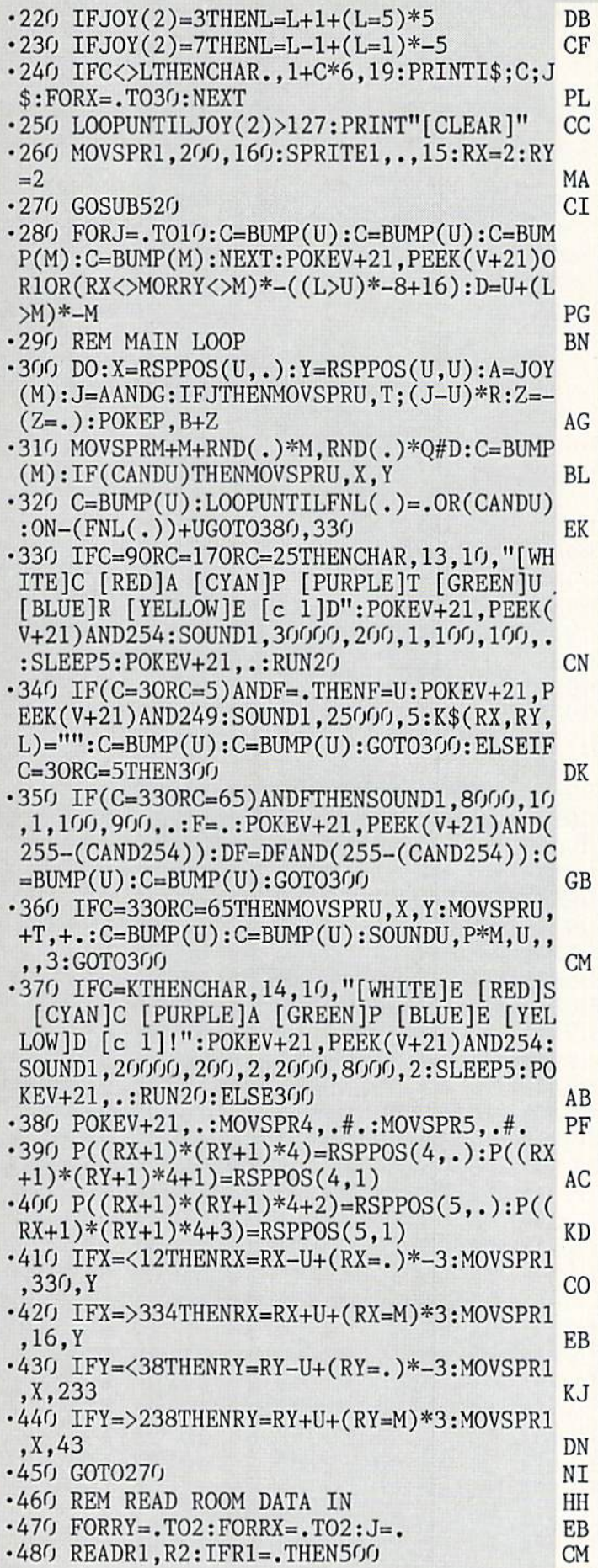

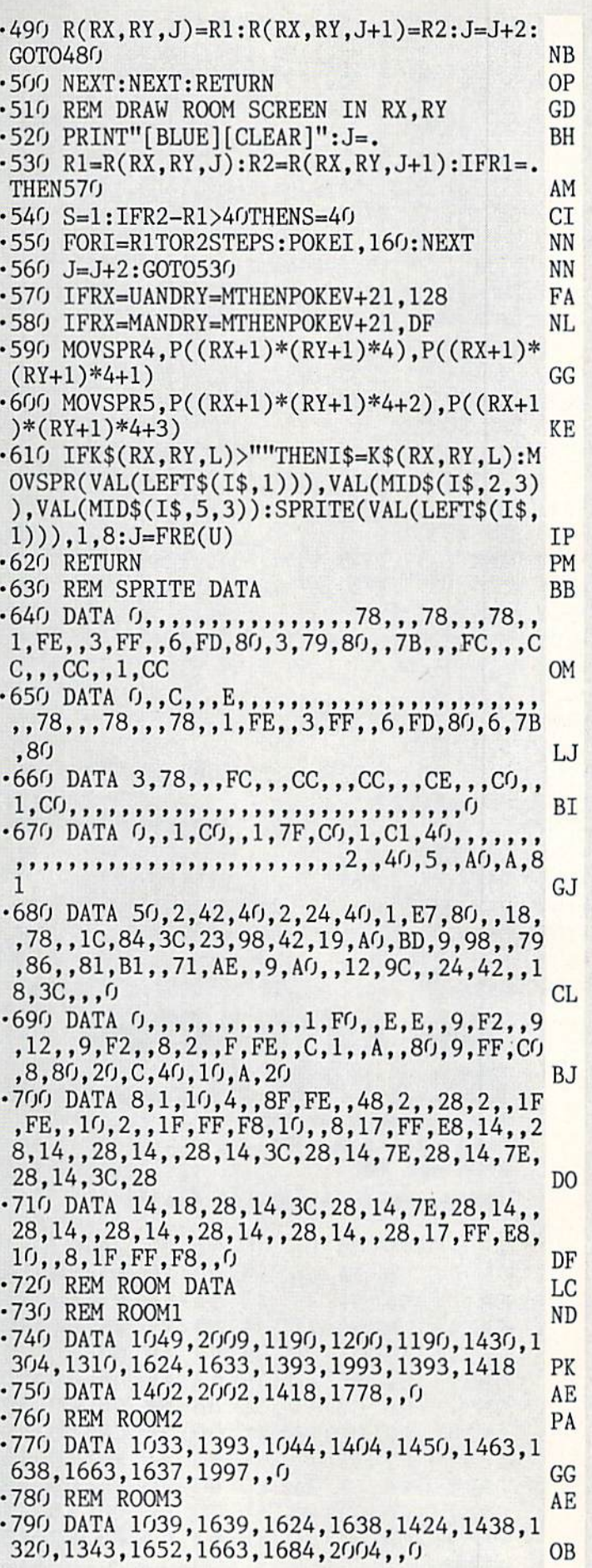

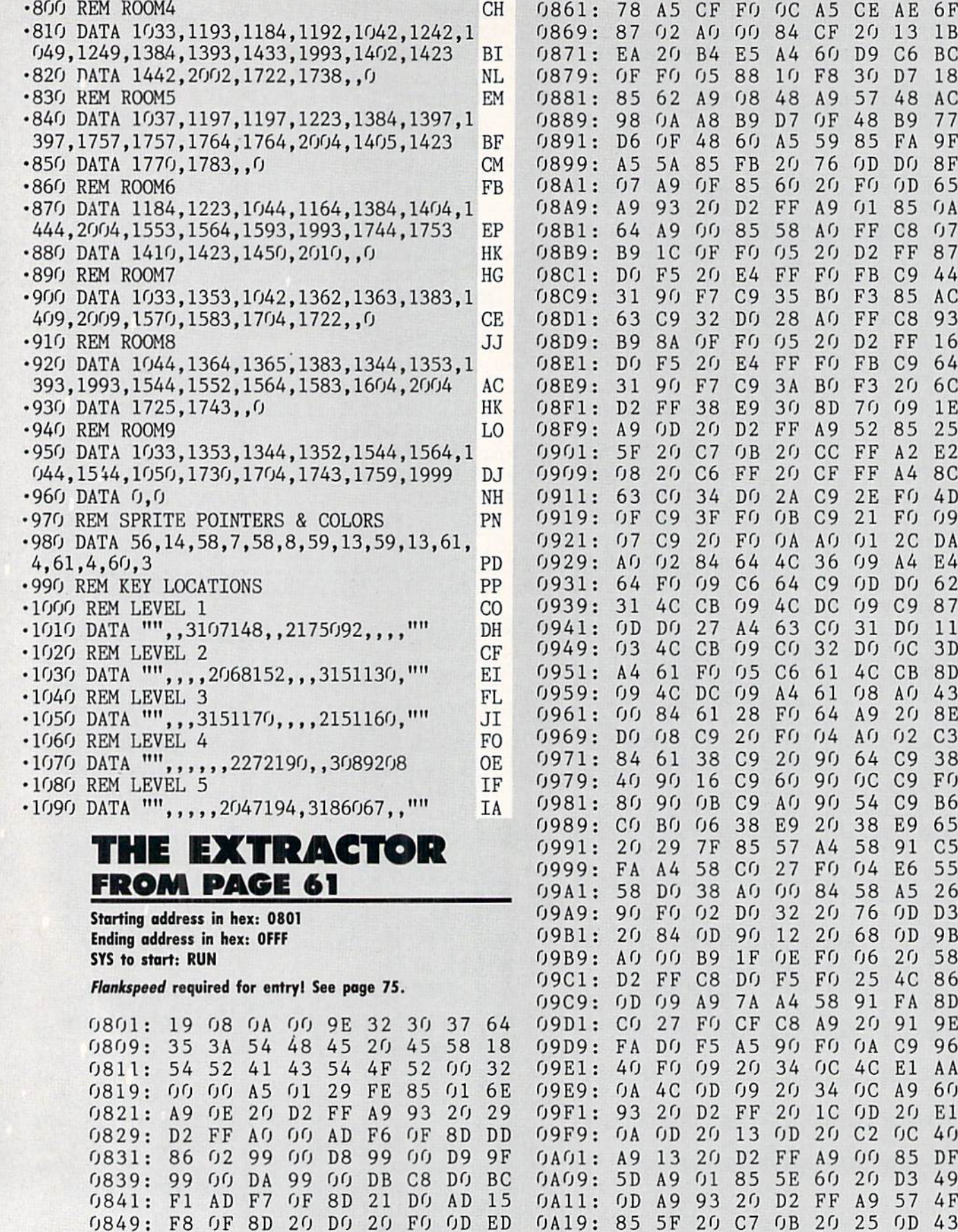

0851: A9 01 85 60 20

085 9: C6 85 CC 8D 92 02 FO F7 7D

66 OC

A5 IA

0A21 20 CC

0A29 AO FF C8 CO 28 FO 29 Bl 47

08 20

13 1B C6 BC 30 D7 18 57 48 AC B9 77 85 FA 9F

 $0D<sub>65</sub>$ 

C8 07

C9 44

C8 93 FF 16 C9 64 20 6C 70 09 IE 52 85 25  $A2 E2$ A4 8C 2E FO 4D

> A4 E4 D<sub>0</sub> 62

DO OC 3D 4C CB 8D

20 8E

E9 65 58 91 C5

58 A5 26 76 OD D3 68 OD 9B 06 20 58 25 4C 86

20 91 9E OA C9 96

OD 20 El C2 OC 40 85 DF D<sub>3</sub> 49 A9 57 4F 25 OD 43 C9 FF A2

FF A2

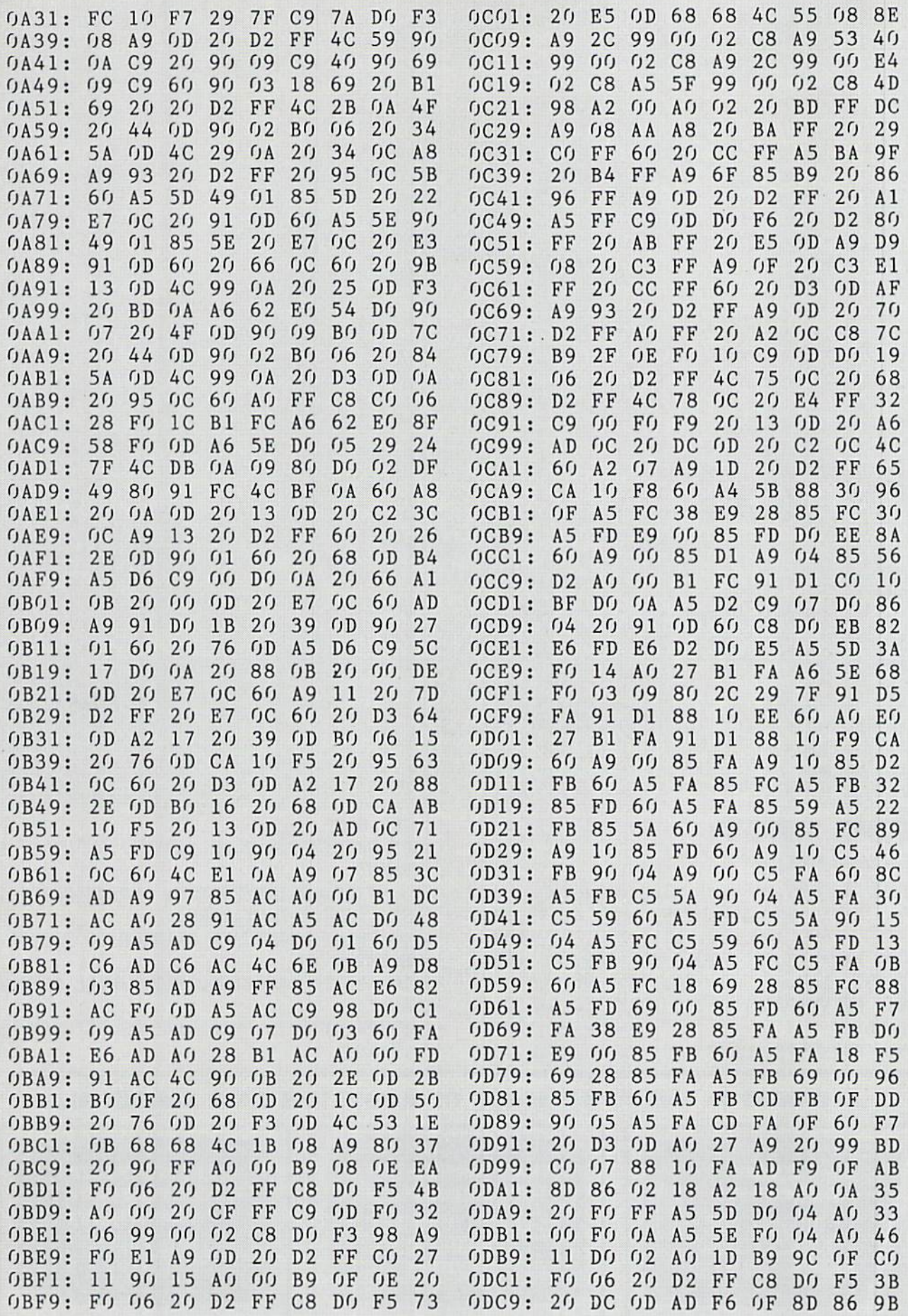

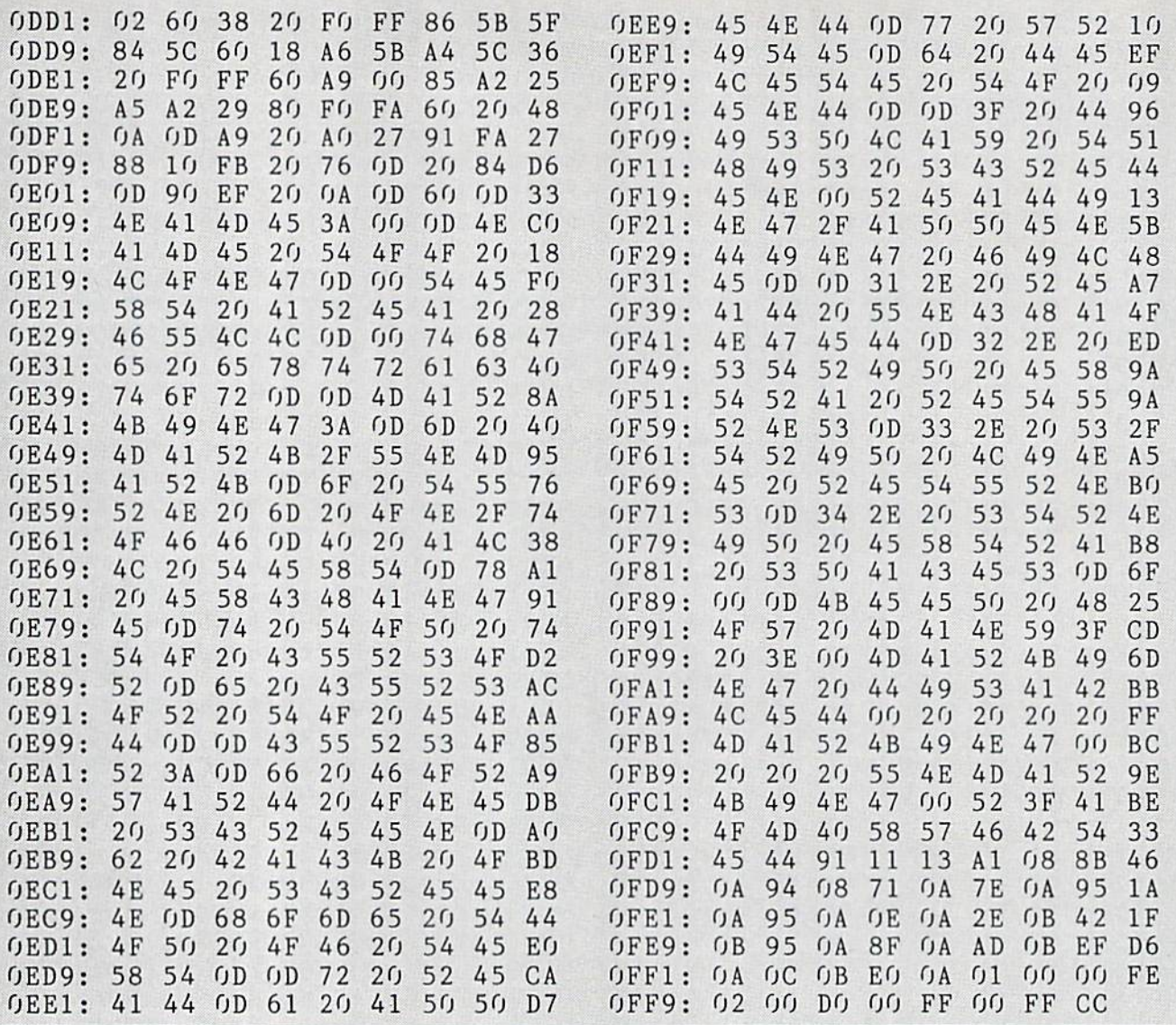

#### TIPS AHOY!

Continued from page 52

- 169, 4, 170, 160, 7, 32, 186, 255 ■4065 DATA 32, 192, 255, 162, 4, 32, 201 255, 169, 147, 32, 121, 239, 32, 134 ■4080 DATA 3, 32, 226, 80, 169, 0, 141, 0, 255, 169, 4, 32, 74, 255, 96, 0
- ■4085 PRINT:PRINT"LLIST ADDED TO BASIC 7.
- 0. LUST
- ■4090 PRINT"PERFORMS LIST TO PRINTER. USE

THE SAME

- •4095 PRINT"FORMAT AS BASIC 7.0 'LIST' ST ATEMENT.
- •4100 PRINT:PRINT"FORMAT: [RVSON]LLIST [F IRST LINE] [-LAST LINE]
- •4105 PRINT:PRINT"SET PRINTER TO TOP OF AGE PRIOR TO
- ■4110 PRINT"EXECUTION. LLIST WILL AUTOMAT ICALLY
- •4115 PRINT"SKIP PERFORATIONS BETWEEN PAG ES.":NEW

#### ...COMING IN THE APRIL ISSUE OF AHOY! (ON SALE MARCH 1]...

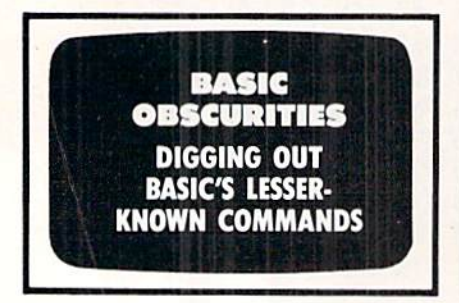

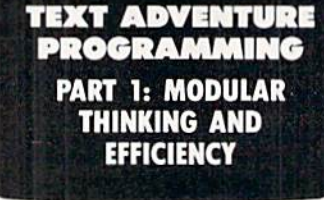

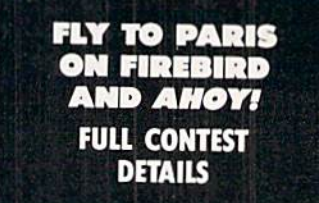

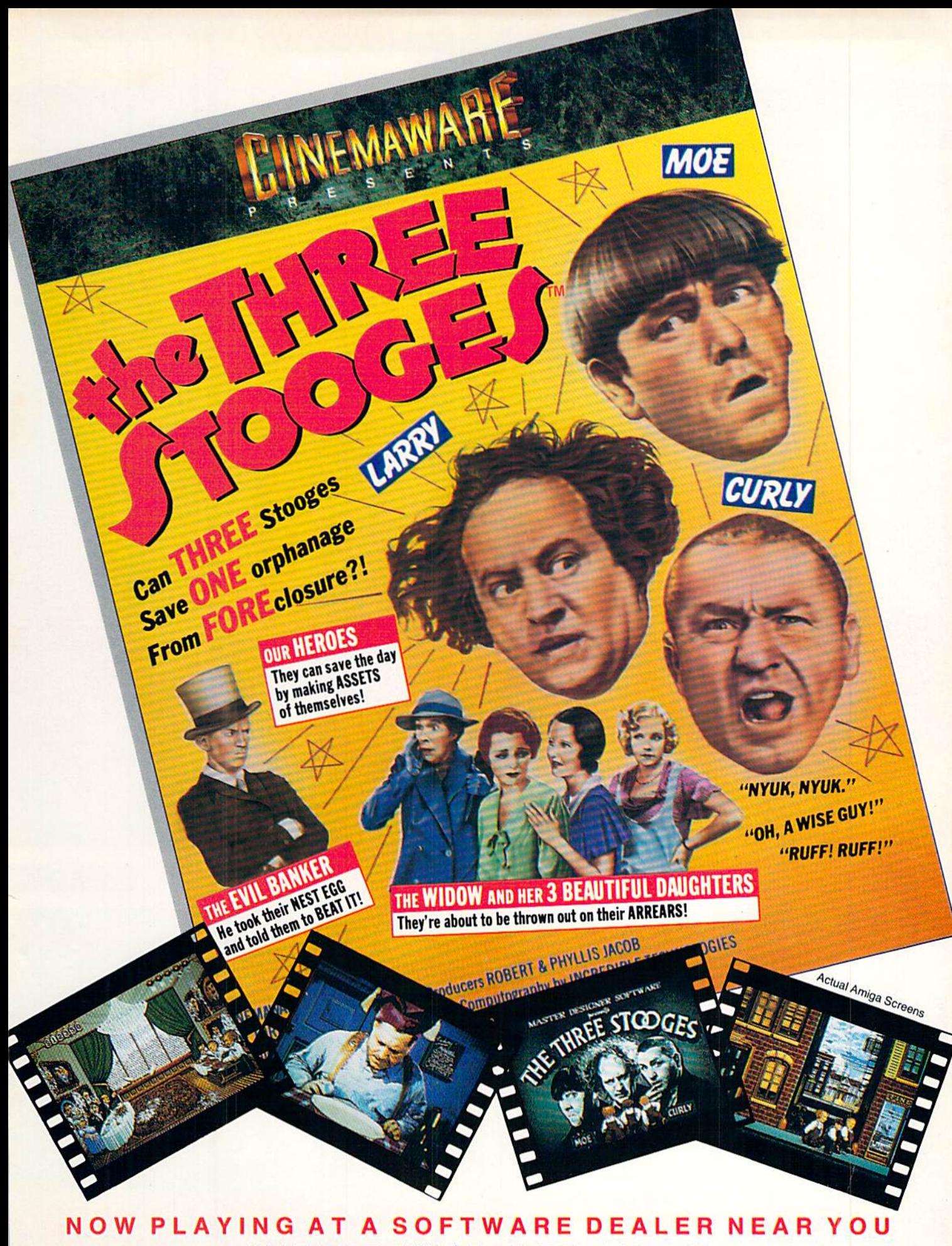

Available for Amiga, Commodore 64, IBM PC, Apple IIgs, and Atari ST, which are trademarks respectively<br>of Commodore-Amiga, Commodore Electronics, Ltd., International Business Machines, Apple Computer Inc., and Atari Inc. Cinemaware Corporation, 4165 Thousand Oaks Blvd., Westlake Village, CA 91362

# ECHELONI

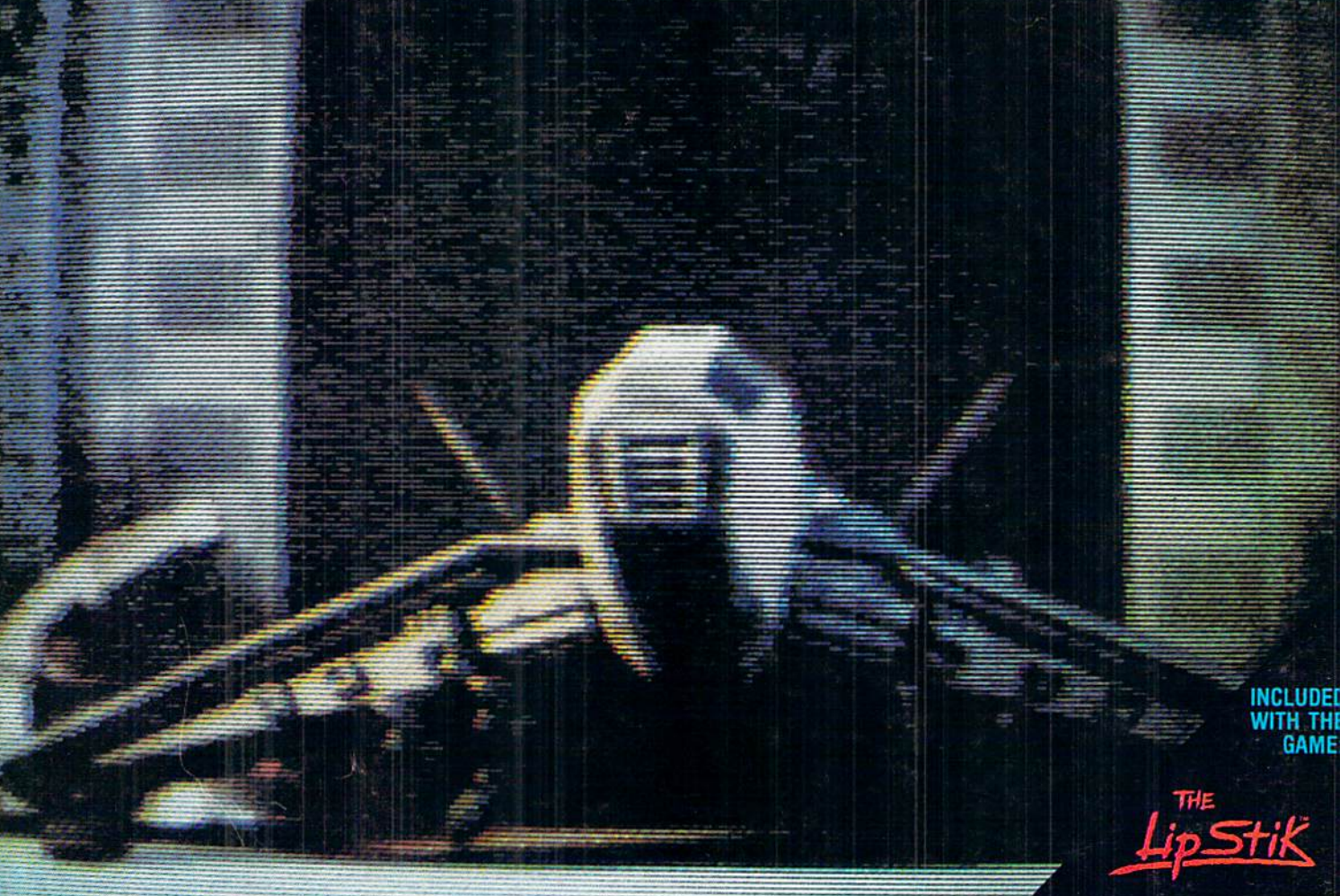

**ACTUAL AMIGA GRAPHICS** 

# 3-D SPACE FLIGHT SIMULATOR

ECHELON . . . A top secret military facility where a few highly skilled pilots will be trained to operate the 21st Century's most awesome combat and exploration vehicle, the Lockheed C-104 Tomahawk. The C-104 spacecraft has the latest in advanced instrumentation, weaponry, and control systems.

ACTUAL C-64 SCREENS

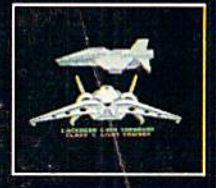

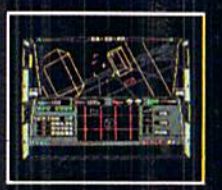

Available Now For C-64/128. Enhanced versions coming soon for APPLE, IBM, AMIGA, ATARI ST,<br>and COMMODORE 128.

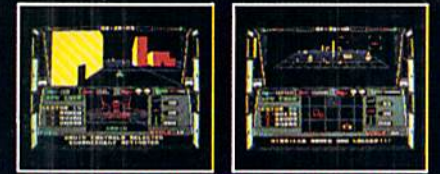

#### ITS IMPRESSIVE ATTRIBUTES INCLUDE

- Different "State-of-the-Art" Weapons Systems
- 
- Bi-Directional Transporter Unll Unmanned RPV (Remote Piloted Vehicle) Control
- Anti-Gravity Braking and Hovering
- Forward and Reverse Thrusters
- Twin 3-0 Screens
- 
- near-Time Infrared Vector Graphics<br>Non Real-Time Computer Enhanced Graphics
- Computer Assisted Control Systems
- 
- Computer Information Data Link On Board Sub-Atomic Analyzer/Decoder

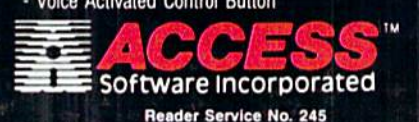

ECHELDN is a true 3-D space flight simulator that puts you at the controls of the C-104 Tomahawk and in the heart of the action. You'll experience the excitement and thrill of real spaceflight through superb three dimensional graphics. But, before you go exploring on<br>your own, it would be wise to go through the carefully designed training simulators. These rigorous courses will develop your skills in manuscription of the space-train, accurate servicing and docking procedures.<br>Developing these skills are essential to your survival when<br>encountering hostile enemy spacecraft or exploring unknown terrain. **ELON** is available now and offers you the Simulation Adventure of a Lifetime for only \$44.95.

**VOICE ACTIVATED** 

**CONTROL HEADSET** 

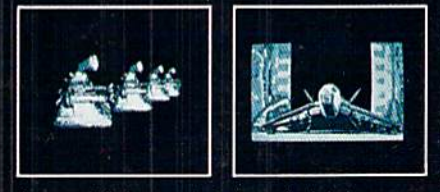

in you can't limb out products as you locate of money order<br>plus \$1.00 shipping and handling, and specify machine<br>version desired. Order by phone on VISA, MasterCard or<br>C.O.D. by calling TOLL FREE (800) 824-2549.<br>ACCESS SO